# **GARMIN.**

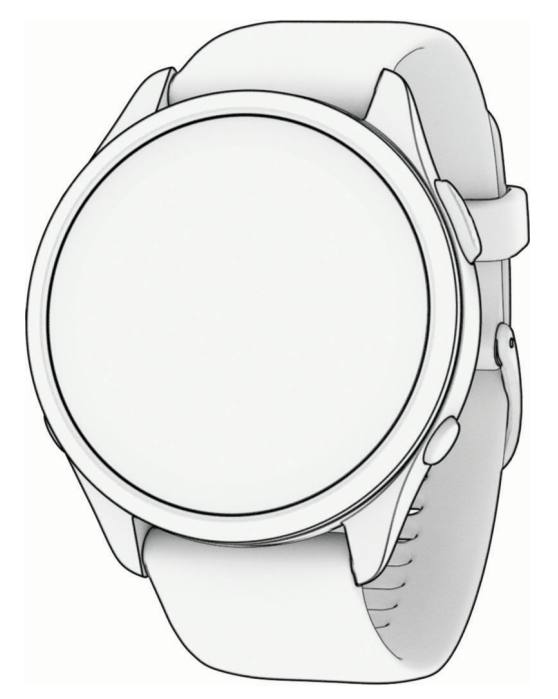

# FORERUNNER® 265 SERIES WATCH

# Manual del usuario

#### © 2023 Garmin Ltd. o sus subsidiarias

Todos los derechos reservados. De acuerdo con las leyes de copyright, este manual no podrá copiarse, total o parcialmente, sin el consentimiento por escrito de Garmin. Garmin se reserva el derecho a cambiar o mejorar sus productos y a realizar modificaciones en el contenido de este manual sin la obligación de comunicar a ninguna persona u organización tales modificaciones o mejoras. Visita [www.garmin.com](http://www.garmin.com) para ver actualizaciones e información adicional sobre el uso de este producto.

Garmin®, el logotipo de Garmin, ANT+®, Auto Lap®, Auto Pause®, Edge®, Forerunner®, TracBack®, VIRB® y Virtual Partner® son marcas comerciales de Garmin Ltd. o sus subsidiarias, registradas en Estados Unidos y en otros países. Body Battery™, Connect IQ™, Firstbeat Analytics™, Garmin Connect™, Garmin Express™, Garmin Index™, Garmin Move IQ™, Garmin Pay™, Health Snapshot™, HRM-Dual™, HRM-Run™, la serie HRM-Pro™, HRM-Swim™, HRM-Tri™, PacePro™, Rally™, SatIQ™, tempe™, Varia™ y Vector™ son marcas comerciales de Garmin Ltd. o sus subsidiarias. Estas marcas comerciales no se pueden utilizar sin la autorización expresa de Garmin.

Android™ es una marca comercial de Google Inc. Apple®, iPhone®, iTunes® y Mac® son marcas comerciales de Apple Inc., registradas en Estados Unidos y en otros países. La marca y el logotipo de BLUETOOTH® son propiedad de Bluetooth SIG, Inc. y se utilizan bajo licencia por Garmin. The Cooper Institute®, así como las marcas registradas relacionadas, son propiedad de The Cooper Institute. Análisis de frecuencia cardiaca avanzado de Firstbeat. iOS® es una marca comercial registrada de Cisco Systems, Inc., usada bajo licencia por Apple Inc. Shimano STEPS™ es una marca comercial registrada de Shimano, Inc. Wi-Fi® es una marca comercial registrada de Wi-Fi Alliance Corporation. Windows® y Windows NT® son marcas comerciales registradas de Microsoft Corporation en Estados Unidos y en otros países. Zwift™ es una marca comercial de Zwift, Inc. El resto de marcas y nombres comerciales pertenecen a sus respectivos propietarios.

Este producto cuenta con la certificación ANT+®. Visita [www.thisisant.com/directory](http://www.thisisant.com/directory) para obtener una lista de productos y aplicaciones compatibles.

M/N: A04452, A04453

# Contenido

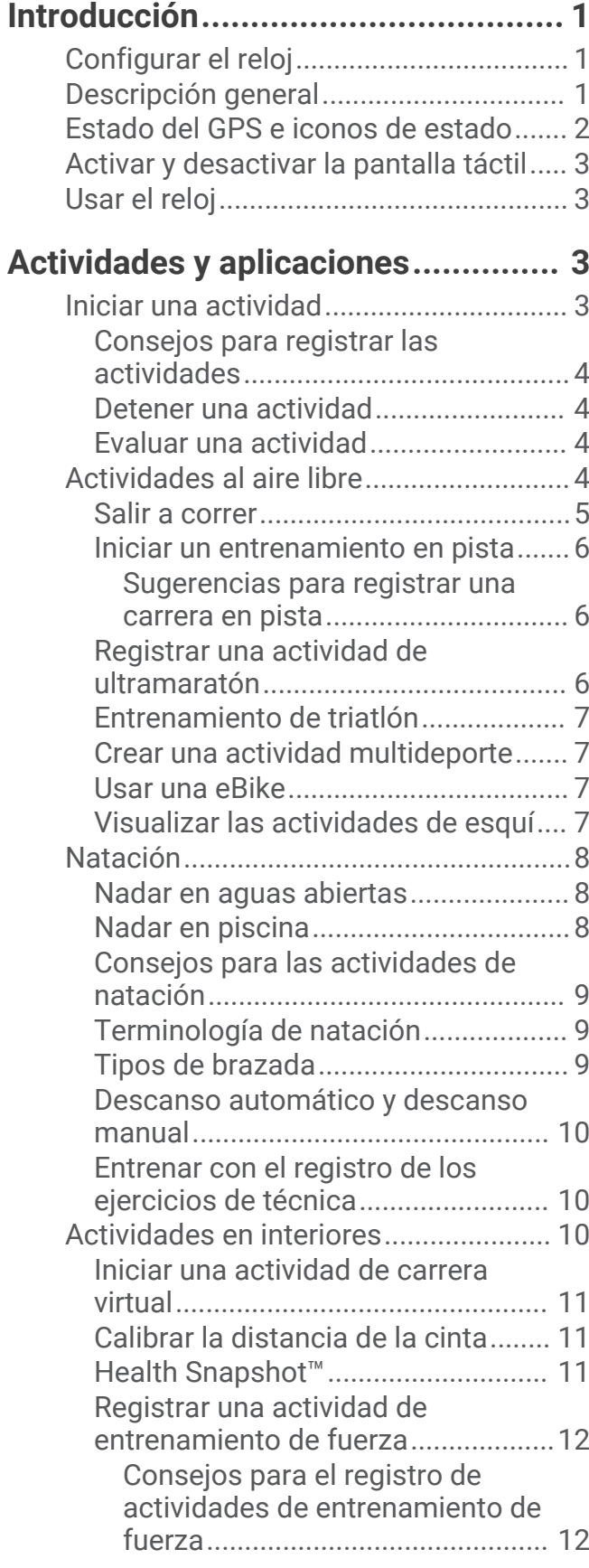

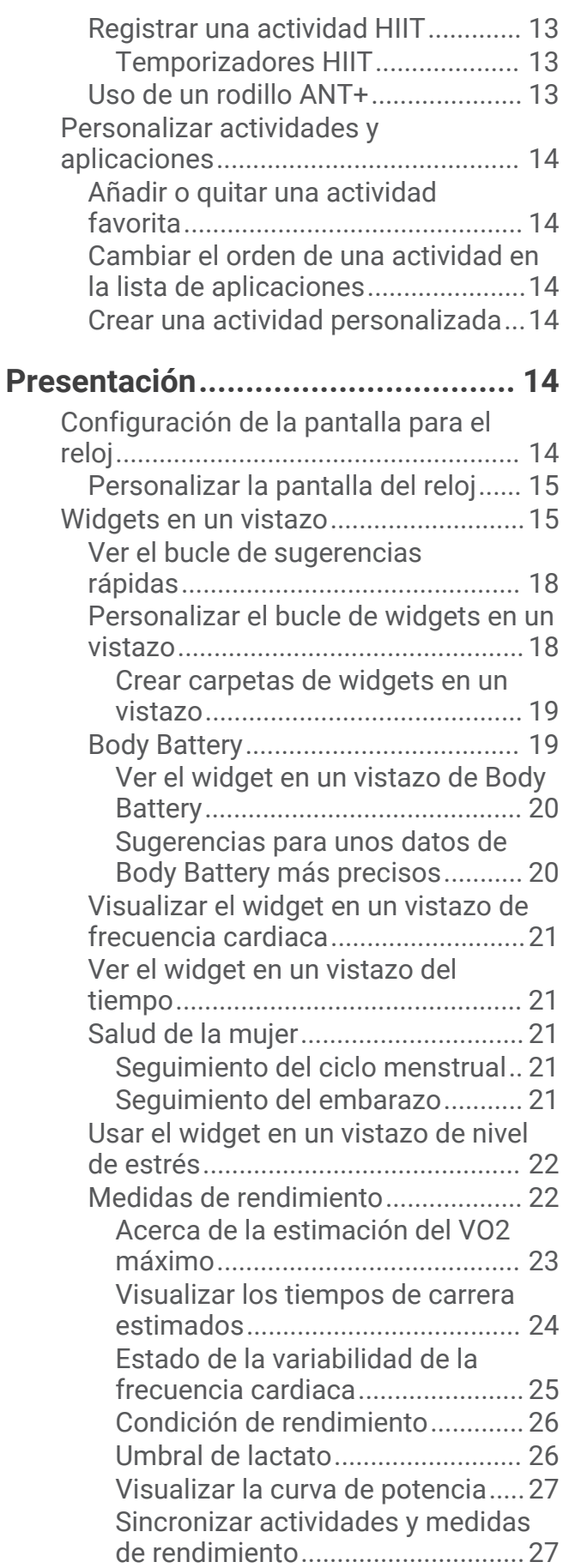

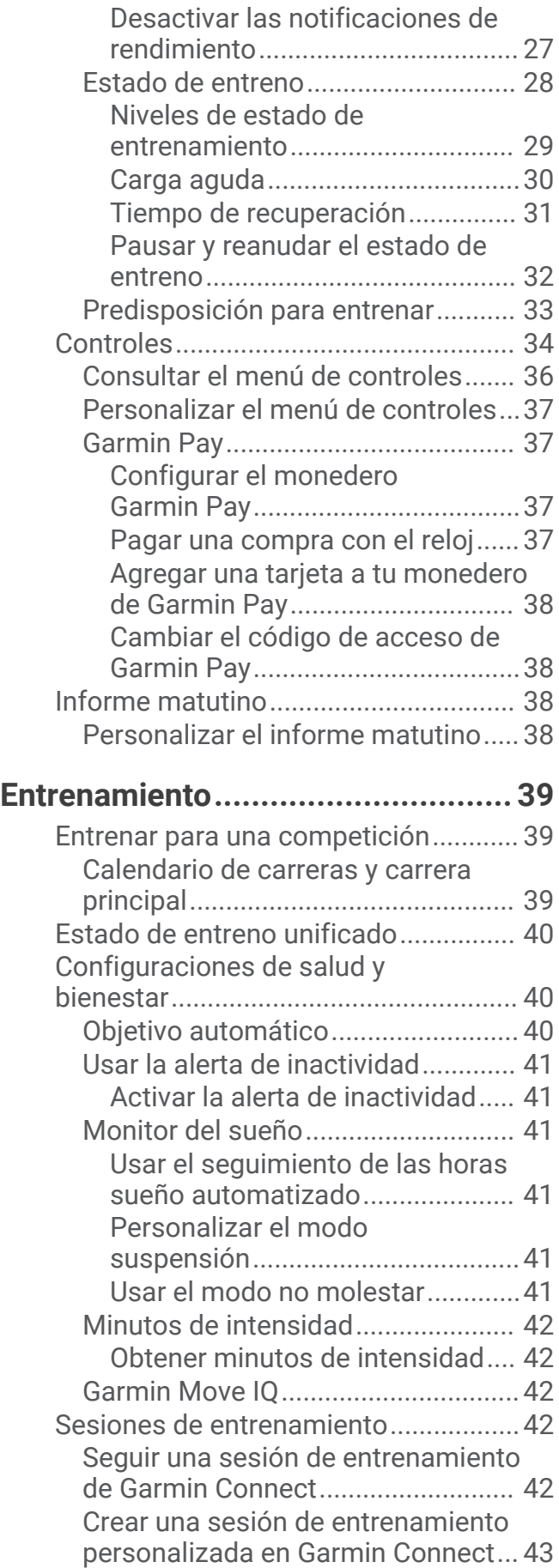

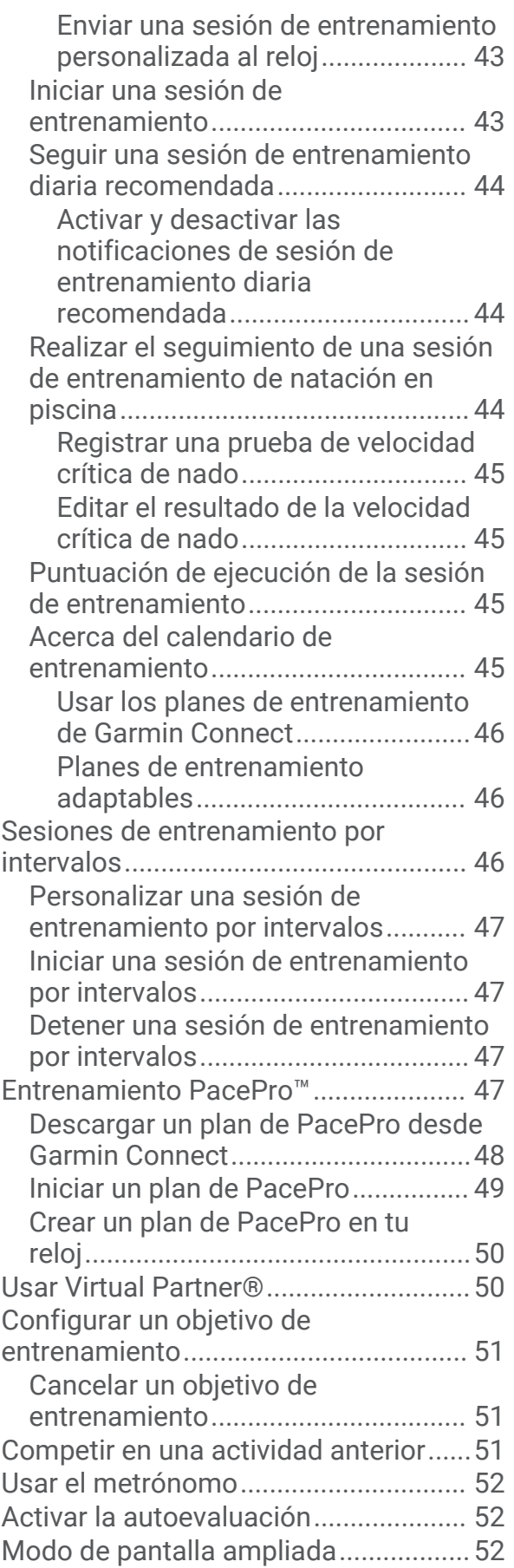

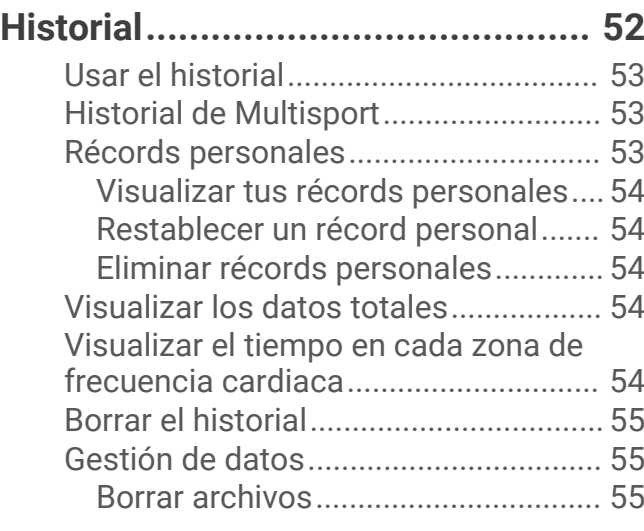

# **[Funciones de frecuencia cardiaca...55](#page-62-0)**

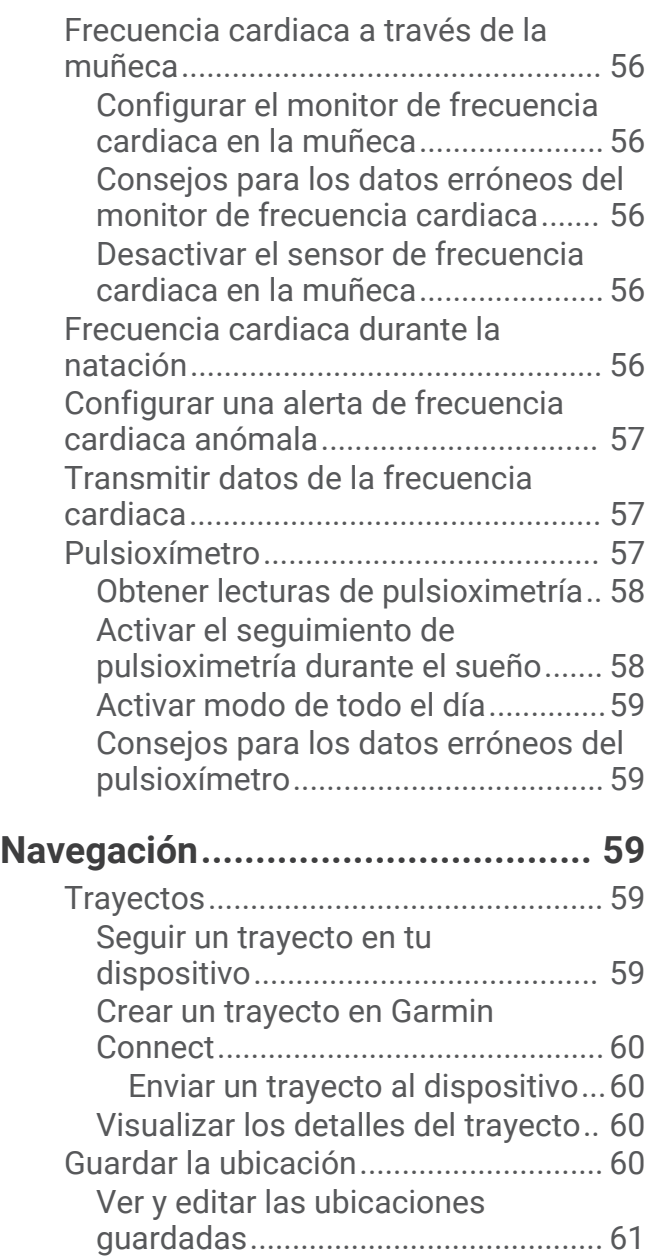

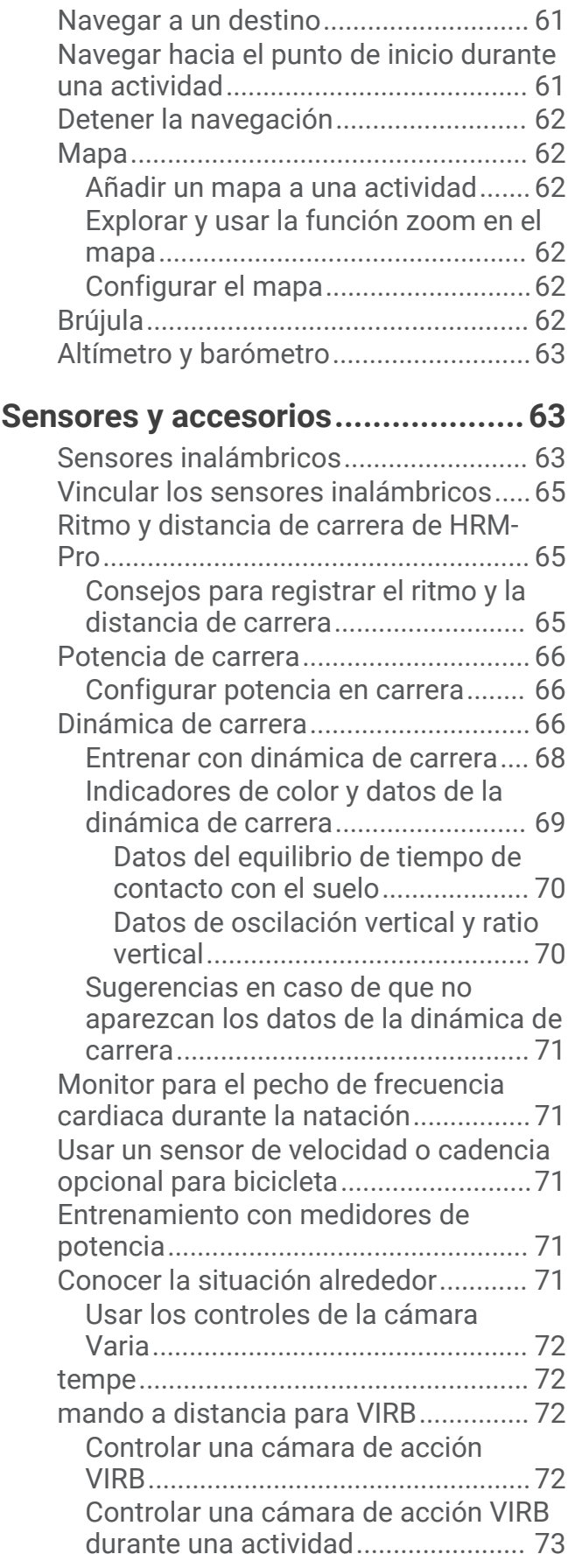

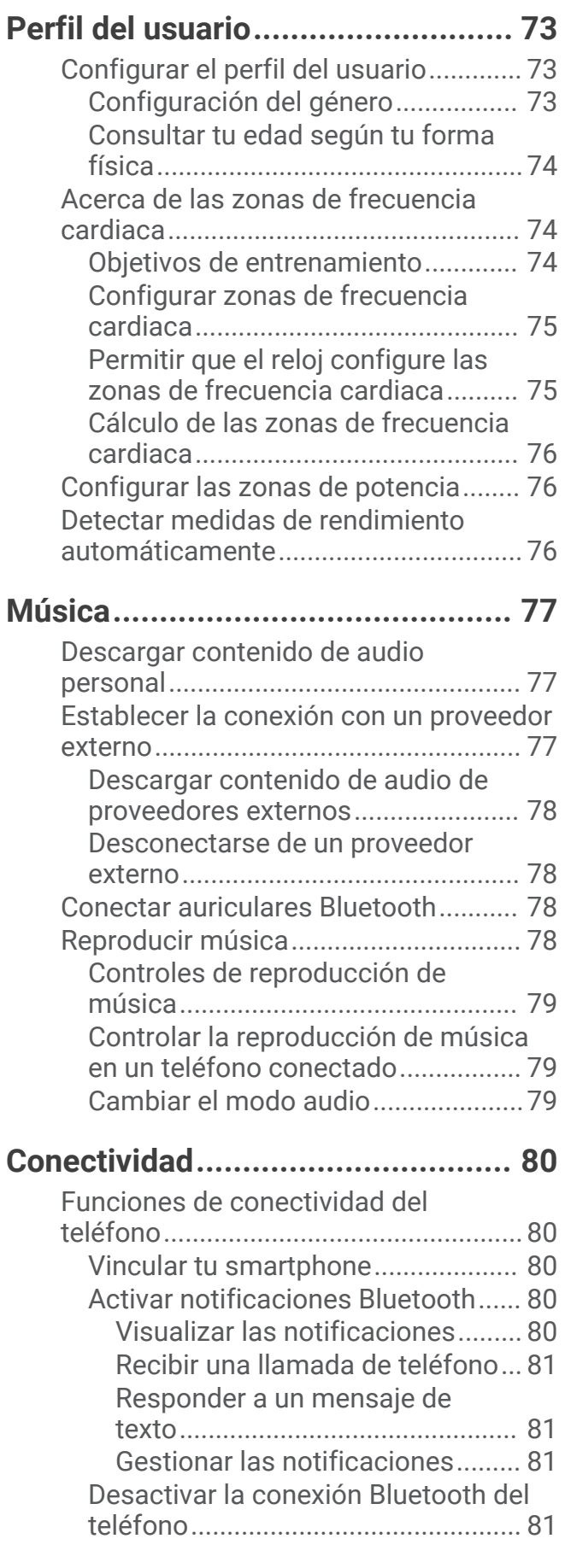

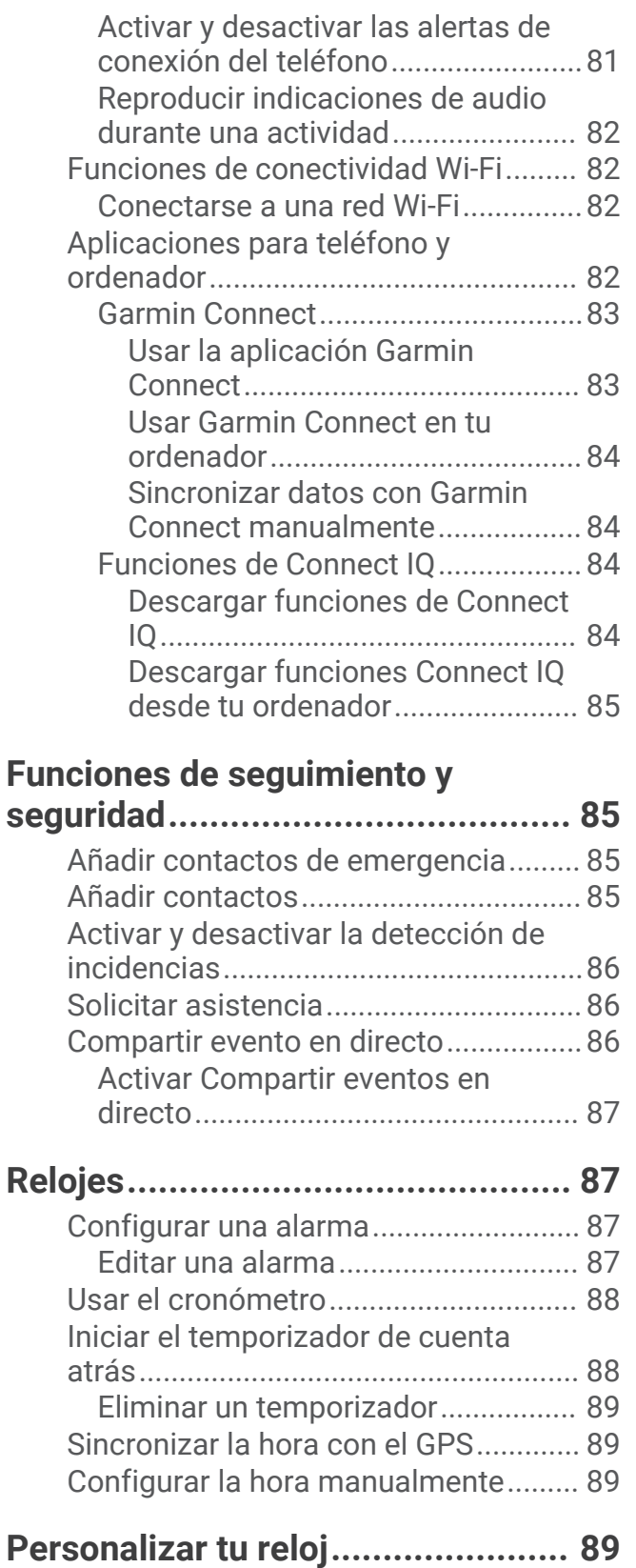

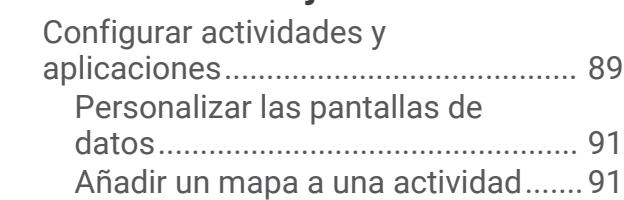

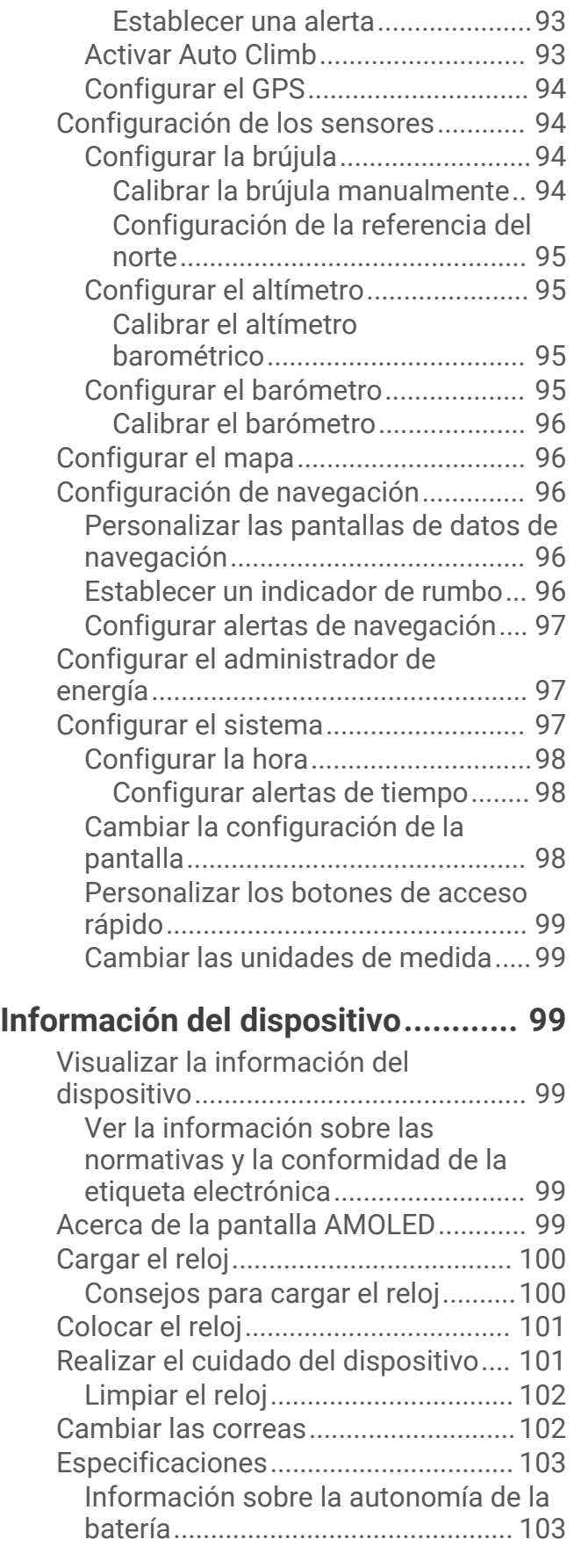

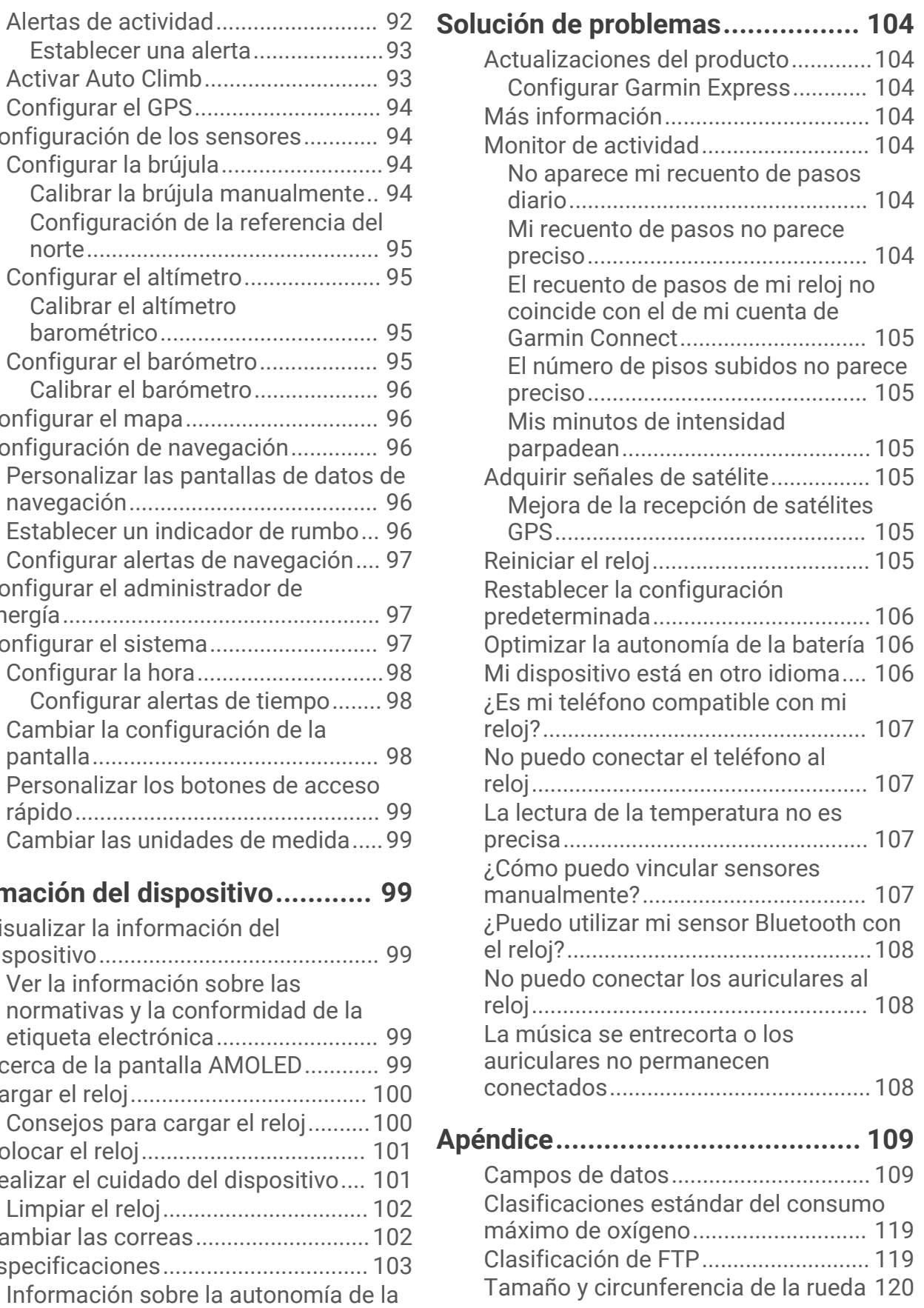

# Introducción

#### **ADVERTENCIA**

<span id="page-8-0"></span>Consulta la guía *Información importante sobre el producto y tu seguridad* que se incluye en la caja del producto y en la que encontrarás advertencias e información importante sobre el producto.

Consulta siempre a tu médico antes de empezar o modificar cualquier programa de ejercicios.

# Configurar el reloj

Haz lo siguiente si quieres aprovechar al máximo las funciones de Forerunner.

- Vincula el reloj Forerunner con tu smartphone a través de la aplicación Garmin Connect™ (*[Vincular tu](#page-87-0) [smartphone](#page-87-0)*, página 80).
- Configura redes Wi‑Fi® (*[Conectarse a una red Wi‑Fi](#page-89-0)*, página 82).
- Configura funciones de seguridad (*[Funciones de seguimiento y seguridad](#page-92-0)*, página 85).
- Configura música (*Música*[, página 77\)](#page-84-0).
- Configura tu monedero de Garmin Pay™ (*[Configurar el monedero Garmin Pay](#page-44-0)*, página 37).

## Descripción general

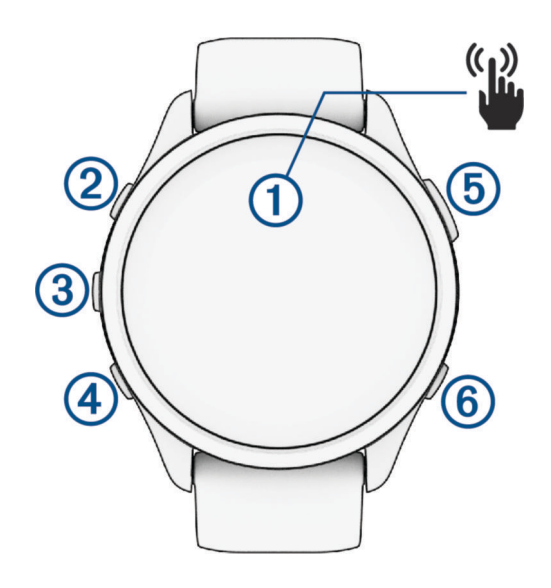

#### **Pantalla táctil**

- tócala para seleccionar una opción en un menú.
- Tócala para abrir el widget en un vistazo y ver más datos.
- Desliza el dedo hacia arriba o hacia abajo para desplazarte por el bucle de sugerencias rápidas y los menús.
- Desliza el dedo hacia la derecha para volver a la pantalla anterior.
- Cubre la pantalla con la palma de la mano para apagarla rápidamente y volver a la pantalla del reloj.

#### **LIGHT**

- mantenlo pulsado para encender el reloj.
- Púlsalo para activar o desactivar la pantalla.
- Mantenlo pulsado para ver el menú de controles y acceder rápidamente a las funciones más utilizadas.

#### **(3)** UP

- púlsalo para desplazarte por los widgets en un vistazo, las pantallas de datos, las opciones y la configuración.
- Mantenlo pulsado para ver el menú.
- Mantenlo pulsado para cambiar de deporte manualmente durante una actividad.

#### <span id="page-9-0"></span>**(4) DOWN**

- púlsalo para desplazarte por los widgets en un vistazo, las pantallas de datos, las opciones y la configuración.
- Mantenlo pulsado para abrir los controles de música (*Música*[, página 77](#page-84-0)).

#### **START · STOP**

- púlsalo para iniciar y detener el tiempo de actividad.
- Púlsalo para elegir una opción o para confirmar que has leído un mensaje.

#### **BACK**

- púlsalo para volver a la pantalla anterior.
- Púlsalo para registrar una vuelta, un descanso o una transición durante una actividad.

# Estado del GPS e iconos de estado

En las actividades al aire libre, la barra de estado se ilumina en verde cuando el GPS está listo. Si el icono parpadea, significa que el reloj está buscando señal. Si el icono permanece fijo, significa que se ha encontrado señal o que el sensor está conectado.

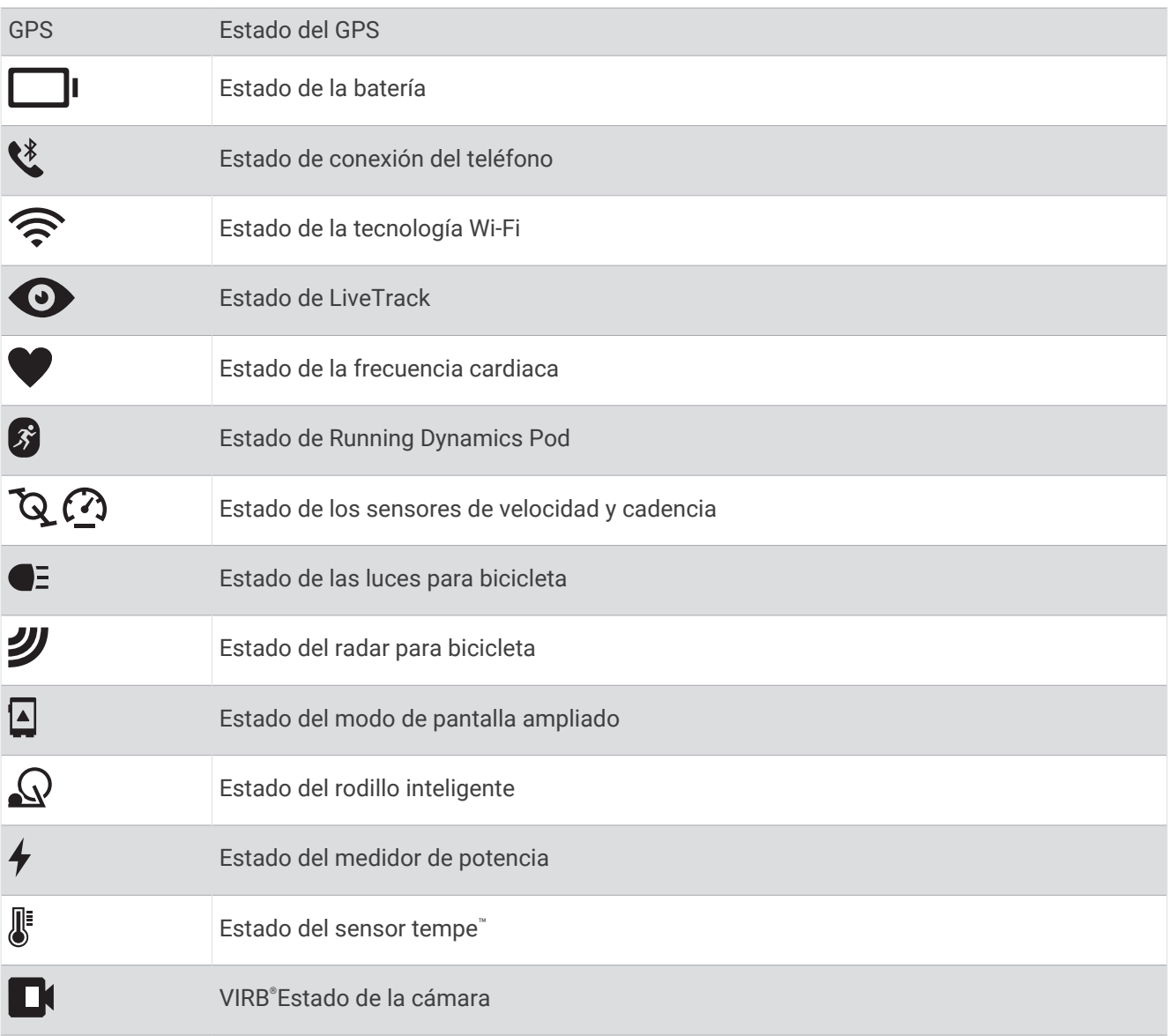

# <span id="page-10-0"></span>Activar y desactivar la pantalla táctil

Puedes personalizar la pantalla táctil para el uso general del reloj y para cada perfil de actividad.

**NOTA:** la pantalla táctil no está disponible durante las actividades de natación. La configuración de la pantalla táctil para cada perfil de actividad (como carrera o ciclismo) se aplica al tramo correspondiente en las actividades multideporte.

- Para activar o desactivar la pantalla táctil durante el uso general o las actividades, mantén pulsado **UP**, selecciona **Sistema** > **Táctil** y selecciona una opción.
- Para añadir esta opción al menú de controles, consulta (*[Personalizar el menú de controles](#page-44-0)*, página 37).
- Para personalizar un botón de acceso rápido para activar o desactivar temporalmente la pantalla táctil, mantén pulsado **UP** y selecciona **Sistema** > **Teclas de acceso rápido**.

## Usar el reloj

- Mantén pulsado **LIGHT** para ver el menú de controles (*Controles*[, página 34\)](#page-41-0).
- En la pantalla del reloj, pulsa **UP** o **DOWN** para desplazarte por el bucle de widgets en un vistazo (*[Widgets en](#page-22-0) un vistazo*[, página 15\)](#page-22-0).
- En la pantalla del reloj, pulsa **START** para empezar una actividad o abrir una aplicación (*Actividades y aplicaciones*, página 3).
- Mantén pulsado **UP** para personalizar la pantalla del reloj (*[Personalizar la pantalla del reloj](#page-22-0)*, página 15), realizar la configuración (*[Configurar el sistema](#page-104-0)*, página 97), vincular los sensores inalámbricos (*[Vincular los](#page-72-0)  [sensores inalámbricos](#page-72-0)*, página 65) y mucho más.

# Actividades y aplicaciones

El reloj se puede utilizar para actividades deportivas, de fitness, en interiores y exteriores. Al iniciar una actividad, el reloj muestra y registra los datos de los sensores. Puedes crear actividades personalizadas o nuevas actividades basadas en actividades predeterminadas (*[Crear una actividad personalizada](#page-21-0)*, página 14). Cuando termines las actividades, puedes guardarlas y compartirlas con la comunidad de Garmin Connect.

También puedes añadir aplicaciones y actividades de Connect IQ™ a tu reloj a través de la aplicación Connect IQ (*[Funciones de Connect IQ](#page-91-0)*, página 84).

Para obtener más información acerca de la precisión del monitor de actividad y de las métricas de ejercicio, visita [garmin.com/ataccuracy.](http://garmin.com/ataccuracy)

#### Iniciar una actividad

Cuando inicias una actividad, el GPS se activa automáticamente (si es necesario).

- **1** Pulsa **START**.
- **2** Selecciona una opción:
	- Selecciona una actividad de tus favoritas.
	- Selecciona  $\bullet \circ$  y, a continuación, selecciona una actividad de la lista de actividades ampliada.
- **3** Si la actividad requiere señales GPS, ve al exterior a una zona a cielo abierto y espera a que el reloj esté listo. El reloj estará listo una vez que establezca tu frecuencia cardiaca, adquiera señales GPS (si es necesario) y se conecte a tus sensores inalámbricos (de haberlos).
- **4** Pulsa **START** para iniciar el tiempo de actividad.

El reloj registra los datos de la actividad mientras el tiempo de actividad está en marcha.

#### <span id="page-11-0"></span>Consejos para registrar las actividades

- Carga el reloj antes de iniciar una actividad (*[Cargar el reloj](#page-107-0)*, página 100).
- Pulsa **BACK** para registrar vueltas, comenzar una nueva serie o postura, o avanzar a la siguiente fase de la sesión de entrenamiento.
- Pulsa **UP** o **DOWN** para ver más pantallas de datos.
- Desliza el dedo hacia arriba o hacia abajo para ver pantallas de datos adicionales (*[Activar y desactivar la](#page-10-0)  [pantalla táctil](#page-10-0)*, página 3).
- Durante una actividad, mantén pulsado **UP** y selecciona **Cambiar deporte** para cambiar a un tipo de actividad diferente.

Cuando la actividad incluye dos o más deportes, se registra como una actividad multideporte.

#### Detener una actividad

- **1** Pulsa **STOP**.
- **2** Selecciona una opción:
	- Para reanudar la actividad, selecciona **Continuar**.
	- Para guardar la actividad y ver los detalles, selecciona **Guardar**, pulsa **START** y selecciona una opción. **NOTA:** tras guardar la actividad, puedes introducir los datos de autoevaluación (*Evaluar una actividad*, página 4).
	- Para suspender la actividad y reanudarla más tarde, selecciona **Continuar más tarde**.
	- Para marcar una vuelta, selecciona **Vuelta**.
	- Para volver al punto de inicio de la actividad por el mismo trayecto que has seguido, selecciona **Volver al inicio** > **TracBack**.

**NOTA:** esta función solo está disponible para las actividades que utilizan GPS.

• Para volver al punto de inicio de la actividad por la ruta más directa, selecciona **Volver al inicio** > **Línea recta**.

**NOTA:** esta función solo está disponible para las actividades que utilizan GPS.

- Para medir la diferencia entre tu frecuencia cardiaca al final de la actividad y dos minutos más tarde, selecciona **Frecuencia cardiaca de recuperación** y espera mientras el temporizador muestra una cuenta regresiva.
- Para descartar la actividad, selecciona **Descartar**.

**NOTA:** tras detener la actividad, el reloj la guarda automáticamente después de 30 minutos.

#### Evaluar una actividad

**NOTA:** esta función no está disponible para todas las actividades.

Puedes personalizar la opción de autoevaluación para determinadas actividades (*[Activar la autoevaluación](#page-59-0)*, [página 52\)](#page-59-0).

- **1** Después de completar una actividad, selecciona **Guardar** (*Detener una actividad*, página 4).
- **2** Selecciona el número que se corresponda con el esfuerzo percibido.
- **NOTA:** puedes seleccionar  $\gg$  para omitir la autoevaluación.

**3** Selecciona cómo te has sentido durante la actividad.

Puedes consultar las evaluaciones en la aplicación Garmin Connect.

#### Actividades al aire libre

El dispositivo Forerunner incluye actividades al aire libre preinstaladas, como carrera y ciclismo. El GPS se activa para las actividades al aire libre. Puedes añadir nuevas actividades a partir de actividades predeterminadas, como caminata o remo. También puedes añadir actividades personalizadas al dispositivo (*[Crear una actividad personalizada](#page-21-0)*, página 14).

#### <span id="page-12-0"></span>Salir a correr

La primera actividad deportiva que registres en el reloj puede ser una carrera, un recorrido o cualquier actividad al aire libre. Es posible que tengas que cargar el reloj antes de iniciar la actividad (*[Cargar el reloj](#page-107-0)*, página 100).

El reloj registra los datos de la actividad mientras el tiempo de actividad está en marcha.

- **1** Pulsa **START** y selecciona una actividad.
- **2** Sal al exterior y espera hasta que el reloj localice satélites.
- **3** Pulsa **START**.
- **4** Sal a correr.

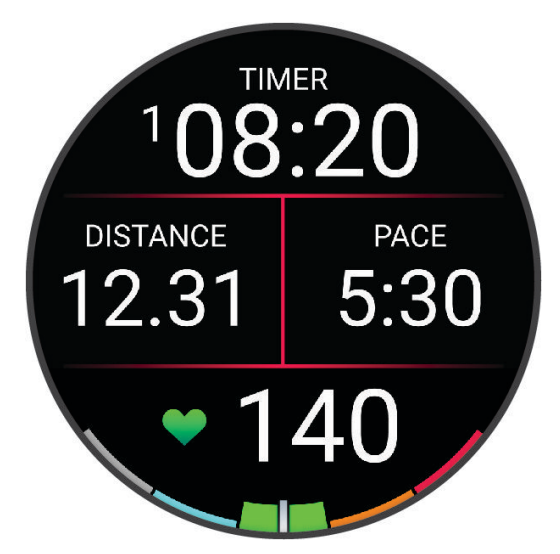

**NOTA:** durante una actividad, puedes mantener pulsado **DOWN** para abrir los controles de música (*[Controles](#page-86-0) [de reproducción de música](#page-86-0)*, página 79).

- **5** Cuando acabes la carrera, pulsa **STOP**.
- **6** Selecciona una opción:
	- Selecciona **Continuar** para volver a iniciar el tiempo de actividad.
	- Selecciona **Guardar** para guardar la carrera y restablecer el tiempo de actividad. Puedes seleccionar la carrera para ver un resumen.

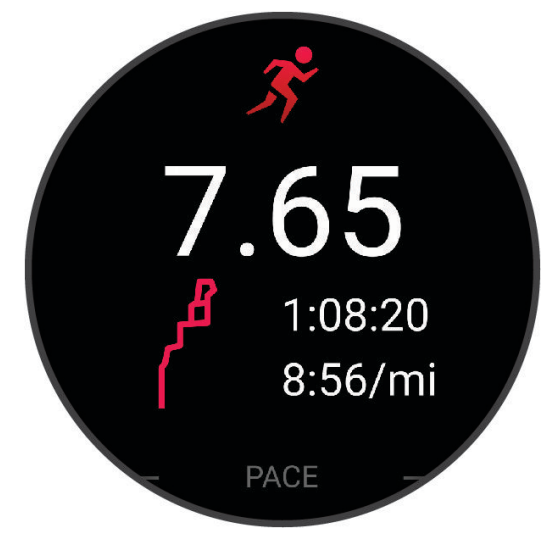

**NOTA:** para obtener más opciones de carrera, consulta *[Detener una actividad](#page-11-0)*, página 4.

#### <span id="page-13-0"></span>Iniciar un entrenamiento en pista

Antes de iniciar un entrenamiento en pista, asegúrate de que lo vas a hacer en una pista estándar, de 400 m. Puedes utilizar la actividad de entrenamiento en pista para registrar tus datos de entrenamiento al aire libre, incluidos la distancia en metros y los intervalos de vueltas.

- **1** Conquista la pista exterior.
- **2** Desde la pantalla del reloj, pulsa **START**.
- **3** Selecciona **Entreno en pista**.
- **4** Espera mientras el reloj localiza satélites.
- **5** Si vas a correr por la calle 1, ve al paso 11.
- **6** Pulsa **UP**.
- **7** Selecciona la configuración de la actividad.
- **8** Selecciona **Número de carril**.
- **9** Selecciona un número de calle.
- **10** Pulsa **BACK** dos veces para volver al temporizador de actividad.
- **11** Pulsa **START**.
- **12** Corre por la pista.
	- Tras dar 3 vueltas, el reloj registra las dimensiones de la pista y calibra la distancia.

**13** Cuando hayas completado la actividad, pulsa **STOP** y selecciona **Guardar**.

#### Sugerencias para registrar una carrera en pista

- Espera hasta que el indicador de estado del GPS se ponga verde antes de iniciar una carrera en pista.
- Durante la primera carrera en una pista desconocida, corre un mínimo de 3 vueltas para calibrar la distancia de la pista.

Debes correr un poco más allá del punto de inicio para completar la vuelta.

• Corre todas las vueltas en el mismo carril.

**NOTA:** la distancia predeterminada de Auto Lap® es de 1600 m o 4 vueltas alrededor de la pista.

• Si estás corriendo en un carril que no es el 1, establece el número de carril en la configuración de la actividad.

#### Registrar una actividad de ultramaratón

- **1** Pulsa **START**.
- **2** Selecciona **Ultramaratón**.
- **3** Pulsa **START** para iniciar el tiempo de actividad.
- **4** Empieza a correr.
- **5** Pulsa **BACK** para registrar una vuelta e iniciar el tiempo de descanso.

**NOTA:** puedes configurar el comportamiento del Botón Lap para registrar una vuelta e iniciar el tiempo de descanso, solo iniciar el tiempo de descanso o solo registrar una vuelta (*[Actividades y aplicaciones](#page-10-0)*, [página 3](#page-10-0)).

- **6** Cuando hayas terminado de descansar, pulsa **BACK** para empezar a correr de nuevo.
- **7** Pulsa **UP** o **DOWN** para ver más páginas de datos (opcional).
- **8** Cuando hayas completado la actividad, pulsa **STOP** y selecciona **Guardar**.

#### <span id="page-14-0"></span>Entrenamiento de triatlón

Si participas en un triatlón, puedes utilizar la actividad de triatlón para realizar una transición rápida en cada disciplina, para cronometrar cada una de ellas y para poder guardar la actividad.

- **1** Pulsa **START**.
- **2** Selecciona **Triatlón**.
- **3** Pulsa **START** para iniciar el tiempo de actividad.
- **4** Pulsa **BACK** al principio y al final de cada transición.

La función de transición está activada por defecto y el periodo de transición se registra por separado del periodo de actividad. La función de transición puede activarse y desactivarse en la configuración de la actividad de triatlón. Si las transiciones están desactivadas, pulsa BACK para cambiar los deportes.

**5** Cuando hayas completado la actividad, pulsa **STOP** y selecciona **Guardar**.

#### Crear una actividad multideporte

- **1** Pulsa **START**.
- **2** Selecciona **Añadir** > **Multideporte**.
- **3** Selecciona un tipo de actividad multideporte o introduce un nombre personalizado. Los nombres de actividad duplicados incluyen un número. Por ejemplo, Triatlón(2).
- **4** Selecciona dos actividades o más.
- **5** Selecciona una opción:
	- Selecciona una opción para personalizar la configuración específica de la actividad. Por ejemplo, puedes seleccionar si deseas incluir transiciones.
	- Selecciona **Hecho** para guardar y usar la actividad multideporte.
- **6** Selecciona para añadir la actividad a tu lista de favoritos.

#### Usar una eBike

Para poder utilizar una eBike compatible, como una eBike Shimano STEPS™, debes vincularla con tu dispositivoForerunner (*[Vincular los sensores inalámbricos](#page-72-0)*, página 65).

#### Visualizar las actividades de esquí

Tu reloj graba los detalles de cada actividad de esquí de descenso o snowboard mediante la función Actividad automática. Esta función está activada de forma predeterminada para esquí de descenso y snowboard. Guarda automáticamente las actividades de esquí nuevas según tu movimiento. El tiempo de actividad se pausa cuando detienes el descenso y cuando subes al telesilla. El tiempo de actividad sigue en pausa durante el recorrido en telesilla. Puedes iniciar el descenso para reiniciar el tiempo de actividad. Puedes ver los detalles de la actividad cuando la pantalla está en pausa o mientras está en marcha el tiempo de actividad.

- **1** Inicia tu actividad de esquí o snowboard.
- **2** Mantén pulsado **UP**.
- **3** Selecciona **Ver actividades**.
- **4** Pulsa **UP** y **DOWN** para ver los detalles de tu última actividad, tu actividad actual y las actividades totales. Las pantallas de actividad incluyen el tiempo, la distancia recorrida, la velocidad máxima, la velocidad media y el descenso total.

# <span id="page-15-0"></span>Natación

#### *AVISO*

El dispositivo está diseñado para la natación en superficie. Practicar submarinismo con el dispositivo puede dañar el producto y anulará la garantía.

**NOTA:** el reloj tiene activado el sensor de frecuencia cardiaca en la muñeca durante las actividades de natación. El reloj también es compatible con los accesorios de la serie HRM-Pro™, HRM-Swim™ y HRM-Tri™ (*[Monitor para el pecho de frecuencia cardiaca durante la natación](#page-78-0)*, página 71). Si hay disponibles datos del sensor de frecuencia cardiaca en la muñeca y del monitor de frecuencia cardiaca para el pecho, el reloj utilizará los datos del monitor de frecuencia cardiaca para el pecho.

#### Nadar en aguas abiertas

Puedes registrar los datos de natación, incluidos la distancia, el ritmo y la velocidad de brazada. Puedes añadir pantallas de datos a la actividad de natación en aguas abiertas predeterminada (*[Personalizar las pantallas de](#page-98-0)  datos*[, página 91\)](#page-98-0).

- **1** Pulsa **START**.
- **2** Selecciona **Ag. abiertas**.
- **3** Sal al exterior y espera hasta que el reloj localice satélites.
- **4** Pulsa **START** para iniciar el temporizador de actividad.
- **5** Comienza a nadar.
- **6** Pulsa **UP** o **DOWN** para ver más páginas de datos (opcional).
- **7** Cuando hayas completado la actividad, pulsa **STOP** y selecciona **Guardar**.

#### Nadar en piscina

- **1** Pulsa **START**.
- **2** Selecciona **Natación en piscina**.
- **3** Selecciona el tamaño de la piscina o introduce un tamaño personalizado.
- **4** Pulsa **START**.

El dispositivo registra los datos de natación mientras el tiempo de actividad está en marcha.

- **5** Inicia tu actividad. El dispositivo registra automáticamente los intervalos de natación y los largos.
- **6** Pulsa **UP** o **DOWN** para ver más páginas de datos (opcional).
- **7** Al realizar un descanso, selecciona **BACK** para poner en pausa el tiempo de actividad.
- **8** Pulsa **BACK** para reiniciar el tiempo de actividad.
- **9** Cuando hayas completado la actividad, pulsa **STOP** y selecciona **Guardar**.

#### <span id="page-16-0"></span>Consejos para las actividades de natación

- Pulsa **BACK** para registrar un intervalo durante la natación en aguas abiertas.
- Antes de iniciar una actividad de natación en piscina, sigue las instrucciones en pantalla para seleccionar el tamaño de piscina o introducir un tamaño personalizado.

El reloj mide y registra la distancia por largos de piscina completados. El tamaño de la piscina debe corregirse para que la distancia que se muestra sea precisa. La próxima vez que inicies una actividad de natación en piscina, el reloj utilizará este tamaño de piscina. Puedes mantener pulsado **UP**, seleccionar la configuración de la actividad y, a continuación, seleccionar **Tamaño de piscina** para cambiar el tamaño.

- Para obtener unos resultados precisos, realiza un largo completo con el mismo tipo de brazada para todo el largo. Pon en pausa el tiempo de actividad cuando te detengas para descansar.
- Pulsa **BACK** para registrar un descanso durante la natación en piscina (*[Descanso automático y descanso](#page-17-0) manual*[, página 10\)](#page-17-0).

El reloj registra automáticamente los intervalos y los largos en las actividades de natación en piscina.

- Para ayudar al reloj a contar los largos, impúlsate con energía desde la pared y deslízate antes de la primera brazada.
- Cuando realices ejercicios de técnica, debes pausar el tiempo de actividad o utilizar la función de registro de ejercicios de técnica (*[Entrenar con el registro de los ejercicios de técnica](#page-17-0)*, página 10).

#### Terminología de natación

**Longitud**: un recorrido de un extremo a otro de la piscina.

**Intervalo**: uno o varios largos consecutivos. Después de hacer un descanso, comienza un intervalo nuevo.

**Brazada**: se cuenta una brazada cada vez que el brazo que lleva el reloj completa un ciclo completo.

- **Swolf**: tu puntuación swolf es la suma del tiempo que se tarda en hacer un largo de piscina más el número de brazadas necesarias para el mismo. Por ejemplo, 30 segundos y 15 brazadas equivalen a una puntuación swolf de 45. Para la natación en aguas abiertas, se calcula el swolf en 25 metros. Swolf es una medida de eficacia en la natación y al igual que en el golf, cuanto menor es la puntuación, mejor.
- **Velocidad crítica de nado (CSS)**: la CSS es la velocidad teórica que puedes mantener de forma continua sin agotarte. Puedes utilizar tu CSS como guía para el entrenamiento y para supervisar tu mejora.

#### Tipos de brazada

La identificación del tipo de brazada solo está disponible para la natación en piscina. El tipo de brazada se identifica al final de un largo. Los tipos de brazada aparecen en tu cuenta de Garmin Connect. También puedes seleccionar el tipo de brazada como un campo de datos personalizado (*[Personalizar las pantallas de datos](#page-98-0)*, [página 91\)](#page-98-0).

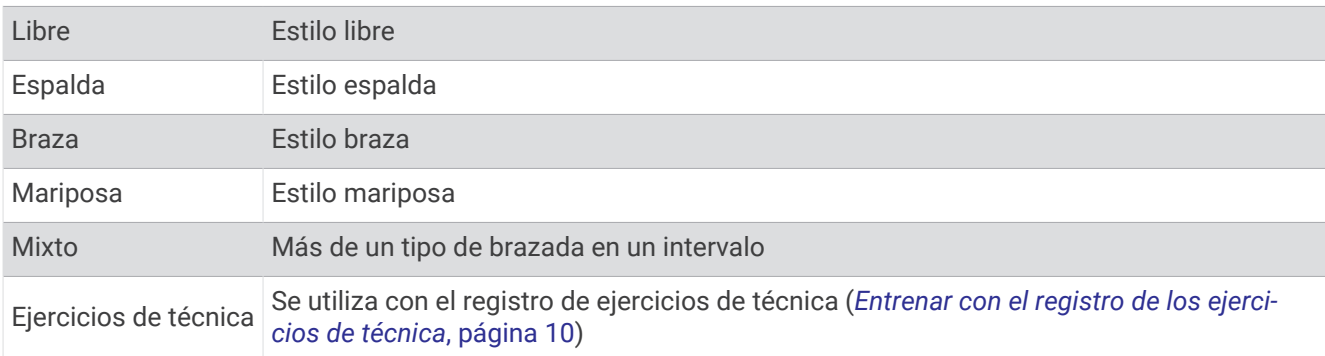

#### <span id="page-17-0"></span>Descanso automático y descanso manual

**NOTA:** los datos de natación no se registran durante los descansos. Para ver otras pantallas de datos, puede pulsar UP o DOWN.

La función de descanso automático solo está disponible para la natación en piscina. El reloj detecta automáticamente cuándo estás descansando y muestra la pantalla de descanso. Si descansas durante más de 15 segundos, el reloj crea automáticamente un intervalo de descanso. Al reanudar la actividad de natación, el reloj inicia automáticamente un nuevo intervalo de natación. Puedes activar la función de descanso automático en las opciones de la actividad (*[Actividades y aplicaciones](#page-10-0)*, página 3).

**SUGERENCIA:** para obtener los mejores resultados con la función de descanso automático, limita al máximo los movimientos de los brazos mientras descansas.

Durante una actividad de natación en piscina o en aguas abiertas, puedes marcar manualmente un intervalo de descanso pulsando BACK.

#### Entrenar con el registro de los ejercicios de técnica

La función de registro de ejercicios de técnica solo está disponible para la natación en piscina. Puedes utilizar la función de registro de ejercicios de técnica para registrar manualmente series de piernas, natación con un brazo, o cualquier tipo de natación que no sea una de las cuatro brazadas principales.

- **1** Durante la actividad de natación en piscina, pulsa **UP** o **DOWN** para ver la pantalla de registro de ejercicios de técnica.
- **2** Pulsa **BACK** para iniciar el temporizador de ejercicios de técnica.
- **3** Tras completar un intervalo de ejercicios de técnica, pulsa **BACK**.

El temporizador de ejercicios de técnica se detiene, pero el temporizador de actividad continúa registrando la sesión de natación completa.

**4** Selecciona una distancia para los ejercicios de técnica completados.

Los aumentos de distancia se basan en el tamaño de piscina seleccionado para el perfil de actividad.

- **5** Selecciona una opción:
	- Para iniciar otro intervalo de ejercicios de técnica, pulsa **BACK**.
	- Para iniciar un intervalo de natación, pulsa **UP** o **DOWN** para volver a las pantallas de entrenamiento de natación.

#### Actividades en interiores

El reloj se puede utilizar para los entrenamientos en interiores, como correr en una pista de interior o usar una bicicleta estática. El GPS se desactiva para las actividades en interiores.

Si corres o caminas con el GPS desactivado, la velocidad y la distancia se calculan mediante el acelerómetro del reloj. El acelerómetro se calibra automáticamente. La precisión de los datos relativos a la velocidad y a la distancia es mayor tras realizar varias carreras o andar en exteriores utilizando el GPS.

**SUGERENCIA:** sujetarse a los pasamanos de la cinta de correr reduce la precisión.

Cuando haces ciclismo con el GPS desactivado, los datos de velocidad y distancia no están disponibles a menos que dispongas de un sensor opcional que envíe los datos de velocidad y distancia al reloj (como un sensor de velocidad o cadencia).

#### <span id="page-18-0"></span>Iniciar una actividad de carrera virtual

Puedes vincular tu reloj con una aplicación de terceros compatible para transmitir datos de ritmo, frecuencia cardiaca o cadencia.

- **1** Pulsa **START**.
- **2** Selecciona **Carrera virtual**.
- **3** En tu tablet, portátil o teléfono, abre la aplicación Zwift™u otra aplicación de entrenamiento virtual.
- **4** Sigue las instrucciones que aparecen en pantalla para iniciar una actividad de carrera y vincular los dispositivos.
- **5** Pulsa **START** para iniciar el temporizador de actividad.
- **6** Cuando hayas completado la actividad, pulsa **STOP** y selecciona **Guardar**.

#### Calibrar la distancia de la cinta

Para que tus carreras en cinta se registren de forma más precisa, puedes calibrar la distancia corriendo, como mínimo 1,5 km (1 mi) en una cinta. Si utilizas más de una cinta, puedes calibrar manualmente la distancia en cada una de ellas o después de cada carrera.

- **1** Inicia una actividad de cinta (*[Iniciar una actividad](#page-10-0)*, página 3).
- **2** Corre en la cinta hasta que el reloj registre al menos 1,5 km (1 mi).
- **3** Cuando acabes la actividad, pulsa **STOP** para detener el tiempo de actividad.
- **4** Selecciona una opción:
	- Para calibrar la distancia de la cinta por primera vez, selecciona **Guardar**. El dispositivo te solicitará que calibres la cinta.
	- Para calibrar manualmente la distancia de la cinta después de la primera calibración, selecciona **Calibrar y** guardar  $> \mathbf{\checkmark}$ .
- **5** Comprueba la distancia que has recorrido en la pantalla de la cinta e introdúcela en el reloj.

#### Health Snapshot<sup>™</sup>

La función Health Snapshot es una actividad del reloj que registra varias métricas de salud clave mientras permaneces inmóvil durante dos minutos. Te ofrece una visión general de tu estado cardiovascular. El reloj registra métricas como la frecuencia cardiaca media, el nivel de estrés y la frecuencia respiratoria. Puedes añadir la actividad Health Snapshot a la lista de tus actividades favoritas (*[Actividades y aplicaciones](#page-10-0)*, página 3).

#### <span id="page-19-0"></span>Registrar una actividad de entrenamiento de fuerza

Durante una actividad de entrenamiento de fuerza, tienes la opción de registrar series. Una serie constituye varias repeticiones de un único movimiento. Puedes crear y buscar sesiones de entrenamiento de fuerza mediante Garmin Connect y transferirlas al reloj.

- **1** Pulsa **START**.
- **2** Selecciona **Fuerza**.

La primera vez que registres una actividad de entrenamiento de fuerza, deberás seleccionar en qué muñeca llevas el reloj.

**3** Selecciona una sesión de entrenamiento.

**NOTA:** si no tienes ninguna sesión de entrenamiento de fuerza descargada en tu reloj, puedes seleccionar **Libre** > **START** y vete al paso 6.

**4** Pulsa **DOWN** para ver una lista de los pasos de la sesión de entrenamiento (opcional).

**SUGERENCIA:** mientras echas un vistazo a los pasos de la sesión de entrenamiento, puedes presionar START para ver una animación del ejercicio seleccionado (si está disponible).

- **5** Pulsa **START** > **Realizar sesión de entrenamiento** > **START** > **Iniciar sesión de entrenamiento** para iniciar el temporizador de series.
- **6** Comienza tu primera serie.

El dispositivo cuenta las repeticiones. El recuento de repeticiones aparece al completar al menos cuatro. **SUGERENCIA:** el dispositivo solo puede contar las repeticiones de un único movimiento en cada serie. Si quieres cambiar de movimiento, tienes que terminar la serie y empezar otra nueva.

**7** Selecciona **BACK** para terminar la serie.

En el reloj se muestra el número total de repeticiones de la serie. Al cabo de unos segundos aparece el tiempo de descanso.

**8** Si es necesario, edita el número de repeticiones.

**SUGERENCIA:** también puedes añadir el peso utilizado durante la serie.

- **9** Cuando hayas terminado de descansar, selecciona **BACK** para empezar la siguiente serie.
- **10** Repite cada una de las series de fuerza hasta que hayas terminado la actividad.
- **11** Después de la última serie, pulsa **STOP** para detener el temporizador de series.
- **12** Selecciona **Detener sesión de entrenamiento** > **Guardar**.

#### Consejos para el registro de actividades de entrenamiento de fuerza

- No mires el reloj mientras realizas repeticiones.
	- Debes interactuar con el reloj al iniciar y finalizar cada serie y durante los descansos.
- Céntrate en tu técnica mientras realizas repeticiones.
- Realiza ejercicios con peso corporal o peso libre.
- Lleva a cabo las repeticiones con movimientos amplios y constantes. Se cuenta una repetición cuando el brazo que lleva el reloj vuelve a su posición original. **NOTA:** es posible que los ejercicios de piernas no se contabilicen.
- Activa la detección automática de series para iniciar y detener tus series.
- Guarda tu actividad de entrenamiento de fuerza y envíala a tu cuenta de Garmin Connect. Puedes utilizar las herramientas de tu cuenta de Garmin Connect para ver y editar los detalles de la actividad.

#### <span id="page-20-0"></span>Registrar una actividad HIIT

Puedes utilizar temporizadores especializados para registrar una actividad de entrenamiento en intervalos de alta intensidad (HIIT).

- **1** Pulsa **START**.
- **2** Selecciona **HIIT**.
- **3** Selecciona una opción:
	- Selecciona **Libre** para registrar una actividad HIIT abierta y no estructurada.
	- Selecciona **Temporizadores HIIT** (*Temporizadores HIIT*, página 13).
	- Selecciona **Sesiones de entrenamiento** para seguir una sesión de entrenamiento guardada.
- **4** Si es necesario, sigue las instrucciones en pantalla.
- **5** Pulsa **START** para empezar la primera ronda.

El dispositivo muestra un temporizador de cuenta atrás y tu frecuencia cardiaca actual.

- **6** Si es necesario, pulsa **BACK** para pasar manualmente a la siguiente ronda o descanso.
- **7** Cuando hayas completado la actividad, pulsa **STOP** y selecciona **Guardar**.

#### Temporizadores HIIT

Puedes utilizar temporizadores especializados para registrar una actividad de entrenamiento en intervalos de alta intensidad (HIIT).

- **AMRAP**: el temporizador AMRAP registra el mayor número posible de rondas durante un periodo de tiempo establecido.
- **EMOM**: el temporizador EMOM registra un número establecido de movimientos por minuto en cada minuto.
- **Tabata**: el temporizador Tabata alterna entre intervalos de 20 segundos de esfuerzo máximo y 10 segundos de descanso.
- **Personalizado**: permite establecer el tiempo de movimiento y de descanso, y la cantidad de movimientos y de rondas.

#### Uso de un rodillo ANT+

Para poder utilizar un rodillo ANT+ compatible, debes vincularlo con tu reloj mediante la tecnología ANT+<sup>®</sup> (*[Vincular los sensores inalámbricos](#page-72-0)*, página 65).

Puedes utilizar tu reloj con un rodillo para simular resistencia mientras sigues un trayecto, montas o realizas una sesión de entrenamiento. Al utilizar el rodillo, el GPS se apaga automáticamente.

- **1** Pulsa **START**.
- **2** Selecciona **Bici indoor**.
- **3** Mantén pulsado **UP**.
- **4** Selecciona **Opciones del rodillo de entrenamiento**.
- **5** Selecciona una opción:
	- Selecciona **Recorrido libre** para ir en bicicleta.
	- Selecciona **Seguir sesión de entrenamiento** para seguir una sesión de ejercicio guardada (*[Sesiones de](#page-49-0) [entrenamiento](#page-49-0)*, página 42).
	- Selecciona **Seguir trayecto** para seguir un trayecto guardado (*Trayectos*[, página 59](#page-66-0)).
	- Selecciona **Establecer potencia** para establecer el valor de la potencia objetivo.
	- Selecciona **Establecer grado** para establecer el valor de grado simulado.
	- Selecciona **Ajustar resistencia** para ajustar la fuerza de resistencia que aplica el rodillo.
- **6** Pulsa **START** para iniciar el temporizador de actividad.

El rodillo aumenta o disminuye la resistencia en base a la información de altura en el trayecto o recorrido.

## <span id="page-21-0"></span>Personalizar actividades y aplicaciones

Puedes personalizar la lista de actividades y aplicaciones, las pantallas de datos, los campos de datos y otras configuraciones.

#### Añadir o quitar una actividad favorita

Al pulsar **START** en la pantalla del reloj, se muestra la lista de actividades favoritas, desde donde puedes acceder rápidamente a las actividades que más utilizas. Puedes añadir y quitar actividades favoritas en cualquier momento.

- **1** Mantén pulsado **UP**.
- **2** Selecciona **Actividades y aplicaciones**.

Tus actividades favoritas aparecen al principio de la lista.

- **3** Selecciona una opción:
	- Para añadir una actividad favorita, selecciónala y, a continuación, pulsa **Establecer como Favorito**.
	- Para quitar una actividad favorita, selecciónala y, a continuación, pulsa **Borrar de Favoritos**.

#### Cambiar el orden de una actividad en la lista de aplicaciones

- **1** Mantén pulsado **UP**.
- **2** Selecciona **Actividades y aplicaciones**.
- **3** Selecciona una actividad.
- **4** Selecciona **Reordenar**.
- **5** Pulsa **UP** o **DOWN** para ajustar la posición de la actividad en la lista de aplicaciones.

#### Crear una actividad personalizada

- **1** Pulsa **START**.
- **2** Selecciona **Añadir**.
- **3** Selecciona una opción:
	- Selecciona **Copiar actividad** para crear tu actividad personalizada a partir de una de tus actividades guardadas.
	- Selecciona **Otros** para crear una nueva actividad personalizada.
- **4** Si es necesario, selecciona un tipo de actividad.
- **5** Selecciona un nombre o introduce un nombre personalizado.

Los nombres de actividad duplicados incluyen un número, por ejemplo: Bicicleta(2).

- **6** Selecciona una opción:
	- Selecciona una opción para personalizar la configuración específica de la actividad. Por ejemplo, puedes personalizar las pantallas de datos o las funciones automáticas.
	- Selecciona **Hecho** para guardar y usar la actividad personalizada.
- **7** Selecciona **para añadir la actividad a tu lista de favoritos.**

# Presentación

Puedes personalizar el aspecto de la pantalla del reloj y las funciones de acceso rápido en el bucle de widgets en un vistazo y el menú de controles.

#### Configuración de la pantalla para el reloj

Puedes personalizar la apariencia de la pantalla para el reloj seleccionando la disposición, colores e información adicional. También puedes descargarte pantallas para el reloj personalizadas en la tienda Connect IQ.

#### <span id="page-22-0"></span>Personalizar la pantalla del reloj

Para activar una pantalla de reloj Connect IQ, debes instalar una pantalla de reloj de la tienda Connect IQ (*[Funciones de Connect IQ](#page-91-0)*, página 84).

Puedes personalizar la información y la presentación de la pantalla del reloj o activar una pantalla de reloj Connect IQ instalada.

- **1** Desde la pantalla del reloj, mantén pulsado **UP**.
- **2** Selecciona **Pantalla para el reloj**.
- **3** Pulsa **UP** o **DOWN** para ver las opciones de la pantalla del reloj.
- **4** Selecciona **Añadir nueva** para desplazarte por las pantallas de reloj previamente cargadas.
- **5** Selecciona **START** > **Aplicar** para activar una pantalla de reloj previamente cargada o una pantalla de reloj Connect IQ instalada.
- **6** Si estás utilizando una pantalla de reloj precargada, selecciona **START** > **Personalizar**.
- **7** Selecciona una opción:
	- Para cambiar el estilo de los números de la pantalla de reloj analógico, selecciona **Marcar**.
	- Para cambiar el estilo de las agujas de la pantalla de reloj analógico, selecciona **Agujas**.
	- Para cambiar el estilo de los números de la pantalla de reloj digital, selecciona **Disposición**.
	- Para cambiar el diseño de los segundos de la pantalla de reloj digital, selecciona **Segundos**.
	- Para cambiar los datos que aparecen en la pantalla del reloj, selecciona **Datos**.
	- Para añadir o cambiar un color de primer plano de la pantalla del reloj, selecciona **Color de primer plano**.
	- Para guardar los cambios, selecciona **Hecho**.
- **8** Para guardar los cambios, selecciona **Aplicar**.

#### Widgets en un vistazo

El reloj incluye widgets en un vistazo preinstalados que proporcionan información rápida (*[Ver el bucle de](#page-25-0)  [sugerencias rápidas](#page-25-0)*, página 18). Determinados widgets en un vistazo requieren que se establezca una conexión a un teléfono compatible mediante Bluetooth® .

Algunos widgets en un vistazo no son visibles de forma predeterminada. Puedes añadirlas al bucle de widgets en un vistazo de forma manual (*[Personalizar el bucle de widgets en un vistazo](#page-25-0)*, página 18).

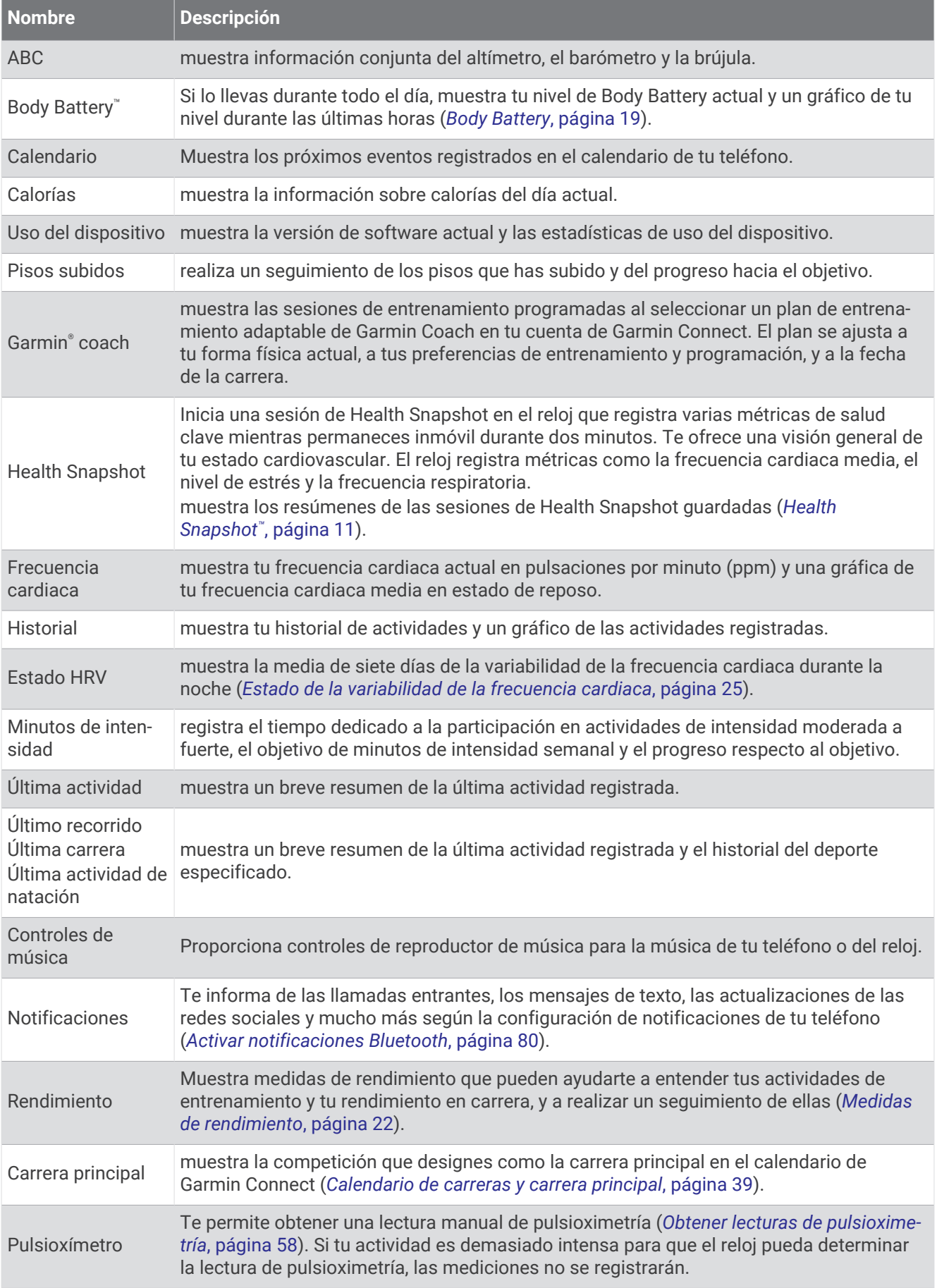

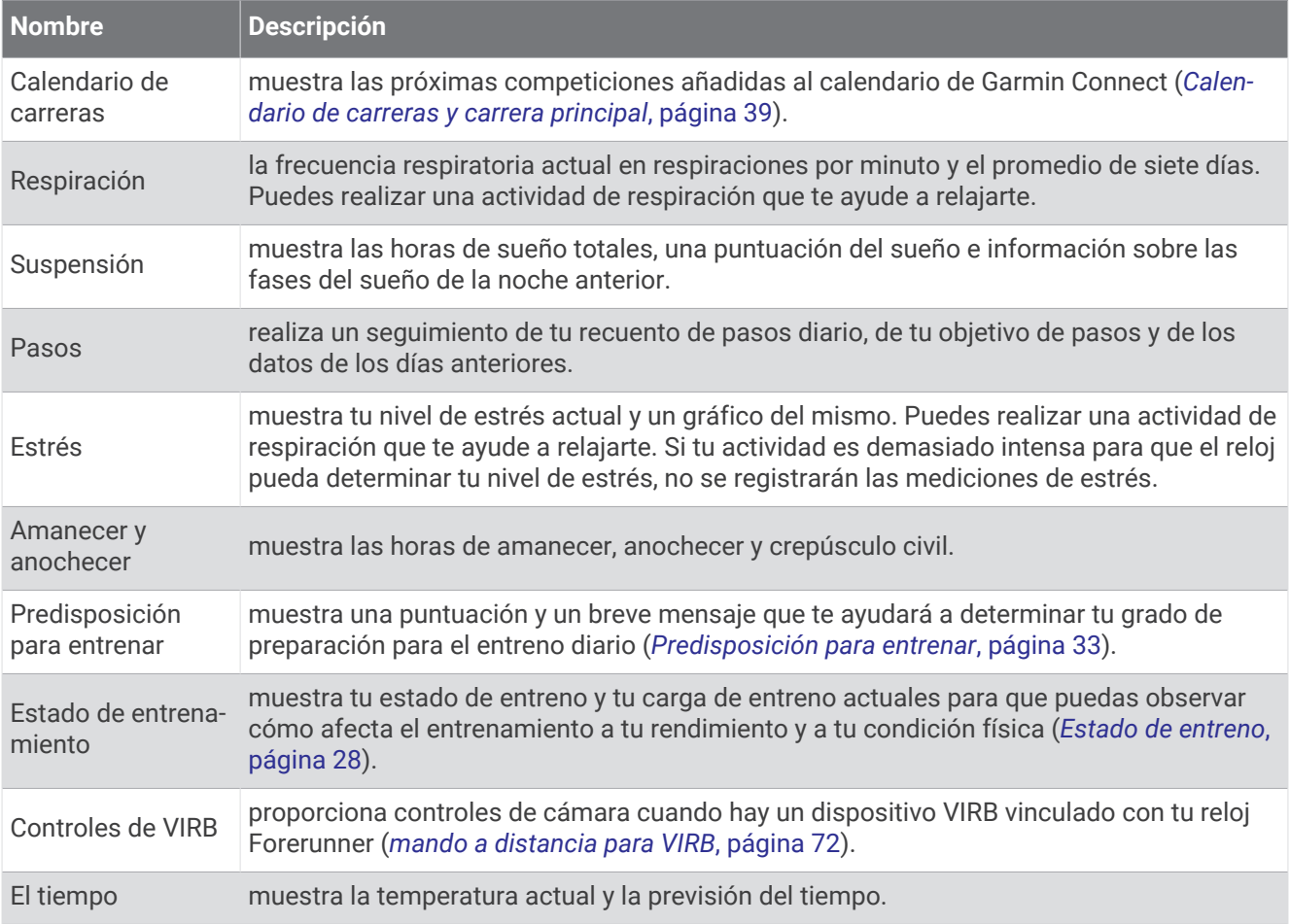

#### <span id="page-25-0"></span>Ver el bucle de sugerencias rápidas

Los widgets en un vistazo permiten acceder rápidamente a los datos de salud, la información de las actividades, los sensores integrados y mucho más. Si vinculas el reloj, puedes ver datos del teléfono, como las notificaciones, el tiempo y los eventos del calendario.

#### **1** Pulsa **UP** o **DOWN**.

El reloj se desplaza por el bucle de widgets en un vistazo y muestra los datos de resumen de cada widget.

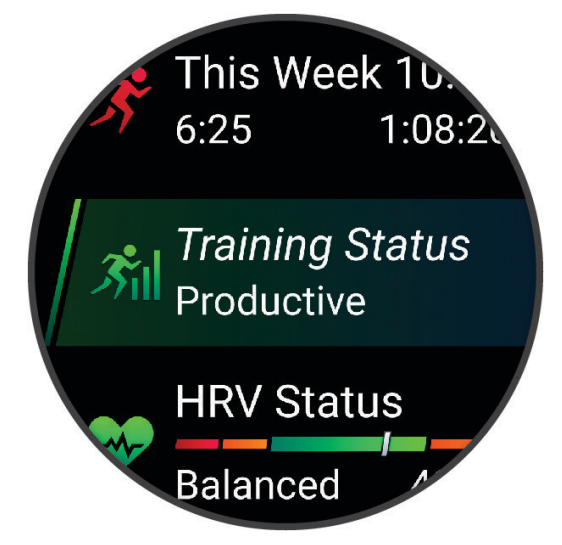

**SUGERENCIA:** también puedes deslizar el dedo para desplazarte o tocar para seleccionar las opciones.

- **2** Pulsa **START** para ver más información.
- **3** Selecciona una opción:
	- Pulsa **DOWN** para ver los detalles de una sugerencia rápida.
	- Pulsa **START** para ver más opciones y funciones de una sugerencia rápida.

#### Personalizar el bucle de widgets en un vistazo

- **1** Mantén pulsado **UP**.
- **2** Selecciona **Presentación** > **Mini widgets**.
- **3** Selecciona una opción:
	- Para cambiar la ubicación de un widget en un vistazo en el bucle, selecciona un widget en un vistazo y pulsa **UP** o **DOWN**.
	- Para borrar un widget en un vistazo del bucle, selecciona uno y, después,  $\blacksquare$ .
	- Para añadir un widget en un vistazo al bucle, selecciona **Añadir** y, a continuación, selecciona un widget en un vistazo.

**SUGERENCIA:** puedes seleccionar **CREAR CARPETA** para crear carpetas que contengan varios widgets en un vistazo (*[Crear carpetas de widgets en un vistazo](#page-26-0)*, página 19).

#### <span id="page-26-0"></span>Crear carpetas de widgets en un vistazo

Puedes personalizar el bucle de widgets en un vistazo para crear carpetas de widgets en un vistazo relacionados.

- **1** Mantén pulsado **UP**.
- **2** Selecciona **Presentación** > **Mini widgets** > **Añadir** > **CREAR CARPETA**.
- **3** Selecciona los widgets en un vistazo que quieras incluir en la carpeta y selecciona **Hecho**. **NOTA:** si los widgets en un vistazo ya están en el bucle de widgets en un vistazo, puedes moverlos o copiarlos en la carpeta.
- **4** Selecciona o introduce un nombre para la carpeta.
- **5** Selecciona un icono para la carpeta.
- **6** Si es necesario, selecciona una opción:
	- Para editar la carpeta, desplázate a la carpeta en el bucle de widgets en un vistazo y mantén pulsado **UP**.
	- Para editar los widgets en un vistazo de la carpeta, abre la carpeta y selecciona **Editar sesión de entrenamiento** (*[Personalizar el bucle de widgets en un vistazo](#page-25-0)*, página 18).

#### Body Battery

El reloj analiza la variabilidad de la frecuencia cardiaca, el nivel de estrés, la calidad del sueño y los datos de actividad para determinar tu nivel general de Body Battery. De la misma forma que el indicador de gasolina de un coche, te muestra las reservas de energía con las que cuenta tu organismo. El nivel de Body Battery va de 0 a 100, donde el intervalo de 0 a 25 indica reservas de energía bajas, el intervalo de 26 a 50 equivale a reservas de energía medias, de 51 a 75, las reservas de energía son altas y de 76 a 100 son muy altas.

Puedes sincronizar el reloj con tu cuenta de Garmin Connect para consultar tu nivel de Body Battery más actualizado, tendencias a largo plazo y otros datos (*[Sugerencias para unos datos de Body Battery más precisos](#page-27-0)*, [página 20\)](#page-27-0).

#### <span id="page-27-0"></span>Ver el widget en un vistazo de Body Battery

El widget en un vistazo Body Battery muestra tu nivel de Body Battery actual y un gráfico de tu nivel de Body Battery durante las últimas horas.

**1** Pulsa **UP** o **DOWN** para ver el widget en un vistazo Body Battery.

**NOTA:** es posible que tengas que añadir el widget en un vistazo al bucle de widgets en un vistazo (*[Personalizar el bucle de widgets en un vistazo](#page-25-0)*, página 18).

**2** Pulsa **START** para ver un gráfico de tu indicador de energía Body Battery desde medianoche.

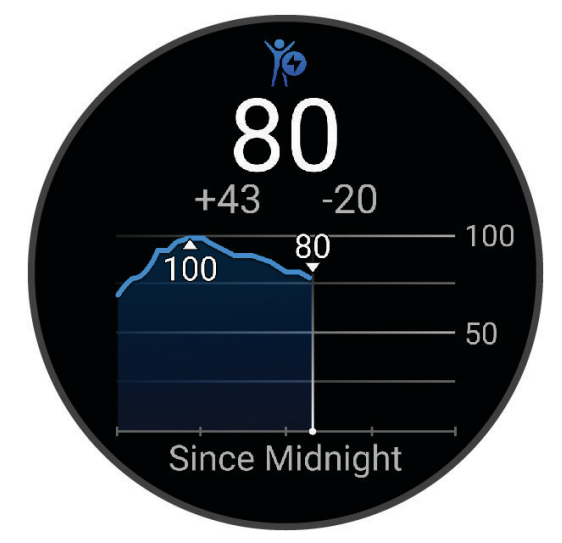

**3** Pulsa **DOWN** para ver un gráfico combinado de tus niveles de Body Battery y estrés.

Las barras azules indican periodos de descanso. Las barras naranjas indican periodos de estrés. Las barras grises indican las ocasiones en las que tu nivel de actividad era demasiado alto para determinar el nivel de estrés.

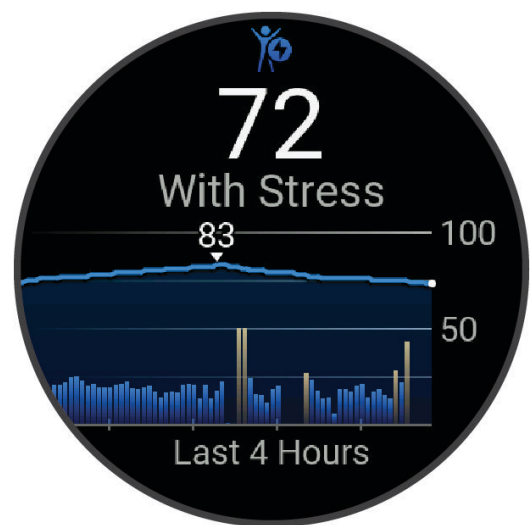

#### Sugerencias para unos datos de Body Battery más precisos

- Para obtener resultados más precisos, lleva puesto el reloj mientras duermes.
- Descansar bien carga tu Body Battery.
- Las actividades intensas y un nivel de estrés alto pueden hacer que tu Body Battery se agote más rápidamente.
- La ingesta de alimentos y de estimulantes como la cafeína no afecta al nivel de Body Battery.

#### <span id="page-28-0"></span>Visualizar el widget en un vistazo de frecuencia cardiaca

- **1** Desde la pantalla del reloj, pulsa **UP** o **DOWN** para ver el widget en un vistazo de frecuencia cardiaca. **NOTA:** es posible que tengas que añadir el widget en un vistazo al bucle de widgets en un vistazo (*[Personalizar el bucle de widgets en un vistazo](#page-25-0)*, página 18).
- **2** Pulsa **START** para ver tu frecuencia cardiaca actual en pulsaciones por minuto (ppm) y una gráfica de tu frecuencia cardiaca durante las últimas 4 horas.

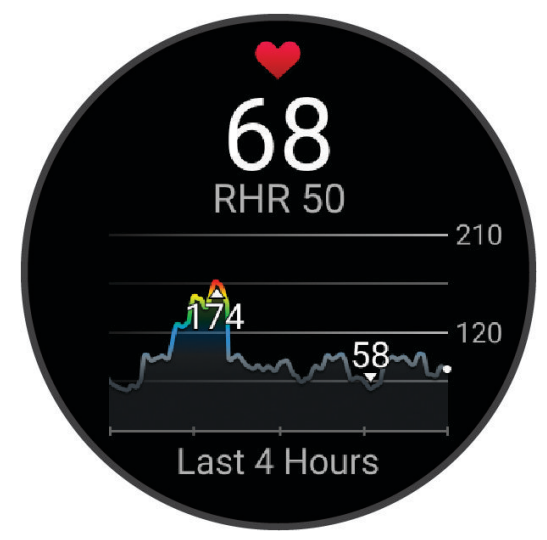

- **3** Toca el gráfico para ver las flechas de dirección y desliza el dedo hacia la izquierda o hacia la derecha para desplazarte por el gráfico.
- **4** Pulsa **DOWN** para ver el valor de tu frecuencia cardiaca media en reposo de los últimos 7 días.

#### Ver el widget en un vistazo del tiempo

El tiempo requiere que se establezca una conexión Bluetooth a un teléfono compatible.

- **1** Desde la pantalla del reloj, selecciona **UP** o **DOWN** para ver el widget en un vistazo del tiempo.
- **2** Selecciona **START** para ver los detalles del tiempo.
- **3** Selecciona **UP** o **DOWN** para ver los datos de las tendencias meteorológicas, por hora y por día.

#### Salud de la mujer

#### Seguimiento del ciclo menstrual

Tu ciclo menstrual es una parte importante de tu salud. Puedes utilizar el reloj para registrar los síntomas físicos, la libido, la actividad sexual, los días de ovulación y mucho más. Puedes obtener más información y configurar esta función en los ajustes de Estadísticas de forma física de la aplicación Garmin Connect.

- Seguimiento y detalles del ciclo menstrual
- Síntomas físicos y emocionales
- Predicciones del periodo y la fertilidad
- Información sobre salud y nutrición

**NOTA:** puedes utilizar la aplicación Garmin Connect para agregar o eliminar sugerencias rápidas.

#### Seguimiento del embarazo

La función de seguimiento del embarazo muestra actualizaciones semanales del embarazo y ofrece información sobre salud y nutrición. Puedes utilizar el reloj para registrar los síntomas físicos y emocionales, las lecturas de glucosa en sangre y el movimiento del bebé. Puedes obtener más información y configurar esta función en los ajustes de Estadísticas de forma física de la aplicación Garmin Connect.

#### <span id="page-29-0"></span>Usar el widget en un vistazo de nivel de estrés

El widget en un vistazo de nivel de estrés muestra tu nivel de estrés actual y un gráfico de tu nivel de estrés durante las últimas horas. También te guía durante ejercicios de respiración que te ayudarán a relajarte (*[Personalizar el bucle de widgets en un vistazo](#page-25-0)*, página 18).

- **1** Mientras estás sentado o inactivo, pulsa **UP** o **DOWN** para ver el widget en un vistazo de nivel de estrés.
- **2** Pulsa **START**.
- **3** Selecciona una opción:
	- Pulsa **DOWN** para ver detalles adicionales.

**SUGERENCIA:** las barras azules indican periodos de descanso. Las barras naranjas indican periodos de estrés. Las barras grises indican las ocasiones en las que tu nivel de actividad era demasiado alto para determinar el nivel de estrés.

• Pulsa **START** para iniciar una actividad de **Trabajo de respiración**.

#### Medidas de rendimiento

Las medidas de rendimiento son estimaciones que pueden ayudarte a entender tus actividades de entrenamiento y tu rendimiento en carrera, y a realizar un seguimiento de ello. Estas medidas requieren la realización de unas cuantas actividades utilizando un sensor de frecuencia cardiaca en la muñeca o un monitor de frecuencia cardiaca para el pecho. Las medidas de rendimiento en ciclismo requieren el uso de un monitor de frecuencia cardiaca y un potenciómetro.

Firstbeat Analytics™ proporciona y respalda las estimaciones. Para obtener más información, visita [www.garmin](https://www.garmin.com/performance-data/running/) [.com/performance-data/running/.](https://www.garmin.com/performance-data/running/)

**NOTA:** en un principio, las estimaciones pueden parecer poco precisas. Para conocer tu rendimiento, el reloj necesita que completes varias actividades.

- **VO2 máximo**: el VO2 máximo es el máximo volumen de oxígeno (en mililitros) que puedes consumir por minuto y por kilogramo de peso corporal en tu punto de máximo rendimiento (*[Acerca de la estimación del VO2](#page-30-0) máximo*[, página 23](#page-30-0)).
- **Tiempos de carrera estimados**: el reloj utiliza la estimación de VO2 máximo y tu historial de entrenamiento para proporcionar un tiempo de finalización de carrera basado en tu condición física actual (*[Visualizar los tiempos](#page-31-0)  [de carrera estimados](#page-31-0)*, página 24).
- **Estado de VFC**: el reloj analiza las lecturas de la frecuencia cardiaca de la muñeca mientras duermes para determinar el estado de la variabilidad de la frecuencia cardiaca (VFC) en función de tus medias personales de VFC a largo plazo (*[Estado de la variabilidad de la frecuencia cardiaca](#page-32-0)*, página 25).
- **Condición de rendimiento**: tu condición de rendimiento es una evaluación en tiempo real tras un periodo de 6 a 20 minutos de actividad. Puede añadirse como un campo de datos para que puedas ver tu condición de rendimiento durante el resto de la actividad. Compara tu condición en tiempo real con tu forma física media (*[Condición de rendimiento](#page-33-0)*, página 26).
- **Umbral de lactato**: el umbral de lactato requiere un monitor de frecuencia cardiaca para el pecho. el umbral de lactato es el punto en el que tus músculos empiezan a fatigarse rápidamente. El reloj mide tu nivel de umbral de lactato utilizando tus datos de frecuencia cardiaca y tu ritmo (*[Umbral de lactato](#page-33-0)*, página 26).
- **Curva de potencia (ciclismo)**: la curva de potencia muestra la salida de potencia que puedes sostener a lo largo del tiempo. Puedes ver tu curva de potencia del mes anterior o de los últimos tres o doce meses (*[Visualizar](#page-34-0) [la curva de potencia](#page-34-0)*, página 27).

#### <span id="page-30-0"></span>Acerca de la estimación del VO2 máximo

El VO2 máximo es el máximo volumen de oxígeno (en mililitros) que puedes consumir por minuto y por kilogramo de peso corporal en tu punto de máximo rendimiento. Dicho de forma sencilla, el VO2 máximo es un indicador del rendimiento atlético y debería aumentar a medida que tu forma física mejora. El dispositivo Forerunner requiere un sensor de frecuencia cardiaca en la muñeca o un monitor de frecuencia cardiaca para el pecho compatible para mostrar la estimación del VO2 máximo. El dispositivo dispone de estimaciones del VO2 máximo independientes para carrera y ciclismo. Para obtener una estimación del VO2 máximo precisa, debes salir a correr con el GPS o realizar una actividad de ciclismo con un potenciómetro compatible a un nivel de intensidad moderado durante varios minutos.

En el dispositivo, la estimación de tu VO2 máximo está representada por un número, una descripción y la posición en el indicador de color. En la cuenta de Garmin Connect, puedes consultar más detalles sobre la estimación de tu VO2 máximo, como la clasificación en comparación con tu edad y sexo.

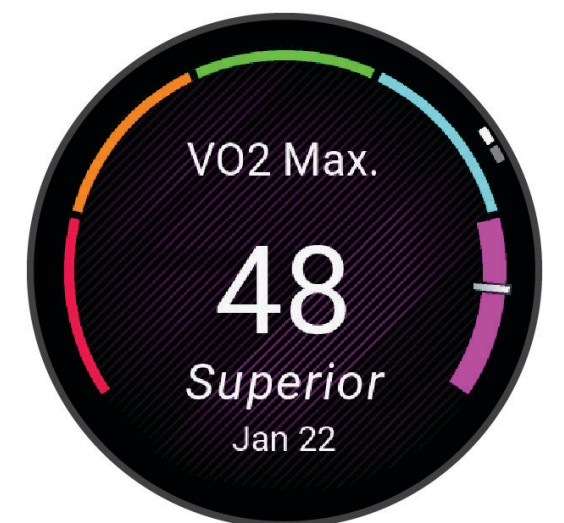

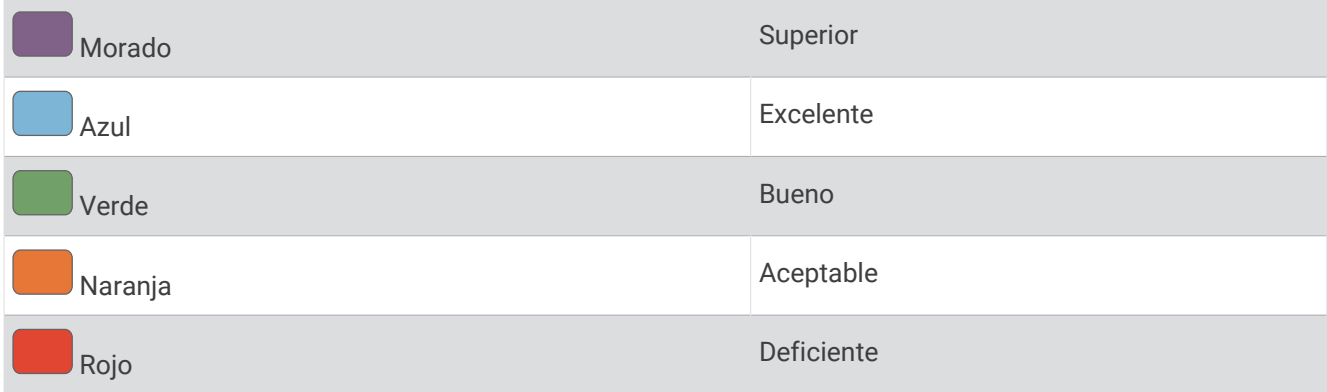

Los datos del VO2 máximo los proporciona Firstbeat Analytics. El análisis del VO2 máximo se proporciona con la autorización de The Cooper Institute® . Para obtener más información, consulta el apéndice (*[Clasificaciones](#page-126-0) [estándar del consumo máximo de oxígeno](#page-126-0)*, página 119) y visita [www.CooperInstitute.org](http://www.CooperInstitute.org).

#### <span id="page-31-0"></span>Obtener la estimación del VO2 máximo en carrera

Esta función requiere un sensor de frecuencia cardiaca en la muñeca o un monitor de frecuencia cardiaca para el pecho compatible. Si vas a utilizar un monitor de frecuencia cardiaca para el pecho, deberás ponértelo y vincularlo con el reloj (*[Vincular los sensores inalámbricos](#page-72-0)*, página 65).

Para obtener una estimación más precisa, configura el perfil del usuario (*[Configurar el perfil del usuario](#page-80-0)*, [página 73\)](#page-80-0) y define tu frecuencia cardiaca máxima (*[Configurar zonas de frecuencia cardiaca](#page-82-0)*, página 75). En un principio, la estimación puede parecer poco precisa. Para conocer tu técnica de carrera, el reloj necesita que realices varias carreras. Puedes desactivar el registro de VO2 máximo para las actividades de ultramaratón y de trail si no quieres que esos tipos de carrera afecten a tu consumo estimado de VO2 máximo (*Desactivar el registro de VO2 máximo*, página 24).

- **1** Comienza una actividad de carrera.
- **2** Corre, como mínimo, 10 minutos en exteriores.
- **3** Después de correr, selecciona **Guardar**.
- **4** Pulsa **UP** o **DOWN** para desplazarte por las medidas de rendimiento.

#### Obtener la estimación del VO2 máximo en ciclismo

Esta función requiere un medidor de potencia y un sensor de frecuencia cardiaca en la muñeca o monitor de frecuencia cardiaca para el pecho compatible. El potenciómetro debe vincularse con el reloj (*[Vincular los](#page-72-0) [sensores inalámbricos](#page-72-0)*, página 65). Si vas a utilizar un monitor de frecuencia cardiaca para el pecho, deberás ponértelo y vincularlo con el reloj.

Para obtener la estimación más precisa, configura el perfil del usuario (*[Configurar el perfil del usuario](#page-80-0)*, [página 73\)](#page-80-0) y define tu frecuencia cardiaca máxima (*[Configurar zonas de frecuencia cardiaca](#page-82-0)*, página 75). En un principio, la estimación puede parecer poco precisa. Para conocer tu técnica de ciclismo, el reloj necesita que realices varios recorridos.

- **1** Inicia una actividad de ciclismo.
- **2** Pedalea a una intensidad alta y constante durante 20 minutos como mínimo.
- **3** Tras realizar el recorrido, selecciona **Guardar**.
- **4** Pulsa **UP** o **DOWN** para desplazarte por las medidas de rendimiento.

#### Desactivar el registro de VO2 máximo

Puedes desactivar el registro de VO2 máximo para las actividades de ultramaratón y de trail si no quieres que estos tipos de carrera afecten a tu consumo estimado de VO2 máximo (*[Acerca de la estimación del VO2](#page-30-0) máximo*[, página 23](#page-30-0)).

- **1** Mantén pulsado **UP**.
- **2** Selecciona **Actividades y aplicaciones**.
- **3** Selecciona **Trail running** o **Ultramaratón**.
- **4** Selecciona la configuración de la actividad.
- **5** Selecciona **Registrar VO2 máx** > **Desactivado**.

#### Visualizar los tiempos de carrera estimados

Para obtener la estimación más precisa, configura el perfil de usuario (*[Configurar el perfil del usuario](#page-80-0)*, [página 73\)](#page-80-0) y define tu frecuencia cardiaca máxima (*[Configurar zonas de frecuencia cardiaca](#page-82-0)*, página 75).

El reloj utiliza la estimación del VO2 máximo (*[Acerca de la estimación del VO2 máximo](#page-30-0)*, página 23) y tu historial de entreno para proporcionar un tiempo de carrera objetivo. El reloj analiza varias semanas de tus datos de entrenamiento para ofrecer estimaciones de tiempo de carrera más precisas.

**SUGERENCIA:** si dispones de más de un dispositivo Garmin, puedes especificar tu dispositivo de entreno principal en la aplicación Garmin Connect, que permite al reloj sincronizar las actividades, el historial y los datos de otros dispositivos (*[Sincronizar actividades y medidas de rendimiento](#page-34-0)*, página 27).

- **1** Desde la pantalla del reloj, pulsa **UP** o **DOWN** para ver el widget en un vistazo de rendimiento.
- **2** Pulsa **START** para ver más detalles del widget en un vistazo.

<span id="page-32-0"></span>**3** Pulsa **UP** o **DOWN** para ver el tiempo de carrera estimado.

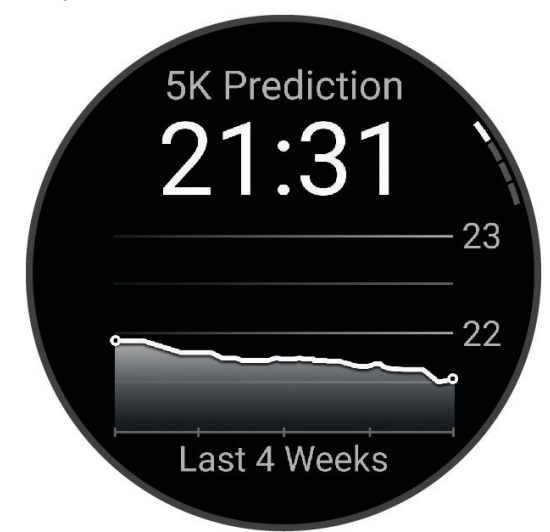

**4** Pulsa **START** para ver las predicciones de otras distancias.

**NOTA:** en un principio, las predicciones pueden parecer poco precisas. Para conocer tu técnica de carrera, el reloj necesita que realices varias carreras.

#### Estado de la variabilidad de la frecuencia cardiaca

El reloj analiza las lecturas de la frecuencia cardiaca de la muñeca mientras duermes para determinar la variabilidad de la frecuencia cardiaca (VFC). El entrenamiento, la actividad física, el sueño, la nutrición y los hábitos saludables repercuten en la variabilidad de la frecuencia cardiaca. Los valores de VFC pueden variar ampliamente en función del género, la edad y el nivel de forma física. Un estado de VFC equilibrado puede indicar signos de salud positivos, como un buen equilibrio entre entrenamiento y recuperación, un mejor estado de forma cardiovascular y resistencia al estrés. Un estado desequilibrado o deficiente puede ser un signo de fatiga, mayores necesidades de recuperación o mayor estrés. Para obtener unos resultados óptimos, debes llevar puesto el reloj mientras duermes. El reloj necesita tres semanas de datos de sueño consistentes para mostrar el estado de la variabilidad de la frecuencia cardiaca.

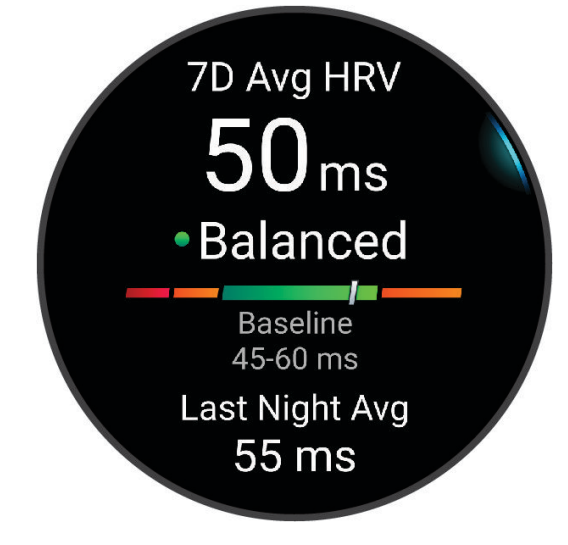

<span id="page-33-0"></span>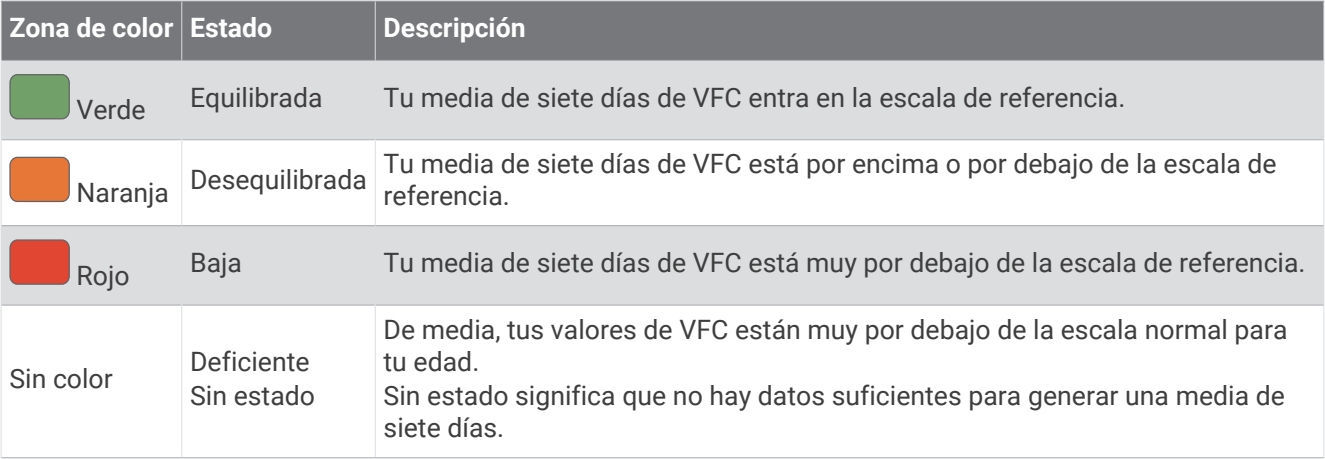

Puedes sincronizar el reloj con tu cuenta de Garmin Connect para consultar el estado actual de la variabilidad de la frecuencia cardiaca, tendencias y comentarios instructivos.

#### Condición de rendimiento

Una vez completada la actividad, como una carrera o recorrido en bicicleta, la función de condición de rendimiento analiza el ritmo, la frecuencia cardiaca y la variabilidad de la frecuencia cardiaca para realizar una evaluación en tiempo real de tu capacidad de rendimiento en comparación con tu forma física media. Se trata, aproximadamente, del porcentaje de diferencia en tiempo real respecto a la estimación de tu VO2 máximo de referencia.

Los valores de la condición de rendimiento oscilan entre -20 y +20. Tras los primeros 6 a 20 minutos de actividad, el dispositivo muestra la puntuación de tu condición de rendimiento. Por ejemplo, una puntuación de +5 significa que estás descansado, fresco y listo para un buen recorrido o carrera. Puedes añadir la condición de rendimiento como un campo de datos en una de las pantallas de entrenamiento para supervisar tu capacidad durante la actividad. La condición de rendimiento puede ser también un indicador del nivel de fatiga, especialmente al final de un recorrido o una carrera de entrenamiento largos.

**NOTA:** para obtener una estimación precisa del VO2 máximo y conocer tu capacidad en ciclismo o carrera, el dispositivo requiere que realices algunos recorridos o carreras con un monitor de frecuencia cardiaca (*[Acerca](#page-30-0)  [de la estimación del VO2 máximo](#page-30-0)*, página 23).

#### Visualizar la condición de rendimiento

Esta función requiere un sensor de frecuencia cardiaca en la muñeca o un monitor de frecuencia cardiaca para el pecho compatible.

- **1** Añade **Condición de rendimiento** a una pantalla de datos (*[Personalizar las pantallas de datos](#page-98-0)*, página 91).
- **2** Sal a correr o a hacer una ruta en bicicleta.
	- Tu condición de rendimiento aparece tras correr de 6 a 20 minutos.
- **3** Desplázate a la pantalla de datos para ver tu condición de rendimiento durante la carrera o el recorrido.

#### Umbral de lactato

El umbral de lactato es la intensidad de ejercicio en la que el lactato (ácido láctico) empieza a acumularse en la corriente sanguínea. En carrera, este nivel de intensidad se calcula en términos de ritmo, frecuencia cardiaca o potencia. Cuando un corredor supera el umbral, el cansancio empieza a incrementarse a un ritmo acelerado. Para los corredores experimentados, el umbral aparece aproximadamente al 90 % de su frecuencia cardiaca máxima y a un ritmo de carrera entre 10 kilómetros y media maratón. Para los corredores medios, el umbral a menudo aparece bastante por debajo del 90 % de su frecuencia cardiaca máxima. Conocer cuál es tu umbral de lactato puede ayudarte a determinar la intensidad del entrenamiento o cuándo exigirte más durante una carrera.

Si ya conoces el valor tu frecuencia cardiaca para tu umbral de lactato, puedes introducirlo en la configuración del perfil del usuario (*[Configurar zonas de frecuencia cardiaca](#page-82-0)*, página 75).Puedes activar la función **Detección automática** para registrar tu umbral de lactato durante una actividad de manera automática.

#### <span id="page-34-0"></span>Realizar una prueba guiada para determinar el umbral de lactato

Esta función requiere un monitor de frecuencia cardiaca para el pecho Garmin. Para poder realizar la prueba guiada, debes ponerte un monitor de frecuencia cardiaca y vincularlo con tu dispositivo (*[Vincular los sensores](#page-72-0) [inalámbricos](#page-72-0)*, página 65).

El dispositivo utiliza la información del perfil del usuario de la configuración inicial y la estimación de tu VO2 máximo para estimar tu umbral de lactato. El dispositivo detectará automáticamente tu umbral de lactato durante las carreras a intensidad alta y constante con sensor de frecuencia cardiaca.

**SUGERENCIA:** para obtener un valor de frecuencia cardiaca máxima y una estimación de consumo máximo de oxígeno más precisos, el dispositivo necesita que realices unas cuantas carreras con un monitor de frecuencia cardiaca para el pecho. Si tienes problemas para obtener la estimación del umbral de lactato, intenta reducir el valor de tu frecuencia cardiaca máxima manualmente.

- **1** Desde la pantalla del reloj, selecciona **START**.
- **2** Selecciona una actividad de carrera al aire libre. Se requiere un GPS para realizar la prueba.
- **3** Mantén pulsado **UP**.
- **4** Selecciona **Entreno** > **Prueba guiada de umbral de lactato**.
- **5** Inicia el temporizador y sigue las instrucciones que se muestran en pantalla.

Después de empezar la carrera, el dispositivo te mostrará la duración de cada paso, el objetivo y los datos de frecuencia cardiaca actuales. Aparecerá un mensaje cuando se complete la prueba.

**6** Una vez completada la prueba guiada, detén el temporizador y guarda la actividad.

Si esta es tu primera estimación del umbral de lactato, el dispositivo te pedirá que actualices tus zonas de frecuencia cardiaca en función de tu frecuencia cardiaca para tu umbral de lactato. En cada estimación del umbral de lactato que se realice, el dispositivo te pedirá que aceptes o rechaces la estimación.

#### Visualizar la curva de potencia

Para poder ver la curva de potencia, debes haber registrado un recorrido de al menos una hora de duración con un potenciómetro en los últimos 90 días (*[Vincular los sensores inalámbricos](#page-72-0)*, página 65).

Puedes crear sesiones de entrenamiento en tu cuenta de Garmin Connect. La curva de potencia muestra la salida de potencia que puedes sostener a lo largo del tiempo. Puedes ver tu curva de potencia del mes anterior o de los últimos tres o doce meses.

En el menú de la aplicación Garmin Connect, selecciona **Estadísticas de rendimiento** > **Curva de potencia**.

#### Sincronizar actividades y medidas de rendimiento

Puedes sincronizar actividades y medidas de rendimiento de otros dispositivos Garmin en tu reloj Forerunner a través de tu cuenta de Garmin Connect. Esto permite que tu reloj refleje con mayor precisión tu estado de entrenamiento y forma física. Por ejemplo, puedes registrar un recorrido con un ciclocomputador Edge® y ver tanto los detalles de tu actividad como la carga de entrenamiento general en tu reloj Forerunner.

Sincroniza tu reloj Forerunner y otros dispositivos Garmin con tu cuenta de Garmin Connect.

**SUGERENCIA:** puedes establecer un dispositivo de entreno principal y un wearable principal en la aplicación Garmin Connect (*[Estado de entreno unificado](#page-47-0)*, página 40).

Las actividades recientes y las mediciones de rendimiento de otros dispositivos Garmin aparecen en el reloj Forerunner.

#### Desactivar las notificaciones de rendimiento

Algunas notificaciones de rendimiento aparecen tras completar tu actividad. Algunas notificaciones de rendimiento se muestran durante una actividad o cuando se obtiene una nueva medida de rendimiento, como una nueva estimación del VO2 máximo. Puedes desactivar la función de condición de rendimiento para reducir el número de notificaciones recibidas.

- **1** Mantén pulsado **UP**.
- **2** Selecciona **Sistema** > **Condición de rendimiento**.

#### <span id="page-35-0"></span>Estado de entreno

Estas medidas son estimaciones que pueden ayudarte a entender y realizar un seguimiento de tus actividades de entreno. Estas medidas requieren la realización de unas cuantas actividades utilizando un sensor de frecuencia cardiaca en la muñeca o un monitor de frecuencia cardiaca para el pecho. Las medidas de rendimiento en ciclismo requieren el uso de un monitor de frecuencia cardiaca y un potenciómetro.

Firstbeat Analytics proporciona y respalda las estimaciones. Para obtener más información, visita [www.garmin](https://www.garmin.com/performance-data/running/) [.com/performance-data/running/.](https://www.garmin.com/performance-data/running/)

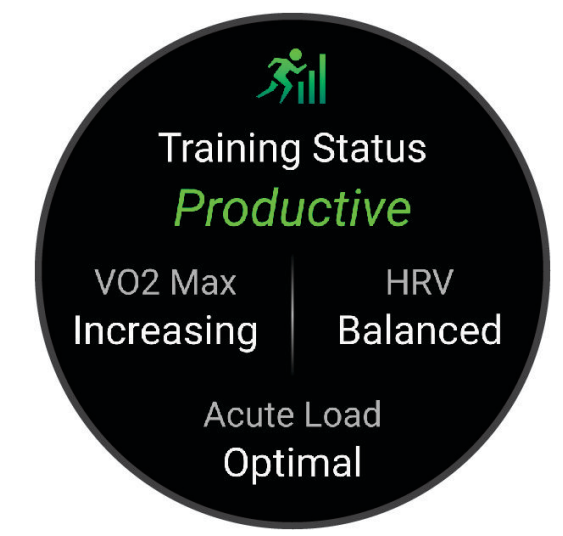

**NOTA:** en un principio, las estimaciones pueden parecer poco precisas. Para conocer tu rendimiento, el reloj necesita que completes varias actividades.

- **Estado de entreno**: el estado de entreno te muestra cómo afecta tu entrenamiento a tu forma física y tu rendimiento. Tu estado de entreno se basa en los cambios en tu VO2 máximo, la carga aguda y estado de la VFC a lo largo de un periodo de tiempo prolongado.
- **VO2 máximo**: el VO2 máximo es el máximo volumen de oxígeno (en mililitros) que puedes consumir por minuto y por kilogramo de peso corporal en tu punto de máximo rendimiento (*[Acerca de la estimación del VO2](#page-30-0) máximo*[, página 23](#page-30-0)). El reloj muestra los valores de VO2 máximo con las correcciones de calor y de altitud cuando te estás aclimatando a entornos de temperatura elevada o a gran altitud.
- **Carga aguda**: la carga aguda es una suma ponderada de las puntuaciones de carga de ejercicio recientes, incluida la duración e intensidad del ejercicio. (*[Carga aguda](#page-37-0)*, página 30).
- **Foco de la carga de entreno**: el reloj analiza y distribuye tu carga de entreno en diferentes categorías, en función de la intensidad y la estructura de cada actividad registrada. El foco de la carga de entreno incluye la carga total acumulada por categoría y el foco del entreno. El reloj muestra la distribución de la carga durante las últimas 4 semanas (*[Foco de carga de entrenamiento](#page-37-0)*, página 30).
- **Tiempo de recuperación**: el tiempo de recuperación muestra cuánto tiempo tardas en recuperarte por completo y estar en condiciones para la siguiente sesión de entrenamiento (*[Tiempo de recuperación](#page-38-0)*, página 31).
#### Niveles de estado de entrenamiento

El estado de entrenamiento te muestra cómo afecta tu entrenamiento a tu condición física y tu rendimiento. Tu estado de entrenamiento se basa en los cambios en tu VO2 máximo, la carga aguda y estado de la VFC a lo largo de un periodo de tiempo prolongado. Puedes utilizar tu estado de entrenamiento como ayuda para planificar próximos entrenamientos y continuar mejorando tu condición física.

- **Sin estado**: el reloj necesita que registres varias actividades a lo largo de dos semanas, con los resultados de VO2 máximo de carrera o ciclismo, para determinar el estado de entreno.
- **Pérdida de forma**: has hecho un descanso en la rutina de entrenamiento o estás entrenando mucho menos de lo habitual durante una semana o más. Pérdida de forma significa que no puedes mantener tu nivel de forma física. Puedes probar a aumentar la carga de entrenamiento para observar mejoras.
- **Recuperación**: una carga de entrenamiento más ligera permite que tu cuerpo se recupere, lo cual es fundamental en periodos prolongados de entrenamiento intenso. Puedes volver a una carga de entrenamiento mayor cuando te sientas preparado para ello.
- **Mantenimiento**: tu carga de entrenamiento actual es suficiente para mantener tu condición física. Para observar mejoras, prueba a incorporar una mayor variedad a tus sesiones de entrenamiento o a aumentar el volumen de entrenamiento.
- **Productivo**: tu carga de entrenamiento actual está contribuyendo a la mejora de tu condición física y tu rendimiento. Debes establecer periodos de recuperación en tu entrenamiento para mantener tu condición física.
- **Pico de forma**: estás en las condiciones ideales para competir. La reciente reducción de la carga de entrenamiento está permitiendo que tu cuerpo se recupere y compense por completo el entrenamiento previo. Debes realizar una planificación por adelantado, ya que el estado de pico de forma solo puede mantenerse durante un breve periodo de tiempo.
- **Sobreesfuerzo**: tu carga de entrenamiento es muy alta y esto es contraproducente. Tu cuerpo necesita un descanso. Debes tomarte un tiempo de recuperación. Para ello, incorpora un entrenamiento más ligero en tu planificación.
- **No productivo**: el nivel de la carga de entrenamiento es óptimo, pero tu condición física está disminuyendo. Trata de centrarte en el descanso, la nutrición y la gestión del estrés.
- **Sobrecarga**: existe un desequilibrio entre la carga de recuperación y entro. Es un resultado normal después de un entrenamiento intenso o un evento importante. Es posible que tu cuerpo esté teniendo dificultades para recuperarse, por lo que deberías prestar atención a tu estado de salud general.

#### Consejos para obtener tu estado de entreno

La función de estado de entreno depende de la actualización de evaluaciones de tu forma física, incluida al menos una medición de VO2 máximo por semana. La estimación de tu VO2 máximo se actualiza tras realizar carreras o recorridos en exteriores con un medidor de potencia, y en los que tu frecuencia cardiaca ha llegado al menos al 70 % de tu frecuencia cardiaca máxima durante varios minutos. Las actividades de carrera en interiores no generan una estimación de VO2 máximo con el fin de mantener la precisión de la tendencia de tu forma física. Puedes desactivar el registro de VO2 máximo para las actividades de ultramaratón y de trail si no quieres que esos tipos de carrera afecten a tu consumo estimado de VO2 máximo (*[Desactivar el registro de](#page-31-0) [VO2 máximo](#page-31-0)*, página 24).

Para aprovechar al máximo la función de estado de entreno, puedes probar estos consejos.

• Al menos una vez por semana, realiza un recorrido o carrera al aire libre con un medidor de potencia; deberás alcanzar una frecuencia cardiaca superior al 70 % de tu frecuencia cardiaca máxima durante al menos 10 minutos.

Tras utilizar el reloj durante una semana, el estado de entrenamiento debería estar disponible.

- Registra todas tus actividades deportivas en tu dispositivo de entreno principal, lo que permite al reloj conocer tu rendimiento (*[Sincronizar actividades y medidas de rendimiento](#page-34-0)*, página 27).
- Déjate puesto el reloj mientras duermes para seguir generando un estado de VFC actualizado. Tener un estado de VFC válido puede ayudar a mantener un estado de entreno válido cuando no tienes tantas actividades con mediciones de VO2 máximo.

### <span id="page-37-0"></span>Carga aguda

La carga aguda es una suma del exceso de consumo de oxígeno posejercicio (EPOC) durante los últimos días. El indicador muestra si la carga actual es baja, óptima, alta o muy alta. El intervalo óptimo se basa en tu condición física específica y tu historial de entrenamiento. Este intervalo se ajusta a medida que el tiempo y la intensidad de tu entrenamiento aumentan o disminuyen.

#### Foco de carga de entrenamiento

Para maximizar el rendimiento y las mejoras físicas, el entrenamiento debe distribuirse en tres categorías: aeróbico de baja intensidad, aeróbico de alta intensidad y anaeróbico. La función de foco de carga de entrenamiento te muestra qué parte de tu entrenamiento se incluye en cada categoría, además de proporcionarte tus objetivos de entrenamiento. La función de foco de la carga de entrenamiento requiere al menos 7 días de entrenamiento para determinar si tu carga es baja, óptima o alta. Tras 4 semanas de historial de entrenamiento, tu estimación de carga de entrenamiento contará con información más detallada sobre el objetivo para ayudarte a equilibrar tus actividades de entrenamiento.

- **Por debajo de los objetivos**: tu carga de entrenamiento está por debajo del nivel óptimo en todas las categorías de intensidad. Prueba a aumentar la duración o la frecuencia de tus sesiones de entrenamiento.
- **Carga aeróbica de intensidad baja: insuficiente**: prueba a añadir más actividades aeróbicas de intensidad baja para disponer de tiempo de recuperación tras las actividades de intensidad más alta y equilibrarlas.
- **Carga aeróbica de intensidad alta: insuficiente**: prueba a añadir más actividades aeróbicas de intensidad alta para mejorar tu umbral de lactato y tu valor de VO2 máximo a lo largo del tiempo.
- **Carga anaeróbica: insuficiente**: prueba a añadir algunas actividades anaeróbicas más intensas para mejorar tu velocidad y tu capacidad anaeróbica a lo largo del tiempo.
- **Equilibrada**: tu carga de entrenamiento está equilibrada y proporciona beneficios generales en tu condición física mientras sigues entrenando.
- **Objetivo de carga aeróbica de intensidad baja**: tu carga de entrenamiento se basa principalmente en actividades aeróbicas de intensidad baja. Esto te proporciona una base sólida y te prepara para la incorporación de entrenamientos más intensos.
- **Objetivo de carga aeróbica de intensidad alta**: tu carga de entrenamiento se basa principalmente en actividades aeróbicas de intensidad alta. Estas actividades te ayudan a mejorar el umbral de lactato, el valor de VO2 máximo y la resistencia.
- **Objetivo de carga anaeróbica**: tu carga de entrenamiento se basa principalmente en actividades intensas. Esto deriva en mejoras físicas rápidas, pero debe equilibrarse con actividades aeróbicas de intensidad baja.
- **Por encima de los objetivos**: tu carga de entrenamiento está por encima del nivel óptimo, y deberías plantearte reducir la duración y la frecuencia de tus entrenamientos.

#### <span id="page-38-0"></span>Acerca de Training Effect

Training Effect mide el impacto de una actividad en tu condición aeróbica y anaeróbica. La medida de Training Effect se acumula durante la actividad. A medida que se desarrolla la actividad, el valor de Training Effect aumenta. El valor de Training Effect está determinado por la información del perfil del usuario y su historial de entrenamiento, y por la frecuencia cardiaca, la duración y la intensidad de la actividad. Hay siete etiquetas de Training Effect diferentes para describir el beneficio principal de la actividad. Cada etiqueta tiene un código de color y se corresponde con tu foco de carga de entreno (*[Foco de carga de entrenamiento](#page-37-0)*, página 30). Cada comentario, por ejemplo, "Alto impacto en VO<sub>2</sub> máximo", tiene la descripción correspondiente en los detalles de la actividad de Garmin Connect.

El Training Effect aeróbico utiliza tu frecuencia cardiaca para medir cómo la intensidad acumulada de un ejercicio afecta a tu estado aeróbico e indica si la sesión de entrenamiento te ha ayudado a mantener o a mejorar tu condición física. El exceso de consumo de oxígeno postejercicio (EPOC) que acumules durante el ejercicio se asigna a una serie de valores que representan tu condición física y tus hábitos de entrenamiento. Las sesiones de entrenamiento constantes con un nivel de esfuerzo moderado y las sesiones de entrenamiento con intervalos largos (>180 s) influyen positivamente en el metabolismo aeróbico y generan una mejora en el Training Effect aeróbico.

El Training Effect anaeróbico utiliza la frecuencia cardiaca y la velocidad (o potencia) para determinar cómo afecta una sesión de entrenamiento sobre tu capacidad para entrenar a intensidades muy altas. El valor que obtienes va en función de la contribución anaeróbica al EPOC y del tipo de actividad. La repetición de intervalos a alta intensidad (de entre 10 y 120 segundos de duración) tiene un efecto altamente beneficioso en la capacidad anaeróbica y genera una mejora en el Training Effect aeróbico.

Puedes añadir los valores Training Effect aeróbico y Training Effect anaeróbico como campos de datos en una de las pantallas de entrenamiento para poder controlar tus valores durante la actividad.

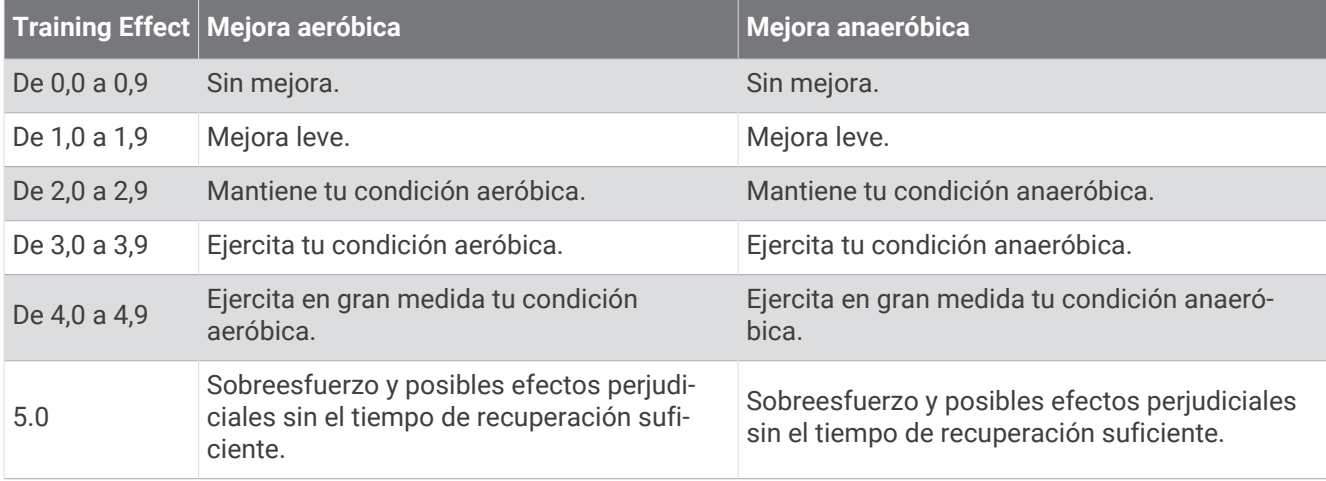

La tecnología Training Effect está proporcionada y respaldada por Firstbeat Analytics. Para obtener más información, visita [www.firstbeat.com.](http://www.firstbeat.com)

#### Tiempo de recuperación

Puedes utilizar el dispositivo Garmin con un sensor de frecuencia cardiaca en la muñeca o un monitor de frecuencia cardiaca para el pecho compatible para que muestre cuánto tiempo tardas en recuperarte por completo y estar listo para la siguiente sesión de entrenamiento.

**NOTA:** el tiempo de recuperación recomendado se basa en la estimación de tu VO2 máximo y es posible que, al principio, parezca poco preciso. Para conocer tu rendimiento, el dispositivo necesita que completes varias actividades.

El tiempo de recuperación se muestra inmediatamente después de finalizar una actividad. Se realiza una cuenta atrás hasta el momento en el que te encuentres en un estado óptimo para iniciar otra sesión de entrenamiento. El dispositivo actualiza el tiempo de recuperación a lo largo del día en función de los cambios en el sueño, el estrés, la relajación y la actividad física.

#### Visualizar el tiempo de recuperación

Para obtener una estimación más precisa, configura el perfil del usuario (*[Configurar el perfil del usuario](#page-80-0)*, [página 73\)](#page-80-0) y define tu frecuencia cardiaca máxima (*[Configurar zonas de frecuencia cardiaca](#page-82-0)*, página 75).

- **1** Comienza una actividad de carrera.
- **2** Después de correr, selecciona **Guardar**.

Aparece el tiempo de recuperación. El tiempo máximo es de 4 días.

**NOTA:** desde la pantalla del reloj, puedes pulsar UP o DOWN para ver el widget en un vistazo de estado de entrenamiento, y pulsar START para desplazarte por las métricas y ver tu tiempo de recuperación.

#### Frecuencia cardiaca de recuperación

Si estás entrenando con un sensor de frecuencia cardiaca en la muñeca o un monitor de frecuencia cardiaca para el pecho compatible, puedes ver el valor de tu frecuencia cardiaca de recuperación después de cada actividad. La frecuencia cardiaca de recuperación es la diferencia entre la frecuencia cardiaca mientras haces ejercicio y la frecuencia cardiaca dos minutos después de haber parado de hacer ejercicio. Por ejemplo, después de una típica carrera de entrenamiento, paras el temporizador. Tu frecuencia cardiaca es de 140 ppm. Tras dos minutos sin actividad o de enfriamiento, tu frecuencia cardiaca es de 90 ppm. Tu frecuencia cardiaca de recuperación es de 50 ppm (140 menos 90). Algunos estudios han relacionado la frecuencia cardiaca de recuperación con la salud cardiaca. Por lo general, cuanto mayor es el número, más sano está el corazón.

**SUGERENCIA:** para unos resultados óptimos deberías dejar de moverte durante dos minutos mientras el dispositivo calcula el valor de tu frecuencia cardiaca de recuperación.

#### Pausar y reanudar el estado de entreno

Si te lesionas o enfermas, puedes pausar tu estado de entreno. Puedes continuar registrando las actividades físicas, pero tu estado de entreno, el foco de la carga de entreno, la información de recuperación y las recomendaciones de sesiones de entrenamiento se desactivan temporalmente.

Puedes reanudar tu estado de entreno cuando estés preparado para volver a entrenar. Para obtener los mejores resultados, necesitas al menos una medida de VO2 máximo a la semana (*[Acerca de la estimación del VO2](#page-30-0)  máximo*[, página 23](#page-30-0)).

- **1** Cuando quieras pausar tu estado de entreno, selecciona una opción:
	- En el widget en un vistazo de estado de entreno, mantén pulsado **UP** y selecciona **Opciones** > **Pausar estado de entreno**.
	- En la configuración de Garmin Connect, selecciona **Estadísticas de rendimiento** > **Estado de entreno** > > **Pausar estado de entreno**.
- **2** Sincroniza el reloj con tu cuenta de Garmin Connect.
- **3** Cuando quieras reanudar tu estado de entreno, selecciona una opción:
	- En el widget en un vistazo de estado de entreno, mantén pulsado **UP** y selecciona **Opciones** > **Reanudar estado de entreno**.
	- En la configuración de Garmin Connect, selecciona **Estadísticas de rendimiento** > **Estado de entreno** > > **Reanudar estado de entreno**.
- **4** Sincroniza el reloj con tu cuenta de Garmin Connect.

### Predisposición para entrenar

Tu predisposición para entrenar es una puntuación y un breve mensaje que te ayudarán a determinar tu grado de preparación para el entreno diario. La puntuación se calcula y actualiza continuamente a lo largo del día utilizando los siguientes factores:

- Puntuación de sueño (última noche)
- Tiempo de recuperación
- Estado de VFC
- Carga aguda
- Historial de sueño (últimas 3 noches)
- Historial de estrés (últimos 3 días)

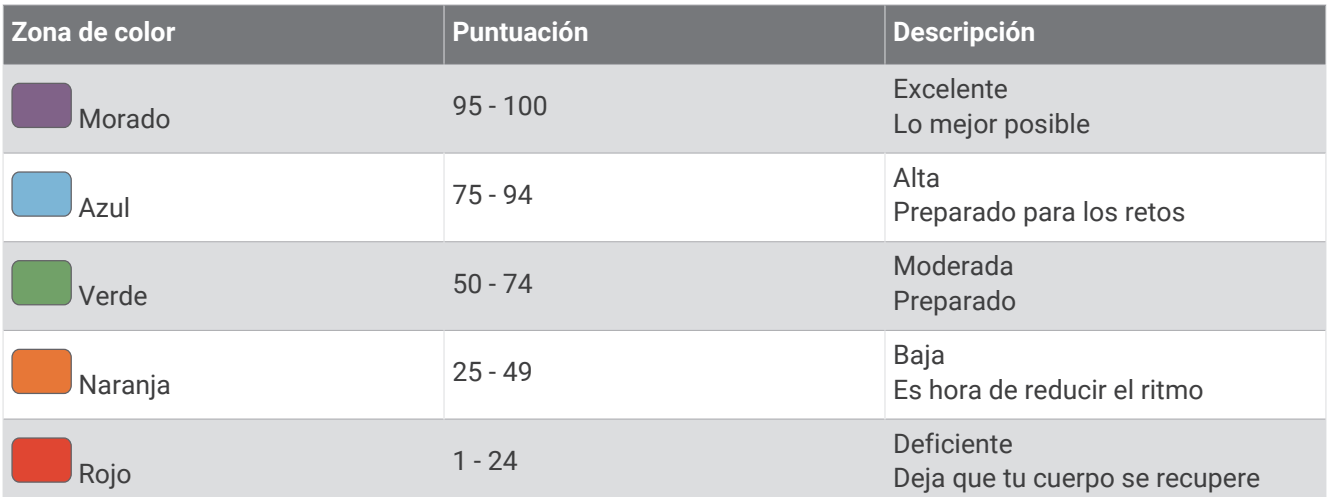

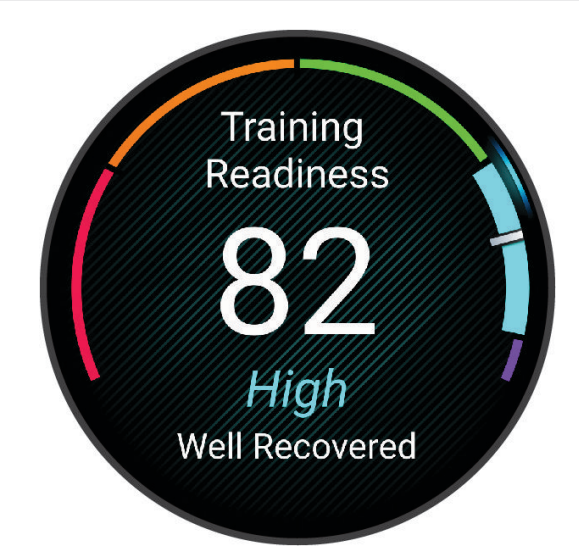

Para ver las tendencias de predisposición para entrenar a lo largo del tiempo, vete a la cuenta Garmin Connect.

# <span id="page-41-0"></span>**Controles**

El menú de controles te permite acceder rápidamente a las funciones y opciones del reloj. Puedes añadir, reordenar y borrar las opciones en el menú de controles (*[Personalizar el menú de controles](#page-44-0)*, página 37). Desde cualquier pantalla, mantén pulsado **LIGHT**.

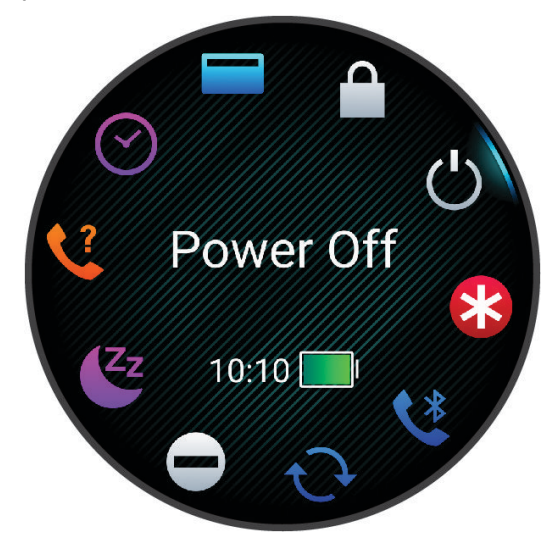

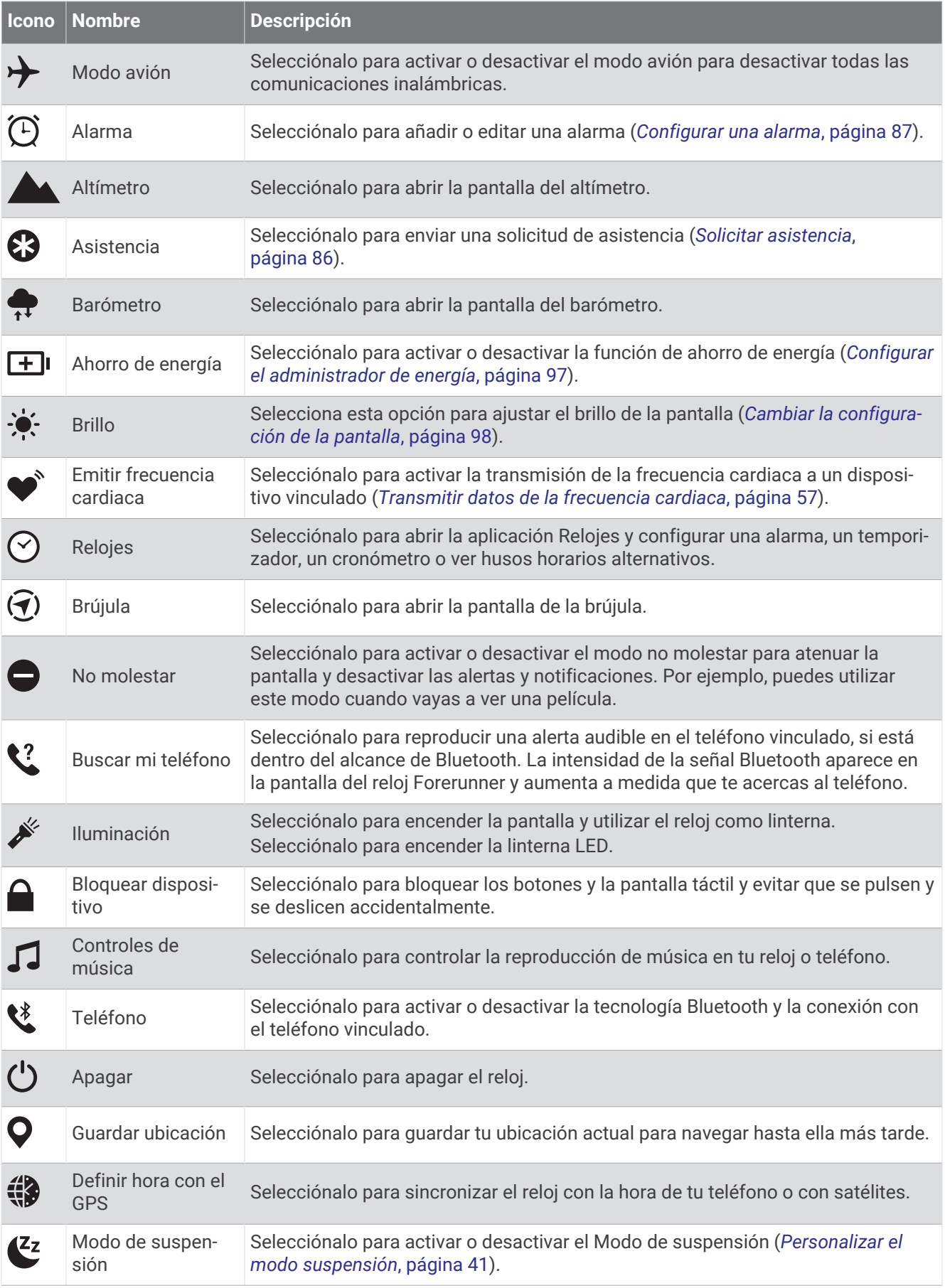

<span id="page-43-0"></span>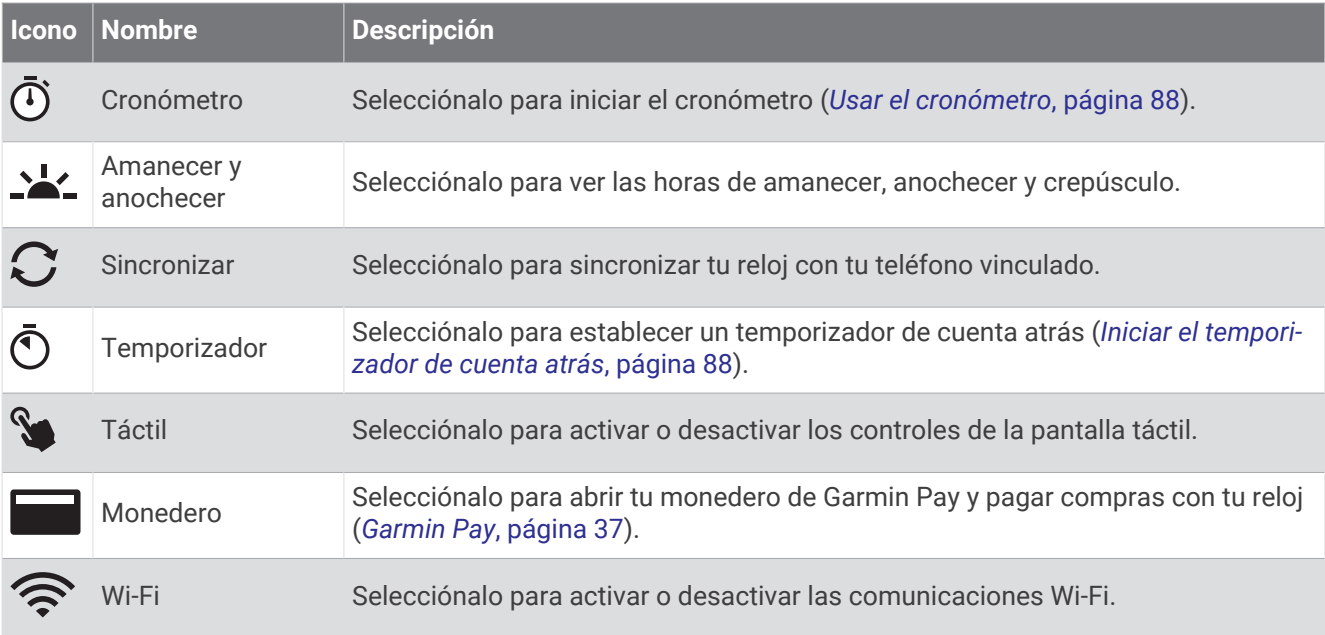

### Consultar el menú de controles

El menú de controles contiene diferentes opciones, como el cronómetro, la localización del smartphone conectado y el apagado del reloj. También puedes abrir el monedero Garmin Pay.

**NOTA:** puedes añadir, reordenar y borrar las opciones en el menú de controles (*[Personalizar el menú de](#page-44-0)  controles*[, página 37](#page-44-0)).

**1** Desde cualquier pantalla, mantén pulsado **LIGHT**.

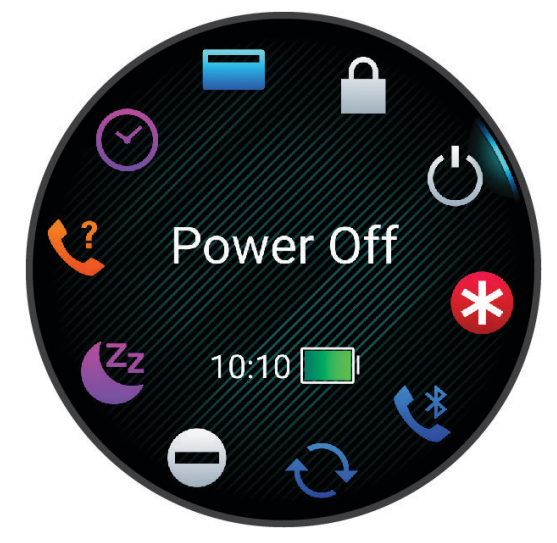

**2** Pulsa **UP** o **DOWN** para desplazarte por las opciones. **SUGERENCIA:** también puedes arrastrar por la pantalla táctil para girar las opciones.

### <span id="page-44-0"></span>Personalizar el menú de controles

Puedes añadir, borrar y cambiar el orden de las opciones del menú de accesos directos en el menú de controles (*[Consultar el menú de controles](#page-43-0)*, página 36).

- **1** Mantén pulsado **UP**.
- **2** Selecciona **Presentación** > **Controles**.
- **3** Selecciona un acceso directo que desees personalizar.
- **4** Selecciona una opción:
	- Selecciona **Reordenar** para cambiar la ubicación del acceso directo en el menú de controles.
	- Selecciona **Borrar** para quitar el acceso directo del menú de controles.
- **5** Si es necesario, selecciona **Añadir nueva** para añadir un acceso directo adicional al menú de controles.

#### Garmin Pay

La función Garmin Pay te permite utilizar el reloj para pagar en ubicaciones autorizadas utilizando una tarjeta de crédito o de débito de una entidad financiera admitida.

#### Configurar el monedero Garmin Pay

Puedes agregar una o más tarjetas de débito o crédito admitidas a tu monedero Garmin Pay. Visita [garmin.com](http://garmin.com/garminpay/banks) [/garminpay/banks](http://garmin.com/garminpay/banks) para buscar entidades financieras admitidas.

- 1 En la aplicación Garmin Connect, selecciona  $\blacksquare$  o • •.
- **2** Selecciona **Garmin Pay** > **Comenzar**.
- **3** Sigue las instrucciones que se muestran en la pantalla.

#### Pagar una compra con el reloj

Para poder utilizar el reloj para pagar compras, debes configurar al menos una tarjeta de pago.

Puedes utilizar el reloj para pagar compras en un establecimiento admitido.

- **1** Mantén pulsado **LIGHT**.
- 2 Selecciona ...
- **3** Introduce el código de acceso de cuatro dígitos.

**NOTA:** si introduces el código de acceso de forma incorrecta tres veces, el monedero se bloqueará y tendrás que restablecer el código de acceso en la aplicación Garmin Connect.

Aparece la tarjeta de pago que has utilizado más recientemente.

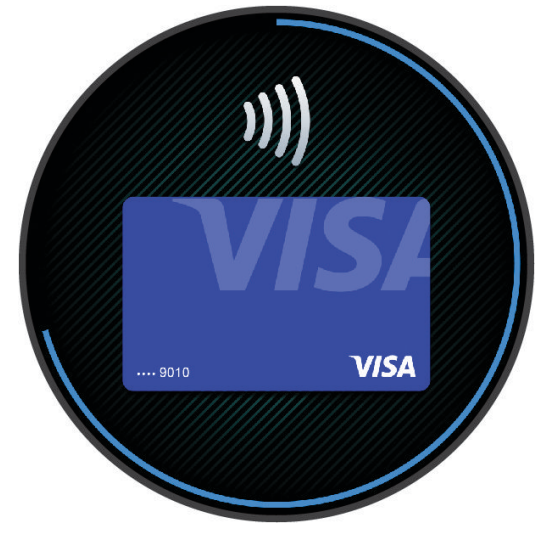

- **4** Si has agregado varias tarjetas a tu monedero de Garmin Pay, desliza el dedo para cambiar a otra tarjeta (opcional).
- **5** Si has agregado varias tarjetas a tu monedero de Garmin Pay, selecciona **DOWN** para cambiar a otra tarjeta (opcional).
- **6** Antes de que transcurran 60 segundos, mantén el reloj cerca del lector de pago, orientado hacia el lector. El reloj vibra y muestra una marca de verificación cuando termina de comunicarse con el lector.
- **7** Si es necesario, sigue las instrucciones del lector de tarjetas para completar la transacción.

**SUGERENCIA:** tras introducir el código de acceso correctamente, puedes realizar pagos sin código de acceso durante 24 horas siempre que sigas llevando puesto el reloj. Si te quitas el reloj de la muñeca o desactivas el monitor de frecuencia cardiaca, deberás introducir de nuevo el código de acceso para poder realizar un pago.

#### Agregar una tarjeta a tu monedero de Garmin Pay

Puedes añadir hasta diez tarjetas de débito o crédito a tu monedero de Garmin Pay.

- 1 En la aplicación Garmin Connect, selecciona  $\blacksquare$  o  $\bullet\bullet\bullet$ .
- **2** Selecciona **Garmin Pay** > > **Añadir tarjeta**.
- **3** Sigue las instrucciones que se muestran en la pantalla.

Una vez agregada la tarjeta, puedes seleccionarla en tu reloj cuando realices un pago.

#### Gestionar tus tarjetas Garmin Pay

Puedes suspender temporalmente o eliminar una tarjeta.

**NOTA:** en algunos países, es posible que las entidades financieras admitidas limiten las funciones de Garmin Pay.

- 1 En la aplicación Garmin Connect, selecciona **terminado ...** o ...
- **2** Selecciona **Garmin Pay**.
- **3** Elige una tarjeta.
- **4** Selecciona una opción:
	- Para suspender temporalmente o anular la suspensión de la tarjeta, selecciona **Suspender tarjeta**. Para poder realizar compras con el reloj Forerunner, es necesario que la tarjeta esté activada.
	- Para borrar la tarieta, selecciona  $\overline{\mathbf{W}}$

#### Cambiar el código de acceso de Garmin Pay

Debes conocer tu código de acceso actual para cambiarlo. Si olvidas el código de acceso, debes restablecer la función Garmin Pay en tu reloj Forerunner, crear un código nuevo y volver a introducir la información de la tarieta.

- **1** En la página del dispositivo Forerunner en la aplicación Garmin Connect, selecciona **Garmin Pay** > **Cambiar código de acceso**.
- **2** Sigue las instrucciones que se muestran en la pantalla.

La próxima vez que pagues con tu reloj Forerunner, deberás introducir el nuevo código de acceso.

### Informe matutino

El reloj muestra un informe matutino basado en la hora habitual de despertarte. Pulsa DOWNy selecciona  $\blacktriangledown$ para ver el informe, que incluye el tiempo, el sueño y el estado de variabilidad de la frecuencia cardiaca durante la noche, entre otros (*Personalizar el informe matutino*, página 38).

#### Personalizar el informe matutino

**NOTA:** puedes personalizar estos ajustes en el reloj o en la cuenta Garmin Connect.

- **1** Mantén pulsado **UP**.
- **2** Selecciona **Presentación** > **Informe matutino**.
- **3** Selecciona una opción:
	- Selecciona **Mostrar informe** para activar o desactivar el informe matutino.
	- Selecciona **Editar informe** para personalizar el orden y el tipo de datos que aparecen en el informe matutino.
	- Selecciona **Tu nombre** para personalizar el nombre que se visualiza.

# Entrenamiento

# Entrenar para una competición

El reloj puede sugerir sesiones de entrenamiento diarias para ayudarte a entrenar para una competición de carrera o ciclismo, si dispones de una estimación del VO2 máximo (*[Acerca de la estimación del VO2 máximo](#page-30-0)*, [página 23\)](#page-30-0).

- **1** En el smartphone u ordenador, accede al calendario de Garmin Connect.
- **2** Selecciona el día del evento y añade la competición.

Puedes buscar un evento en tu zona o crear uno propio.

- **3** Añade información sobre la competición y el trayecto si está disponible.
- **4** Sincroniza el reloj con tu cuenta de Garmin Connect.
- **5** En el reloj, dirígete al widget en un vistazo del evento principal y verás una cuenta atrás para la competición principal.
- **6** En la pantalla del reloj, pulsa **START** y selecciona una actividad de carrera o ciclismo. **NOTA:** si has completado al menos una carrera en exteriores con datos de frecuencia cardiaca o una carrera con datos de frecuencia cardiaca y potencia, los entrenos diarios recomendados aparecerán en el reloj.

### Calendario de carreras y carrera principal

Cuando añades una competición al calendario Garmin Connect, puedes verlo en el reloj añadiendo el widget en un vistazo de carrera principal (*[Widgets en un vistazo](#page-22-0)*, página 15). La fecha de la competición debe ser en los próximos 365 días. El reloj muestra una cuenta atrás para la competición, tu tiempo objetivo o la hora de finalización prevista (solo competiciones de correr) e información meteorológica.

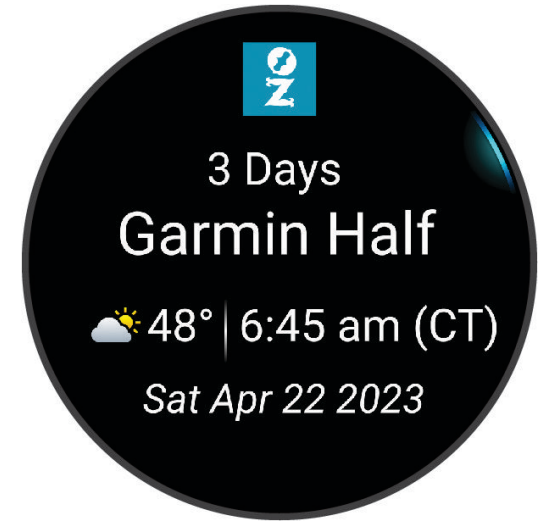

**NOTA:** el historial de información meteorológica de la ubicación y la fecha está disponible de inmediato. Los datos de previsión local aparecen aproximadamente 14 días antes de la competición.

Si añades más de una competición, se te pedirá que selecciones una carrera principal.

En función de los datos de trayecto disponibles para la competición, puedes ver los datos de altura, el mapa del trayecto y añadir un plan PacePro (*[Entrenamiento PacePro](#page-54-0)™* , página 47).

# Estado de entreno unificado

Si utilizas más de un dispositivo Garmin con tu cuenta de Garmin Connect, puedes elegir qué dispositivo es la principal fuente de datos para el uso diario y el entreno.

En el menú de la aplicación Garmin Connect, selecciona Configuración.

- **Dispositivo de entreno principal**: permite establecer la fuente de datos prioritaria para las métricas de entreno, como el estado de entreno y el foco de carga.
- **Wearable principal**: permite establecer la fuente de datos prioritaria para las métricas de salud diaria, como los pasos y el sueño. Debe ser el reloj que uses con más frecuencia.

**SUGERENCIA:** para obtener los resultados más precisos, Garmin recomienda sincronizarlo con frecuencia con tu cuenta de Garmin Connect.

# Configuraciones de salud y bienestar

Mantén pulsado **UP** y selecciona **Salud y bienestar**.

- **FC en la muñeca**: permite configurar el monitor de frecuencia cardiaca en la muñeca (*[Configurar el monitor de](#page-63-0)  [frecuencia cardiaca en la muñeca](#page-63-0)*, página 56).
- **Modo seguimiento de pulsioximetría**: te permite seleccionar un modo de pulsioximetría (*[Activar modo de todo](#page-66-0) el día*[, página 59\)](#page-66-0).
- **Alerta de inactividad**: activa o desactiva la función Alerta de inactividad (*[Usar la alerta de inactividad](#page-48-0)*, [página 41\)](#page-48-0).
- **Alertas de objetivo**: permite activar y desactivar las alertas de objetivo, así como desactivarlas únicamente durante las actividades. Se muestran alertas de objetivo para tu objetivo de pasos diarios, el de pisos subidos diarios y el de minutos de intensidad semanales.
- **Move IQ**: te permite activar y desactivar los eventos de Garmin Move IQ™ . Cuando tu movimiento coincida con patrones de ejercicio familiares, Garmin Move IQ identificará el evento automáticamente y lo mostrará en tu cronología. Los eventos de Garmin Move IQ muestran el tipo y la duración de la actividad, pero no aparecen en tu lista de actividades o noticias. Para conseguir un mayor nivel de detalle y precisión, puedes registrar una actividad cronometrada en el dispositivo.

### Objetivo automático

El reloj crea automáticamente objetivos diarios de pasos y pisos subidos basados en tus niveles previos de actividad. A medida que te mueves durante el día, el reloj muestra el progreso hacia tu objetivo diario (1).

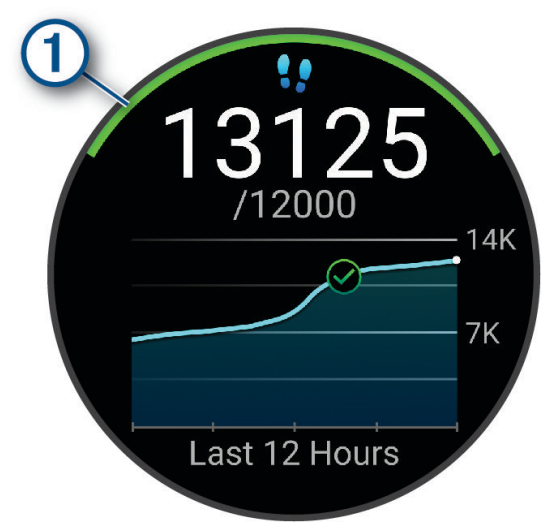

Si decides no utilizar la función de objetivo automático, puedes definir objetivos personalizados de pasos y pisos subidos en tu cuenta de Garmin Connect.

### <span id="page-48-0"></span>Usar la alerta de inactividad

Permanecer sentado durante mucho tiempo puede provocar cambios metabólicos no deseados. La alerta de inactividad te recuerda que necesitas moverte. Después de una hora de inactividad, aparece Muévete. El dispositivo también emite pitidos o vibra si están activados los tonos audibles (*[Configurar el sistema](#page-104-0)*, [página 97\)](#page-104-0).

Ve a dar un paseo corto (al menos un par de minutos) para restablecer la alerta de inactividad.

#### Activar la alerta de inactividad

- **1** Mantén pulsado **UP**.
- **2** Selecciona **Notificaciones y alertas** > **Alertas del sistema** > **Salud y bienestar** > **Alerta de inactividad** > **Activado**.

#### Monitor del sueño

El reloj detecta automáticamente cuándo estás durmiendo y monitoriza el movimiento durante tus horas de sueño habituales. Puedes definir tus horas de sueño habituales en la configuración de usuario de tu cuenta de Garmin Connect. Las estadísticas de sueño incluyen las horas totales de sueño, las fases del sueño, el movimiento durante el sueño y la puntuación de sueño. Puedes ver tus estadísticas de sueño en tu cuenta de Garmin Connect.

**NOTA:** las siestas no se añaden a tus estadísticas de sueño. Puedes utilizar el modo No molestar para desactivar las notificaciones y alertas, a excepción de las alarmas (*Usar el modo no molestar*, página 41).

#### Usar el seguimiento de las horas sueño automatizado

- **1** Lleva el reloj mientras duermes.
- **2** Carga tus datos de seguimiento de las horas de sueño en el sitio de Garmin Connect (*[Sincronizar datos con](#page-91-0) [Garmin Connect manualmente](#page-91-0)*, página 84).

Puedes ver tus estadísticas de sueño en tu cuenta de Garmin Connect.

Puedes ver la información de las horas sueño de la noche anterior en el reloj Forerunner (*[Widgets en un](#page-22-0) vistazo*[, página 15](#page-22-0)).

#### Personalizar el modo suspensión

- **1** Mantén pulsado **UP**.
- **2** Selecciona **Sistema** > **Modo de suspensión**.
- **3** Selecciona una opción:
	- Elige **Programación**, escoge un día e introduce las horas de sueño normales.
	- Selecciona **Pantalla para el reloj** para usar la pantalla del reloj en modo de suspensión.
	- Selecciona **Pantalla** para configurar el brillo y el tiempo de desconexión de la pantalla.
	- Selecciona **No molestar** para activar o desactivar el modo No molestar.

#### Usar el modo no molestar

Puedes utilizar el modo No molestar para desactivar la pantalla, los tonos de alerta y las alertas por vibración. Por ejemplo, puedes utilizar este modo cuando vayas a dormir o a ver una película.

**NOTA:** puedes definir tus horas de sueño habituales en la configuración de usuario de tu cuenta de Garmin Connect. Puedes activar la opción Durante el sueño en la configuración del sistema para acceder automáticamente al modo No molestar durante tus horas de sueño habituales (*[Configurar el sistema](#page-104-0)*, [página 97\)](#page-104-0).

**NOTA:** puedes añadir opciones al menú de controles (*[Personalizar el menú de controles](#page-44-0)*, página 37).

- **1** Mantén pulsado **LIGHT**.
- **2** Selecciona **No molestar**.

### <span id="page-49-0"></span>Minutos de intensidad

Para mejorar la salud, organizaciones como la Organización Mundial de la Salud recomiendan al menos 150 minutos a la semana de actividad de intensidad moderada, como caminar enérgicamente, o 75 minutos a la semana de actividad de intensidad alta, como correr.

El reloj supervisa la intensidad de tus actividades y realiza un seguimiento del tiempo dedicado a participar en actividades de intensidad moderada a alta (se requieren datos de frecuencia cardiaca para cuantificar la intensidad alta). El reloj suma el número de minutos de actividad de intensidad moderada al número de minutos de actividad de intensidad alta. Para realizar la suma, el total de minutos de intensidad alta se duplica.

#### Obtener minutos de intensidad

El reloj Forerunner calcula los minutos de intensidad comparando los datos de frecuencia cardiaca con la frecuencia cardiaca media en reposo. Si la frecuencia cardiaca está desactivada, el reloj calcula los minutos de intensidad moderada analizando los pasos por minuto.

- Para que el cálculo de los minutos de intensidad sea lo más preciso posible, inicia una actividad cronometrada.
- Lleva el reloj durante todo el día y la noche para obtener la frecuencia cardiaca en reposo más precisa.

#### Garmin Move IQ

Cuando tu movimiento coincida con patrones de ejercicio familiares, Move IQ identificará el evento automáticamente y lo mostrará en tu cronología. Los eventos de Move IQ muestran el tipo y la duración de la actividad, pero no aparecen en tu lista de actividades o noticias. Para conseguir un mayor nivel de detalle y precisión, puedes registrar una actividad cronometrada en el dispositivo.

### Sesiones de entrenamiento

Puedes crear sesiones de entrenamiento personalizadas que incluyan objetivos para cada uno de los pasos de una sesión de entrenamiento y para diferentes distancias, tiempos y calorías. Durante la actividad, puedes ver las pantallas de datos específicos de la sesión de entrenamiento que contienen información sobre los pasos de la misma, como la distancia o el ritmo medio de los pasos.

Puedes crear y encontrar más sesiones de entrenamiento mediante Garmin Connect o seleccionar un plan de entrenamiento con sesiones de entrenamiento incorporadas y transferirlas a tu reloj.

Puedes programar sesiones de entrenamiento utilizando Garmin Connect. Puedes planificar sesiones de entrenamiento con antelación y almacenarlas en el reloj.

#### Seguir una sesión de entrenamiento de Garmin Connect

Para poder descargar una sesión de entrenamiento de Garmin Connect, debes tener una cuenta de Garmin Connect (*[Garmin Connect](#page-90-0)*, página 83).

- **1** Selecciona una opción:
	- Abre la aplicación Garmin Connect.
	- Visita [connect.garmin.com](http://connect.garmin.com).
- **2** Selecciona **Entreno y planificación** > **Sesiones de entrenamiento**.
- **3** Encuentra una sesión de entrenamiento o crea y guarda una nueva.
- **4** Selecciona **1** o **Enviar a dispositivo**.
- **5** Sigue las instrucciones que se muestran en la pantalla.

### Crear una sesión de entrenamiento personalizada en Garmin Connect

Para poder crear una sesión de entrenamiento en la aplicación Garmin Connect, debes tener una cuenta de Garmin Connect (*[Garmin Connect](#page-90-0)*, página 83).

- 1 En la aplicación Garmin Connect, selecciona **terminado ...** o ...
- **2** Selecciona **Entreno y planificación** > **Sesiones de entrenamiento** > **Crear una sesión de entrenamiento**.
- **3** Selecciona una actividad.
- **4** Crea tu sesión de entrenamiento personalizada.
- **5** Selecciona **Guardar**.
- **6** Introduce un nombre para la sesión de entrenamiento y selecciona **Guardar**.

La nueva sesión aparecerá en tu lista de sesiones de entrenamiento.

**NOTA:** puedes enviar esta sesión de entrenamiento al reloj (*Enviar una sesión de entrenamiento personalizada al reloj*, página 43).

#### Enviar una sesión de entrenamiento personalizada al reloj

Puedes enviar sesiones de entrenamiento personalizadas que hayas creado con la aplicación Garmin Connect al reloj (*Crear una sesión de entrenamiento personalizada en Garmin Connect*, página 43).

- 1 En la aplicación Garmin Connect, selecciona  $\blacksquare$  o  $\bullet\bullet\bullet$ .
- **2** Selecciona **Entreno y planificación** > **Sesiones de entrenamiento**.
- **3** Selecciona una sesión de entrenamiento de la lista.
- 4 Selecciona<sup>7</sup>
- **5** Selecciona tu reloj compatible.
- **6** Sigue las instrucciones que se muestran en la pantalla.

#### Iniciar una sesión de entrenamiento

El dispositivo puede guiarte por los distintos pasos de una sesión de entrenamiento.

- **1** Pulsa **START**.
- **2** Selecciona una actividad.
- **3** Selecciona **UP** > **Entreno** > **Sesiones de entrenamiento**.
- **4** Selecciona una sesión de entrenamiento.

**NOTA:** solo aparecen en la lista las sesiones de entrenamiento compatibles con la actividad seleccionada. **SUGERENCIA:** mientras echas un vistazo a los pasos de la sesión de entrenamiento, puedes presionar START para ver una animación del ejercicio seleccionado (si está disponible).

- **5** Selecciona **START** > **Realizar sesión de entrenamiento**.
- **6** Pulsa **START** para iniciar el tiempo de actividad.

Después de comenzar una sesión de entrenamiento, el dispositivo muestra cada uno de los pasos que la componen, notas sobre los pasos (opcional), el objetivo (opcional) y los datos de la sesión de entrenamiento en curso. Para las actividades de fuerza, yoga, cardio o pilates aparece una animación con instrucciones.

#### Seguir una sesión de entrenamiento diaria recomendada

Para que el reloj pueda sugerir una sesión de entrenamiento diaria, debes tener una estimación de VO2 máximo (*[Acerca de la estimación del VO2 máximo](#page-30-0)*, página 23).

- **1** Pulsa **START**.
- **2** Selecciona **Carrera** o **Bicicleta**.
	- Aparece el entrenamiento diario sugerido.
- **3** Pulsa **DOWN** para ver la información de la sesión de entrenamiento, como los pasos y el beneficio estimado (opcional).
- **4** Pulsa **START** y, a continuación, selecciona una opción:
	- Para hacer la sesión de entrenamiento, selecciona **Realizar sesión de entrenamiento**.
	- Para omitir la sesión de entrenamiento, selecciona **Ignorar**.
	- Para ver sugerencias de entrenamiento para la próxima semana, selecciona **Más recomendaciones**.
	- Para ver la configuración de la sesión de entrenamiento, como **Tipo de objetivo**, selecciona **Configura ción**.

La sesión de entrenamiento sugerida se actualiza automáticamente para los cambios en los hábitos de entrenamiento, el tiempo de recuperación y el VO2 máximo.

#### Activar y desactivar las notificaciones de sesión de entrenamiento diaria recomendada

Las sesiones de entrenamiento diarias recomendadas se recomiendan en función de las actividades anteriores guardadas en tu cuenta de Garmin Connect.

- **1** Pulsa **START**.
- **2** Selecciona **Carrera** o **Bicicleta**.
- **3** Mantén pulsado **UP**.
- **4** Selecciona **Entreno** > **Sesiones de entrenamiento** > **Recomendaciones diarias** > **Configuración** > **Notific ses entreno**.
- **5** Pulsa **START** para desactivar o activar los avisos.

#### Realizar el seguimiento de una sesión de entrenamiento de natación en piscina

El reloj puede guiarte por los distintos pasos de una sesión de entrenamiento de natación. Crear y enviar una sesión de entrenamiento de natación en piscina es similar a *[Sesiones de entrenamiento](#page-49-0)*, página 42 y *[Seguir una](#page-49-0) [sesión de entrenamiento de Garmin Connect](#page-49-0)*, página 42.

- **1** Pulsa **START**.
- **2** Selecciona **Natación en piscina**.
- **3** Mantén pulsado **UP**.
- **4** Selecciona **Entreno**.
- **5** Selecciona una opción:
	- Selecciona **Sesiones de entrenamiento** para llevar a cabo sesiones descargadas de Garmin Connect.
	- Selecciona **Velocidad crítica de nado** para registrar una prueba de velocidad crítica de nado (CSS) o introduce un valor de CSS manualmente (*[Registrar una prueba de velocidad crítica de nado](#page-52-0)*, página 45).
	- Selecciona **Calendario de entreno** para realizar o visualizar tus sesiones de entrenamiento programadas.
- **6** Sigue las instrucciones que se muestran en la pantalla.

#### <span id="page-52-0"></span>Registrar una prueba de velocidad crítica de nado

El valor de Velocidad crítica de nado (CSS) es el resultado de una prueba a contrarreloj expresada según el ritmo por cada 100 metros. La CSS es la velocidad teórica que puedes mantener de forma continua sin agotarte. Puedes utilizar tu CSS como guía para el entrenamiento y para supervisar tu mejora.

- **1** Pulsa **START**.
- **2** Selecciona **Natación en piscina**.
- **3** Mantén pulsado **UP**.
- **4** Selecciona **Entreno** > **Velocidad crítica de nado** > **Realizar prueba veloc. crítica nado**.
- **5** Pulsa **DOWN** para obtener una vista previa de los pasos de la sesión de entrenamiento (opcional).
- **6** Pulsa **START**.
- **7** Pulsa **START** para iniciar el tiempo de actividad..
- **8** Sigue las instrucciones que se muestran en la pantalla.

#### Editar el resultado de la velocidad crítica de nado

Puedes editar manualmente el valor de velocidad crítica de nado o introducir un nuevo tiempo.

- **1** Desde la pantalla del reloj, pulsa **START**.
- **2** Selecciona **Natación en piscina**.
- **3** Mantén pulsado **UP**.
- **4** Selecciona **Entreno** > **Velocidad crítica de nado** > **Velocidad crítica de nado**.
- **5** Introduce los minutos.
- **6** Introduce los segundos.

#### Puntuación de ejecución de la sesión de entrenamiento

Después de completar una sesión de entrenamiento, el reloj muestra la puntuación de ejecución de la sesión de entrenamiento en función de la precisión con la que la completes. Por ejemplo, si tu sesión de entrenamiento de 60 minutos tiene un rango de ritmo objetivo y te mantienes en ese rango durante 50 minutos, la puntuación de ejecución de la sesión de entrenamiento es del 83 %.

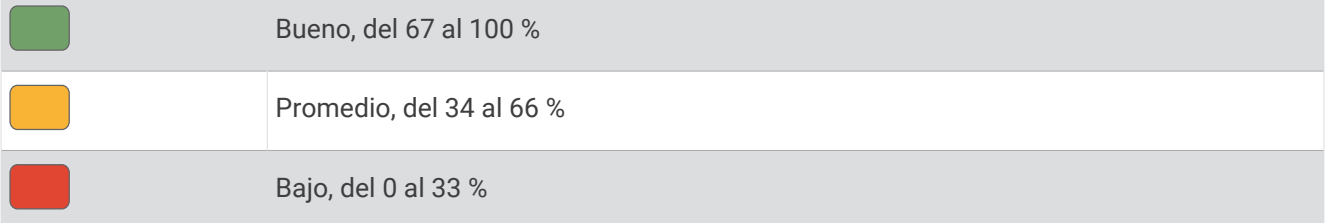

### Acerca del calendario de entrenamiento

El calendario de entrenamiento de tu reloj es una ampliación del calendario o plan de entrenamiento que configuras en tu cuenta de Garmin Connect. Cuando hayas añadido unas cuantas sesiones de entrenamiento al calendario de Garmin Connect, podrás enviarlas a tu dispositivo. Todas las sesiones de entrenamiento programadas que se envían al dispositivo aparecen en el widget en un vistazo de calendario. Para ver o realizar la sesión de entrenamiento de un determinado día, selecciona ese día en el calendario. La sesión de entrenamiento programada permanece en tu reloj tanto si la terminas como si la omites. Cuando envías sesiones de entrenamiento programadas desde Garmin Connect, se sobrescriben en el calendario de entrenamiento existente.

#### Usar los planes de entrenamiento de Garmin Connect

Para poder descargar y usar un plan de entrenamiento, debes disponer de una cuenta de Garmin Connect (*[Garmin Connect](#page-90-0)*, página 83) y vincular el reloj Forerunner con un teléfono compatible.

- **1** En la aplicación Garmin Connect, selecciona  $\blacksquare$  o • •
- **2** Selecciona **Entreno y planificación** > **Planes de entreno**.
- **3** Selecciona y programa un plan de entrenamiento.
- **4** Sigue las instrucciones que se muestran en la pantalla.
- **5** Revisa el plan de entrenamiento en tu calendario.

#### Planes de entrenamiento adaptables

Tu cuenta de Garmin Connect te ofrece un plan de entrenamiento adaptable y un entrenador de Garmin que se adapta a tus objetivos de entrenamiento. Por ejemplo, respondiendo unas cuantas preguntas podrás encontrar un plan que te ayude a completar una carrera de 5 km. El plan se ajusta a tu forma física actual, a tus preferencias de entrenamiento y programación, y a la fecha de la carrera. Al empezar un plan, el widget en un vistazo de Garmin Coach se añadirá al bucle widgets en un vistazo de tu reloj Forerunner.

#### Iniciar la sesión de entrenamiento de hoy

Después de enviar un plan de entrenamiento de Garmin Coach a tu reloj, aparecerá el widget en un vistazo Garmin Coach en tu bucle de widget en un vistazo (*[Personalizar el bucle de widgets en un vistazo](#page-25-0)*, página 18).

**1** Desde la pantalla del reloj, pulsa **UP** o **DOWN** para ver el widget en un vistazo Garmin Coach.

Si se ha programado una sesión de entrenamiento para esta actividad hoy, el reloj muestra el nombre de la sesión de entrenamiento y te solicita que la inicies.

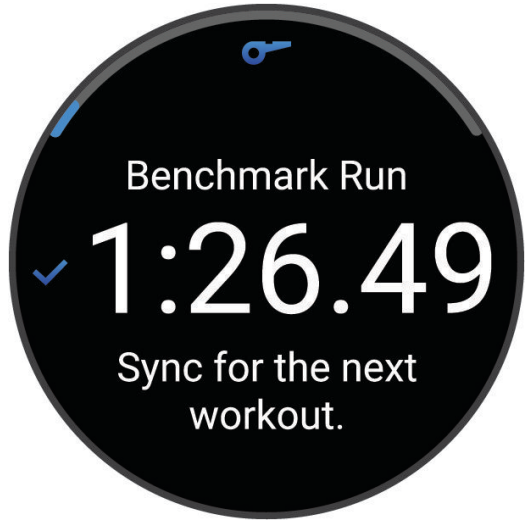

- **2** Pulsa **START**.
- **3** Pulsa **DOWN** para ver los pasos de la sesión de entrenamiento (opcional).
- **4** Pulsa **START** y selecciona **Realizar sesión de entrenamiento**.
- **5** Sigue las instrucciones que se muestran en la pantalla.

## Sesiones de entrenamiento por intervalos

Los entrenamientos por intervalos pueden ser abiertos o estructurados. Las repeticiones estructuradas se pueden basar en la distancia o el tiempo. El dispositivo guarda tu entrenamiento por intervalos personalizado hasta que creas otro.

**SUGERENCIA:** todas las sesiones de entrenamiento por intervalos incluyen un paso de enfriamiento abierto.

### <span id="page-54-0"></span>Personalizar una sesión de entrenamiento por intervalos

- **1** Pulsa **START**.
- **2** Selecciona una actividad.
- **3** Pulsa **UP**.
- **4** Selecciona **Entreno** > **Intervalos** > **Repeticiones estructuradas**. Aparece una sesión de entrenamiento.
- **5** Pulsa **START** y selecciona **Editar**.
- **6** Selecciona una o más opciones:
	- Para configurar la duración y el tipo de intervalo, selecciona **Intervalo**.
	- Para configurar la duración y el tipo de descanso, selecciona **Descanso**.
	- Para establecer el número de repeticiones, selecciona **Repetir**.
	- Para añadir un calentamiento abierto a tu sesión de entrenamiento, selecciona **Calentamiento** > **Activado**.
- **7** Pulsa **BACK**.

#### Iniciar una sesión de entrenamiento por intervalos

- **1** Pulsa **START**.
- **2** Selecciona una actividad.
- **3** Mantén pulsado **UP**.
- **4** Selecciona **Entreno** > **Intervalos**.
- **5** Selecciona una opción:
	- Selecciona **La apertura se repite** para marcar tus intervalos y períodos de descanso manualmente pulsando el **BACK**.
	- Selecciona **Repeticiones estructuradas** > **START** > **Realizar sesión de entrenamiento** para utilizar una sesión de entrenamiento por intervalos basada en la distancia o el tiempo.
- **6** Pulsa **START** para iniciar el tiempo de actividad.
- **7** Cuando tu sesión de entrenamiento por intervalos incluya un calentamiento, pulsa **BACK** para empezar con el primer intervalo.
- **8** Sigue las instrucciones que se muestran en la pantalla.

Cuando hayas completado todos los intervalos, aparecerá un mensaje.

### Detener una sesión de entrenamiento por intervalos

- Pulsa **BACK** en cualquier momento para detener el intervalo o periodo de descanso actual y pasar al siguiente intervalo o periodo de descanso.
- Una vez completados todos los intervalos y periodos de descanso, pulsa **BACK** para finalizar el entrenamiento por intervalos y acceder a un temporizador que podrás utilizar para el enfriamiento.
- Pulsa **STOP** en cualquier momento para detener el temporizador. Puedes reanudar el temporizador o finalizar el entrenamiento por intervalos.

# Entrenamiento PacePro™

A muchos corredores les gusta llevar una pulsera de ritmo durante una carrera para ayudarles a alcanzar sus objetivos de carrera. La función PacePro te permite crear una pulsera de ritmo personalizada en función de la distancia y el ritmo o la distancia y el tiempo. También puedes crear una pulsera de ritmo para un trayecto conocido para optimizar tu esfuerzo en función de los cambios de altitud.

Puedes crear un plan PacePro mediante la aplicación Garmin Connect. Puedes acceder a una vista previa de las vueltas y a una gráfica de altura antes de correr el trayecto.

### Descargar un plan de PacePro desde Garmin Connect

Para descargar un plan de PacePro desde Garmin Connect, necesitas una cuenta de Garmin Connect (*[Garmin](#page-90-0) Connect*[, página 83](#page-90-0)).

- **1** Selecciona una opción:
	- Abre la aplicación Garmin Connect y selecciona  $\equiv$  o •••.
	- Visita [connect.garmin.com](http://connect.garmin.com).
- **2** Selecciona **Entreno y planificación** > **Estrategias de ritmo de PacePro**.
- **3** Sigue las instrucciones en pantalla para crear y guardar un plan de PacePro.
- **4** Selecciona **1** o **Enviar a dispositivo**.

### Iniciar un plan de PacePro

Para poder iniciar plan de PacePro, debes descargar un plan desde tu cuenta de Garmin Connect.

- **1** Pulsa **START**.
- **2** Selecciona una actividad de carrera al aire libre.
- **3** Mantén pulsado **UP**.
- **4** Selecciona **Entreno** > **Planes de PacePro**.
- **5** Selecciona un plan.
- **6** Pulsa **START**.
- **7** Selecciona una opción:
	- Selecciona **Usar plan** >  $\sqrt{\ }$  para activar la navegación del trayecto e iniciar el plan.
	- Selecciona **Mapa** para obtener una vista previa del trayecto.
- **8** Pulsa **START** para iniciar el temporizador de actividad.

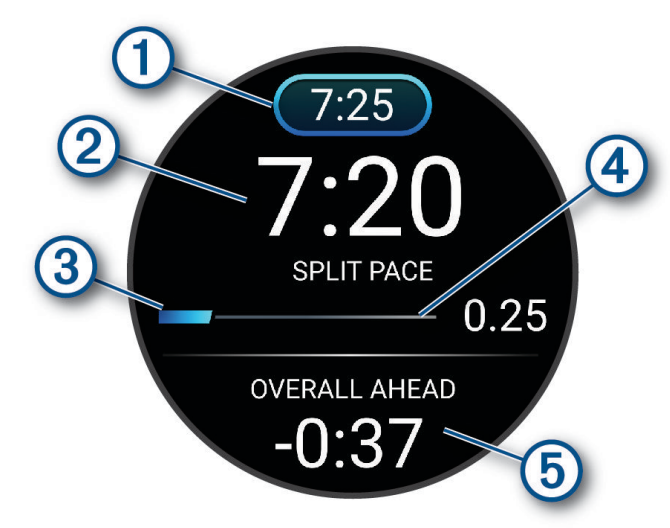

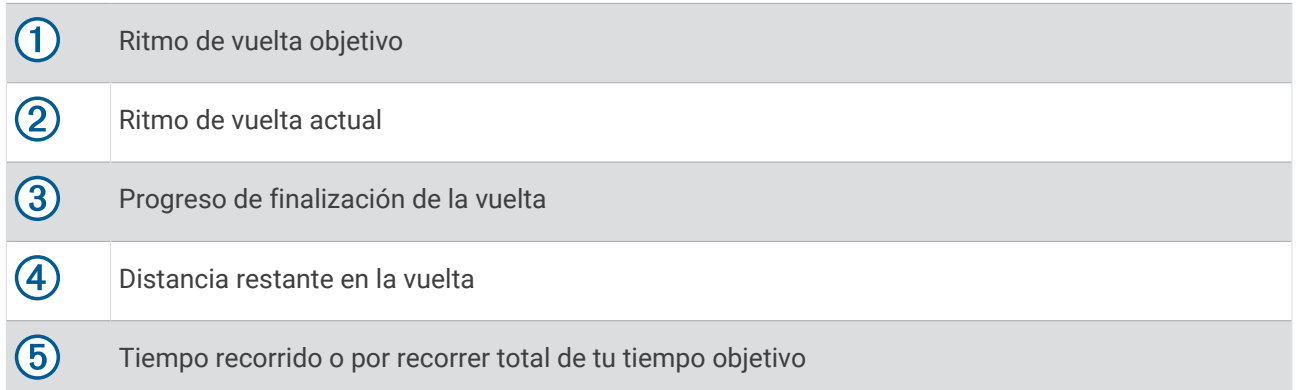

SUGERENCIA: puedes mantener pulsado UP y seleccionar Detener PacePro > ✔ para detener el plan de PacePro. El tiempo de actividad sigue corriendo.

### Crear un plan de PacePro en tu reloj

Para poder crear un plan de PacePro en tu reloj, debes crear un trayecto y cargarlo al reloj (*[Crear un trayecto en](#page-67-0)  [Garmin Connect](#page-67-0)*, página 60).

- **1** Desde la pantalla del reloj, pulsa **START**.
- **2** Selecciona una actividad de carrera al aire libre.
- **3** Mantén pulsado **UP**.
- **4** Selecciona **Navegación** > **Trayectos**.
- **5** Selecciona un trayecto.
- **6** Selecciona **PacePro** > **Crear nuevo**.
- **7** Selecciona una opción:
	- Selecciona **Ritmo objetivo** e introduce tu ritmo objetivo.
	- Selecciona **Tiempo meta** e introduce tu tiempo objetivo.
	- El dispositivo muestra tu banda de ritmo personalizada.

**SUGERENCIA:** puedes pulsar **DOWN** para obtener una vista previa de las vueltas.

- **8** Selecciona **START**.
- **9** Selecciona una opción:
	- Selecciona **Usar plan** >  $\sqrt{\ }$  para activar la navegación del trayecto e iniciar el plan.
	- Selecciona **Mapa** para obtener una vista previa del trayecto.

# Usar Virtual Partner®

Tu Virtual Partner es una herramienta de entrenamiento diseñada para ayudarte a alcanzar tus objetivos. Puedes definir un ritmo para Virtual Partner y competir contra este.

**NOTA:** esta función no está disponible para todas las actividades.

- **1** Mantén pulsado **UP**.
- **2** Selecciona **Actividades y aplicaciones**.
- **3** Selecciona una actividad.
- **4** Selecciona la configuración de la actividad.
- **5** Selecciona **Pantallas de datos** > **Añadir nueva** > **Virtual Partner**.
- **6** Introduce un valor de ritmo o velocidad.
- **7** Pulsa **UP** o **DOWN** para cambiar la ubicación de la pantalla Virtual Partner (opcional).
- **8** Inicia la actividad (*[Iniciar una actividad](#page-10-0)*, página 3).
- **9** Pulsa **UP** o **DOWN** para desplazarte hasta la pantalla Virtual Partner y ver quién va a la cabeza.

# Configurar un objetivo de entrenamiento

La función del objetivo de entrenamiento actúa conjuntamente con la función Virtual Partner para que puedas entrenar y cumplir un objetivo establecido de distancia, distancia y tiempo, distancia y ritmo, o distancia y velocidad. Durante el entrenamiento, el reloj te proporciona comentarios en tiempo real sobre lo cerca que estás de alcanzar el objetivo de entrenamiento.

- **1** Pulsa **START**.
- **2** Selecciona una actividad.
- **3** Mantén pulsado **UP**.
- **4** Selecciona **Entreno** > **Establecer un objetivo**.
- **5** Selecciona una opción:
	- Selecciona **Solo distancia** para seleccionar una distancia predefinida o introducir una distancia personalizada.
	- Selecciona **Distancia y tiempo** para seleccionar un objetivo de distancia y tiempo.
	- Selecciona **Distancia y ritmo** o **Distancia y velocidad** para seleccionar un objetivo de velocidad o ritmo y distancia.

Aparece la pantalla de objetivo de entrenamiento que muestra el tiempo de finalización estimado. El tiempo de finalización estimado se basa en el rendimiento actual y en el tiempo restante.

**6** Pulsa **START** para iniciar el tiempo de actividad. **SUGERENCIA:** mantén pulsado UP y selecciona **Cancelar objetivo** > ◆ para cancelar el objetivo de entreno.

#### Cancelar un objetivo de entrenamiento

- **1** Durante una actividad, mantén pulsado **UP**.
- 2 Selecciona **Cancelar objetivo** >  $\sqrt{\phantom{a}}$ .

## Competir en una actividad anterior

Puedes competir en una actividad previamente registrada o descargada. Esta función actúa conjuntamente con la función Virtual Partner para que puedas comprobar tu rendimiento durante la actividad.

**NOTA:** esta función no está disponible para todas las actividades.

- **1** Pulsa **START**.
- **2** Selecciona una actividad.
- **3** Mantén pulsado **UP**.
- **4** Selecciona **Entreno** > **Competir en una actividad**.
- **5** Selecciona una opción:
	- Selecciona **Del historial** para seleccionar una actividad previamente registrada en el dispositivo.
	- Selecciona **Descargadas** para seleccionar una actividad descargada desde la cuenta de Garmin Connect.
- **6** Selecciona la actividad.

La pantalla Virtual Partner aparece indicando el tiempo de finalización estimado.

- **7** Pulsa **START** para iniciar el tiempo de actividad.
- **8** Cuando hayas completado la actividad, pulsa **STOP** y selecciona **Guardar**.

# Usar el metrónomo

La función del metrónomo reproduce tonos a un ritmo regular para ayudarte a mejorar tu rendimiento entrenando con una cadencia más rápida, más lenta o más constante.

**NOTA:** esta función no está disponible para todas las actividades.

- **1** Pulsa **START**.
- **2** Selecciona una actividad.
- **3** Mantén pulsado **UP**.
- **4** Selecciona la configuración de la actividad.
- **5** Selecciona **Metrónomo** > **Estado** > **Activado**.
- **6** Selecciona una opción:
	- Selecciona **Pulsaciones/minuto** para introducir un valor según la cadencia que desees mantener.
	- Selecciona **Frecuencia de alertas** para personalizar la frecuencia de las pulsaciones.
	- Selecciona **Sonidos** para personalizar el tono y la vibración del metrónomo.
- **7** Si es necesario, selecciona **Vista previa** para escuchar la función del metrónomo antes de correr.
- **8** Sal a correr (*[Salir a correr](#page-12-0)*, página 5).

El metrónomo se inicia automáticamente.

**9** Durante la carrera, pulsa **UP** o **DOWN** para ver la pantalla del metrónomo.

**10** En caso necesario, mantén pulsado **UP** para cambiar la configuración del metrónomo.

## Activar la autoevaluación

Al guardar una actividad, puedes evaluar tu nivel de esfuerzo percibido y cómo te has sentido durante la actividad. Puedes ver la información de tu autoevaluación en tu cuenta de Garmin Connect.

- **1** Mantén pulsado **UP**.
- **2** Selecciona **Actividades y aplicaciones**.
- **3** Selecciona una actividad.
- **4** Selecciona la configuración de la actividad.
- **5** Selecciona **Autoevaluación**.
- **6** Selecciona una opción:
	- Para completar la autoevaluación solo después de las sesiones de entrenamiento, selecciona **Solo para sesiones de entrenamiento**.
	- Para completar la autoevaluación después de cada actividad, selecciona **Siempre**.

# Modo de pantalla ampliada

Puedes utilizar el modo Pantalla ampliada para que se muestren pantallas de datos de tu reloj Forerunner en un ciclocomputador Edge compatible durante un recorrido o triatlón. Consulta el manual del usuario de Edge para obtener más información.

# **Historial**

El historial incluye información sobre el tiempo, la distancia, las calorías, los promedios de ritmo o velocidad, las vueltas y el sensor opcional.

**NOTA:** cuando la memoria del dispositivo se llena, se sobrescriben los datos más antiguos.

# Usar el historial

El historial contiene las actividades anteriores que has guardado en el reloj.

El reloj cuenta con un mini widget de historial para acceder rápidamente a tus datos de actividad (*[Widgets en un](#page-22-0) vistazo*[, página 15](#page-22-0)).

- **1** Desde la pantalla del reloj, mantén pulsado el **UP**.
- **2** Selecciona **Historial**.
- **3** Selecciona una opción:
	- Para ver una actividad de esa misma semana, selecciona **Esta semana**.
	- Para ver una actividad anterior, selecciona **Semanas anteriores** y selecciona una semana.
	- Para ver los récords personales por deporte, selecciona **Récords** (*Récords personales*, página 53).
	- Para ver los totales semanales o mensuales, selecciona **Totales**.
- **4** Selecciona una actividad.
- **5** Pulsa **START**.
- **6** Selecciona una opción:
	- Para ver información adicional sobre la actividad, selecciona **Todas las estadísticas**.
	- Para ver el impacto de la actividad en tu condición aeróbica y anaeróbica, selecciona **Training Effect**  (*[Acerca de Training Effect](#page-38-0)*, página 31).
	- Para ver tu tiempo en cada zona de frecuencia cardiaca, selecciona **Frecuencia cardiaca** (*[Visualizar el](#page-61-0) [tiempo en cada zona de frecuencia cardiaca](#page-61-0)*, página 54).
	- Para ver un resumen de tu potencia de carrera, selecciona **Running Power**.
	- Para seleccionar un intervalo y ver información adicional sobre cada uno de ellos, selecciona **Intervalos**.
	- Para seleccionar una vuelta y ver información adicional sobre cada una de ellas, selecciona **Vueltas**.
	- Para seleccionar una actividad de esquí o snowboard y ver información adicional sobre cada una, selecciona **Pistas**.
	- Para seleccionar una serie de ejercicios y ver información adicional sobre cada una de ellas, selecciona **Series**.
	- Para ver la actividad en un mapa, selecciona **Mapa**.
	- Para ver una gráfica de altura de la actividad, selecciona **Gráfica de altitud**.
	- Para borrar la actividad seleccionada, selecciona **Borrar**.

# Historial de Multisport

El dispositivo almacena el resumen general Multisport de la actividad, incluidos la distancia general, el tiempo, las calorías y los datos de accesorios opcionales. El dispositivo también separa los datos de la actividad para cada transición y segmento deportivos para que puedas comparar actividades de entrenamiento similares y realizar el seguimiento de las transiciones. El historial de transiciones incluye la distancia, el tiempo, la velocidad media y las calorías.

# Récords personales

Cuando finalizas una actividad, el reloj muestra todos los récords personales nuevos que hayas conseguido en esa actividad. Los récords personales incluyen tus mejores tiempos en varias distancias de carrera habituales, la mayor fuerza ejercida durante los movimientos principales de una actividad y la carrera, el recorrido o la sesión de natación más largos que hayas realizado.

**NOTA:** en el caso del ciclismo, los registros personales también incluyen el mayor ascenso y la mejor potencia (se requiere medidor de potencia).

### <span id="page-61-0"></span>Visualizar tus récords personales

- Desde la pantalla del reloj, mantén pulsado **UP**.
- Selecciona **Historial** > **Récords**.
- Selecciona un deporte.
- Selecciona un récord.
- Selecciona **Ver registro**.

### Restablecer un récord personal

Puedes restablecer el valor inicial de cada récord personal.

- Desde la pantalla del reloj, mantén pulsado **UP**.
- Selecciona **Historial** > **Récords**.
- Selecciona un deporte.
- Selecciona el récord que deseas restablecer.
- **5** Selecciona **Anterior** >  $\sqrt{\phantom{a}}$ .

**NOTA:** con esta acción no se borra ninguna actividad guardada.

#### Eliminar récords personales

- Desde la pantalla del reloj, mantén pulsado **UP**.
- Selecciona **Historial** > **Récords**.
- Selecciona un deporte.
- Selecciona una opción:
	- Para eliminar un récord, selecciónalo y, a continuación, Suprimir registro >  $\blacklozenge$ .
	- Para eliminar todos los récords del deporte, selecciona **Suprimir todos los registros** > .

**NOTA:** con esta acción no se borra ninguna actividad guardada.

## Visualizar los datos totales

Puedes ver los datos acumulados de distancia y tiempo guardados en el reloj.

- Desde la pantalla del reloj, mantén pulsado **UP**.
- Selecciona **Historial** > **Totales**.
- Selecciona una actividad.
- Selecciona la opción correspondiente para ver los totales semanales o mensuales.

## Visualizar el tiempo en cada zona de frecuencia cardiaca

La visualización del tiempo en cada zona de frecuencia cardíaca puede ayudarte a ajustar la intensidad del entrenamiento.

- Desde la pantalla del reloj, mantén pulsado el **UP**.
- Selecciona **Historial**.
- Selecciona **Esta semana** o **Semanas anteriores**.
- Selecciona una actividad.
- Pulsa **START** y selecciona **Frecuencia cardiaca**.

# Borrar el historial

- **1** Desde la pantalla del reloj, mantén pulsado **UP**.
- **2** Selecciona **Historial** > **Opciones**.
- **3** Selecciona una opción:
	- Selecciona **Borrar todas las actividades** para borrar todas las actividades del historial.
	- Selecciona **Restablecer totales** para restablecer todos los totales de distancia y tiempo. **NOTA:** con esta acción no se borra ninguna actividad guardada.

# Gestión de datos

**NOTA:** el dispositivo no es compatible con Windows® 95, 98, Me, Windows NT® ni Mac® OS 10.3, ni con ninguna versión anterior.

### Borrar archivos

*AVISO*

Si no conoces la función de un archivo, no lo borres. La memoria del dispositivo contiene archivos de sistema importantes que no se deben borrar.

- **1** Abre la unidad o el volumen **Garmin**.
- **2** Si es necesario, abre una carpeta o volumen.
- **3** Selecciona un archivo.
- **4** Pulsa la tecla **Suprimir** en el teclado.

**NOTA:** si estás utilizando un ordenador Apple® , debes vaciar la carpeta Papelera para borrar completamente los archivos.

# Funciones de frecuencia cardiaca

El reloj incluye un sensor de frecuencia cardiaca en la muñeca y también es compatible con los monitores de frecuencia cardiaca para el pecho. Puedes ver los datos de frecuencia cardiaca en la sugerencia rápida de frecuencia cardiaca. Si hay disponibles datos del sensor de frecuencia cardiaca en la muñeca y del monitor de frecuencia cardiaca para el pecho, el reloj utilizará los datos del monitor de frecuencia cardiaca para el pecho.

Hay diferentes funciones de frecuencia cardiaca disponibles en el bucle de widgets en un vistazo predeterminado.

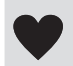

 $\boldsymbol{Q}$ 

Tu frecuencia cardiaca actual en pulsaciones por minuto (ppm). Incluye un gráfico de tu frecuencia cardiaca en las últimas cuatro horas, que destaca tus frecuencias cardiacas máxima y mínima.

El nivel de estrés actual. El reloj mide la variabilidad de la frecuencia cardiaca mientras permaneces inactivo para realizar una estimación de tu nivel de estrés. Un número más bajo indica un nivel de estrés inferior.

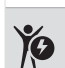

Tu nivel de energía de Body Battery actual. El reloj calculará tus reservas de energía actuales en función de los datos de sueño, estrés y actividad. Cuanto mayor sea el número, mayor será la reserva energética.

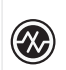

La saturación de oxígeno en sangre actual. Conocer la saturación de oxígeno puede ayudarte a determinar cómo se está adaptando tu cuerpo al ejercicio y el estrés.

**NOTA:** el pulsioxímetro está ubicado en la parte trasera del reloj.

# <span id="page-63-0"></span>Frecuencia cardiaca a través de la muñeca

### Configurar el monitor de frecuencia cardiaca en la muñeca

Mantén pulsado **UP** y selecciona **Salud y bienestar** > **FC en la muñeca**.

**Estado**: activa o desactiva el monitor de frecuencia cardiaca en la muñeca. El valor predeterminado es Automático, que utiliza automáticamente el monitor de frecuencia cardíaca en la muñeca a menos que se vincule un monitor de frecuencia cardíaca externo.

**NOTA:** al desactivar el monitor de frecuencia cardiaca en la muñeca también se desactiva el sensor del pulsioxímetro en la muñeca.

- **Durante act. natación**: activa o desactiva el monitor de frecuencia cardiaca en la muñeca durante las actividades de natación.
- **Alerta de frecuencia cardiaca anómala**: permite configurar el reloj para que te avise cuando tu frecuencia cardiaca supere o caiga por debajo de un valor objetivo (*[Configurar una alerta de frecuencia cardiaca](#page-64-0)  anómala*[, página 57](#page-64-0)).
- **Emitir frecuencia cardiaca**: te permite comenzar a transmitir los datos de la frecuencia cardiaca a un dispositivo vinculado (*[Transmitir datos de la frecuencia cardiaca](#page-64-0)*, página 57).

### Consejos para los datos erróneos del monitor de frecuencia cardiaca

Si los datos del monitor de frecuencia cardiaca son incorrectos o no aparecen, puedes probar con estas sugerencias.

- Limpia y seca el brazo antes de colocarte el reloj.
- Evita utilizar protección solar, crema y repelente de insectos bajo el reloj.
- Evita rayar el sensor de frecuencia cardiaca situado en la parte posterior del reloj.
- Ponte el reloj por encima del hueso de la muñeca. El reloj debe quedar ajustado pero cómodo.
- $\cdot$  Espera a que el icono  $\bullet$  se llene antes de empezar la actividad.
- Calienta de 5 a 10 minutos y consigue una lectura de la frecuencia cardiaca antes de empezar la actividad. **NOTA:** en entornos fríos, calienta en interiores.
- Aclara el reloj con agua limpia después de cada sesión de entrenamiento.

### Desactivar el sensor de frecuencia cardiaca en la muñeca

El valor predeterminado para el parámetro FC en la muñeca es Automático. El reloj utiliza automáticamente el sensor de frecuencia cardiaca en la muñeca a menos que se vincule un monitor de frecuencia cardiaca compatible con la tecnología ANT+ o Bluetooth al reloj.

**NOTA:** al desactivar el sensor de frecuencia cardiaca en la muñeca también se desactiva el pulsioxímetro en la muñeca.

- **1** Desde la pantalla del reloj, mantén pulsado el .
- **2** Selecciona **Salud y bienestar** > **FC en la muñeca** > **Estado** > **Desactivado**.

# Frecuencia cardiaca durante la natación

#### *AVISO*

El dispositivo está diseñado para la natación en superficie. Practicar submarinismo con el dispositivo puede dañar el producto y anulará la garantía.

El reloj tiene activado el sensor de frecuencia cardiaca en la muñeca durante las actividades de natación. El reloj también es compatible con los accesorios de la serie HRM-Pro, HRM-Swim y HRM-Tri. Si hay disponibles datos del sensor de frecuencia cardiaca en la muñeca y del monitor de frecuencia cardiaca para el pecho, el reloj utilizará los datos del monitor de frecuencia cardiaca para el pecho (*[Monitor para el pecho de frecuencia](#page-78-0)  [cardiaca durante la natación](#page-78-0)*, página 71).

# <span id="page-64-0"></span>Configurar una alerta de frecuencia cardiaca anómala

### **ATENCIÓN**

Esta función solo te avisa cuando tu frecuencia cardiaca supera o cae por debajo de un determinado número de pulsaciones por minuto, según lo haya establecido el usuario, tras un periodo de inactividad. Esta función no te informa de ninguna posible afección cardíaca y no está diseñada para tratar ni diagnosticar ninguna enfermedad. Te recomendamos que te pongas en contacto con tu profesional de la salud si tienes alguna patología cardiaca.

Puedes establecer el valor del umbral de la frecuencia cardiaca.

- 1 Desde la pantalla del reloj, mantén pulsado el  $\equiv$
- **2** Selecciona **Salud y bienestar** > **FC en la muñeca** > **Alerta de frecuencia cardiaca anómala**.
- **3** Selecciona **Alerta alta** o **Alerta baja**.
- **4** Establece el valor del umbral de la frecuencia cardiaca.

Cuando tu frecuencia cardiaca supere el umbral superior o inferior especificado, aparecerá un mensaje y el reloj vibrará.

# Transmitir datos de la frecuencia cardiaca

Puedes transmitir tus datos de frecuencia cardiaca desde el reloj y visualizarlos en dispositivos vinculados. La transmisión de datos de frecuencia cardiaca reduce la autonomía de la batería.

**SUGERENCIA:** puedes personalizar las configuraciones de actividad para transmitir los datos de frecuencia cardiaca automáticamente cuando inicies una actividad (*[Actividades y aplicaciones](#page-10-0)*, página 3). Por ejemplo, puedes transmitir tus datos de frecuencia cardiaca a un ciclocomputador Edge mientras pedaleas.

- **1** Selecciona una opción:
	- Mantén pulsado **UP** y selecciona **Salud y bienestar** > **FC en la muñeca** > **Emitir frecuencia cardiaca**.
	- $\cdot$  Mantén pulsado **LIGHT** para abrir el menú de controles y selecciona  $\bullet$ .

**NOTA:** puedes añadir opciones al menú de controles (*[Personalizar el menú de controles](#page-44-0)*, página 37).

**2** Pulsa **START**.

El reloj comienza a transmitir tus datos de frecuencia cardiaca.

**3** Vincula el reloj con tu dispositivo compatible.

**NOTA:** las instrucciones de vinculación varían en función del dispositivo de Garmin compatible. Consulta el manual del usuario.

**4** Pulsa **STOP** para detener la transmisión de los datos de frecuencia cardiaca.

# Pulsioxímetro

El reloj cuenta con un pulsioxímetro basado en las mediciones de la muñeca que mide la saturación de oxígeno periférica en sangre (SpO2). A medida que aumenta la altitud, el nivel de oxígeno en sangre puede disminuir. Al conocer la saturación de oxígeno, podrás determinar cómo se está adaptando tu cuerpo a grandes altitudes en deportes alpinos y expediciones

Puedes iniciar manualmente una lectura de pulsioximetría si abres el widget en un vistazo del pulsioxímetro (*[Obtener lecturas de pulsioximetría](#page-65-0)*, página 58). También puedes acceder a las lecturas de todo el día (*[Activar](#page-66-0)  [modo de todo el día](#page-66-0)*, página 59). Si estás parado y abres el widget en un vistazo del pulsioxímetro, el reloj analizará la saturación de oxígeno y la altitud. El perfil de altitud indica los cambios que se producen en las lecturas del pulsioxímetro en función de la altitud.

En el reloj, la lectura del pulsioxímetro aparece como un porcentaje de saturación de oxígeno y un color en el gráfico. En tu cuenta de Garmin Connect, puedes consultar más información sobre las lecturas del pulsioxímetro, como por ejemplo las tendencias a lo largo de varios días.

Para obtener más información sobre la precisión del pulsioxímetro, visita [garmin.com/ataccuracy](http://garmin.com/ataccuracy).

<span id="page-65-0"></span>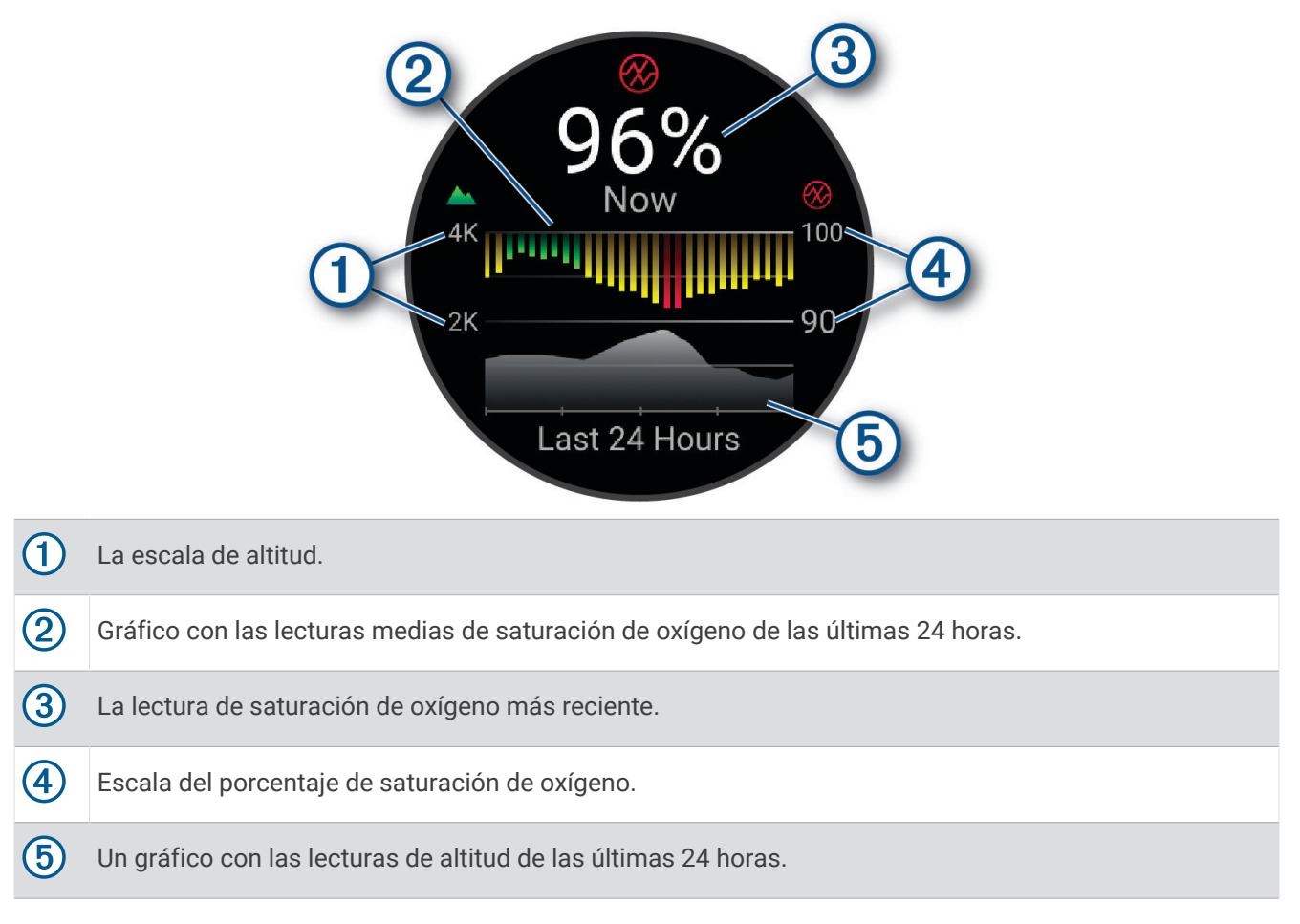

### Obtener lecturas de pulsioximetría

Puedes iniciar manualmente una lectura de pulsioximetría si abres el widget en un vistazo del pulsioxímetro. El widget en un vistazo muestra el porcentaje de saturación de oxígeno en sangre más reciente, un gráfico con las lecturas medias por hora de las últimas 24 horas y un gráfico con los cambios de altitud durante las últimas 24 horas.

**NOTA:** la primera vez que abras el widget en un vistazo del pulsioxímetro, el reloj debe adquirir señales de satélite para determinar la altitud. Sal al exterior y espera hasta que el reloj localice satélites.

- **1** Mientras estás sentado o inactivo, pulsa **UP** o **DOWN** para ver el widget en un vistazo del pulsioxímetro.
- **2** Pulsa **START** para ver más detalles del widget en un vistazo.
- **3** Pulsa **START** y selecciona **Efectuar lectura** para iniciar una lectura del pulsioxímetro.
- **4** Permanece quieto durante 30 segundos.

**NOTA:** si el nivel de actividad es demasiado alto para que el reloj realice una lectura de pulsioximetría, aparecerá un mensaje en lugar de un porcentaje. Tras varios minutos de inactividad, podrás volver a probar. Para obtener los mejores resultados, mantén el brazo en el que llevas el reloj a la altura del corazón mientras lee la saturación de oxígeno en sangre.

#### Activar el seguimiento de pulsioximetría durante el sueño

Puedes configurar el dispositivo para que mida tu nivel de saturación de oxígeno en sangre de manera continua mientras duermes.

**NOTA:** las posturas inusuales al dormir pueden dar lugar a lecturas de SpO2 anormalmente bajas durante los periodos de sueño.

- **1** Desde el widget en un vistazo del pulsioxímetro, mantén pulsado **UP**.
- **2** Selecciona **Opciones de pulsioximetría** > **Durante el sueño**.

### <span id="page-66-0"></span>Activar modo de todo el día

- **1** Desde el widget en un vistazo del pulsioxímetro, mantén pulsado **UP**.
- **2** Selecciona **Opciones de pulsioximetría** > **Todo el día**. Cuando estés parado, el dispositivo analizará automáticamente la saturación de oxígeno de todo el día. **NOTA:** el uso del modo durante todo el día reduce la autonomía de la batería.

### Consejos para los datos erróneos del pulsioxímetro

Si los datos del pulsioxímetro son incorrectos o no aparecen, puedes probar con estas sugerencias.

- Permanece inmóvil mientras el reloj lee la saturación de oxígeno en sangre.
- Ponte el reloj por encima del hueso de la muñeca. El reloj debe quedar ajustado pero cómodo.
- Mantén el brazo en el que llevas el reloj a la altura del corazón mientras el reloj lee la saturación de oxígeno en sangre.
- Utiliza una correa de silicona o nailon.
- Limpia y seca el brazo antes de colocarte el reloj.
- Evita utilizar protección solar, crema y repelente de insectos bajo el reloj.
- Evita rayar el sensor óptico situado en la parte posterior del reloj.
- Aclara el reloj con agua limpia después de cada sesión de entrenamiento.

# Navegación

Puedes usar las funciones de navegación GPS del dispositivo para ver tu ruta en un mapa, guardar ubicaciones y volver al punto de inicio.

# **Trayectos**

Puedes enviar un trayecto desde tu cuenta de Garmin Connect al dispositivo. Una vez que se guarda en el dispositivo, puedes navegar por el trayecto.

Puede que te interese seguir un trayecto guardado simplemente porque es una buena ruta. Por ejemplo, puedes guardar un trayecto para ir a trabajar en bicicleta.

Asimismo, puedes realizar un trayecto guardado para intentar igualar o superar los objetivos de rendimiento alcanzados anteriormente. Por ejemplo, si el trayecto original se completó en 30 minutos, puedes competir contra Virtual Partner para intentar completar el trayecto en menos de 30 minutos.

#### Seguir un trayecto en tu dispositivo

- **1** Desde la pantalla del reloj, pulsa **START**.
- **2** Selecciona una actividad.
- **3** Mantén pulsado **UP**.
- **4** Selecciona **Navegación** > **Trayectos**.
- **5** Selecciona un trayecto.
- **6** Selecciona **Realizar trayecto**.

Aparecerá la información de navegación.

**7** Pulsa **START** para iniciar la navegación.

### <span id="page-67-0"></span>Crear un trayecto en Garmin Connect

Para poder crear un trayecto en la aplicación Garmin Connect, debes tener una cuenta de Garmin Connect (*[Garmin Connect](#page-90-0)*, página 83).

- 1 En la aplicación Garmin Connect, selecciona **terminado ...** o ...
- **2** Selecciona **Entreno y planificación** > **Trayectos** > **Crear trayecto**.
- **3** Selecciona un tipo de trayecto.
- **4** Sigue las instrucciones que se muestran en la pantalla.
- **5** Selecciona **Hecho**.

**NOTA:** puedes enviar el trayecto al dispositivo (*Enviar un trayecto al dispositivo*, página 60).

#### Enviar un trayecto al dispositivo

Puedes enviar un trayecto que hayas creado con la aplicación Garmin Connect al dispositivo (*Crear un trayecto en Garmin Connect*, página 60).

- **1** En la aplicación Garmin Connect, selecciona  $\blacksquare$  o • •.
- **2** Selecciona **Entreno y planificación** > **Trayectos**.
- **3** Selecciona un campo.
- **4** Selecciona > **Enviar a dispositivo**.
- **5** Selecciona tu dispositivo compatible.
- **6** Sigue las instrucciones que se muestran en la pantalla.

#### Visualizar los detalles del trayecto

Puedes ver los detalles del campo antes de iniciarlo.

- **1** Pulsa **START**.
- **2** Selecciona una actividad.
- **3** Mantén pulsado **UP**.
- **4** Selecciona **Navegación** > **Trayectos**.
- **5** Pulsa **START** para seleccionar un trayecto.
- **6** Selecciona una opción:
	- Para empezar la navegación, selecciona **Realizar trayecto**.
	- Para crear una pulsera de ritmo personalizada, selecciona **PacePro**.
	- Para ver el trayecto en el mapa y explorar o hacer zoom, selecciona **Mapa**.
	- Para empezar el trayecto en sentido inverso, selecciona **Realizar trayecto en sentido inverso**.
	- Para ver una gráfica de altura del trayecto, selecciona **Gráfica de altitud**.
	- Para cambiar el nombre del trayecto, selecciona **Nombre**.
	- Para eliminar un trayecto, selecciona **Borrar**.

# Guardar la ubicación

Puedes guardar tu ubicación actual para navegar hasta ella más tarde.

**NOTA:** puedes añadir opciones en el menú de controles (*[Personalizar el menú de controles](#page-44-0)*, página 37).

- **1** Mantén pulsado **LIGHT**.
- **2** Selecciona **Guardar ubicación**.
- **3** Sigue las instrucciones que se muestran en la pantalla.

### Ver y editar las ubicaciones guardadas

**SUGERENCIA:** puedes guardar una ubicación desde el menú de controles (*Controles*[, página 34\)](#page-41-0).

- **1** Pulsa **START**.
- **2** Selecciona una actividad.
- **3** Mantén pulsado **UP**.
- **4** Selecciona **Navegación** > **Ubicaciones guardadas**.
- **5** Selecciona una ubicación guardada.
- **6** Selecciona una opción para ver o editar los detalles de la ubicación.

# Navegar a un destino

Puedes usar el dispositivo para navegar hasta un destino o para seguir un recorrido.

- **1** Pulsa **START**.
- **2** Selecciona una actividad.
- **3** Mantén pulsado **UP**.
- **4** Selecciona **Navegación**.
- **5** Selecciona una categoría.
- **6** Sigue las indicaciones de pantalla para seleccionar un destino.
- **7** Selecciona **Ir a**.

Aparecerá la información de navegación.

**8** Pulsa **START** para comenzar la navegación.

# Navegar hacia el punto de inicio durante una actividad

Puedes volver al punto de inicio de la actividad actual en línea recta o por el camino de ida. Esta función solo está disponible para las actividades que utilizan GPS.

- **1** Durante una actividad, pulsa **STOP**.
- **2** Selecciona **Volver al inicio** y, a continuación, selecciona una opción:
	- Para volver al punto de inicio de la actividad por el mismo trayecto que has seguido, selecciona **TracBack**.
	- Para volver al punto de inicio de la actividad en línea recta, selecciona **Línea recta**.

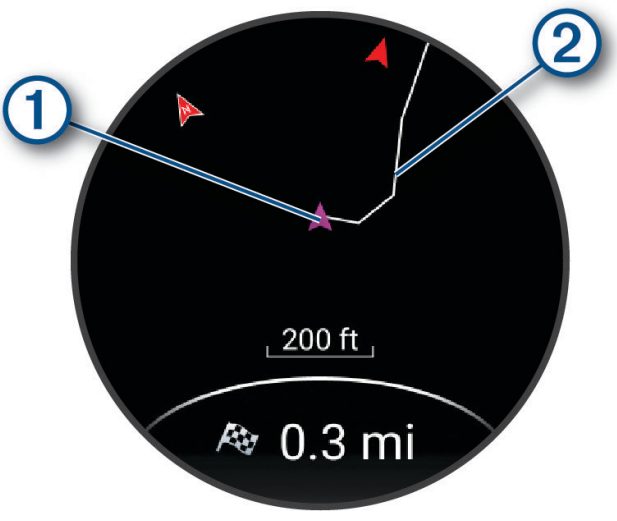

En el mapa aparece tu ubicación actual  $\mathbb D$  y el track que hay que seguir  $\mathbb Q$ .

# Detener la navegación

- Para detener la navegación y continuar con la actividad, mantén pulsado **UP** y selecciona **Detener navegación** o **Detener trayecto**.
- Para detener la navegación y guardar la actividad, pulsa **STOP** y selecciona **Guardar**.

# Mapa

 representa tu ubicación en el mapa. Los nombres de las ubicaciones y los símbolos aparecen en el mapa. Mientras navegas a un destino, tu ruta se marca con una línea en el mapa.

- Navegación por el mapa (*Explorar y usar la función zoom en el mapa*, página 62)
- Configuración del mapa (*Configurar el mapa*, página 62)

### Añadir un mapa a una actividad

Puedes añadir el mapa al bucle de las pantallas de datos para una actividad.

- **1** Mantén pulsado **UP**.
- **2** Selecciona **Actividades y aplicaciones**.
- **3** Selecciona la actividad que desees personalizar.
- **4** Selecciona la configuración de la actividad.
- **5** Selecciona **Pantallas de datos** > **Añadir nueva** > **Mapa**.

#### Explorar y usar la función zoom en el mapa

- **1** Mientras navegas, pulsa **UP** o **DOWN** para ver el mapa.
- **2** Mantén **UP**.
- **3** Selecciona **Explorar/Zoom**.
- **4** Selecciona una opción:
	- Para cambiar entre explorar hacia arriba y hacia abajo, hacia la izquierda o la derecha, o utilizar la función de zoom, pulsa **START**.
	- Para explorar o aplicar el zoom en el mapa, pulsa **UP** y **DOWN**.
	- Para salir, pulsa **BACK**.

#### Configurar el mapa

Puedes personalizar la apariencia del mapa en la aplicación del mapa y las pantallas de datos.

Mantén pulsado **UP** y selecciona **Mapa**.

**Orientación**: establece la orientación del mapa. La opción Norte arriba muestra el norte en la parte superior de la pantalla. La opción Track arriba muestra la dirección de desplazamiento actual en la parte superior de la pantalla.

**Ubicaciones del usuario**: muestra u oculta las ubicaciones guardadas en el mapa.

**Zoom automático**: selecciona automáticamente el nivel de zoom para un uso óptimo del mapa. Cuando se desactiva esta función, tendrás que alejar o acercar el zoom manualmente.

# Brújula

El reloj cuenta con una brújula de tres ejes con calibración automática. Las funciones de la brújula y su presentación cambian en función de tu actividad, de si está activado el GPS y de si te estás dirigiendo a un destino. Puedes cambiar la configuración de la brújula manualmente (*[Configurar la brújula](#page-101-0)*, página 94).

# Altímetro y barómetro

El reloj dispone de un altímetro y un barómetro internos. El reloj recopila datos de altitud y presión continuamente, incluso en modo de bajo consumo. El altímetro muestra la altitud aproximada en función de los cambios de presión. El barómetro muestra datos sobre la presión atmosférica en función de la altitud fija a la que se calibró el altímetro más recientemente (*[Configurar el altímetro](#page-102-0)*, página 95, *[Configurar el barómetro](#page-102-0)*, [página 95\)](#page-102-0).

# Sensores y accesorios

El reloj Forerunner tiene varios sensores internos y puedes vincular sensores inalámbricos adicionales para tus actividades.

# Sensores inalámbricos

El reloj puede vincularse y utilizarse con sensores inalámbricos mediante la tecnología ANT+ o Bluetooth (*[Vincular los sensores inalámbricos](#page-72-0)*, página 65). Cuando los dispositivos estén vinculados, puedes personalizar los campos de datos opcionales (*[Personalizar las pantallas de datos](#page-98-0)*, página 91). Si tu reloj incluía un sensor, ya están vinculados.

Para obtener información sobre la compatibilidad de un sensor Garmin específico, su compra o para ver el manual del usuario, busca ese sensor en [buy.garmin.com.](http://buy.garmin.com)

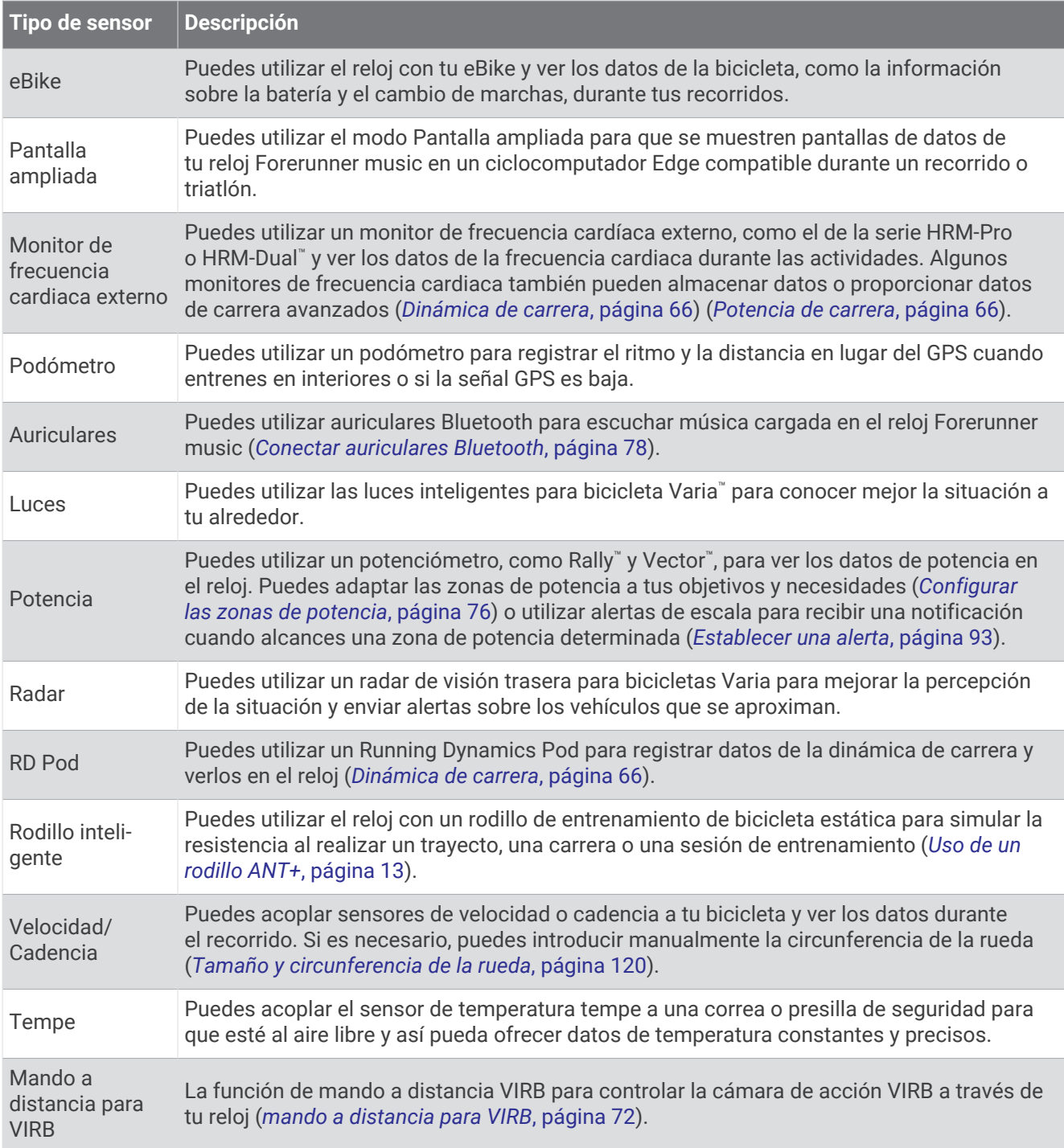
# <span id="page-72-0"></span>Vincular los sensores inalámbricos

Para poder realizar la vinculación, debes ponerte el monitor de frecuencia cardiaca o instalar el sensor.

La primera vez que conectes un sensor inalámbrico al reloj mediante la tecnología ANT+ o Bluetooth, debes vincular el reloj y el sensor. Si el sensor dispone de tecnología ANT+ y Bluetooth, en Garmin recomendamos que realices la vinculación mediante tecnología ANT+. Una vez vinculados, el reloj se conectará al sensor automáticamente cuando inicies una actividad y el sensor esté activo y dentro del alcance.

**1** Coloca el reloj a menos de 3 m (10 ft) del sensor.

**NOTA:** aléjate 10 m (33 ft) de otros sensores inalámbricos mientras se realiza la vinculación.

- **2** Mantén **UP**.
- **3** Selecciona **Sensores y accesorios** > **Añadir nueva**.
- **4** Selecciona una opción:
	- Selecciona **Buscar todo**.
	- Selecciona el tipo de sensor.

Cuando el sensor esté vinculado al reloj, el estado del sensor cambiará de Buscando a Conectado. Los datos del sensor se muestran en el bucle de la pantalla de datos o en un campo de datos personalizados. Puedes personalizar los campos de datos opcionales (*[Personalizar las pantallas de datos](#page-98-0)*, página 91).

# Ritmo y distancia de carrera de HRM-Pro

El accesorio de la serie HRM-Pro calcula tu ritmo y distancia de carrera en función de tu perfil de usuario y del movimiento medido por el sensor en cada zancada. El monitor de frecuencia cardiaca proporciona el ritmo y la distancia de carrera cuando el GPS no está disponible, como durante una carrera en cinta. Podrás ver tu ritmo y distancia de carrera en tu reloj Forerunner compatible cuando estés conectado mediante la tecnología ANT+. También podrás verlo en aplicaciones de entrenamiento de terceros compatibles cuando estés conectado mediante la tecnología Bluetooth.

La calibración mejora la precisión del ritmo y la distancia.

**Calibración automática**: el ajuste predeterminado del reloj es **Calibración aut.**. El accesorio de la serie HRM-Pro se calibra cada vez que corres en exteriores si está conectado a tu reloj Forerunner compatible.

**NOTA:** la calibración automática no funciona para perfiles de actividad en interiores, trail o ultramaratón (*Consejos para registrar el ritmo y la distancia de carrera*, página 65).

**Calibración manual**: puedes seleccionar **Calibrar y guardar** después de una carrera en cinta con el accesorio de la serie HRM-Pro conectado (*[Calibrar la distancia de la cinta](#page-18-0)*, página 11).

#### Consejos para registrar el ritmo y la distancia de carrera

- Actualiza el software de tu relojForerunner (*[Actualizaciones del producto](#page-111-0)*, página 104).
- Completa varias carreras en exteriores con GPS y el accesorio de la serie HRM-Pro conectado. Es importante que los ritmos en exteriores coincidan con los ritmos en la cinta de correr.
- Si la carrera se desarrolla por arena o nieve profunda, accede a la configuración del sensor y desactiva **Calibración aut.**.
- Si has conectado previamente un podómetro compatible mediante la tecnología ANT+, establece su estado en **Desactivado** o bórralo de la lista de sensores conectados.
- Completa una carrera en una cinta de correr con la calibración manual (*[Calibrar la distancia de la cinta](#page-18-0)*, [página 11\)](#page-18-0).
- Si las calibraciones automáticas y manuales no parecen precisas, accede a la configuración del sensor y selecciona **HRM de ritmo y distancia** > **Restablecer datos de calibración**.

**NOTA:** puedes probar a desactivar **Calibración aut.** y, a continuación, volver a calibrarlo manualmente (*[Calibrar la distancia de la cinta](#page-18-0)*, página 11).

# <span id="page-73-0"></span>Potencia de carrera

La potencia de carrera Garmin se calcula con la información de la dinámica de carrera medida, el peso del usuario, los datos ambientales y datos de otros sensores. La medición de potencia calcula la cantidad de potencia que aplica el corredor a la superficie de la carretera y se indica en vatios. El uso de la potencia de carrera como indicador de esfuerzo puede ser más adecuado que usar el ritmo o la frecuencia cardiaca para determinados corredores. La potencia de carrera puede ser más precisa que la frecuencia cardiaca para indicar el nivel de esfuerzo, y tiene en cuenta las subidas, las bajadas y el viento (la medición del ritmo no lo hace). Para obtener más información, visita [www.garmin.com/performance-data/running/.](https://www.garmin.com/performance-data/running/)

La potencia de carrera se puede medir con un accesorio de dinámica de carrera compatible o con los sensores del reloj. Puedes personalizar los campos de datos de potencia de carrera para ver la potencia de salida y realizar ajustes en el entreno (*[Campos de datos](#page-116-0)*, página 109). Puedes configurar las alertas de potencia para recibir una notificación cuando alcances una zona de potencia específica (*[Alertas de actividad](#page-99-0)*, página 92).

Las zonas de potencia de carrera son similares a las zonas de potencia de ciclismo. Los valores de las zonas son valores predeterminados basados en el sexo, el peso y la capacidad media, y puede que no se ajusten a tus necesidades personales. Puedes ajustar las zonas manualmente en el reloj o a través de tu cuenta de Garmin Connect (*[Configurar las zonas de potencia](#page-83-0)*, página 76).

### Configurar potencia en carrera

Mantén pulsado **UP**, selecciona **Actividades y aplicaciones**, escoge una actividad de carrera y, a continuación, ajusta la configuración de la actividad.

- **Estado**: activa o desactiva el registro de los datos de potencia en carrera de Garmin. Puedes utilizar esta opción si prefieres utilizar datos de potencia en carrera de terceros.
- **Fuente**: permite seleccionar el dispositivo que se usará para registrar los datos de potencia en carrera. La opción Modo inteligente detecta y utiliza automáticamente el accesorio de dinámica de carrera, si está disponible. El reloj utiliza los datos de potencia en carrera de la muñeca cuando no hay ningún accesorio conectado.
- **Inform viento**: activa o desactiva el uso de los datos de viento al calcular la potencia en carrera. Los datos de viento son una combinación de los datos de velocidad, rumbo y barómetro del reloj y los datos de viento disponibles en el smartphone.

# Dinámica de carrera

La dinámica de carrera es información en tiempo real sobre tu técnica de carrera. El reloj Forerunner dispone de un acelerómetro para calcular cinco métricas de técnica de carrera. Para acceder a las seis métricas de técnica de carrera, debes vincular el reloj Forerunner con el accesorio de la serie HRM-Pro u otro accesorio de dinámica de carrera que mida el movimiento del torso. Para obtener más información, visita [www.garmin.com](https://www.garmin.com/performance-data/running/) [/performance-data/running/.](https://www.garmin.com/performance-data/running/)

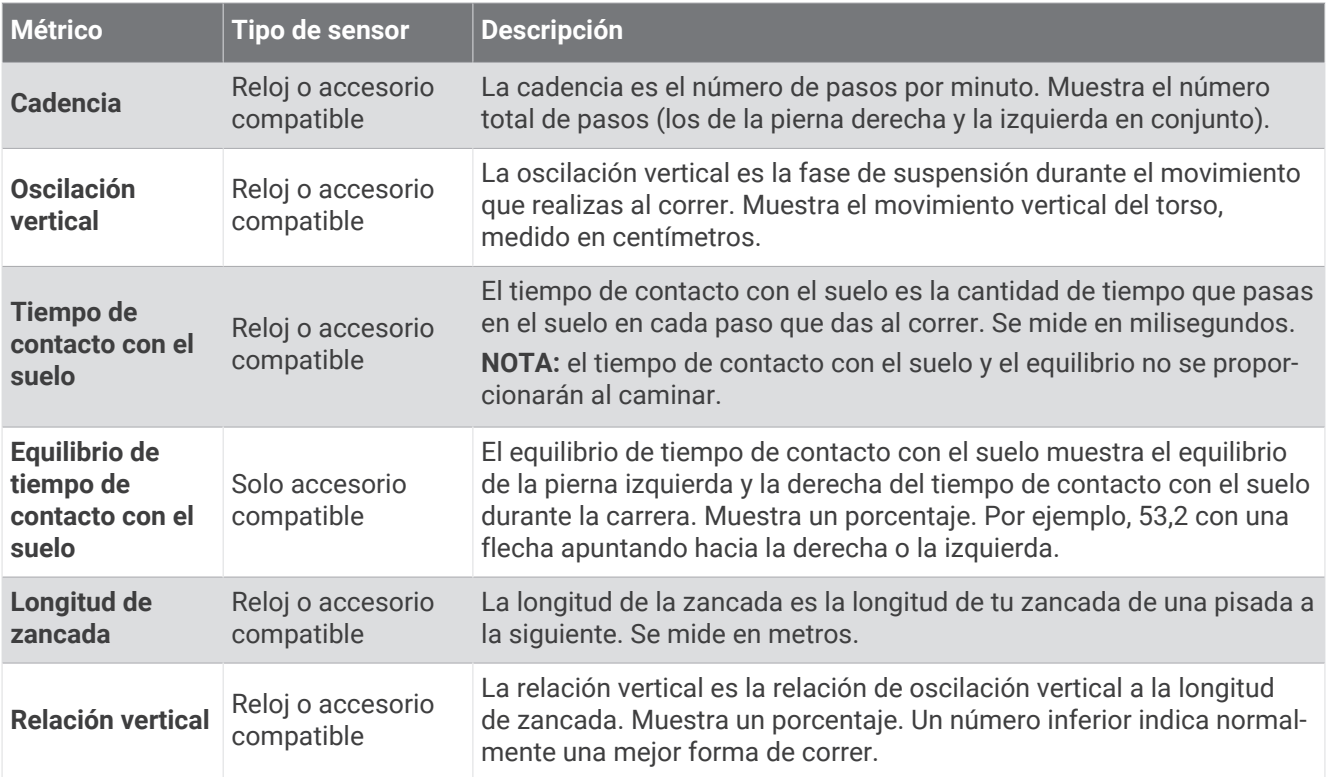

### Entrenar con dinámica de carrera

El reloj usa automáticamente la dinámica de carrera con sensor de muñeca a menos que vincules un accesorio de dinámica de carrera compatible (*[Vincular los sensores inalámbricos](#page-72-0)*, página 65). Puedes añadir una pantalla de dinámica de carrera a cualquier actividad de carrera (*[Personalizar las pantallas de datos](#page-98-0)*, página 91).

- **1** Pulsa **START** y selecciona una actividad de carrera.
- **2** Pulsa **START** para iniciar el tiempo de actividad.
- **3** Sal a correr.
- **4** Desplázate a la pantalla de la dinámica de carrera para ver tus métricas.

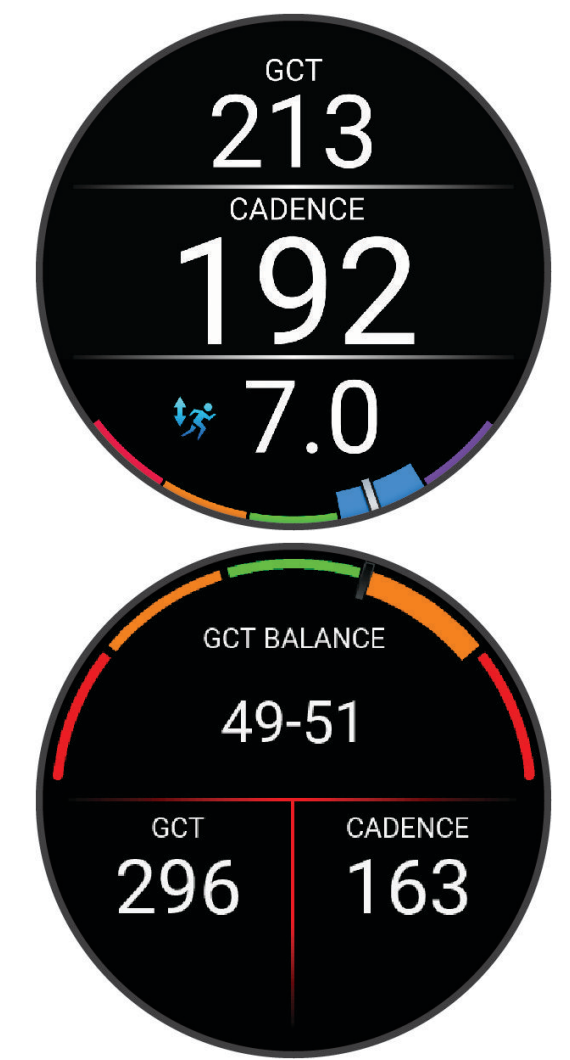

**RECUERDA:** el equilibrio de tiempo de contacto con el suelo solo está disponible si usas un accesorio de dinámica de carrera compatible.

**5** Si es necesario, mantén pulsado **UP** para editar cómo se muestran los datos de la dinámica de carrera.

### Indicadores de color y datos de la dinámica de carrera

Las pantallas de la dinámica de carrera muestran un indicador de color correspondiente a la métrica principal. Puedes hacer que se muestre la cadencia, la oscilación vertical, el tiempo de contacto con el suelo, el equilibrio de tiempo de contacto con el suelo o el ratio vertical como métricas principales. El indicador de color muestra los datos de la dinámica de carrera comparados con los datos de otros corredores. El color de las distintas zonas se basa en percentiles.

Garmin ha realizado una investigación que incluía a un gran número de corredores de distintos niveles. Los valores de los datos de las zonas roja y naranja son los más habituales en corredores más lentos o con menos experiencia. Los valores de los datos de las zonas verde, azul o morada son los más habituales en corredores más experimentados o más rápidos. Los corredores más experimentados suelen presentar un tiempo de contacto con el suelo menor, una oscilación y un ratio vertical menor, y una mayor cadencia que los menos experimentados. Sin embargo, los corredores más altos, normalmente, presentan un nivel de cadencia ligeramente más lento, zancadas más largas y una oscilación vertical un poco más elevada. El ratio vertical es la oscilación vertical dividida entre la longitud de zancada. No está correlacionada con la altura.

Visita [www.garmin.com/performance-data/running/](https://www.garmin.com/performance-data/running/) para obtener más información sobre la dinámica de carrera. Si deseas obtener explicaciones adicionales o más información sobre cómo interpretar los datos de la dinámica de carrera, puedes consultar publicaciones y sitios web de confianza especializados en carreras.

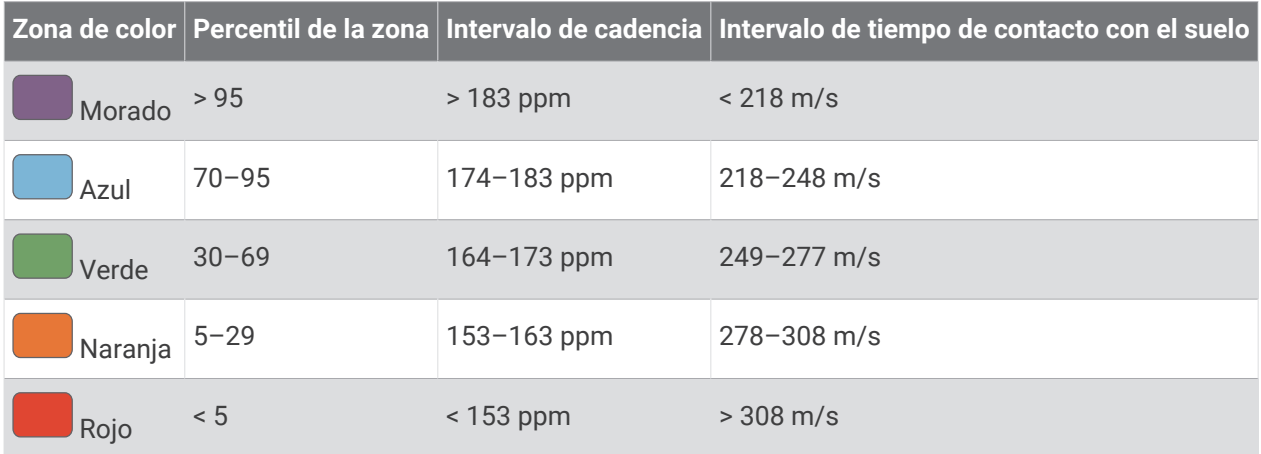

#### Datos del equilibrio de tiempo de contacto con el suelo

El equilibrio de tiempo de contacto con el suelo mide la simetría al correr y se muestra como un porcentaje del total del tiempo de contacto con el suelo. Por ejemplo, un 51,3 % con una flecha apuntando hacia la izquierda indica que el corredor pasa más tiempo en contacto con el suelo con su pie izquierdo. Si la pantalla de datos muestra ambos números, por ejemplo 48-52, un 48 % es con el pie izquierdo y un 52 % con el pie derecho.

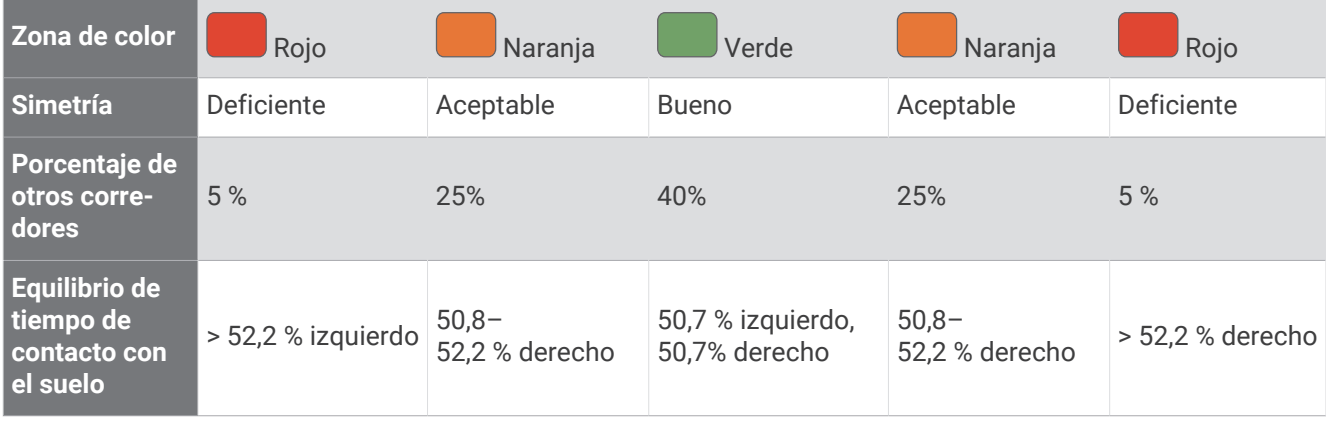

Durante las fases de desarrollo y de prueba, el equipo de Garmin descubrió cierta correlación entre las lesiones y los mayores desequilibrios para determinados corredores. Para muchos corredores, el equilibrio de tiempo de contacto con el suelo tiende a desviarse más allá del 50-50 cuando corren en pendientes hacia arriba o hacia abajo. La mayoría de entrenadores de corredores están de acuerdo en que es bueno mantener una forma de carrera simétrica. Los corredores de élite suelen tener zancadas rápidas y equilibradas.

Puedes ver el indicador o el campo de datos mientras corres, o ver el resumen en tu cuenta de Garmin Connect después de la carrera. Al igual que otros datos de la dinámica de carrera, el equilibrio de tiempo de contacto con el suelo es una medida cuantitativa que te ayuda a conocer tu forma de correr.

#### Datos de oscilación vertical y ratio vertical

Los intervalos de datos para la oscilación vertical y el ratio vertical son ligeramente distintos en función del sensor y de si se coloca en el pecho (accesorios de la serie HRM-Pro, HRM-Run™ o HRM-Tri) o en la cintura (accesorio Running Dynamics Pod).

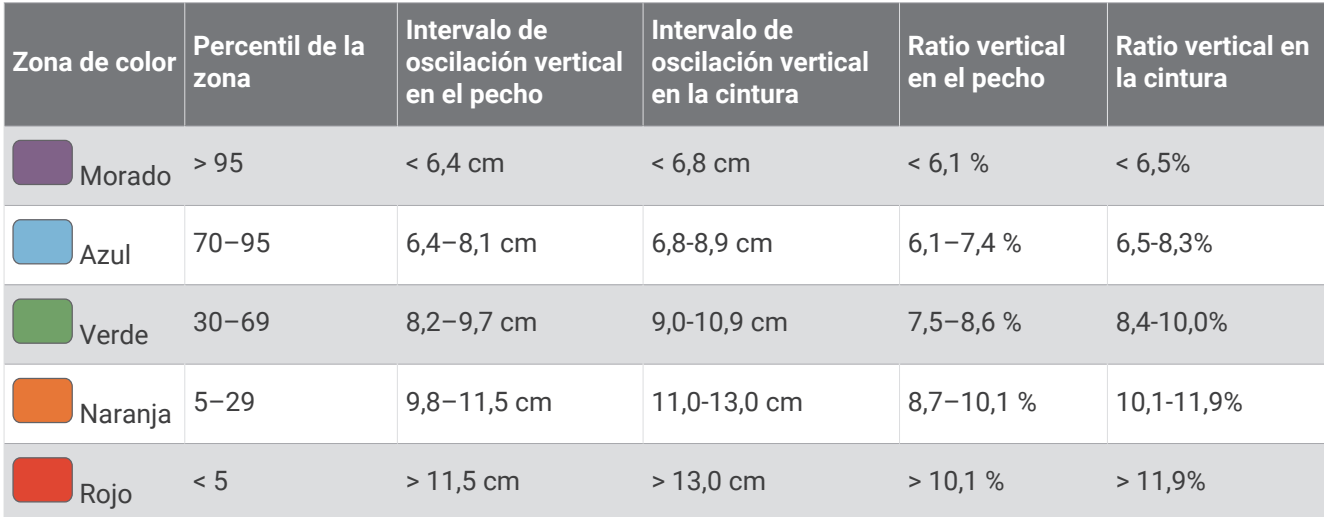

### Sugerencias en caso de que no aparezcan los datos de la dinámica de carrera

En tema proporciona sugerencias para utilizar un accesorio de dinámica de carrera compatible. Si el accesorio no está conectado al reloj, el reloj cambia automáticamente a la dinámica de carrera con sensor de muñeca.

- Asegúrate de que cuentas con un accesorio de dinámica de carrera, como el accesorio de la serie HRM-Pro. Los accesorios con dinámica de carrera tienen el símbolo  $\hat{\mathcal{K}}$  situado en la parte delantera del módulo.
- Vuelve a vincular el accesorio de dinámica de carrera con tu reloj siguiendo las instrucciones.
- Si estás utilizando el accesorio de la serie HRM-Pro, vincúlalo con el reloj mediante la tecnología ANT+, en lugar de la tecnología Bluetooth.
- Si los datos de la dinámica de carrera muestran solo ceros, asegúrate de que el accesorio está colocado del lado correcto orientado hacia fuera.

**NOTA:** el equilibrio y el tiempo de contacto con el suelo solo aparecen cuando estás corriendo. No se calcula al caminar.

**RECUERDA:** el equilibrio de tiempo de contacto con el suelo no se calcula con la dinámica de carrera con sensor de muñeca.

# Monitor para el pecho de frecuencia cardiaca durante la natación

Los accesorios de frecuencia cardiaca de la serie HRM-Pro, HRM-Swim y HRM-Tri registran y almacenan los datos de tu frecuencia cardiaca mientras nadas. Para ver los datos de frecuencia cardiaca, puedes añadir campos de datos de frecuencia cardiaca (*[Personalizar las pantallas de datos](#page-98-0)*, página 91).

**NOTA:** los datos de la frecuencia cardiaca no se pueden ver en relojes compatibles si el monitor de frecuencia cardiaca está bajo el agua.

Debes iniciar una actividad cronometrada en el reloj vinculado para poder consultar después los datos de frecuencia cardiaca almacenados. Durante los intervalos de descanso fuera del agua, el accesorio de frecuencia cardiaca envía los datos de frecuencia cardiaca al reloj. El reloj descarga automáticamente los datos de frecuencia cardiaca almacenados al guardar la actividad de natación cronometrada. El accesorio de frecuencia cardiaca debe estar fuera del agua, activo y en el área de alcance del reloj (3 m) mientras se descargan los datos. Los datos de frecuencia cardiaca se pueden revisar en el historial del reloj y en la cuenta de Garmin Connect.

Si hay disponibles datos del sensor de frecuencia cardiaca en la muñeca y del monitor de frecuencia cardiaca para el pecho, el reloj utilizará los datos del monitor de frecuencia cardiaca para el pecho.

# Usar un sensor de velocidad o cadencia opcional para bicicleta

Puedes utilizar un sensor compatible de velocidad o cadencia para bicicleta y enviar datos a tu reloj.

- Vincula el sensor con tu reloj (*[Vincular los sensores inalámbricos](#page-72-0)*, página 65).
- Establece el tamaño de la rueda (*[Tamaño y circunferencia de la rueda](#page-127-0)*, página 120).
- Realiza un recorrido (*[Iniciar una actividad](#page-10-0)*, página 3).

# Entrenamiento con medidores de potencia

- Visita [buy.garmin.com](http://buy.garmin.com) para obtener una lista de potenciómetros compatibles con tu dispositivo Forerunner (como Rally y Vector).
- Para obtener más información, consulta el manual del usuario del medidor de potencia.
- Ajusta tus zonas de potencia a tus objetivos y necesidades (*[Configurar las zonas de potencia](#page-83-0)*, página 76).
- Utiliza las alertas de escala para recibir una notificación cuando alcances una zona de potencia específica (*[Establecer una alerta](#page-100-0)*, página 93).
- Personaliza los campos de datos de potencia (*[Personalizar las pantallas de datos](#page-98-0)*, página 91).

# Conocer la situación alrededor

El reloj Forerunner se puede usar con las luces inteligentes para bicicleta y el radar de visión trasera Varia para conocer mejor la situación alrededor. Consulta el manual del usuario del dispositivo Varia para obtener más información.

### Usar los controles de la cámara Varia

#### *AVISO*

Algunas jurisdicciones pueden prohibir o regular la grabación de vídeo, audio o fotografías, o pueden requerir que todas las partes tengan conocimiento de la grabación y den su consentimiento. Es responsabilidad del usuario conocer y cumplir con las leyes, normativas y otras restricciones que sean de aplicación en las jurisdicciones cuando se disponga a utilizar este dispositivo.

Para poder utilizar los controles de la cámara Varia, debes vincular el accesorio con el reloj (*[Vincular los](#page-72-0) [sensores inalámbricos](#page-72-0)*, página 65).

- **1** Añade el widget en un vistazo **CÁMARA RCT** al reloj (*[Widgets en un vistazo](#page-22-0)*, página 15).
- **2** En el widget en un vistazo **CÁMARA RCT**, selecciona una opción:
	- Selecciona : para ver la configuración de la cámara.
	- $\cdot$  Selecciona **o** para capturar una foto.
	- $\cdot$  Selecciona para guardar un clip.

## tempe

Tu dispositivo es compatible con el sensor de temperatura tempe. Puedes acoplar el sensor a una correa o presilla segura para que esté al aire libre y así pueda ofrecer datos de temperatura constantes y precisos. Debes vincular el sensor tempe con tu dispositivo para que muestre los datos de temperatura. Consulta las instrucciones del sensor tempe para obtener más información ([www.garmin.com/manuals/tempe](https://www.garmin.com/manuals/tempe)).

# mando a distancia para VIRB

La función de mando a distancia para VIRB te permite controlar la cámara VIRB con tu dispositivo.

### Controlar una cámara de acción VIRB

Para poder utilizar la función de mando a distancia para VIRB, debes activar la configuración del mando de la cámara VIRB. Consulta el *Manual del usuario de la serie VIRB* para obtener más información.

- **1** Enciende la cámara VIRB.
- **2** Vincula la cámara VIRB con tu reloj Forerunner (*[Vincular los sensores inalámbricos](#page-72-0)*, página 65).

El widget en un vistazo de VIRB se añade automáticamente al bucle de widgets en un vistazo.

- **3** Pulsa **UP** o **DOWN** en la pantalla del reloj para ver el widget en un vistazo de VIRB.
- **4** Si es necesario, espera a que el reloj se conecte a la cámara.
- **5** Selecciona una opción:
	- Para grabar un vídeo, selecciona **Iniciar vídeo**.
	- El contador del vídeo aparece en la pantalla de Forerunner.
	- Para tomar una foto durante la grabación de un vídeo, pulsa **DOWN**.
	- Para detener la grabación del vídeo, pulsa **STOP**.
	- Para hacer una foto, selecciona **Tomar foto**.
	- Para hacer varias fotos en modo ráfaga, selecciona **Capturar ráfaga**.
	- Para poner la cámara en modo suspensión, selecciona **Poner cámara en suspensión**.
	- Para sacar la cámara del modo suspensión, selecciona **Activar cámara**.
	- Para cambiar la configuración de vídeos y fotos, selecciona **Configuración**.

### <span id="page-80-0"></span>Controlar una cámara de acción VIRB durante una actividad

Para poder utilizar la función de mando a distancia para VIRB, debes activar la configuración del mando de la cámara VIRB. Consulta el *Manual del usuario de la serie VIRB* para obtener más información.

- **1** Enciende la cámara VIRB.
- **2** Vincula la cámara VIRB con tu reloj Forerunner (*[Vincular los sensores inalámbricos](#page-72-0)*, página 65). Cuando la cámara esté vinculada, se añadirá una pantalla de datos de VIRB automáticamente a las actividades.
- **3** Durante una actividad, pulsa **UP** o **DOWN** para ver la pantalla de datos de VIRB.
- **4** Si es necesario, espera a que el reloj se conecte a la cámara.
- **5** Mantén pulsado **UP**.
- **6** Selecciona **Mando a distancia para VIRB**.
- **7** Selecciona una opción:
	- Para controlar la cámara mediante el tiempo de actividad, selecciona **Configuración** > **Modo grabación** > **Temporizador iniciado/detenido**.

**NOTA:** la grabación de vídeo comienza y se detiene automáticamente al iniciar y al detener una actividad.

- Para controlar la cámara mediante el menú de opciones, selecciona **Configuración** > **Modo grabación** > **Manual**.
- Para grabar un vídeo manualmente, selecciona **Iniciar vídeo**. El contador del vídeo aparece en la pantalla de Forerunner.
- Para tomar una foto durante la grabación de un vídeo, pulsa **DOWN**.
- Para detener manualmente la grabación del vídeo, pulsa **STOP**.
- Para hacer varias fotos en modo ráfaga, selecciona **Capturar ráfaga**.
- Para poner la cámara en modo suspensión, selecciona **Poner cámara en suspensión**.
- Para sacar la cámara del modo suspensión, selecciona **Activar cámara**.

# Perfil del usuario

Puedes actualizar tu perfil de usuario en el reloj o en la aplicación Garmin Connect.

# Configurar el perfil del usuario

Puedes actualizar la configuración relativa al sexo, la fecha de nacimiento, la estatura, el peso, la muñeca, la zona de frecuencia cardiaca, la zona de potencia y la velocidad crítica de nado (CSS) (*[Registrar una prueba de](#page-52-0) [velocidad crítica de nado](#page-52-0)*, página 45). El reloj utiliza esta información para calcular los datos exactos relativos al entrenamiento.

- **1** Mantén **UP**.
- **2** Selecciona **Perfil del usuario**.
- **3** Selecciona una opción.

### Configuración del género

Al configurar el reloj por primera vez, puedes elegir un sexo. La mayoría de los algoritmos de forma física y entreno son binarios. Para obtener los resultados más precisos, Garmin recomienda seleccionar el sexo asignado al nacer. Después de la configuración inicial, puedes personalizar la configuración del perfil en tu cuenta de Garmin Connect.

**Perfil y privacidad**: te permite personalizar los datos de tu perfil público.

**Configuración de usuario**: te permite establecer tu sexo. Si seleccionas No especificado, los algoritmos que requieren una introducción binaria utilizarán el sexo que especificaste al configurar el reloj por primera vez.

### <span id="page-81-0"></span>Consultar tu edad según tu forma física

Tu edad según tu forma física te ofrece una comparación de tu forma física con respecto a la de una persona del mismo sexo. El reloj utiliza información, como la edad, el índice de masa corporal (IMC), los datos de frecuencia cardiaca en reposo y el historial de actividades de intensidad alta para ofrecerte tu edad según tu forma física. Si tienes una báscula Garmin Index™ , el reloj utiliza la métrica del porcentaje de grasa corporal en lugar del IMC para determinar tu edad según tu forma física. Los cambios en los ejercicios y el estilo de vida pueden afectar a tu edad según tu forma física.

**NOTA:** para obtener la edad más precisa, completa la configuración del perfil del usuario (*[Configurar el perfil del](#page-80-0) usuario*[, página 73\)](#page-80-0).

- **1** Mantén **UP**.
- **2** Selecciona **Perfil del usuario** > **Edad form. física**.

# Acerca de las zonas de frecuencia cardiaca

Muchos atletas utilizan las zonas de frecuencia cardiaca para medir y aumentar su potencia cardiovascular y mejorar su forma física. Una zona de frecuencia cardiaca es un rango fijo de pulsaciones por minuto. Las cinco zonas de frecuencia cardiaca que se suelen utilizar están numeradas del 1 al 5 según su creciente intensidad. Por lo general, estas zonas se calculan según los porcentajes de tu frecuencia cardiaca máxima.

### Objetivos de entrenamiento

Conocer las zonas de frecuencia cardiaca puede ayudarte a medir y a mejorar tu forma de realizar ejercicio ya que te permite comprender y aplicar estos principios.

- La frecuencia cardiaca es una medida ideal de la intensidad del ejercicio.
- El entrenamiento en determinadas zonas de frecuencia cardiaca puede ayudarte a mejorar la capacidad y potencia cardiovasculares.

Si conoces tu frecuencia cardiaca máxima, puedes utilizar la tabla (*[Cálculo de las zonas de frecuencia](#page-83-0)  cardiaca*[, página 76\)](#page-83-0) para determinar la zona de frecuencia cardiaca que mejor se ajuste a tus objetivos de entrenamiento.

Si no dispones de esta información, utiliza una de las calculadoras disponibles en Internet. Algunos gimnasios y centros de salud pueden realizar una prueba que mide la frecuencia cardiaca máxima. La frecuencia cardiaca máxima predeterminada es 220 menos tu edad.

### Configurar zonas de frecuencia cardiaca

El reloj utiliza la información de tu perfil de usuario de la configuración inicial para establecer las zonas de frecuencia cardiaca predeterminadas. Puedes establecer zonas de frecuencia cardiaca independientes para distintos perfiles deportivos, como carrera, ciclismo y natación. Para obtener datos más precisos sobre las calorías durante tu actividad, define tu frecuencia cardiaca máxima. También puedes establecer cada zona de frecuencia cardiaca e introducir tu frecuencia cardiaca en reposo manualmente. Puedes ajustar las zonas manualmente en el reloj o a través de tu cuenta de Garmin Connect.

- **1** Mantén **UP**.
- **2** Selecciona **Perfil del usuario** > **Frecuencia cardiaca y zonas de potencia** > **Frecuencia cardiaca**.
- **3** Selecciona **Fr. cardiaca máxima** e introduce tu frecuencia cardiaca máxima.
- **4** Selecciona **Umbral de lactato para frecuencia cardiaca** e introduce tu umbral de lactato para frecuencia cardiaca.

Puedes hacer una prueba guiada para estimar tu umbral de lactato (*[Umbral de lactato](#page-33-0)*, página 26). Puedes utilizar la función Detección automática para registrar automáticamente tu umbral de lactato durante una actividad (*[Detectar medidas de rendimiento automáticamente](#page-83-0)*, página 76).

- **5** Selecciona **FC en reposo** > **Definir valores personalizados** e introduce tu frecuencia cardiaca en reposo. Puedes utilizar la frecuencia cardiaca media en reposo calculada por el reloj, o bien puedes establecer un valor de frecuencia cardiaca en reposo personalizado.
- **6** Selecciona **Zonas** > **Según**.
- **7** Selecciona una opción:
	- Selecciona **PPM** para consultar y editar las zonas en pulsaciones por minuto.
	- Selecciona **% de frecuencia cardiaca máxima** para consultar y editar las zonas a modo de porcentaje de tu frecuencia cardiaca máxima.
	- Selecciona **% FCR** para ver y editar las zonas como porcentaje de tu frecuencia cardiaca de reserva (frecuencia cardiaca máxima menos frecuencia cardiaca en reposo).
	- Selecciona **% de umbral de lactato para FC** para consultar y editar las zonas como porcentaje de tu umbral de lactato para frecuencia cardiaca.
- **8** Selecciona una zona e introduce un valor para cada zona.
- **9** Selecciona **Añadir FC según el deporte** y, a continuación, selecciona un perfil deportivo para añadir zonas de frecuencia cardiaca independientes (opcional).

**10** Repite los pasos para añadir zonas de frecuencia cardiaca según la actividad deportiva (opcional).

### Permitir que el reloj configure las zonas de frecuencia cardiaca

La configuración predeterminada permite al reloj detectar la frecuencia cardiaca máxima y configurar las zonas de frecuencia cardiaca como porcentaje de tu frecuencia cardiaca máxima.

- Comprueba que la configuración del perfil del usuario es precisa (*[Configurar el perfil del usuario](#page-80-0)*, página 73).
- Corre a menudo con el monitor de frecuencia cardiaca a través de la muñeca o para el pecho.
- Prueba algunos de los planes de entrenamiento disponibles en tu cuenta de Garmin Connect.
- Visualiza tus tendencias de frecuencia cardiaca y tiempos de zonas utilizando tu cuenta de Garmin Connect.

## <span id="page-83-0"></span>Cálculo de las zonas de frecuencia cardiaca

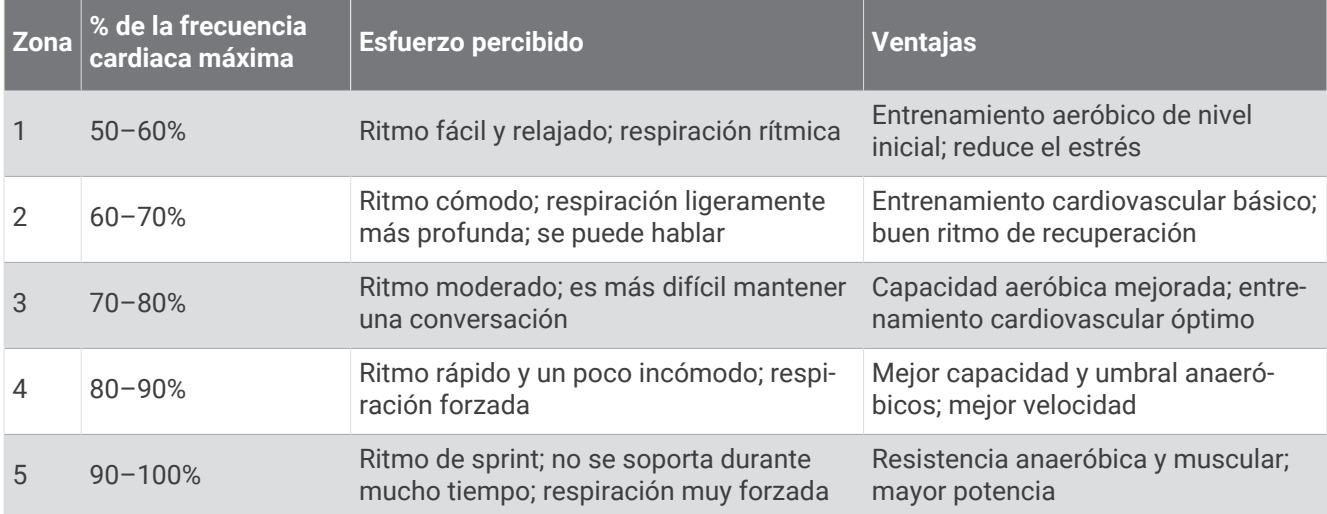

# Configurar las zonas de potencia

Las zonas de potencia utilizan valores predeterminados basados en el sexo, el peso y la capacidad media, por lo que es posible que no coincidan con tus capacidades personales. Si conoces tu valor de FTP (umbral de potencia funcional) o TP (umbral de potencia), puedes introducirlo y dejar que el software calcule tus zonas de potencia automáticamente. Puedes ajustar las zonas manualmente en el reloj o a través de tu cuenta de Garmin Connect.

- **1** Mantén pulsado **UP**.
- **2** Selecciona **Perfil del usuario** > **Frecuencia cardiaca y zonas de potencia** > **Potencia**.
- **3** Selecciona una actividad.
- **4** Selecciona **Según**.
- **5** Selecciona una opción:
	- Selecciona **Vatios** para consultar y editar las zonas en vatios.
	- Selecciona **% FTP** o **% DEL UMBRAL DE POTENCIA** para consultar y editar las zonas como porcentaje de tu umbral de potencia.
- **6** Selecciona **FTP** o **Umbral de potencia** e introduzca el valor.
- **7** Selecciona una zona e introduce un valor para cada zona.
- **8** En caso necesario, selecciona **Mínimo** e introduce un valor de potencia mínimo.

# Detectar medidas de rendimiento automáticamente

La función Detección automática está activada de forma predeterminada. El reloj puede detectar automáticamente tu frecuencia cardiaca máxima y el umbral de lactato durante una actividad.

- **1** Mantén **UP**.
- **2** Selecciona **Perfil del usuario** > **Frecuencia cardiaca y zonas de potencia** > **Detección automática**.
- **3** Selecciona una opción.

# Música

<span id="page-84-0"></span>**NOTA:** existen tres opciones de reproducción de música diferentes con tu reloj Forerunner music .

- Música de proveedores externos
- Contenido de audio personal
- Música almacenada en el teléfono

Podrás descargar contenido de audio en tu reloj Forerunner music desde el ordenador o un proveedor externo para poder escuchar música aunque no tengas cerca tu teléfono. Para escuchar contenido de audio almacenado en tu reloj, puedes conectar los auriculares Bluetooth.

# Descargar contenido de audio personal

Para poder enviar tu música personal a tu reloj, debes instalar la aplicación Garmin Express™ en el ordenador [\(www.garmin.com/express](http://www.garmin.com/express)).

Puedes cargar tus archivos de audio personales, como .mp3 y .m4a, en un reloj Forerunner music desde el ordenador. Para obtener más información, visita [www.garmin.com/musicfiles.](http://www.garmin.com/musicfiles)

- **1** Conecta el reloj al ordenador con el cable USB incluido.
- **2** En el ordenador, abre la aplicación Garmin Express, selecciona tu reloj y, a continuación, selecciona **Música**. **SUGERENCIA:** para equipos Windows, puedes seleccionar  $\blacksquare$  y acceder a la carpeta que contiene los archivos de audio. Para equipos Apple, la aplicación Garmin Express utiliza tu biblioteca de iTunes® .
- **3** En la lista **Mi música** o **Biblioteca de iTunes**, selecciona una categoría de archivos de audio, como canciones o listas de reproducción.
- **4** Selecciona las casillas de verificación correspondientes a los archivos de audio y, a continuación, selecciona **Enviar a dispositivo**.
- **5** Si es necesario, en la lista Forerunner music , selecciona una categoría, marca las casillas de verificación y, a continuación, selecciona **Borrar del dispositivo** para borrar los archivos de audio.

# Establecer la conexión con un proveedor externo

Para poder descargar música u otros archivos de audio de un proveedor externo admitido en tu reloj, debes establecer la conexión entre el proveedor y el reloj.

El reloj ya tiene instaladas algunas opciones de proveedores de música externos.

Para obtener más opciones, descarga la aplicación Connect IQ en tu smartphone (*[Descargar funciones de](#page-91-0) [Connect IQ](#page-91-0)*, página 84).

- **1** Pulsa **START**.
- **2** Selecciona **Tienda Connect IQ™**.
- **3** Sigue las instrucciones que aparecen en pantalla para instalar un proveedor de música de terceros.
- **4** Mantén pulsado **DOWN** desde cualquier pantalla para abrir los controles de música.
- **5** Selecciona el proveedor de música.

**NOTA:** si deseas seleccionar otro proveedor, mantén pulsado UP, selecciona Proveedores de música y sigue las instrucciones que se muestran en la pantalla.

### Descargar contenido de audio de proveedores externos

Para poder descargar contenido de audio de un proveedor externo, debes conectarte a una red Wi‑Fi (*[Conectarse a una red Wi‑Fi](#page-89-0)*, página 82).

- **1** Mantén pulsado **DOWN** en cualquier pantalla para abrir los controles de música.
- **2** Mantén pulsado **UP**.
- **3** Selecciona **Proveedores de música**.
- **4** Elige un proveedor conectado o selecciona **Añadir aplic música** para añadir un proveedor de música de la tienda Connect IQ.
- **5** Selecciona una lista de reproducción u otro elemento para descargarlo en el reloj.
- **6** Si es necesario, pulsa **BACK** hasta que se te solicite sincronizar el servicio.

**NOTA:** la descarga de contenido de audio puede agotar la batería. Es posible que tengas que conectar el reloj a una fuente de alimentación externa si el nivel de batería es bajo.

#### Desconectarse de un proveedor externo

- 1 En la aplicación Garmin Connect, selecciona  $\equiv$   $\circ \cdots$
- **2** Selecciona **Dispositivos Garmin** y, a continuación, tu reloj.
- **3** Selecciona **Música**.
- **4** Selecciona un proveedor externo instalado y sigue las instrucciones que se muestran en pantalla para desconectar el proveedor externo del reloj.

# Conectar auriculares Bluetooth

- **1** Sitúa los auriculares a menos de 2 m (6,6 ft) del reloj.
- **2** Activa el modo de vinculación en los auriculares.
- **3** Mantén pulsado **UP**.
- **4** Selecciona **Música** > **Auriculares** > **Añadir nueva**.
- **5** Selecciona tus auriculares para completar el proceso de vinculación.

# Reproducir música

- **1** Mantén pulsado **DOWN** desde cualquier pantalla para abrir los controles de música.
- **2** Si fuese necesario, conecta tus auriculares Bluetooth (*Conectar auriculares Bluetooth*, página 78).
- **3** Mantén pulsado **UP**.
- **4** Selecciona **Proveedores de música** y, a continuación, selecciona una opción:
	- Para escuchar música descargada al reloj desde el ordenador, selecciona **Mi música** (*[Descargar](#page-84-0) [contenido de audio personal](#page-84-0)*, página 77).
	- Para controlar la reproducción de música de tu teléfono, selecciona **Teléfono de control**.
	- Para escuchar música desde otros proveedores, selecciona el nombre del proveedor y una lista de reproducción.
- **5** Selecciona .

## Controles de reproducción de música

**NOTA:** los controles de reproducción de música pueden tener un aspecto diferente en función de la fuente de música seleccionada.

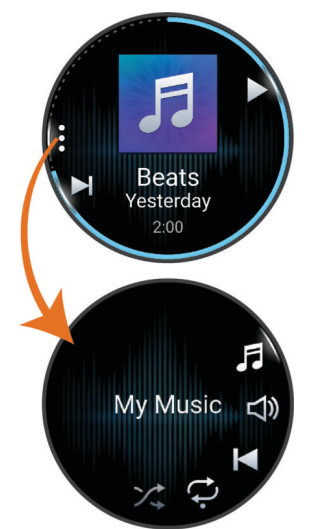

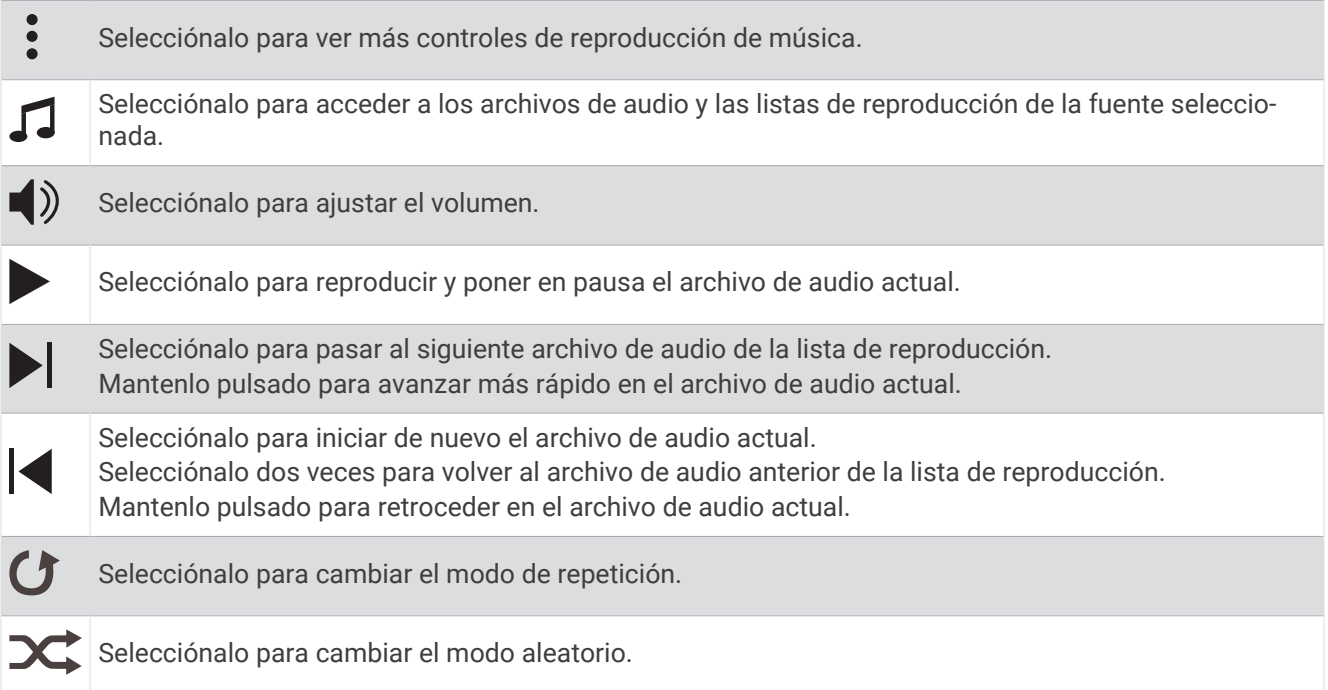

### Controlar la reproducción de música en un teléfono conectado

- **1** En el teléfono, inicia la reproducción de una canción o una lista.
- **2** En el reloj Forerunner music , mantén pulsado **DOWN** desde cualquier pantalla para abrir los controles de música.
- **3** Mantén pulsado **UP**.
- **4** Selecciona **Música** > **Proveedores de música** > **Teléfono de control**.

### Cambiar el modo audio

Puedes cambiar el modo de reproducción de música de estéreo a mono.

- **1** Mantén pulsado **UP**.
- **2** Selecciona **Música** > **Audio**.
- **3** Selecciona una opción.

# **Conectividad**

<span id="page-87-0"></span>Las funciones de conectividad del reloj están disponibles al vincularlo con un teléfono compatible (*Vincular tu smartphone*, página 80). Hay funciones adicionales disponibles cuando conectas el reloj a una red Wi‑Fi (*[Conectarse a una red Wi‑Fi](#page-89-0)*, página 82).

# Funciones de conectividad del teléfono

Las funciones de conectividad del teléfono están disponibles para el reloj Forerunner cuando lo emparejas mediante la aplicación Garmin Connect (*Vincular tu smartphone*, página 80).

- Funciones de la aplicación Garmin Connect, la aplicación Connect IQ y mucho más (*[Aplicaciones para](#page-89-0)  [teléfono y ordenador](#page-89-0)*, página 82)
- Widgets en un vistazo (*[Widgets en un vistazo](#page-22-0)*, página 15)
- Funciones del menú de controles (*Controles*[, página 34](#page-41-0))
- Funciones de seguridad y seguimiento (*[Funciones de seguimiento y seguridad](#page-92-0)*, página 85)
- Interacciones del teléfono, como notificaciones (*Activar notificaciones Bluetooth*, página 80)

### Vincular tu smartphone

Para utilizar las funciones de conectividad del reloj, debes vincularlo directamente a través de la aplicación Garmin Connect y no desde la configuración de Bluetooth de tu smartphone.

- 1 Durante la configuración inicial del reloj, selecciona vecuando se te solicite vincular el smartphone. **NOTA:** si has omitido el proceso de vinculación previamente, puedes mantener pulsado **UP** y seleccionar **Conectividad** > **Teléfono** > **Vincular teléfono**.
- **2** Escanea el código QR con el smartphone y sigue las instrucciones que aparecen en la pantalla para completar el proceso de vinculación y configuración.

### Activar notificaciones Bluetooth

Para poder activar las notificaciones, debes vincular el reloj con un smartphone compatible (*Vincular tu smartphone*, página 80).

- **1** Mantén **UP**.
- **2** Selecciona **Conectividad** > **Teléfono** > **Notificaciones** > **Estado** > **Activado**.
- **3** Selecciona **Durante la actividad** o **Uso general**.
- **4** Selecciona un tipo de notificación.
- **5** Selecciona las preferencias de estado, tono y vibración.
- **6** Pulsa **BACK**.
- **7** Selecciona las preferencias de privacidad y tiempo de espera.
- **8** Pulsa **BACK**.
- **9** Selecciona **Firma** para añadir una firma a tus respuestas por mensaje de texto.

#### Visualizar las notificaciones

- **1** En la pantalla del reloj, pulsa **UP** o **DOWN** para ver el widget en un vistazo de notificaciones.
- **2** Pulsa **START**.
- **3** Selecciona una notificación.
- **4** Pulsa **START** para ver más opciones.
- **5** Pulsa **BACK** para volver a la pantalla anterior.

#### Recibir una llamada de teléfono

Cuando recibes una llamada de teléfono en el smartphone conectado, el reloj Forerunner muestra el nombre o el número de teléfono de la persona que llama.

- Para aceptar la llamada, selecciona **START**.
- Para rechazar la llamada, selecciona **DOWN**.
- Para rechazar la llamada y responder inmediatamente con un mensaje de texto, selecciona voluego selecciona un mensaje de la lista.

**NOTA:** para responder con un mensaje de texto, debes estar conectado a un smartphone Android™ compatible mediante Bluetooth.

#### Responder a un mensaje de texto

**NOTA:** esta función solo está disponible para teléfonos Android compatibles.

Cuando el reloj recibe una notificación de mensaje de texto, puedes enviar una de las respuestas rápidas que hay disponibles en la lista de mensajes. Puedes personalizar estos mensajes en la aplicación Garmin Connect.

**NOTA:** esta función utiliza el teléfono para enviar los mensajes de texto. Pueden aplicarse los límites y los cargos para mensajes de texto de tu operador y de tu contrato de teléfono. Para obtener más información sobre los límites y los cargos para mensajes de texto, ponte en contacto con tu operador de telefonía móvil.

- **1** En la pantalla del reloj, pulsa **UP** o **DOWN** para ver el widget en un vistazo de notificaciones.
- **2** Pulsa **START** y selecciona una notificación de mensaje de texto.
- **3** Pulsa **START**.
- **4** Selecciona **Responder**.
- **5** Selecciona un mensaje de la lista.

El texto envía el mensaje de texto seleccionado como un SMS.

#### Gestionar las notificaciones

Puedes utilizar tu teléfono compatible para gestionar las notificaciones que aparecen en tu reloj Forerunner. Selecciona una opción:

- Si utilizas un iPhone®, accede a la configuración de notificaciones de iOS® y selecciona los elementos que quieres que aparezcan en el reloj.
- Si utilizas un teléfono Android, accede a la aplicación Garmin Connect y selecciona **Configuración** > **Notificaciones**.

#### Desactivar la conexión Bluetooth del teléfono

Puedes desactivar la conexión Bluetooth del teléfono desde el menú de controles.

**NOTA:** puedes añadir opciones al menú de controles (*[Personalizar el menú de controles](#page-44-0)*, página 37).

- **1** Mantén pulsado **LIGHT** para ver el menú de controles.
- 2 Selecciona  $\mathcal{K}$  para desactivar la conexión Bluetooth con el teléfono en el reloj Forerunner. Consulta el manual del usuario de tu teléfono para desactivar la tecnología Bluetooth del teléfono.

#### Activar y desactivar las alertas de conexión del teléfono

Puedes configurar el reloj Forerunner para que te avise cuando el teléfono vinculado se conecte y desconecte mediante la tecnología Bluetooth.

**NOTA:** las alertas de conexión del teléfono se encuentran desactivadas de manera predeterminada.

- **1** Mantén pulsado **UP**.
- **2** Selecciona **Conectividad** > **Teléfono** > **Alertas conectadas**.

### <span id="page-89-0"></span>Reproducir indicaciones de audio durante una actividad

Puedes configurar el reloj Forerunner music para que reproduzca mensajes de estado motivadores durante una carrera u otra actividad. Las indicaciones de audio se reproducen en los auriculares Bluetooth conectados (si están disponibles). De lo contrario, las indicaciones de audio se reproducirán en el smartphone vinculado a través de la aplicación Garmin Connect. Durante la indicación de audio, el reloj o el smartphone silencia el audio principal para reproducir el mensaje.

**NOTA:** esta función no está disponible para todas las actividades.

- **1** Mantén pulsado **UP**.
- **2** Selecciona **Indicaciones de audio**.
- **3** Selecciona una opción:
	- Para escuchar una indicación en cada vuelta, selecciona **Alerta de vuelta**.
	- Para personalizar las indicaciones con información sobre el ritmo y la velocidad, selecciona **Alerta de ritmo/velocidad**.
	- Para personalizar las indicaciones con información sobre tu frecuencia cardiaca, selecciona **Alerta de frecuencia cardiaca**.
	- Para personalizar las indicaciones con datos de potencia, selecciona **Alerta de potencia**.
	- $\cdot$  Para escuchar las indicaciones al iniciar y detener el tiempo de actividad, incluida la función Auto Pause $\degree$ , selecciona **Eventos temporiz**.
	- Para escuchar las alertas de sesiones de entrenamiento reproducidas como una indicación de audio, selecciona **Alertas ses entreno**.
	- Para escuchar las alertas de actividad reproducidas como una indicación de audio, selecciona **Alertas de actividad** (*[Alertas de actividad](#page-99-0)*, página 92).
	- Si deseas oír un sonido justo antes de que suene una alerta o un aviso de audio, selecciona **Tonos de audio**.
	- Para cambiar el idioma o el dialecto de las indicaciones de voz, selecciona **Dialecto**.

# Funciones de conectividad Wi**‑**Fi

**Carga de actividades en tu cuenta de Garmin Connect**: envía tu actividad de forma automática a tu cuenta de Garmin Connect en cuanto terminas de grabarla.

**Contenido de audio**: permite sincronizar contenido de audio de proveedores externos.

**Actualizaciones de software**: puedes descargar e instalar el software más reciente.

**Sesiones y planes de entrenamiento**: puedes buscar y seleccionar sesiones y planes de entrenamiento en el sitio de Garmin Connect. La próxima vez que el reloj disponga de conexión Wi-Fi, los archivos se enviarán a tu reloj.

#### Conectarse a una red Wi**‑**Fi

Debes vincular el reloj a la aplicación Garmin Connect en tu smartphone o a la aplicación Garmin Express en tu ordenador para poder conectarte a una red Wi‑Fi.

- **1** Mantén pulsado **UP**.
- **2** Selecciona **Conectividad** > **Wi-Fi** > **Mis redes** > **Añadir red**.

El reloj muestra una lista de redes Wi‑Fi cercanas.

- **3** Selecciona una red.
- **4** Si es necesario, introduce la contraseña de la red.

El reloj se conecta a la red y esta se añade a la lista de redes guardadas. El reloj vuelve a conectarse a esta red automáticamente cuando se encuentra dentro del rango.

# Aplicaciones para teléfono y ordenador

Puedes conectar el reloj con varias aplicaciones para teléfono y ordenador de Garmin con la misma cuenta de Garmin.

## Garmin Connect

Puedes mantener contacto con tus amigos en Garmin Connect. Garmin Connect te ofrece las herramientas para analizar, compartir y realizar el seguimiento de datos, y también para animaros entre compañeros. Registra los eventos que tengan lugar en tu activo estilo de vida, como carreras, paseos, recorridos, natación, excursiones, triatlones y mucho más. Para obtener una cuenta gratuita, puedes descargar la aplicación en la tienda de aplicaciones de tu teléfono o visitar [connect.garmin.com](http://connect.garmin.com).

- **Guarda tus actividades**: una vez que hayas finalizado una actividad y la hayas guardado en el reloj, podrás cargarla en tu cuenta de Garmin Connect y almacenarla durante todo el tiempo que desees.
- **Analiza tus datos**: puedes ver más información detallada sobre tu actividad, por ejemplo, información relativa al tiempo, la distancia, la altura, la frecuencia cardiaca, las calorías quemadas, la cadencia, la dinámica de carrera, un mapa de vista aérea, tablas de ritmo y velocidad, e informes personalizables.

**NOTA:** determinados datos requieren un accesorio opcional, como un monitor de frecuencia cardiaca.

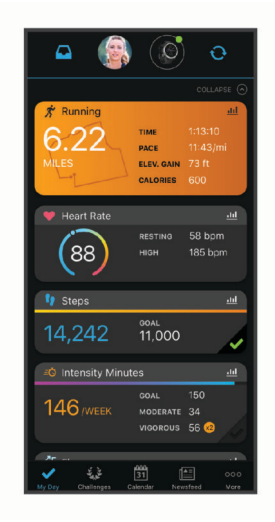

- **Planifica tu entrenamiento**: puedes establecer objetivos de ejercicio y cargar uno de los planes de entrenamiento diarios.
- **Controla tu progreso**: podrás hacer el seguimiento de tus pasos diarios, participar en una competición amistosa con tus contactos y alcanzar tus objetivos.
- **Comparte tus actividades**: puedes estar en contacto con tus amigos y seguir las actividades de cada uno de ellos o publicar enlaces a tus actividades en tus redes sociales favoritas.
- **Gestiona tu configuración**: puedes personalizar la configuración de tu reloj y los ajustes de usuario en tu cuenta de Garmin Connect.

#### Usar la aplicación Garmin Connect

Una vez que hayas vinculado el reloj con tu teléfono (*[Vincular tu smartphone](#page-87-0)*, página 80), puedes utilizar la aplicación Garmin Connect para cargar todos tus datos de actividades en tu cuenta de Garmin Connect.

- **1** Comprueba que la aplicación Garmin Connect se está ejecutando en el teléfono.
- **2** Sitúa el reloj a menos de 10 m (30 ft) del teléfono.

El reloj sincroniza automáticamente tus datos con la aplicación Garmin Connect y tu cuenta de Garmin Connect.

#### Actualizar el software mediante la aplicación Garmin Connect

Para poder actualizar el software del reloj mediante la aplicación Garmin Connect, debes tener una cuenta de Garmin Connect y vincular el reloj con un teléfono compatible (*[Vincular tu smartphone](#page-87-0)*, página 80).

Sincroniza tu reloj con la aplicación Garmin Connect (*[Sincronizar datos con Garmin Connect manualmente](#page-91-0)*, [página 84\)](#page-91-0).

Cuando esté disponible el nuevo software, la aplicación Garmin Connect enviará automáticamente la actualización a tu reloj.

#### <span id="page-91-0"></span>Usar Garmin Connect en tu ordenador

La aplicación Garmin Express asocia tu reloj con tu cuenta de Garmin Connect por medio de un ordenador. Puedes utilizar la aplicación Garmin Express para cargar los datos de tu actividad en tu cuenta de Garmin Connect y enviar información, como sesiones de entrenamiento o planes de entrenamiento, desde el sitio web de Garmin Connect a tu reloj. También puedes añadir música al reloj (*[Descargar contenido de audio personal](#page-84-0)*, [página 77\)](#page-84-0). También puedes instalar actualizaciones de software y gestionar tus aplicaciones de Connect IQ.

- **1** Conecta el reloj al ordenador con el cable USB.
- **2** Visita [www.garmin.com/express](http://www.garmin.com/express).
- **3** Descarga e instala la aplicación Garmin Express.
- **4** Abre la aplicación Garmin Express y selecciona **Añadir dispositivo**.
- **5** Sigue las instrucciones que se muestran en la pantalla.

#### Actualizar el software medianteGarmin Express

Para poder actualizar el software del dispositivo, debes contar con una cuenta Garmin Connect y haber descargado la aplicación Garmin Express.

**1** Conecta el dispositivo al ordenador con el cable USB.

Cuando esté disponible el nuevo software, Garmin Express lo envía a tu dispositivo.

- **2** Sigue las instrucciones que se muestran en la pantalla.
- **3** No desconectes el dispositivo del ordenador durante el proceso de actualización.

**NOTA:** si ya has configurado el dispositivo con redes Wi‑Fi, Garmin Connect puede descargar automáticamente en el mismo las actualizaciones de software disponibles cuando se conecte mediante Wi‑Fi.

#### Sincronizar datos con Garmin Connect manualmente

**NOTA:** puedes añadir opciones al menú de controles (*[Personalizar el menú de controles](#page-44-0)*, página 37).

- **1** Mantén pulsado **LIGHT** para ver el menú de controles.
- **2** Selecciona **Sincronizar**.

### Funciones de Connect IQ

Puedes añadir al reloj aplicaciones, campos de datos, widgets en un vistazo, proveedores de música y pantallas de reloj de Connect IQ mediante la tienda Connect IQ desde el reloj o el smartphone.

**Pantallas para el reloj**: te permiten personalizar la apariencia del reloj.

- **Aplicaciones de dispositivo**: añaden nuevas funciones interactivas al reloj, como widgets en un vistazo y nuevos tipos de actividades de fitness y al aire libre.
- **Campos de datos**: te permiten descargar nuevos campos para mostrar los datos del sensor, la actividad y el historial de nuevas y distintas maneras. Puedes añadir campos de datos de Connect IQ a las páginas y funciones integradas.

**Música**: añade proveedores de música al reloj.

#### Descargar funciones de Connect IQ

Para poder descargar funciones de la aplicación Connect IQ, debes vincular el reloj Forerunner con tu teléfono (*[Vincular tu smartphone](#page-87-0)*, página 80).

- **1** Desde la tienda de aplicaciones de tu teléfono, instala y abre la aplicación Connect IQ.
- **2** Si es necesario, selecciona tu reloj.
- **3** Selecciona una función Connect IQ.
- **4** Sigue las instrucciones que se muestran en la pantalla.

#### <span id="page-92-0"></span>Descargar funciones Connect IQ desde tu ordenador

- **1** Conecta el reloj al ordenador mediante un cable USB.
- **2** Visita [apps.garmin.com](http://apps.garmin.com) e inicia sesión.
- **3** Selecciona una función Connect IQ y descárgala.
- **4** Sigue las instrucciones que se muestran en la pantalla.

# Funciones de seguimiento y seguridad

#### **ATENCIÓN**

Las funciones de seguimiento y seguridad son funciones complementarias y no se debe confiar en ellas como métodos principales para obtener ayuda de emergencia. La aplicación Garmin Connect no se pone en contacto con los sistemas de emergencia por ti.

#### *AVISO*

Para utilizar las funciones de seguimiento y seguridad, el reloj Forerunner deberá estar conectado a la aplicación Garmin Connect mediante tecnología Bluetooth. El teléfono vinculado debe contar con un plan de datos y debe encontrarse en un área de cobertura de red en la que haya datos disponibles. Puedes introducir contactos de emergencia en tu cuenta Garmin Connect.

Para obtener más información acerca de las funciones de seguridad y seguimiento, visita [www.garmin.com](http://www.garmin.com/safety) [/safety.](http://www.garmin.com/safety)

- **Asistencia**: te permite enviar un mensaje con tu nombre, un enlace de LiveTrack y tu ubicación GPS (si está disponible) a tus contactos de emergencia.
- **Detección de incidencias**: si el reloj Forerunner detecta una incidencia durante determinadas actividades en exteriores, envía un mensaje automático, un enlace de LiveTrack y la ubicación GPS (si está disponible) a tus contactos de emergencia.
- **LiveTrack**: permite que tus familiares y amigos puedan seguir tus competiciones y actividades de entrenamiento en tiempo real. Puedes invitar a tus seguidores a través del correo electrónico o las redes sociales, lo que les permitirá ver tus datos en tiempo real en una página web.
- **Live Event Sharing**: te permite enviar mensajes a amigos y familiares durante un evento, para proporcionarles actualizaciones en tiempo real.

**NOTA:** esta función solo está disponible si el reloj está conectado a un smartphone Android compatible.

# Añadir contactos de emergencia

Los números de los contactos de emergencia se utilizan para la funciones de seguimiento y seguridad.

- 1 En la aplicación Garmin Connect, selecciona **o ...** o ...
- **2** Selecciona **Seguridad y seguimiento** > **Funciones de seguridad** > **Contactos de emergencia** > **Añadir contactos de emergencia**.
- **3** Sigue las instrucciones que se muestran en la pantalla.

Los contactos de emergencia reciben una notificación cuando los añades como contacto de emergencia y pueden aceptar o rechazar la solicitud. Si un contacto la rechaza, debes elegir otro contacto de emergencia.

# Añadir contactos

Puedes añadir hasta 50 contactos en la aplicación Garmin Connect. Puedes utilizar los correos electrónicos de los contactos con la función LiveTrack. Tienes la opción de utilizar tres de estos contactos como contactos de emergencia (*Añadir contactos de emergencia*, página 85).

- **1** En la aplicación Garmin Connect, selecciona  $\equiv$   $\circ \cdots$
- **2** Selecciona **Contacto**.
- **3** Sigue las instrucciones que se muestran en la pantalla.

Cuando los hayas añadido, deberás sincronizar tus datos y aplicar así los cambios en el dispositivo Forerunner (*[Sincronizar datos con Garmin Connect manualmente](#page-91-0)*, página 84).

# Activar y desactivar la detección de incidencias

### **ATENCIÓN**

La detección de incidencias es una función complementaria que solo está disponible para algunas actividades al aire libre. No se debe confiar en la detección de incidentes como método principal para obtener asistencia de emergencia. La aplicación Garmin Connect no se pone en contacto con los sistemas de emergencia por ti.

#### *AVISO*

Para poder activar la detección de incidencias en tu reloj, primero debes configurar los contactos de emergencia en la aplicación Garmin Connect (*[Añadir contactos de emergencia](#page-92-0)*, página 85). El teléfono vinculado debe contar con un plan de datos y debe encontrarse en un área de cobertura de red en la que haya datos disponibles. Los contactos de emergencia deben poder recibir mensajes de correo electrónico o de texto (pueden aplicarse las tarifas de mensajería de texto estándar).

- **1** Desde la pantalla del reloj, mantén pulsado **UP**.
- **2** Selecciona **Seguridad** > **Detección de incidencias**.
- **3** Selecciona una actividad con GPS.

**NOTA:** la detección de incidencias solo está disponible para algunas actividades al aire libre.

Cuando el reloj Forerunner detecta un incidente y el teléfono está conectado, la aplicación Garmin Connect puede enviar un mensaje de texto y un correo electrónico automatizados con tu nombre y ubicación GPS (si está disponible) a tus contactos de emergencia. Aparecerá un mensaje en tu dispositivo y en el teléfono vinculado indicando que se informará a tus contactos una vez transcurridos 15 segundos. Si no necesitas ayuda, puedes cancelar el mensaje de emergencia automatizado.

# Solicitar asistencia

**NOTA:** el teléfono vinculado debe contar con un plan de datos y debe encontrarse en un área de cobertura de red en la que haya datos disponibles.

Para poder solicitar asistencia, deberás haber configurado tus contactos de emergencia (*[Añadir contactos de](#page-92-0)  [emergencia](#page-92-0)*, página 85). Los contactos de emergencia deben poder recibir mensajes de correo electrónico o de texto (pueden aplicarse las tarifas de mensajería de texto estándar).

- **1** Mantén pulsado **LIGHT**.
- **2** Cuando notes tres vibraciones, suelta el botón para activar la función de asistencia.

Aparece la pantalla de cuenta atrás.

**SUGERENCIA:** antes de que termine la cuenta atrás, puedes mantener pulsado cualquier botón para cancelar el mensaje.

# Compartir evento en directo

La función de compartir eventos en directo te permite enviar mensajes a tus amigos y familiares durante un evento, a la vez que ofrece actualizaciones en tiempo real, como el tiempo acumulado y el tiempo de la última vuelta. Puedes personalizar la lista de destinatarios y el contenido de los mensajes antes del evento desde la aplicación Garmin Connect.

### Activar Compartir eventos en directo

Para poder compartir eventos en directo, debes configurar la función LiveTrack en la aplicación Garmin Connect.

**NOTA:** las funciones LiveTrack estarán disponibles cuando el reloj Forerunner se conecte a la aplicación Garmin Connect mediante tecnología Bluetooth con un smartphone Android compatible.

**1** En el menú de configuración de la aplicación Garmin Connect, selecciona **Seguridad y seguimiento** > **Compartir evento en directo**.

Puedes personalizar los activadores de los mensajes y las opciones.

- **2** Sal al exterior y selecciona una actividad con GPS en el reloj Forerunner. **NOTA:** esta función no está disponible para todas las actividades.
- **3** Selecciona > **Compartir evento en directo** > **Uso compartido**. La opción de compartir eventos en directo se activará durante 24 horas.
- **4** Selecciona **Compartir evento en directo** para añadir tus contactos.

# Relojes

# Configurar una alarma

Puedes establecer varias alarmas.

- **1** Desde la pantalla del reloj, mantén pulsado **UP**.
- **2** Selecciona **Relojes** > **Alarmas** > **Añadir alarma**.
- **3** Introduce la hora de la alarma.

### Editar una alarma

- **1** Desde la pantalla del reloj, mantén pulsado el **UP**.
- **2** Selecciona **Relojes** > **Alarmas**.
- **3** Selecciona una alarma.
- **4** Selecciona una opción:
	- Para activar o desactivar la alarma, selecciona **Estado**.
	- Para cambiar la hora de la alarma, selecciona **Hora**.
	- Para configurar una alarma recurrente, selecciona **Repetir** y, a continuación, cuándo quieres que se repita.
	- Para seleccionar el tipo de notificación de la alarma, selecciona **Sonidos**.
	- Para activar o desactivar la pantalla con la alarma, selecciona **Retroiluminación**.
	- Para configurar una descripción para la alarma, selecciona **Etiqueta**.
	- Para borrar la alarma, selecciona **Borrar**.

# Usar el cronómetro

- **1** Desde la pantalla del reloj, mantén pulsado **UP**.
- **2** Selecciona **Relojes** > **Cronómetro**.
- **3** Pulsa **START** para iniciar el temporizador.
- **4** Pulsa **BACK** para reiniciar el temporizador de vueltas (1).

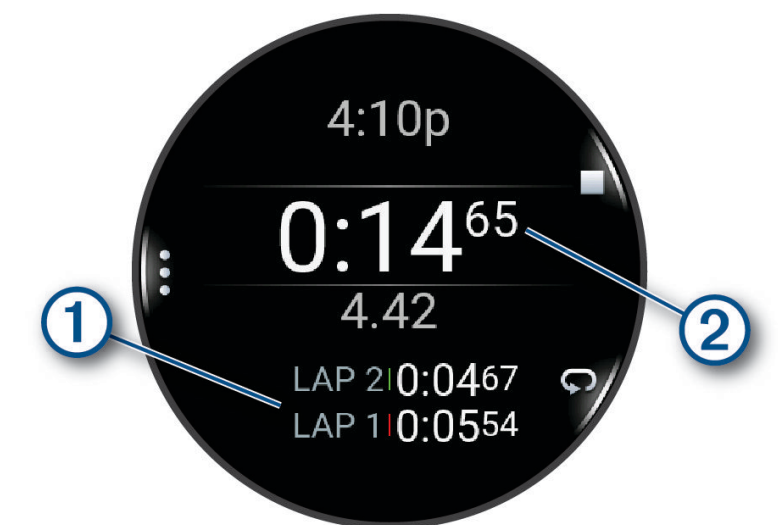

El tiempo total del cronómetro  $(2)$  sigue contando.

- **5** Pulsa **STOP** para detener ambos temporizadores.
- **6** Selecciona una opción:
	- Para restablecer ambos temporizadores, pulsa **DOWN**.
	- Para guardar el tiempo del cronómetro como una actividad, pulsa **UP** y selecciona **Guardar actividad**.
	- Para restablecer los temporizadores y salir del cronómetro, pulsa **UP** y selecciona **Hecho**.
	- Para revisar los temporizadores de vueltas, pulsa **UP** y, a continuación, selecciona **Revisar**. **NOTA:** la opción **Revisar** solo aparece si ha habido varias vueltas.
	- Para volver a la pantalla del reloj sin restablecer los temporizadores, pulsa **UP** y selecciona **Ir a la esfera del reloj**.
	- Para activar o desactivar el registro de vueltas, pulsa **UP** y selecciona **Botón Lap**.

# Iniciar el temporizador de cuenta atrás

- **1** Desde la pantalla del reloj, mantén pulsado **UP**.
- **2** Selecciona **Relojes** > **Temporizadores**.
- **3** Selecciona una opción:
	- Para establecer y guardar por primera vez un temporizador de cuenta atrás, introduce el tiempo, pulsa **UP**  y selecciona **Guardar temporizador**.
	- Para establecer y guardar temporizadores de cuenta atrás adicionales, selecciona **Añadir temporizador** e introduce el tiempo.
	- Para establecer un temporizador de cuenta atrás sin guardarlo, selecciona **Temporizador rápido** e introduce el tiempo.
- **4** Si es necesario, pulsa **UP** y, a continuación, selecciona una opción:
	- Selecciona **Hora** para cambiar el tiempo.
	- Selecciona **Reiniciar** > **Activado** para reiniciar automáticamente el temporizador cuando se acabe el tiempo.
	- Selecciona **Sonidos** y, a continuación, elige un tipo de notificación.
- **5** Pulsa **START** para iniciar el temporizador.

### <span id="page-96-0"></span>Eliminar un temporizador

- **1** Desde la pantalla del reloj, mantén pulsado **UP**.
- **2** Selecciona **Relojes** > **Temporizadores**.
- **3** Selecciona un temporizador.
- **4** Pulsa **UP** y selecciona **Borrar**.

# Sincronizar la hora con el GPS

Cada vez que enciendas el reloj y busques satélites, este detectará automáticamente tu huso horario y la hora actual del día. También puedes sincronizar la hora con el GPS manualmente al cambiar de huso horario y para que la hora se actualice con el horario de verano.

- **1** Mantén **UP**.
- **2** Selecciona **Sistema** > **Hora** > **Sincronizar con el GPS**.
- **3** Espera mientras el dispositivo localiza satélites (*[Adquirir señales de satélite](#page-112-0)*, página 105).

# Configurar la hora manualmente

- **1** Desde la pantalla del reloj, mantén pulsado **UP**.
- **2** Selecciona **Sistema** > **Hora** > **Ajustar hora** > **Manual**.
- **3** Selecciona **Hora** e introduce la hora del día.

# Personalizar tu reloj

# Configurar actividades y aplicaciones

Esta configuración te permite personalizar cada aplicación de actividades preinstalada en función de tus necesidades. Por ejemplo, puedes personalizar las páginas de datos y activar funciones de alertas y entreno. No todas las opciones están disponibles para todos los tipos de actividad.

Mantén pulsado **UP**, selecciona **Actividades y aplicaciones**, escoge una actividad y configura los ajustes de la actividad.

- **Distancia en 3D**: calcula la distancia recorrida por medio de los cambios de altura y del movimiento horizontal sobre la tierra.
- **Velocidad en 3D**: calcula la velocidad por medio de los cambios de altura y del movimiento horizontal sobre la tierra.
- **Color de primer plano**: establece el color del primer plano de cada actividad para ayudarte a distinguir qué actividad está activa.
- **Añadir actividad**: te permite personalizar una actividad multideporte.
- **Alertas**: establece la función de entreno o las alertas de navegación para la actividad (*[Alertas de actividad](#page-99-0)*, [página 92\)](#page-99-0).
- **Auto Climb**: permite que el reloj detecte automáticamente cambios de altitud mediante el altímetro integrado (*[Activar Auto Climb](#page-100-0)*, página 93).
- **Auto Pause**: configura las opciones para que se detenga el registro de datos de la función Auto Pause cuando dejes de moverte o cuando tu velocidad baje de un valor especificado. Esta función resulta útil si el trayecto incluye semáforos u otros lugares en los que te tienes que detener.
- **Descanso auto**: permite que el reloj detecte automáticamente si estás descansando durante la natación en piscina y crea un intervalo de descanso (*[Descanso automático y descanso manual](#page-17-0)*, página 10).
- **Desplazamiento aut.**: configura el reloj para que se desplace automáticamente por todas las páginas de datos de actividad mientras el tiempo de actividad está en marcha.
- **Serie automática**: permite que el reloj inicie y detenga series de ejercicios automáticamente durante una actividad de entreno de fuerza.
- **Emitir frecuencia cardiaca**: activa la transmisión automática de datos de la frecuencia cardiaca cuando inicias la actividad (*[Transmitir datos de la frecuencia cardiaca](#page-64-0)*, página 57).

**Inicio de cuenta atrás**: activa un temporizador de cuenta atrás para intervalos de natación en piscina.

- **Pantallas de datos**: te permite personalizar las pantallas de datos y añadir nuevas pantallas de datos para la actividad (*[Personalizar las pantallas de datos](#page-98-0)*, página 91).
- **Editar peso**: te permite añadir el peso utilizado en una serie de ejercicios durante un entreno de fuerza o una actividad de cardio.
- **GPS**: establece el sistema de satélites que utilizar para la actividad (*[Configurar el GPS](#page-101-0)*, página 94).
- **Número de carril**: establece el número de carril para las carreras en pista.
- **Botón Lap**: activa o desactiva el botón BACK para registrar una vuelta o un descanso durante una actividad.
- **Vueltas**: establece las opciones de la función Auto Lap para marcar automáticamente las vueltas. La opción Distancia automática marca las vueltas a una distancia específica. Cuando completas una vuelta, aparece un mensaje de alerta de vuelta personalizable. Esta característica es útil para comparar el rendimiento a lo largo de diferentes partes de una actividad.
- **Bloquear dispositivo**: bloquea la pantalla táctil y los botones durante una actividad multideporte para evitar que se pulsen los botones y se deslice sobre la pantalla táctil por accidente.
- **Metrónomo**: reproduce tonos o vibra a un ritmo regular para ayudarte a mejorar tu rendimiento entrenando con una cadencia más rápida, más lenta o más constante. Puedes establecer las pulsaciones por minuto (ppm) de la cadencia que quieres mantener, la frecuencia de pulsaciones y los ajustes de sonido.
- **Tamaño de piscina**: establece la longitud de la piscina para la natación en piscina.
- **Media de potencia**: controla si el reloj incluye valores de cero para los datos de potencia en bicicleta que aparecen cuando no estás pedaleando.
- **Modo ahorro energía**: configura el tiempo de ahorro de energía en relación con el tiempo que tu reloj permanece en modo de entrenamiento, por ejemplo, cuando estás esperando a que empiece una carrera. La opción Normal configura el reloj para que pase al modo de bajo consumo tras 5 minutos de inactividad. La opción Extendido configura el reloj para que pase al modo de bajo consumo tras 25 minutos de actividad. El modo prolongado puede provocar la disminución de la autonomía de la batería entre carga y carga.
- **Registrar temperatura**: registra la temperatura ambiente del entorno del reloj durante determinadas actividades.
- **Registrar VO2 máx**: activa el registro de VO2 máximo para las actividades de trail y ultramaratón.
- **Cambiar nombre**: permite establecer el nombre de la actividad.
- **Conteo de repeticiones**: permite activar o desactivar el recuento de repeticiones durante una sesión de entrenamiento. La opción Solo para sesiones de entrenamiento activa el recuento de repeticiones únicamente durante sesiones de entrenamiento guiadas.
- **Repetir**: activa la opción de Repetir para las actividades multideporte. Por ejemplo, puedes utilizar esta opción para actividades que incluyan varias transiciones, como un swimrun.
- **Restablecer valores predeterminados**: te permite restablecer la configuración de la actividad.
- **Running Power**: permite registrar los datos de potencia en carrera y personalizar la configuración (*[Configurar](#page-73-0) [potencia en carrera](#page-73-0)*, página 66).
- **Pistas**: establece las preferencias para las pistas de esquí o snowboard. Puedes activar Actividad automática para detectar las pistas automáticamente mediante el acelerómetro incorporado. También puedes activar la configuración del Botón Lap y de Alerta de vuelta.
- **Autoevaluación**: permite establecer la frecuencia con la que se evalúa el esfuerzo percibido de la actividad (*[Evaluar una actividad](#page-11-0)*, página 4).

**Detección de tipo de brazada**: activa la detección del tipo de brazada para la natación en piscina.

**Táctil**: activa o desactiva la pantalla táctil durante una actividad.

- **Transición**: activa las transiciones para las actividades multideporte.
- **Alertas por vibración**: activa las alertas que te indican las fases de inspiración y espiración durante una actividad de trabajo de respiración.
- **Vídeos entreno**: activa las animaciones de los ejercicios con instrucciones para actividades como yoga y pilates. Hay disponibles animaciones para las sesiones de entrenamiento preinstaladas y para las que se descargan desde tu cuenta de Garmin Connect.

### <span id="page-98-0"></span>Personalizar las pantallas de datos

Puedes mostrar, ocultar y cambiar la disposición y el contenido de las pantallas de datos para cada actividad.

- **1** Mantén pulsado **UP**.
- **2** Selecciona **Actividades y aplicaciones**.
- **3** Selecciona la actividad que desees personalizar.
- **4** Selecciona la configuración de la actividad.
- **5** Selecciona **Pantallas de datos**.
- **6** Selecciona una pantalla de datos para personalizarla.
- **7** Selecciona una opción:
	- Selecciona **Disposición** para ajustar el número de campos de datos en la pantalla de datos.
	- Selecciona **Campos de datos** y selecciona un campo para cambiar los datos que aparecen en él. **SUGERENCIA:** para ver una lista de todos los campos de datos disponibles, dirígete a (*[Campos de datos](#page-116-0)*, [página 109](#page-116-0)). Algunos campos de datos no están disponibles en todos los tipos de actividad.
	- Selecciona **Reordenar** para cambiar la ubicación de la pantalla de datos en el bucle.
	- Selecciona **Borrar** para borrar la pantalla de datos del bucle.
- **8** Si es necesario, selecciona **Añadir nueva** para añadir una pantalla de datos al bucle.

Puedes añadir una pantalla de datos personalizada, o bien seleccionar una de las pantallas de datos predefinidas.

### Añadir un mapa a una actividad

Puedes añadir el mapa al bucle de las pantallas de datos para una actividad.

- **1** Mantén pulsado **UP**.
- **2** Selecciona **Actividades y aplicaciones**.
- **3** Selecciona la actividad que desees personalizar.
- **4** Selecciona la configuración de la actividad.
- **5** Selecciona **Pantallas de datos** > **Añadir nueva** > **Mapa**.

### <span id="page-99-0"></span>Alertas de actividad

Puedes crear alertas para cada tipo de actividad que te permitirán entrenar para alcanzar objetivos determinados, para mejorar tu conocimiento del entorno y para navegar hacia tu destino. Algunas alertas solo están disponibles para determinadas actividades. Existen tres tipos de alertas: alertas de seguridad, alertas de rango y alertas periódicas.

- **Alerta de seguridad**: una alerta de evento te notifica una vez. El evento en cuestión es un valor específico. Por ejemplo, puedes configurar el reloj para avisarte cuando quemes un número concreto de calorías.
- **Alerta de rango**: una alerta de rango te avisa cada vez que el reloj está por encima o por debajo de un rango de valores específico. Por ejemplo, puedes configurar el reloj para que te avise cuando tu frecuencia cardiaca sea inferior a 60 ppm (pulsaciones por minuto) y cuando supere las 210 ppm.
- **Alerta periódica**: una alerta periódica te avisa cada vez que el reloj registra un valor o intervalo específicos. Por ejemplo, puedes configurar el reloj para que te avise cada 30 minutos.

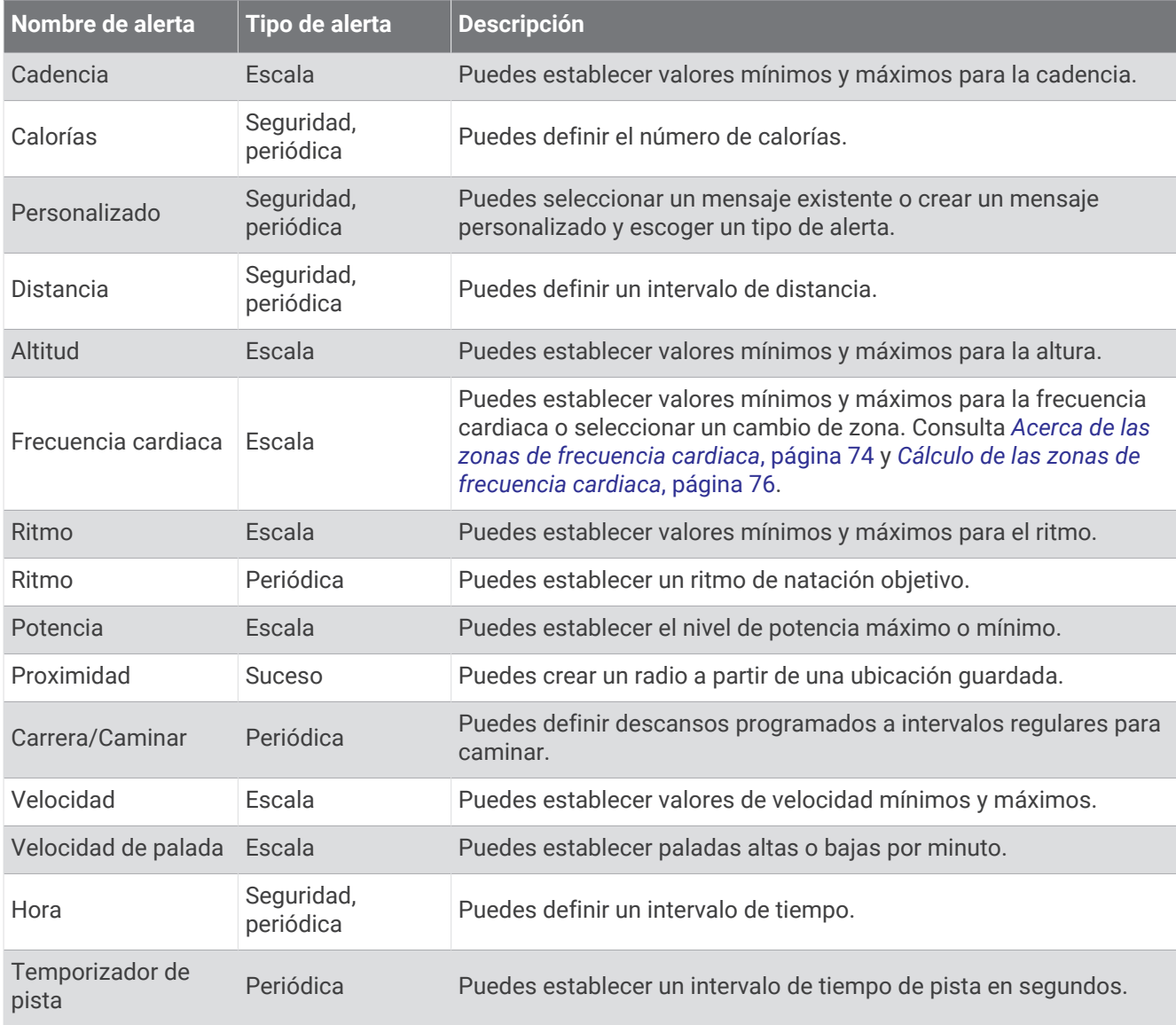

### <span id="page-100-0"></span>Establecer una alerta

- **1** Mantén pulsado **UP**.
- **2** Selecciona **Actividades y aplicaciones**.
- **3** Selecciona una actividad.

**NOTA:** esta función no está disponible para todas las actividades.

- **4** Selecciona la configuración de la actividad.
- **5** Selecciona **Alertas**.
- **6** Selecciona una opción:
	- Selecciona **Añadir nueva** para añadir otra alerta a la actividad.
	- Selecciona el nombre de la alerta para editar una alerta existente.
- **7** Si es necesario, selecciona el tipo de alerta.
- **8** Selecciona una zona, introduce los valores máximo y mínimo, o bien introduce un valor personalizado para la alerta.
- **9** Si es necesario, activa la alerta.

Para las alertas de eventos o periódicas, aparece un mensaje cada vez que alcanzas el valor de alerta. Para las alertas de rango, aparece un mensaje cada vez que superas o bajas del rango especificado (valores mínimo y máximo).

## Activar Auto Climb

Puedes utilizar la función Auto Climb para detectar cambios de altura automáticamente. Puedes utilizarlo en actividades como la escalada, el senderismo, la carrera o el ciclismo.

- **1** Mantén pulsado **UP**.
- **2** Selecciona **Actividades y aplicaciones**.
- **3** Selecciona una actividad.

**NOTA:** esta función no está disponible para todas las actividades.

- **4** Selecciona la configuración de la actividad.
- **5** Selecciona **Auto Climb** > **Estado**.
- **6** Selecciona **Siempre** o **Cuando no estés navegando**.
- **7** Selecciona una opción:
	- Selecciona **Pantalla en carrera** para identificar qué pantalla de datos aparece mientras realizas una actividad de carrera.
	- Selecciona **Pantalla ascenso** para identificar qué pantalla de datos aparece mientras realizas una actividad de escalada.
	- Selecciona **Invertir colores** para invertir los colores de la pantalla al cambiar de modo.
	- Selecciona **Velocidad vertical** para establecer el nivel de ascenso a lo largo del tiempo.
	- Selecciona **Cambio de modo** para establecer la rapidez con la que el dispositivo cambia de modo.

**NOTA:** la opción Pantalla actual te permite cambiar automáticamente a la última pantalla que estabas viendo antes de la transición a Auto Climb.

## <span id="page-101-0"></span>Configurar el GPS

Puedes cambiar la configuración GPS para personalizar los sistemas de satélite utilizados para cada actividad. Para obtener más información sobre el los sistemas de satélite, visita [www.garmin.com/aboutGPS](https://www.garmin.com/aboutGPS).

**SUGERENCIA:** la configuración GPS puede afectar a la duración de la batería (*[Información sobre la autonomía](#page-110-0)  [de la batería](#page-110-0)*, página 103).

Mantén pulsado **UP**, selecciona **Actividades y aplicaciones**, elige una actividad, ajusta la configuración de dicha actividad y selecciona **GPS**.

**NOTA:** esta configuración no está disponible para todas las actividades.

**Desactivado**: desactiva los sistemas de satélite para la actividad.

**Solo GPS**: activa el sistema de satélite GPS.

**Todos los sistemas**: activa varios sistemas de satélite. El uso conjunto de varios sistemas de satélite ofrece un rendimiento mejorado en entornos difíciles y permite adquirir la posición de forma más rápida que si se utilizara solo el GPS.

**Todo + multibanda**: activa más de un sistema de satélite en varias bandas de frecuencia. Los sistemas multibanda utilizan varias bandas de frecuencia, y permiten realizar registros de seguimiento más consistentes, mejorar el posicionamiento y los errores multiruta, y reducir los errores atmosféricos al usar el reloj en entornos difíciles.

**Seleccionar automáticamente**: permite que el reloj utilice la tecnología SatIQ™ para seleccionar de forma dinámica el mejor sistema multibanda en función de tu entorno. La configuración Seleccionar automáticamente ofrece la mejor precisión de posicionamiento sin dejar de darle prioridad a la duración de la batería.

**UltraTrac**: registrar los puntos de track y los datos del sensor con menor frecuencia. Al activar la función UltraTrac, aumenta la autonomía de la batería, pero disminuye la calidad del registro de actividades. Deberías utilizar la función UltraTrac para las actividades que requieran una mayor autonomía de la batería y para las que las actualizaciones frecuentes de los datos del sensor sean menos importantes.

# Configuración de los sensores

### Configurar la brújula

Mantén pulsado **UP** y selecciona **Sensores y accesorios** > **Brújula**.

**Calibrar**: permite calibrar el sensor de la brújula manualmente (*Calibrar la brújula manualmente*, página 94).

**Pantalla**: configura el rumbo direccional de la brújula en puntos cardinales, grados o milirradianes.

**Referencia norte**: configura la referencia norte de la brújula (*[Configuración de la referencia del norte](#page-102-0)*, [página 95\)](#page-102-0).

**Modo**: configura la brújula para que solo utilice datos del sensor electrónico (Activado), una combinación de datos GPS y del sensor electrónico durante el desplazamiento (Automático) o solo datos GPS (Desactivado).

#### Calibrar la brújula manualmente

#### *AVISO*

Calibra la brújula electrónica en exteriores. Para mejorar la precisión, no te coloques cerca de objetos que influyan en campos magnéticos, tales como vehículos, edificios y tendidos eléctricos.

El reloj ya se ha calibrado en fábrica y utiliza la calibración automática por defecto. Si el funcionamiento de la brújula es irregular, por ejemplo, tras haber recorrido largas distancias o tras cambios de temperatura extremos, podrás calibrarla manualmente.

- **1** Mantén **UP**.
- **2** Selecciona **Sensores y accesorios** > **Brújula** > **Calibrar**.
- **3** Sigue las instrucciones que se muestran en la pantalla.

**SUGERENCIA:** mueve la muñeca realizando una pequeña figura en forma de ocho hasta que aparezca un mensaje.

### <span id="page-102-0"></span>Configuración de la referencia del norte

Es posible establecer la referencia direccional usada para calcular la información de rumbo.

- **1** Mantén **UP**.
- **2** Selecciona **Sensores y accesorios** > **Brújula** > **Referencia norte**.
- **3** Selecciona una opción:
	- Para establecer el norte geográfico como referencia de rumbo, selecciona **Verdadero**.
	- Para establecer la declinación magnética para tu ubicación automáticamente, selecciona **Magnético**.
	- Para establecer el norte de la cuadrícula (000º) como referencia de rumbo, selecciona **Cuadrícula**.
	- Para establecer el valor de variación magnética manualmente, selecciona **Usuario**, introduce la variación magnética y selecciona **Hecho**.

#### Configurar el altímetro

Mantén pulsado **UP** y selecciona **Sensores y accesorios** > **Altímetro**.

**Calibrar**: te permite calibrar de forma manual el sensor del altímetro.

**Calibr. auto.**: permite que el altímetro se calibre automáticamente cada vez que utilizas sistemas de satélite.

**Modo de sensor**: establece el modo del sensor. La opción Automático utiliza tanto el altímetro como el barómetro en función de tu movimiento. Puedes utilizar la opción Solo altímetro cuando una actividad implique cambios de altitud, o bien la opción Solo barómetro cuando la actividad no implique cambios de altitud.

**Altitud**: establece las unidades de medida para la altitud.

#### Calibrar el altímetro barométrico

El reloj ya se ha calibrado en fábrica y utiliza de forma predeterminada la calibración automática de tu punto de partida GPS. Puedes calibrar el altímetro barométrico de forma manual si conoces la altitud correcta.

- **1** Mantén **UP**.
- **2** Selecciona **Sensores y accesorios** > **Altímetro**.
- **3** Selecciona una opción:
	- Para calibrar automáticamente desde tu punto de partida GPS, selecciona **Calibr. auto.** y selecciona una opción.
	- Para introducir manualmente la altitud actual, selecciona **Calibrar** > **Introducir manualmente**.
	- Para introducir la altitud actual desde el punto de partida GPS, selecciona **Calibrar** > **Usar GPS**.

#### Configurar el barómetro

Mantén pulsado **UP** y selecciona **Sensores y accesorios** > **Barómetro**.

**Calibrar**: te permite calibrar de forma manual el sensor del barómetro.

**Gráfica**: define la escala de tiempo para la carta en el widget en un vistazo del barómetro.

**Alerta de tormenta**: define la velocidad de cambio en la presión barométrica que activa la alerta de tormenta.

**Modo de sensor**: establece el modo del sensor. La opción Automático utiliza tanto el altímetro como el barómetro en función de tu movimiento. Puedes utilizar la opción Solo altímetro cuando una actividad implique cambios de altitud, o bien la opción Solo barómetro cuando la actividad no implique cambios de altitud.

**Presión**: establece cómo muestra el reloj los datos de presión.

### Calibrar el barómetro

El reloj ya se ha calibrado en fábrica y utiliza de forma predeterminada la calibración automática de tu punto de partida GPS. Puedes calibrar el barómetro de forma manual si conoces la altura o la presión correctas al nivel del mar.

- **1** Mantén **UP**.
- **2** Selecciona **Sensores y accesorios** > **Barómetro** > **Calibrar**.
- **3** Selecciona una opción:
	- Selecciona **Introducir manualmente** para introducir la altura o presión al nivel del mar actuales (opcional).
	- Para realizar la calibración automáticamente desde el punto de partida GPS, selecciona **Usar GPS**.

# Configurar el mapa

Puedes personalizar la apariencia del mapa en la aplicación del mapa y las pantallas de datos.

Mantén pulsado **UP** y selecciona **Mapa**.

**Orientación**: establece la orientación del mapa. La opción Norte arriba muestra el norte en la parte superior de la pantalla. La opción Track arriba muestra la dirección de desplazamiento actual en la parte superior de la pantalla.

**Ubicaciones del usuario**: muestra u oculta las ubicaciones guardadas en el mapa.

**Zoom automático**: selecciona automáticamente el nivel de zoom para un uso óptimo del mapa. Cuando se desactiva esta función, tendrás que alejar o acercar el zoom manualmente.

# Configuración de navegación

Puedes personalizar los elementos del mapa y la presentación para cuando se navega a un destino.

#### Personalizar las pantallas de datos de navegación

- **1** Mantén pulsado **UP**.
- **2** Selecciona **Navegación** > **Pantallas de datos**.
- **3** Selecciona una opción:
	- Selecciona **Mapa** > **Estado** para activar o desactivar el mapa.
	- Selecciona **Mapa** > **Campo de datos** para activar o desactivar un campo de datos con información de rutas en el mapa.
	- Selecciona **Más adelante** para activar o desactivar la información sobre los puntos del próximo trayecto.
	- Selecciona **Brújula** para activar o desactivar la pantalla de guía que muestra el rumbo de la brújula o el trayecto que tienes que seguir mientras navegas
	- Selecciona **Gráfica de altitud** para activar o desactivar la gráfica de altura.
	- Selecciona la pantalla que desees añadir, eliminar o personalizar.

### Establecer un indicador de rumbo

Puedes establecer un indicador de rumbo para que aparezca en las páginas de datos mientras navegas. El indicador señala el rumbo hacia el destino.

- **1** Mantén pulsado **UP**.
- **2** Selecciona **Navegación** > **Indicador de rumbo**.

### Configurar alertas de navegación

Puedes configurar alertas que te ayuden a navegar hacia tu destino.

- **1** Mantén pulsado **UP**.
- **2** Selecciona **Navegación** > **Alertas**.
- **3** Selecciona una opción:
	- Para definir una alerta a una distancia determinada de tu destino final, selecciona **Distancia final**.
	- Para definir una alerta para el tiempo restante estimado antes de llegar al destino final, selecciona **Tiempo estimado en ruta final**.
	- Para definir una alerta por si te desvías del trayecto, selecciona **Desvío de trayecto**.
	- Para activar las indicaciones de navegación giro a giro, selecciona **Indicaciones de giro**.
- **4** Si fuera necesario, selecciona **Estado** para activar la alerta.
- **5** Si fuera necesario, introduce un valor de distancia o tiempo y selecciona  $\checkmark$ .

## Configurar el administrador de energía

Mantén pulsado **UP** y selecciona Administrador de energía.

**Ahorro de energía**: desactiva determinadas funciones para maximizar la autonomía de la batería.

**Porcentaje de batería**: muestra la autonomía de la batería restante en forma de porcentaje.

**Estim. batería**: muestra la autonomía de la batería restante como un número estimado de días u horas.

# Configurar el sistema

Mantén pulsado **UP** y selecciona **Sistema**.

**Idioma**: establece el idioma del reloj.

**Hora**: define la configuración de la hora (*[Configurar la hora](#page-105-0)*, página 98).

**Pantalla**: ajusta la configuración de la pantalla (*[Cambiar la configuración de la pantalla](#page-105-0)*, página 98).

**Táctil**: te permite activar o desactivar la pantalla táctil durante el uso general o las actividades.

**Sonido y vibración**: configura los sonidos del reloj, tales como los tonos de botones, alertas y vibraciones.

- **Modo de suspensión**: te permite configurar las preferencias de horas de suspensión y el modo suspensión (*[Personalizar el modo suspensión](#page-48-0)*, página 41).
- **No molestar**: te permite activar el modo No molestar. Puedes editar las preferencias de la pantalla, las notificaciones, las alertas y los movimientos de muñeca.
- **Teclas de acceso rápido**: te permite asignar accesos directos a los botones (*[Personalizar los botones de acceso](#page-106-0)  rápido*[, página 99\)](#page-106-0).
- **Bloqueo automático**: te permite bloquear los botones y la pantalla táctil automáticamente para evitar que se pulsen los botones y se realicen deslizamientos por la pantalla táctil por accidente. Utiliza la opción Durante la actividad para bloquear los botones y la pantalla táctil durante una actividad cronometrada. Utiliza la opción No durante la actividad para bloquear los botones y la pantalla táctil cuando no estés registrando una actividad cronometrada.
- **Formato**: configura las preferencias de formato generales, tales como las unidades de medida, el ritmo y velocidad que se muestran durante las actividades, el inicio de la semana, el formato de posición geográfica y las opciones de datum (*[Cambiar las unidades de medida](#page-106-0)*, página 99).
- **Condición de rendimiento**: activa la función de condición de rendimiento durante una actividad (*[Condición de](#page-33-0)  [rendimiento](#page-33-0)*, página 26).
- **Grabación de datos**: establece cómo el reloj registra los datos de las actividades. La opción de grabación Inteligente (predeterminada) permite registrar las actividades durante más tiempo. La opción de grabación Por segundo ofrece registros más detallados de las actividades pero puede que no grabe las actividades completas si se prolongan durante periodos de tiempo mayores.
- **Modo USB**: configura el reloj para utilizar el modo de almacenamiento masivo o el modo de Garmin cuando se conecta al ordenador.
- <span id="page-105-0"></span>**Restablecer**: te permite restablecer la configuración y los datos de usuario (*[Restablecer la configuración](#page-113-0)  [predeterminada](#page-113-0)*, página 106).
- **Actualización de software**: permite instalar las actualizaciones de software descargadas, activar las actualizaciones automáticas o buscar actualizaciones manualmente (*[Actualizaciones del producto](#page-111-0)*, [página 104](#page-111-0)).
- **Acerca de**: muestra información sobre el dispositivo, el software, la licencia y las normativas vigentes.

### Configurar la hora

Mantén pulsado **UP** y selecciona **Sistema** > **Hora**.

**Formato horario**: configura el dispositivo para que utilice el formato de 12 horas, 24 horas o militar.

**Ajustar hora**: establece el huso horario del reloj. La opción Automático establece el huso horario del dispositivo automáticamente según la posición GPS.

**Hora**: te permite ajustar la hora cuando está en la opción Manual.

- **Alertas**: te permite establecer alertas por horas, así como alertas para el amanecer y el anochecer, de forma que suenen un número determinado de minutos u horas antes de que el evento tenga lugar (*Configurar alertas de tiempo*, página 98).
- **Sincronizar con el GPS**: te permite sincronizar manualmente la hora al cambiar de huso horario y que esta se actualice con el horario de verano (*[Sincronizar la hora con el GPS](#page-96-0)*, página 89).

#### Configurar alertas de tiempo

- **1** Mantén pulsado **UP**.
- **2** Selecciona **Sistema** > **Tiempo** > **Alertas**.
- **3** Selecciona una opción:
	- Para establecer que una alerta suene un número específico de minutos u horas antes del anochecer, selecciona **Hasta el anochecer** > **Estado** > **Activado**, elige **Hora** e introduce el tiempo.
	- Para establecer que una alerta suene un número específico de minutos u horas antes del anochecer, selecciona **Hasta el amanecer** > **Estado** > **Activado**, elige **Hora** e introduce el tiempo.
	- Para establecer que una alerta suene cada hora, selecciona **Por hora** > **Activado**.

### Cambiar la configuración de la pantalla

- **1** Mantén pulsado **UP**.
- **2** Selecciona **Sistema** > **Pantalla**.
- **3** Selecciona una opción:
	- Selecciona **Durante la actividad**.
	- Selecciona **Uso general**.
	- Selecciona **Durante el sueño**.

**NOTA:** las funciones **Pant siempre enc** y **Gesto** no están disponibles mientras duermes.

- **4** Selecciona una opción:
	- Selecciona **Pant siempre enc** para mantener visibles los datos de la pantalla del reloj y atenuar el brillo. Esta opción influye en la duración de la batería y de la pantalla (*[Acerca de la pantalla AMOLED](#page-106-0)*, [página 99\)](#page-106-0).
	- Selecciona **Brillo** para ajustar el nivel de brillo de la pantalla.
	- Selecciona **Gesto** para activar la pantalla al levantar y girar el brazo para mirar la muñeca.
	- Selecciona **Tiempo de espera** para establecer el tiempo que tarda en apagarse la pantalla.

### <span id="page-106-0"></span>Personalizar los botones de acceso rápido

Puedes personalizar la función de mantener pulsado de botones individuales y combinaciones de botones.

- **1** Mantén pulsado **UP**.
- **2** Selecciona **Sistema** > **Teclas de acceso rápido**.
- **3** Selecciona un botón o combinación de botones que desees personalizar.
- **4** Selecciona una función.

### Cambiar las unidades de medida

Puedes personalizar las unidades de medida que se utilizan para la distancia, el ritmo y la velocidad y la altura, entre otros.

- **1** Mantén **UP**.
- **2** Selecciona **Sistema** > **Formato** > **Unid.**.
- **3** Selecciona un tipo de medida.
- **4** Selecciona una unidad de medida.

# Información del dispositivo

# Visualizar la información del dispositivo

Puedes ver la información del dispositivo, como el ID de la unidad, la versión de software, la información sobre las normativas vigentes y el acuerdo de licencia.

- **1** Mantén pulsado **UP**.
- **2** Selecciona **Sistema** > **Acerca de**.

#### Ver la información sobre las normativas y la conformidad de la etiqueta electrónica

La etiqueta de este dispositivo se suministra por vía electrónica. La etiqueta electrónica puede proporcionar información normativa, como los números de identificación proporcionados por la FCC o las marcas de conformidad regionales, además de información sobre el producto y su licencia.

- **1** Mantén pulsado **UP**.
- **2** En el menú del sistema, selecciona **Acerca de**.

# Acerca de la pantalla AMOLED

De forma predeterminada, la configuración del reloj está optimizada para aumentar la autonomía de la batería y lograr un mayor rendimiento (*[Optimizar la autonomía de la batería](#page-113-0)*, página 106).

La persistencia de las imágenes, o las "luces parásitas", es un comportamiento normal en los dispositivos AMOLED. Para prolongar la vida útil de la pantalla, evita la visualización de imágenes estáticas con niveles altos de brillo durante periodos de tiempo prolongados. Para minimizar la persistencia, la pantalla del Forerunner se apaga una vez transcurrido el tiempo de espera seleccionado (*[Cambiar la configuración de la pantalla](#page-105-0)*, [página 98\)](#page-105-0). Puedes girar la muñeca hacia tu cuerpo, tocar la pantalla táctil o pulsar un botón para activar el reloj.

# Cargar el reloj

#### **ADVERTENCIA**

Este dispositivo contiene una batería de ion-litio. Consulta la guía *Información importante sobre el producto y tu seguridad* que se incluye en la caja del producto y en la que encontrarás advertencias e información importante sobre el producto.

#### *AVISO*

Para evitar la corrosión, limpia y seca totalmente los contactos y la zona que los rodea antes de cargar el dispositivo o conectarlo a un ordenador. Consulta las instrucciones de limpieza (*[Realizar el cuidado del](#page-108-0) dispositivo*[, página 101](#page-108-0)).

1 Enchufa el cable (por el extremo ) en el puerto de carga del reloj.

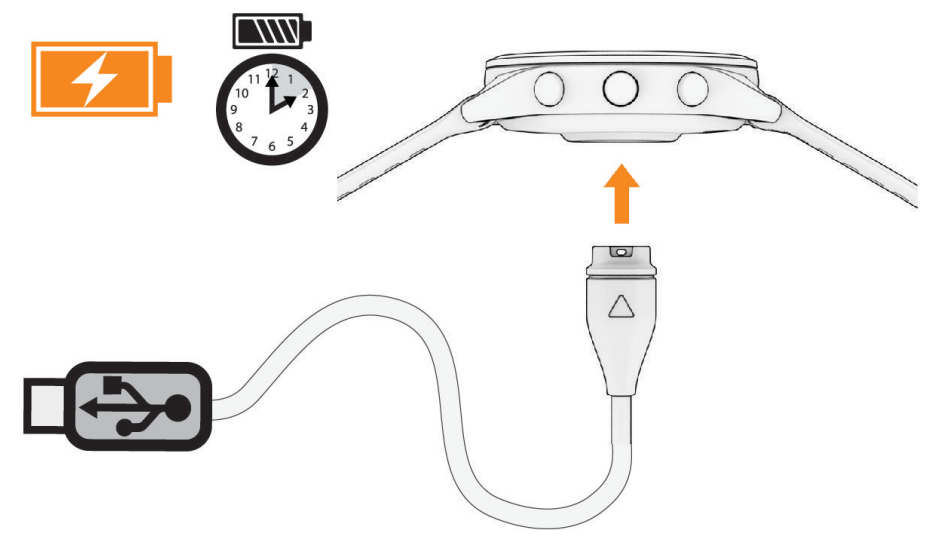

**2** Conecta el otro extremo del cable a un puerto de carga USB. El reloj muestra el nivel de carga actual de la batería.

## Consejos para cargar el reloj

- **1** Conecta firmemente el cargador al reloj para cargarlo mediante el cable USB (*Cargar el reloj*, página 100). Puedes cargar el reloj conectando el cable USB a un adaptador de CA aprobado por Garmin con una toma de pared estándar o un puerto USB del ordenador. Una pila totalmente descargada tarda hasta dos horas en cargarse.
- **2** Desconecta el cargador del reloj cuando el nivel de carga de la pila llegue al 100 %.
# Colocar el reloj

#### **ATENCIÓN**

Algunos usuarios pueden sufrir irritaciones cutáneas tras el uso prolongado del reloj, sobre todo si tienen la piel sensible o alguna alergia. Si notas alguna irritación en la piel, retira el reloj de inmediato y deja que tu piel se cure. Para evitar que se te irrite la piel, asegúrate de que el reloj está limpio y seco, y no te lo ajustes demasiado a la muñeca. Para obtener más información, visita [garmin.com/fitandcare](http://www.garmin.com/fitandcare).

• Ponte el reloj por encima del hueso de la muñeca.

**NOTA:** el reloj debe quedar ajustado pero cómodo. Para obtener lecturas de frecuencia cardiaca más precisas, el reloj no debe moverse mientras corres o te ejercitas. Para efectuar lecturas de pulsioximetría, debes permanecer quieto.

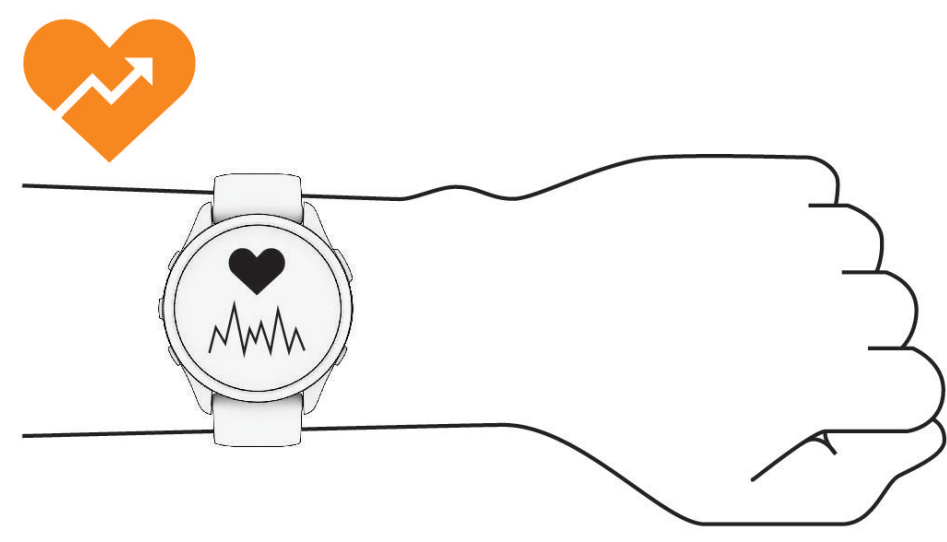

**NOTA:** el sensor óptico está ubicado en la parte trasera del reloj.

- Consulta *[Consejos para los datos erróneos del monitor de frecuencia cardiaca](#page-63-0)*, página 56 para obtener más información acerca del sensor de frecuencia cardiaca en la muñeca.
- Consulta *[Consejos para los datos erróneos del pulsioxímetro](#page-66-0)*, página 59 para obtener más información sobre el pulsioxímetro.
- Para obtener más información acerca de la precisión, visita [garmin.com/ataccuracy.](http://garmin.com/ataccuracy)
- Para obtener más información sobre el ajuste y el cuidado del reloj, visita [www.garmin.com/fitandcare.](http://www.garmin.com/fitandcare)

# Realizar el cuidado del dispositivo

#### *AVISO*

Evita el uso inadecuado y los golpes, ya que esto podría reducir la vida útil del producto.

Evita pulsar los botones bajo el agua.

No utilices un objeto afilado para limpiar el dispositivo.

No utilices nunca un objeto duro o puntiagudo sobre la pantalla táctil, ya que esta se podría dañar.

No utilices disolventes, productos químicos ni insecticidas que puedan dañar los componentes plásticos y acabados.

Aclara con cuidado el dispositivo con agua dulce tras exponerlo a cloro, agua salada, protector solar, cosméticos, alcohol u otros productos químicos agresivos. La exposición prolongada a estas sustancias puede dañar la caja.

No guardes el dispositivo en lugares en los que pueda quedar expuesto durante periodos prolongados a temperaturas extremas, ya que podría sufrir daños irreversibles.

## Limpiar el reloj

### **ATENCIÓN**

Algunos usuarios pueden sufrir irritaciones cutáneas tras el uso prolongado del reloj, sobre todo si tienen la piel sensible o alguna alergia. Si notas alguna irritación en la piel, retira el reloj de inmediato y deja que tu piel se cure. Para evitar que se te irrite la piel, asegúrate de que el reloj está limpio y seco, y no te lo ajustes demasiado a la muñeca.

#### *AVISO*

El sudor o la humedad, incluso en pequeñas cantidades, pueden provocar corrosión en los contactos eléctricos cuando el dispositivo está conectado a un cargador. La corrosión puede impedir que se transfieran datos o se cargue correctamente.

**SUGERENCIA:** para obtener más información, visita [www.garmin.com/fitandcare](http://www.garmin.com/fitandcare).

- **1** Enjuágalo con agua o usa un paño húmedo que no suelte pelusa.
- **2** Deja que el reloj se seque por completo.

## Cambiar las correas

El reloj es compatible con las correas estándar de desmontaje rápido. Las correas de Forerunner 265S miden 18 mm de ancho y las de Forerunner 265, 22 mm.

**1** Desliza el pasador de extracción rápida del perno para extraer la correa.

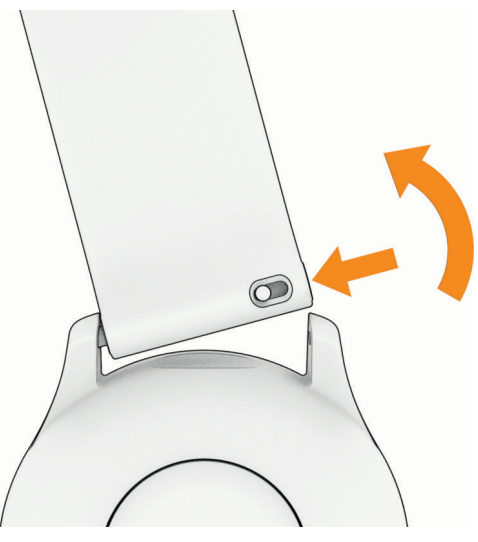

- **2** Inserta un lado del perno de la nueva correa en el reloj.
- **3** Desliza el pasador de extracción rápida del perno y alinéalo con el lado contrario del reloj.
- **4** Repite los pasos del 1 al 3 para cambiar la otra correa.

# Especificaciones

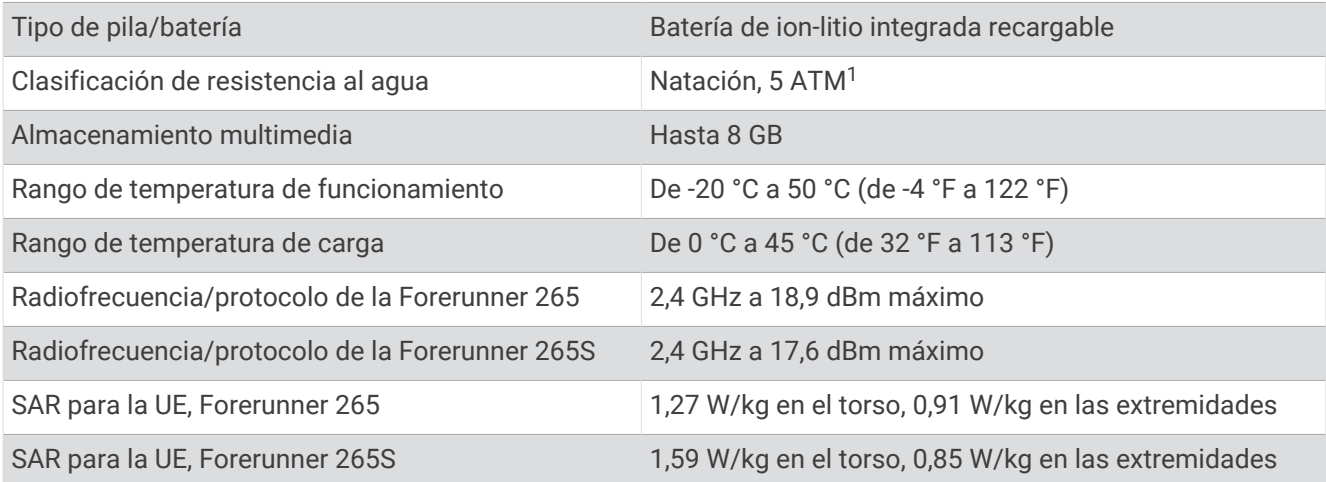

## Información sobre la autonomía de la batería

La autonomía real de la batería depende de las funciones activadas en el reloj, como el monitor de actividad, el sensor de frecuencia cardiaca en la muñeca, las notificaciones de teléfono, el GPS y los sensores conectados.

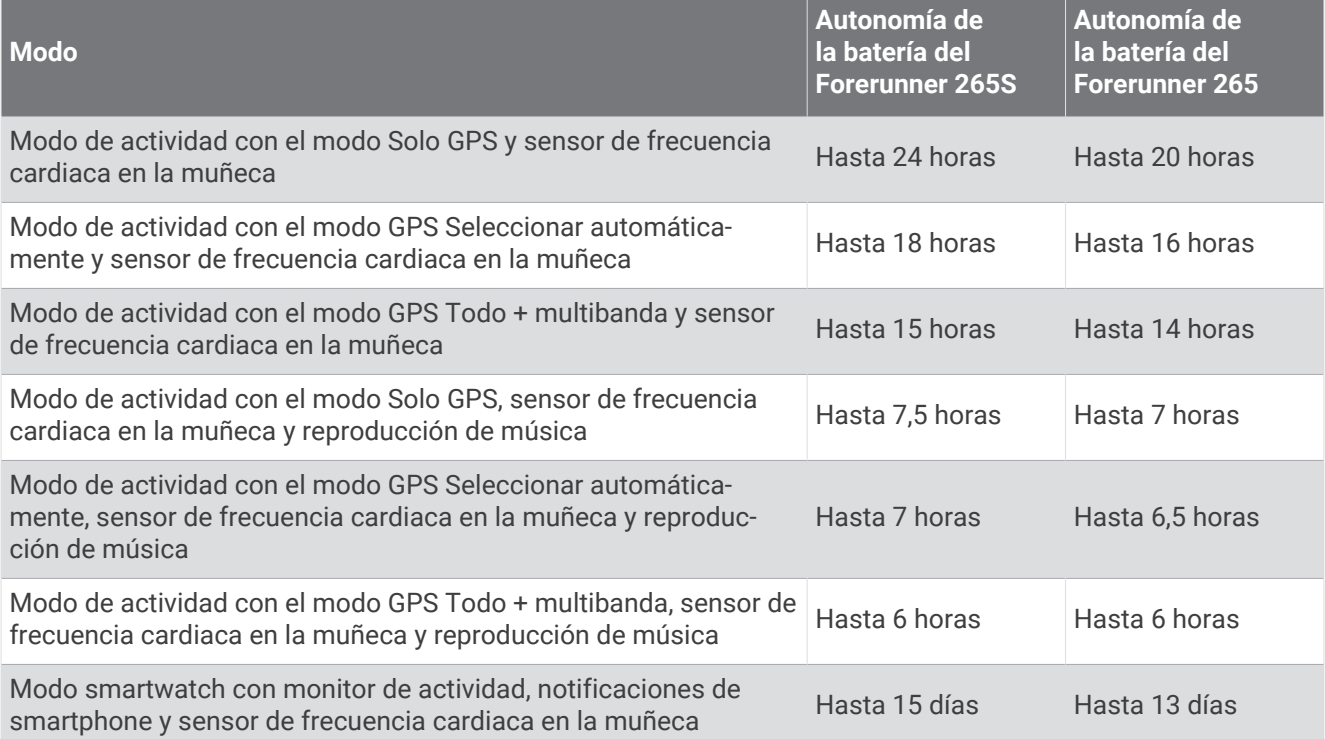

<sup>1</sup> El dispositivo soporta niveles de presión equivalentes a una profundidad de 50 m. Para obtener más información, visita [www.garmin.com/waterrating.](http://www.garmin.com/waterrating)

# Solución de problemas

# Actualizaciones del producto

El dispositivo comprueba automáticamente si hay actualizaciones disponibles cuando está conectado a Bluetooth o Wi‑Fi. Puedes buscar actualizaciones manualmente desde la configuración del sistema (*[Configurar](#page-104-0)  el sistema*[, página 97](#page-104-0)). En el ordenador, instala Garmin Express ([www.garmin.com/express](http://www.garmin.com/express)). En el smartphone, instala la aplicación Garmin Connect.

Esto te permitirá acceder fácilmente a los siguientes servicios para dispositivos Garmin:

- Actualizaciones de software
- Actualizaciones de mapas
- Carga de datos a Garmin Connect
- Registro del producto

## Configurar Garmin Express

- **1** Conecta el dispositivo al ordenador mediante un cable USB.
- **2** Visita [www.garmin.com/express](http://www.garmin.com/express).
- **3** Sigue las instrucciones que se muestran en la pantalla.

# Más información

- Visita [support.garmin.com](http://support.garmin.com) para obtener manuales, artículos y actualizaciones de software adicionales.
- Visita [buy.garmin.com](http://buy.garmin.com) o ponte en contacto con tu distribuidor de Garmin para obtener información acerca de accesorios opcionales y piezas de repuesto.
- Visita [www.garmin.com/ataccuracy](http://www.garmin.com/ataccuracy).

Esto no es un dispositivo médico. La función de pulsioxímetro no se encuentra disponible en todos los países.

# Monitor de actividad

Para obtener más información acerca de la precisión del monitor de actividad, visita [garmin.com/ataccuracy.](http://garmin.com/ataccuracy)

## No aparece mi recuento de pasos diario

El recuento de pasos diarios se restablece cada noche a medianoche.

Si aparecen guiones en vez de tus pasos diarios, deja que el dispositivo adquiera las señales del satélite y que se ajuste la hora automáticamente.

## Mi recuento de pasos no parece preciso

Si tu recuento de pasos no parece preciso, puedes probar estos consejos.

- Ponte el reloj en la muñeca no dominante.
- Lleva el reloj en el bolsillo cuando empujes un carrito de bebé o un cortacésped.
- Lleva el reloj en el bolsillo cuando utilices solo las manos o los brazos activamente.

**NOTA:** el reloj puede interpretar algunos movimientos repetitivos, como lavar los platos, doblar la ropa o dar palmadas, como pasos.

## El recuento de pasos de mi reloj no coincide con el de mi cuenta de Garmin Connect

El recuento de pasos de tu cuenta de Garmin Connect se actualiza al sincronizar el reloj.

- **1** Selecciona una opción:
	- Sincroniza tu recuento de pasos con la aplicación Garmin Express (*[Usar Garmin Connect en tu ordenador](#page-91-0)*, [página 84\)](#page-91-0).
	- Sincroniza el recuento de pasos con la aplicación Garmin Connect (*[Sincronizar datos con Garmin Connect](#page-91-0) [manualmente](#page-91-0)*, página 84).
- **2** Espera mientras se sincronizan tus datos.

La sincronización puede tardar varios minutos.

**NOTA:** al actualizar la aplicación móvil Garmin Connect o la aplicación Garmin Express, no se sincronizan los datos ni se actualiza el recuento de pasos.

### El número de pisos subidos no parece preciso

El reloj utiliza un barómetro interno para medir los cambios de altura al subir pisos. Un piso subido equivale a 3 m (10 ft).

- Evita sujetarte a los pasamanos o saltarte escalones cuando subas escaleras.
- En lugares con viento, cubre el reloj con la manga o la chaqueta, ya que las rachas fuertes pueden provocar errores en las lecturas.

### Mis minutos de intensidad parpadean

Cuando haces ejercicio a un nivel de intensidad que se ajuste a tu objetivo de minutos de intensidad, los minutos de intensidad parpadean.

# Adquirir señales de satélite

Es posible que el dispositivo deba disponer de una vista a cielo abierto para buscar las señales del satélite. La hora y la fecha se establecen automáticamente según la posición GPS.

**SUGERENCIA:** para obtener más información sobre GPS, visita [www.garmin.com/aboutGPS](https://www.garmin.com/aboutGPS).

**1** Dirígete a un lugar al aire libre.

La parte delantera del dispositivo debe estar orientada hacia el cielo.

**2** Espera mientras el dispositivo localiza satélites.

El proceso de localización de las señales del satélite puede durar entre 30 y 60 segundos.

### Mejora de la recepción de satélites GPS

- Sincroniza con frecuencia el dispositivo con tu cuenta Garmin:
	- Conecta el dispositivo al ordenador con el cable USB suministrado y la aplicación Garmin Express.
	- Sincroniza el dispositivo con la aplicación Garmin Connect a través de tu teléfono con Bluetooth.
	- Conecta tu dispositivo a tu cuenta Garmin mediante red inalámbrica Wi‑Fi.

Mientras estás conectado en tu cuenta Garmin, el dispositivo descarga datos del satélite de varios días, lo que le permite localizar rápidamente señales de satélite.

- Sitúa el dispositivo en un lugar al aire libre, lejos de árboles y edificios altos.
- Permanece parado durante algunos minutos.

# Reiniciar el reloj

Si el reloj deja de responder, puede que necesites reiniciarlo.

**NOTA:** al reiniciar el reloj, es posible que se borren tus datos o la configuración.

- **1** Mantén pulsado **LIGHT** durante 15 segundos.
- El reloj se apagará.
- **2** Mantén pulsado **LIGHT** durante un segundo para encender el reloj.

# Restablecer la configuración predeterminada

Antes de restablecer todos los ajustes predeterminados, deberías sincronizar el reloj con la aplicación Garmin Connect para cargar los datos de actividad.

Puedes restablecer toda la configuración de tu reloj a los valores predeterminados de fábrica.

- **1** Desde la pantalla del reloj, mantén pulsado **UP**.
- **2** Selecciona **Sistema** > **Restablecer**.
- **3** Selecciona una opción:
	- Para restablecer toda la configuración del reloj a los valores predeterminados de fábrica y guardar toda la información introducida por el usuario y el historial de actividades, selecciona **Rest. configuración predeterminada**.
	- Para eliminar todas las actividades del historial, selecciona **Borrar todas las actividades**.
	- Para restablecer todos los totales de distancia y tiempo, selecciona **Restablecer totales**.
	- Para restablecer toda la configuración del reloj a los valores predeterminados de fábrica y borrar toda la información introducida por el usuario y el historial de actividades, selecciona **Borrar datos y restab. configuración**.

**NOTA:** si has configurado un monedero de Garmin Pay, esta opción borra el monedero del reloj. Si tienes música almacenada en el reloj, esta opción la borra.

# Optimizar la autonomía de la batería

Puedes llevar a cabo diversas acciones para aumentar la autonomía de la batería.

- Apaga la música.
- Reduce el brillo de la pantalla y desactiva el ajuste **Pant siempre enc** (*[Cambiar la configuración de la pantalla](#page-105-0)*, [página 98\)](#page-105-0).
- Establece las preferencias de ahorro de energía desde el administrador de energía (*[Configurar el](#page-104-0) [administrador de energía](#page-104-0)*, página 97).
- Desactiva la tecnología Bluetooth cuando no estés usando las funciones que requieren conexión (*[Funciones](#page-87-0)  [de conectividad del teléfono](#page-87-0)*, página 80).
- Reduce la desconexión de pantalla (*[Cambiar la configuración de la pantalla](#page-105-0)*, página 98).
- Detén la transmisión de datos de frecuencia cardiaca a dispositivos Garmin vinculados (*[Transmitir datos de](#page-64-0) [la frecuencia cardiaca](#page-64-0)*, página 57).
- Desactiva el sensor de frecuencia cardiaca en la muñeca (*[Desactivar el sensor de frecuencia cardiaca en la](#page-63-0)  muñeca*[, página 56](#page-63-0)).

**NOTA:** el control de la frecuencia cardiaca a través de la muñeca se utiliza para calcular los minutos de alta intensidad y las calorías quemadas.

- Limita las notificaciones del teléfono que muestra el reloj (*[Gestionar las notificaciones](#page-88-0)*, página 81).
- Desactiva el pulsioxímetro (*[Desactivar el sensor de frecuencia cardiaca en la muñeca](#page-63-0)*, página 56).
- Si pausas la actividad durante un periodo de tiempo más prolongado, utiliza la opción **Continuar más tarde**  (*[Detener una actividad](#page-11-0)*, página 4).
- Selecciona el intervalo de grabación **Inteligente** (*[Configurar el sistema](#page-104-0)*, página 97).
- Utiliza el modo GPS UltraTrac para tu actividad (*[Configurar el GPS](#page-101-0)*, página 94).
- Utiliza una pantalla para el reloj que no se actualice cada segundo. Por ejemplo, utiliza una sin segundero (*[Personalizar la pantalla del reloj](#page-22-0)*, página 15).

# Mi dispositivo está en otro idioma

- **1** Mantén pulsado **UP**.
- **2** Desplázate hacia abajo hasta el último elemento de la lista y selecciónalo.
- **3** Selecciona el primer elemento de la lista.
- **4** Utiliza **UP** y **DOWN** para seleccionar el idioma.

# ¿Es mi teléfono compatible con mi reloj?

El reloj Forerunner es compatible con teléfonos que utilizan tecnología Bluetooth.

Visita [www.garmin.com/ble](http://www.garmin.com/ble) para obtener información sobre compatibilidad con Bluetooth.

# No puedo conectar el teléfono al reloj

Si tu teléfono no se conecta al reloj, puedes probar lo siguiente.

- Apaga y vuelve a encender tu teléfono y el reloj.
- Activa la tecnología Bluetooth del teléfono.
- Actualiza la aplicación Garmin Connect a la versión más reciente.
- Borra tu reloj de la aplicación Garmin Connect y la configuración de Bluetooth de tu teléfono para volver a intentar el proceso de vinculación.
- Si has comprado un nuevo teléfono, borra tu reloj de la aplicación Garmin Connect en el teléfono que ya no deseas utilizar.
- Sitúa el teléfono a menos de 10 m (33 ft) del reloj.
- En tu teléfono, abre la aplicación Garmin Connect, selecciona  $\blacksquare$ o ••• y, a continuación, selecciona **Dispositivos Garmin** > **Añadir dispositivo** para acceder al modo vinculación.
- En la pantalla del reloj, mantén pulsado **UP** y selecciona **Conectividad** > **Teléfono** > **Vincular teléfono**.

# La lectura de la temperatura no es precisa

Tu temperatura corporal afecta a la lectura de la temperatura realizada por el sensor de temperatura interno. Para obtener la lectura de temperatura más precisa, debes quitarte el reloj de la muñeca y esperar entre 20 y 30 minutos.

También puedes utilizar un sensor de temperatura externo tempe opcional para obtener una lectura exacta de la temperatura ambiente mientras llevas puesto el reloj.

# ¿Cómo puedo vincular sensores manualmente?

La primera vez que conectes un sensor inalámbrico al reloj mediante la tecnología ANT+ o Bluetooth, debes vincular el reloj y el sensor. Si el sensor dispone de tecnología ANT+ y Bluetooth, en Garmin recomendamos que realices la vinculación mediante tecnología ANT+. Una vez vinculados, el reloj se conectará al sensor automáticamente cuando inicies una actividad y el sensor esté activo y dentro del alcance.

- **1** Coloca el reloj a menos de 3 m (10 ft) del sensor. **NOTA:** aléjate 10 m (33 ft) de otros sensores inalámbricos mientras se realiza la vinculación.
- **2** Si vas a vincular un monitor de frecuencia cardiaca, póntelo.

El monitor de frecuencia cardiaca no envía ni recibe datos hasta que te lo pongas.

- **3** Mantén **UP**.
- **4** Selecciona **Sensores y accesorios** > **Añadir nueva**.
- **5** Selecciona una opción:
	- Selecciona **Buscar todo**.
	- Selecciona el tipo de sensor.

Cuando el sensor esté vinculado al reloj, el estado del sensor cambiará de Buscando a Conectado. Los datos del sensor se muestran en el bucle de la pantalla de datos o en un campo de datos personalizados.

# ¿Puedo utilizar mi sensor Bluetooth con el reloj?

El reloj es compatible con algunos sensores Bluetooth. La primera vez que conectes un sensor a tu reloj Garmin, debes vincular el reloj y el sensor. Una vez vinculados, el reloj se conectará al sensor automáticamente cuando inicies una actividad y el sensor esté activo y dentro del alcance.

- **1** Mantén pulsado **UP**.
- **2** Selecciona **Sensores y accesorios** > **Añadir nueva**.
- **3** Selecciona una opción:
	- Selecciona **Buscar todo**.
	- Selecciona el tipo de sensor.

Puedes personalizar los campos de datos opcionales (*[Personalizar las pantallas de datos](#page-98-0)*, página 91).

# No puedo conectar los auriculares al reloj

Si habías conectado antes los auriculares Bluetooth a tu teléfono, es posible que se conecten automáticamente al teléfono antes que al reloj. Puedes probar estos consejos.

• Desactiva la tecnología Bluetooth en el teléfono.

Para más información, consulta el manual del usuario del teléfono.

- Mantente a una distancia de 10 m (33 ft) del teléfono cuando conectes los auriculares al reloj.
- Vincula los auriculares al reloj (*[Conectar auriculares Bluetooth](#page-85-0)*, página 78).

## La música se entrecorta o los auriculares no permanecen conectados

Al utilizar un reloj Forerunner music conectado a auriculares Bluetooth, la señal es más intensa cuando existe una línea de visión directa entre el reloj y la antena de los auriculares.

- Si la señal pasa a través de su cuerpo, es posible que la señal se pierda o los auriculares se desconecten.
- Si llevas el reloj Forerunner music en la muñeca izquierda, asegúrate de que la antena Bluetooth de los auriculares está en la oreja izquierda.
- Puesto que los auriculares varían en función del modelo, puedes intentar ponerte el reloj en la otra muñeca.
- Si utilizas correas de metal o cuero, puedes cambiarlas por correas de silicona para mejorar la intensidad de la señal.

# Apéndice

# Campos de datos

**NOTA:** algunos campos de datos no están disponibles en todos los tipos de actividad. Algunos campos de datos necesitan accesorios compatibles para mostrar los datos. Algunos campos de datos aparecen en más de una categoría en el reloj.

**SUGERENCIA:** además, puedes personalizar los campos de datos a través de la configuración del reloj en la aplicación Garmin Connect.

#### Campos de cadencia

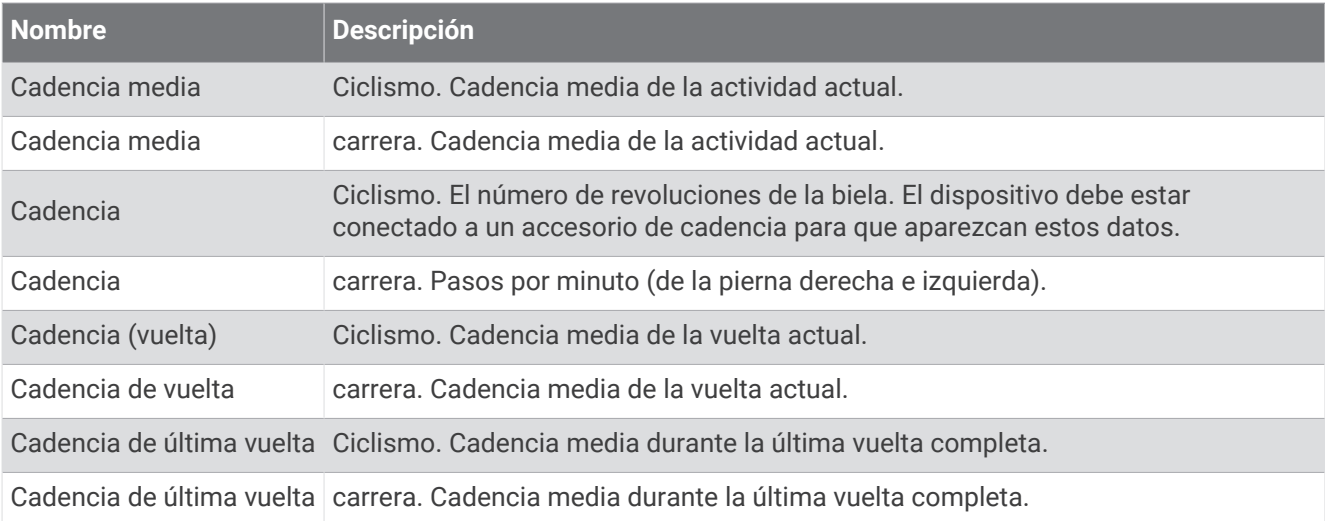

#### Gráficos

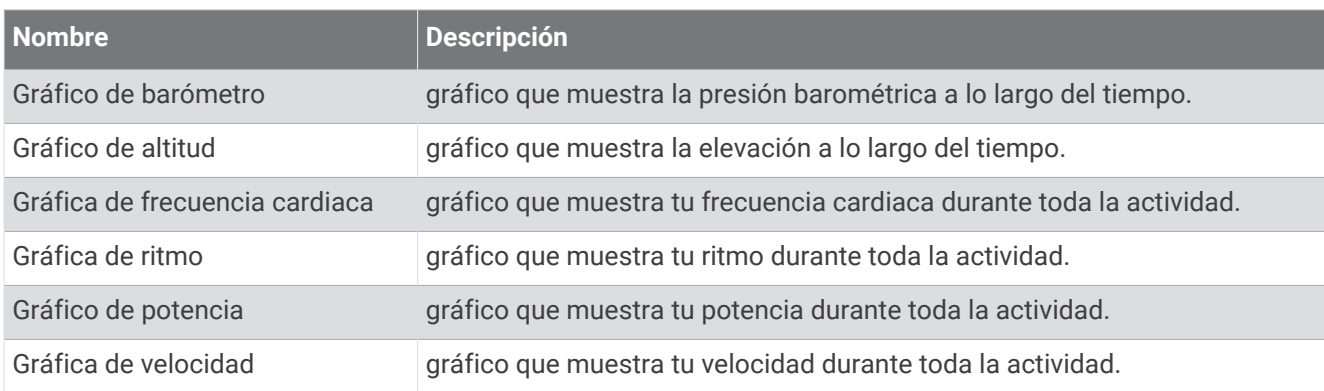

#### Campos de brújula

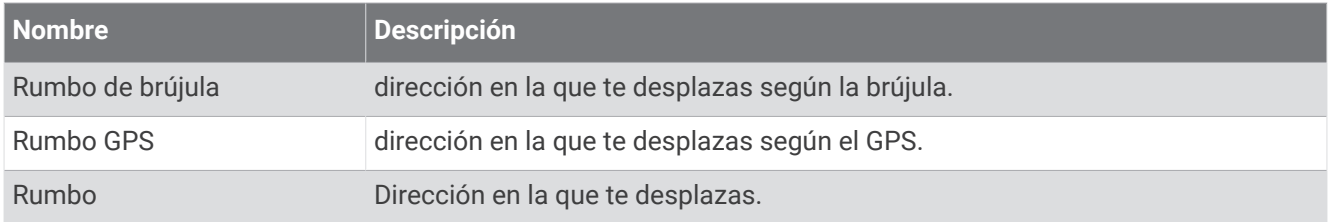

## Campos de distancia

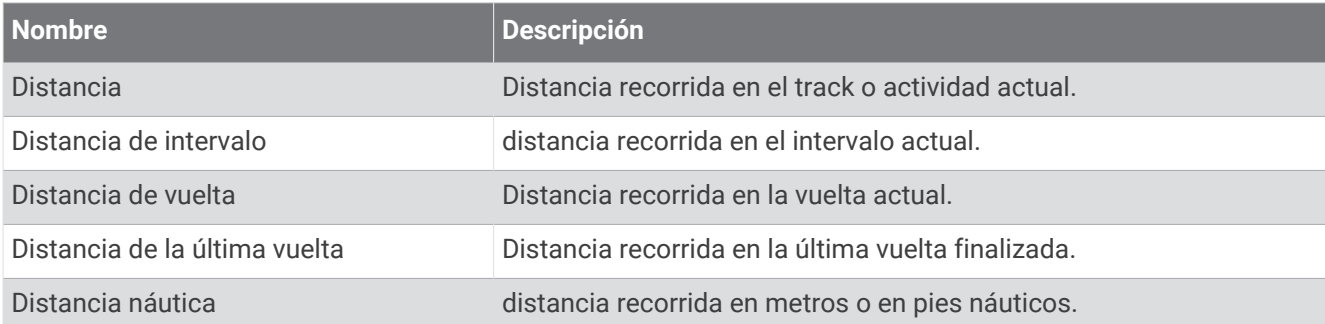

### Campos de distancia

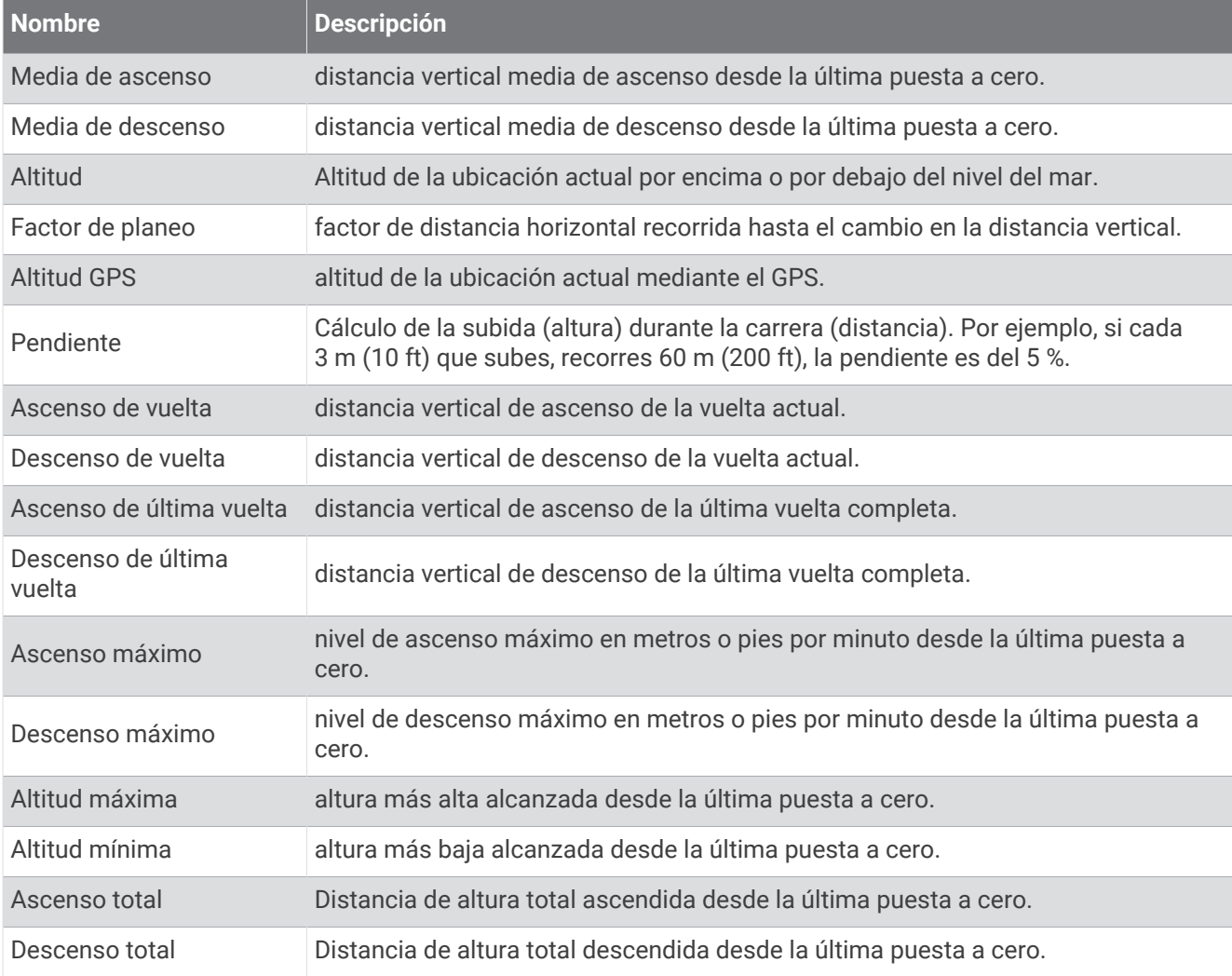

### Campos de pisos

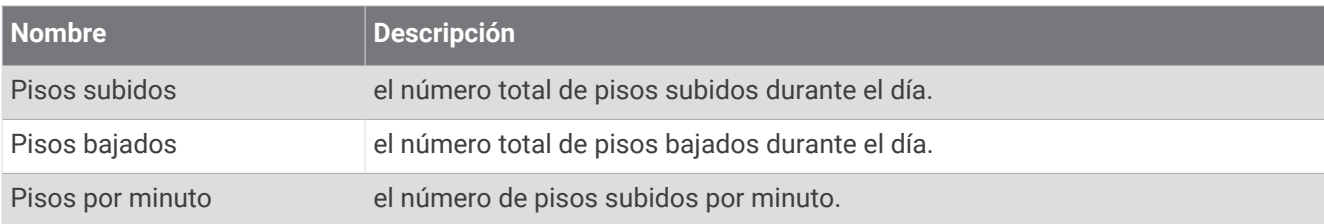

### Gráfico

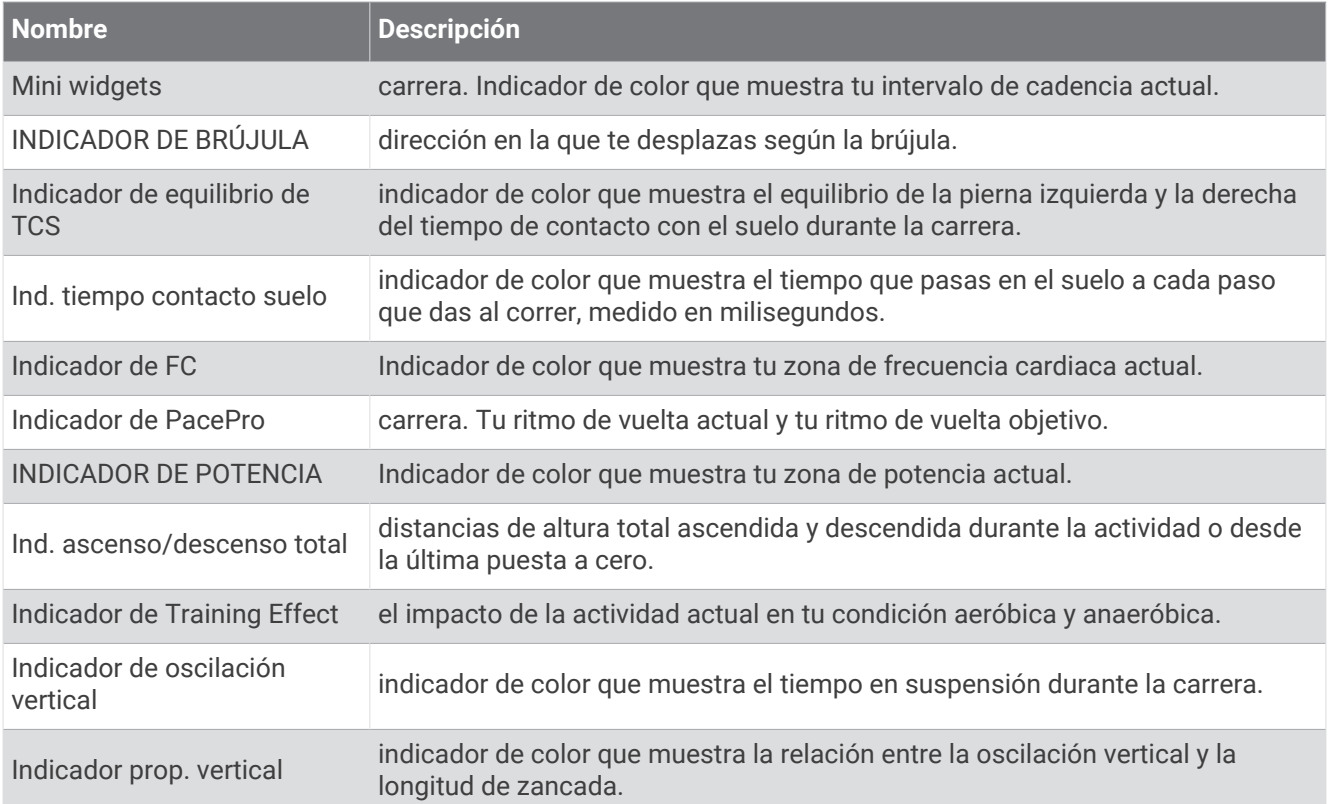

#### Campos de FC

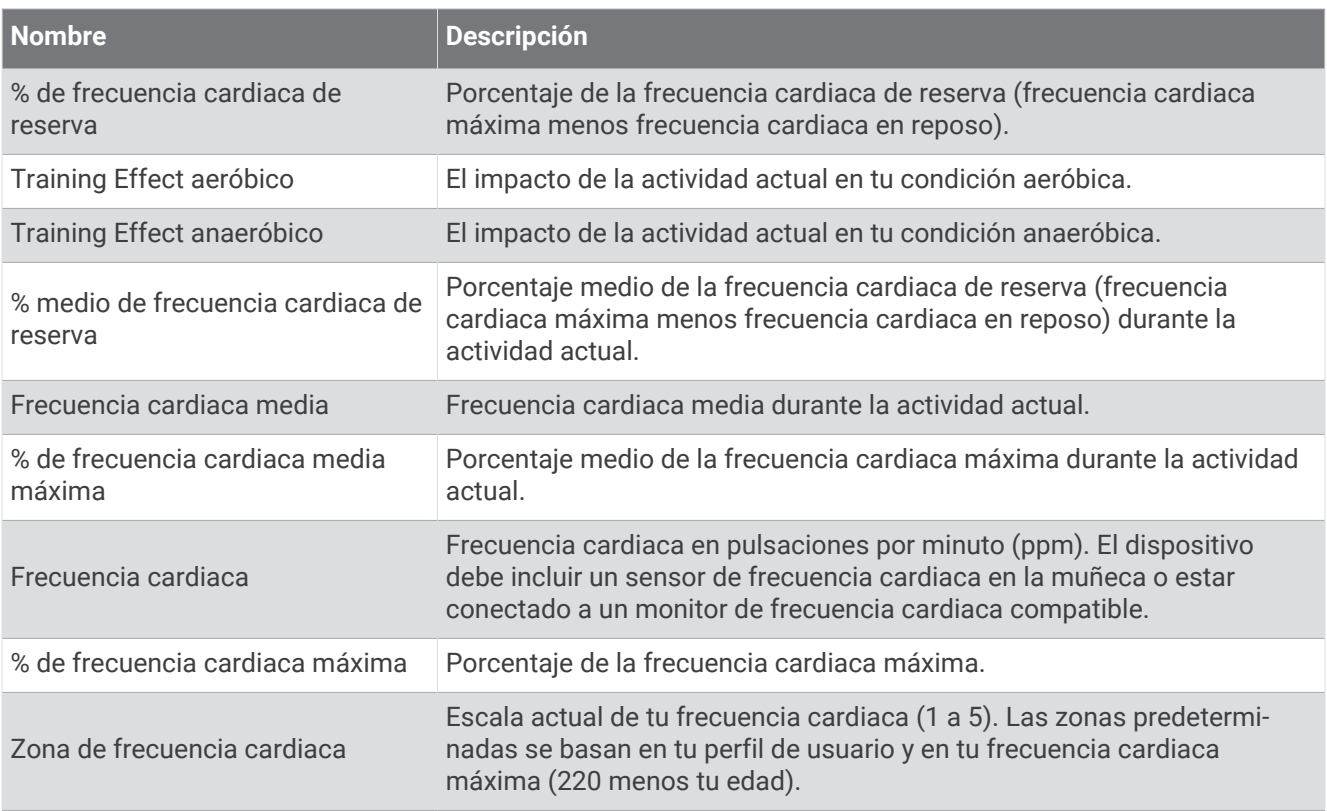

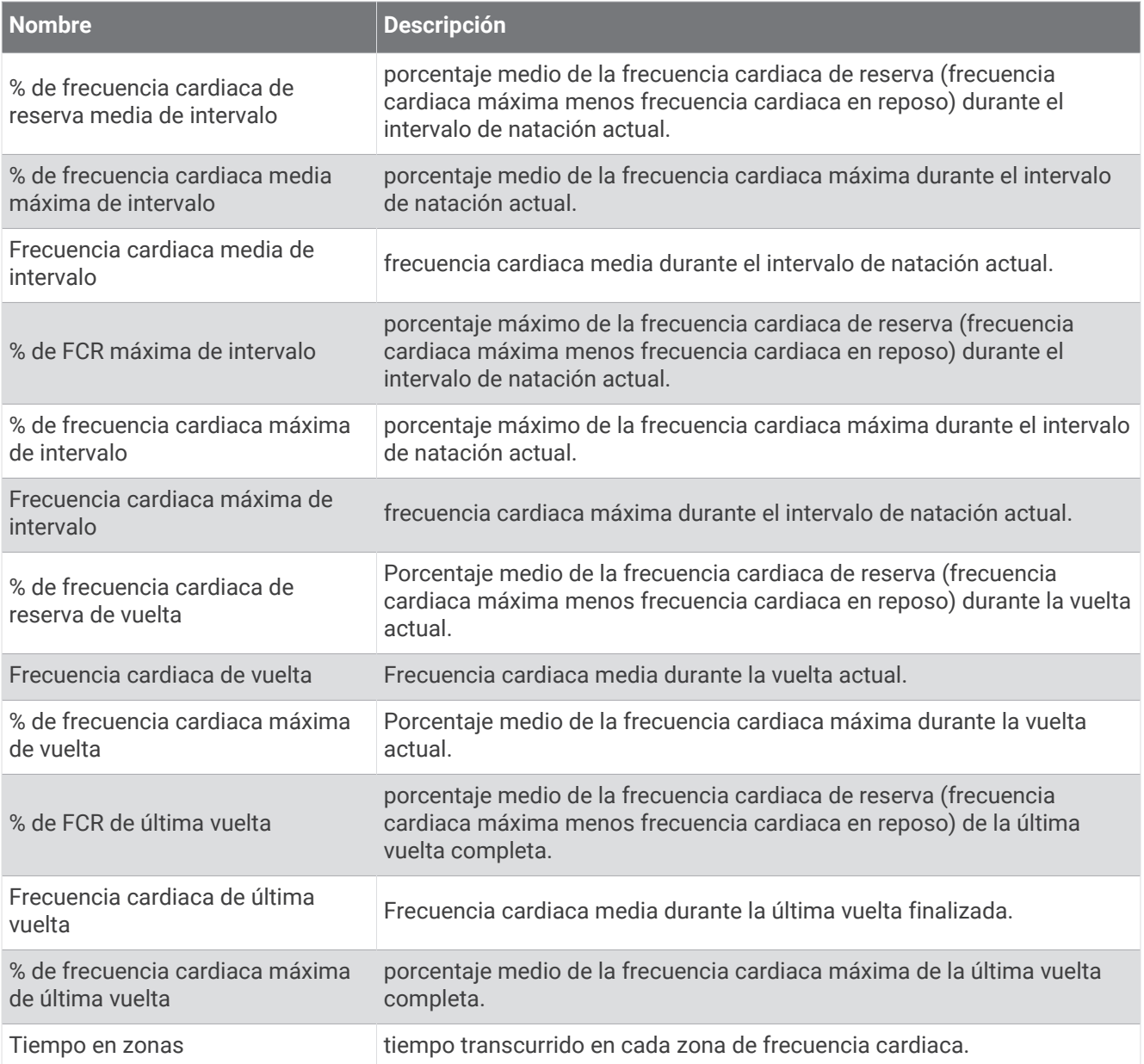

## Campos de largos

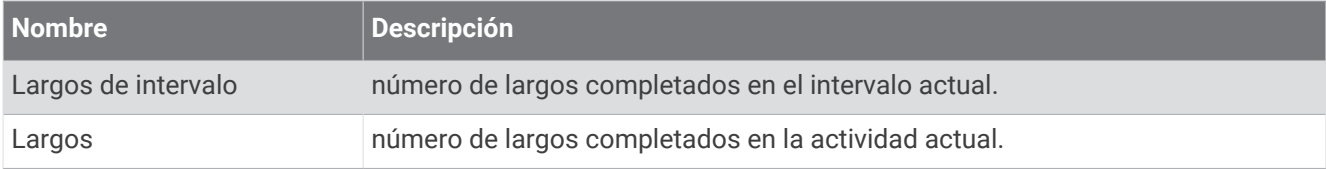

### Otros campos

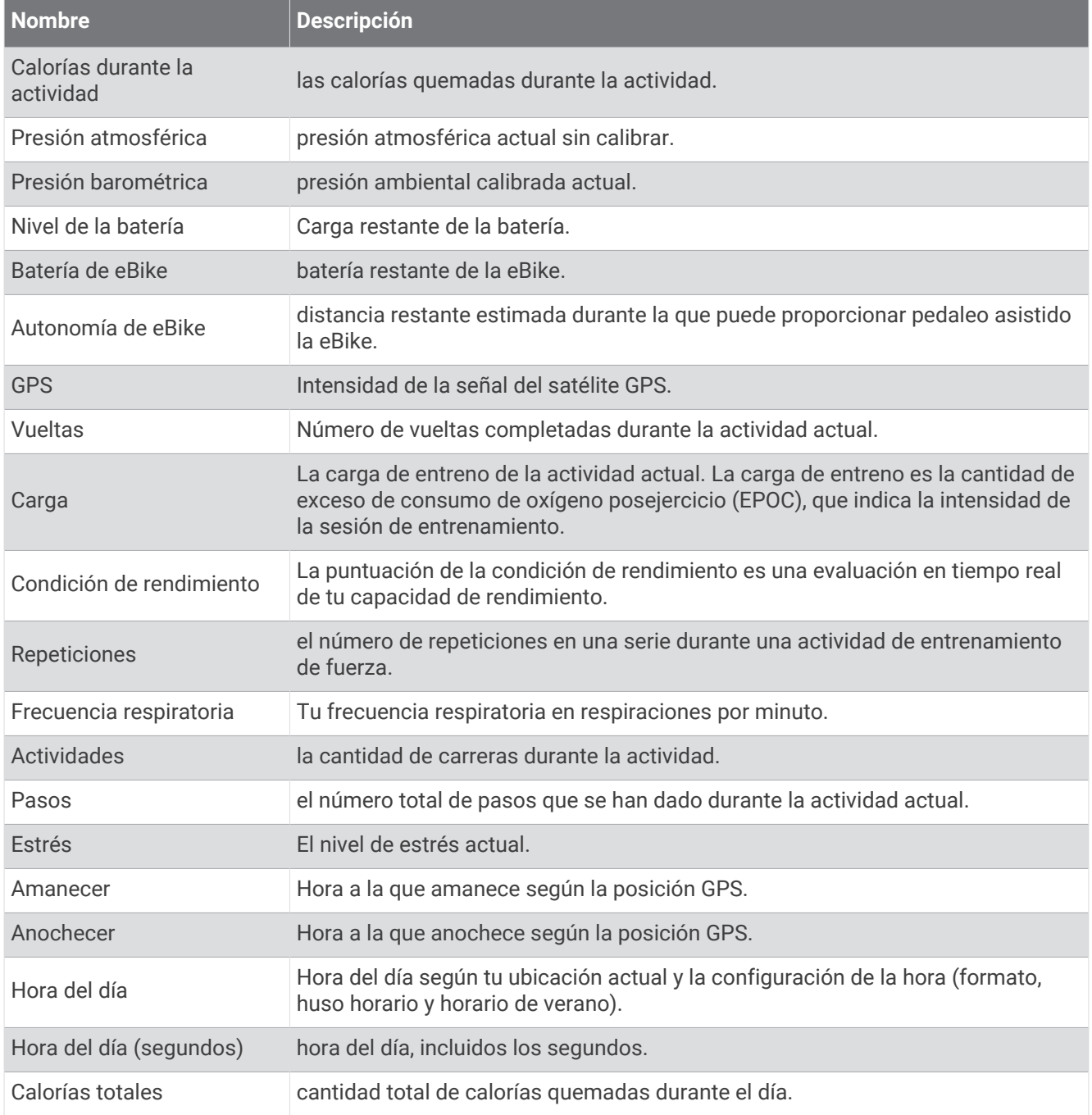

### Campos de ritmo

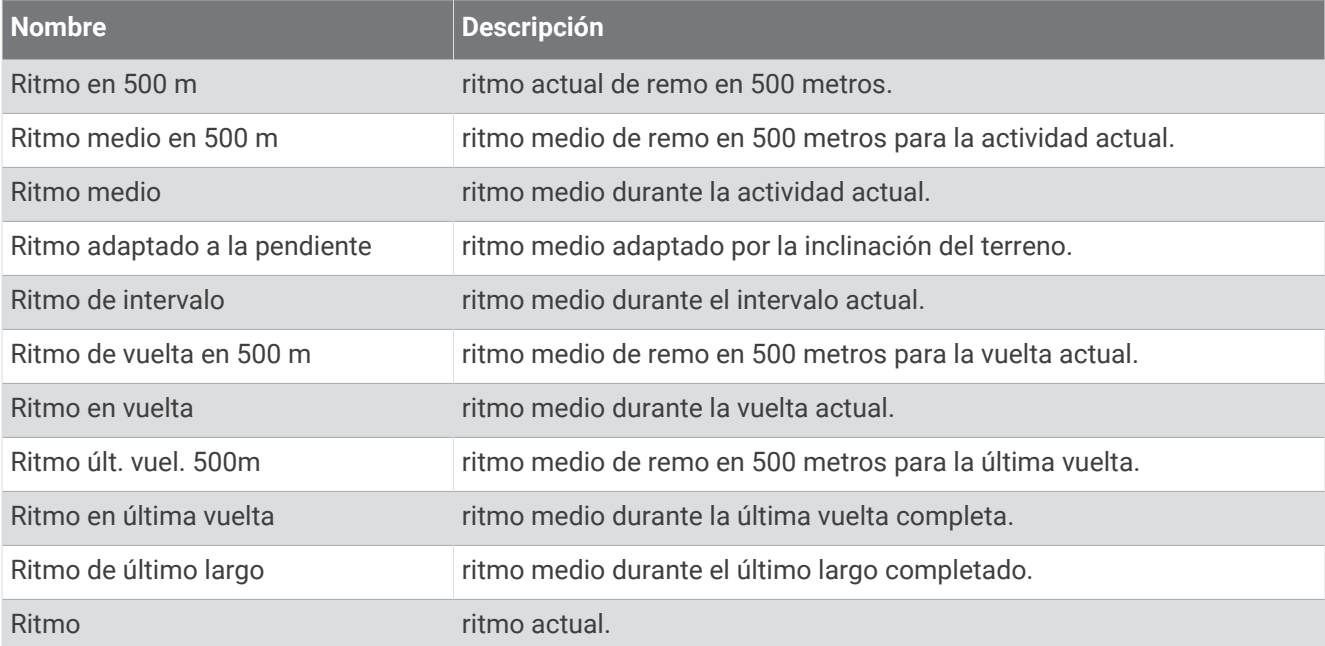

#### Campos de PacePro

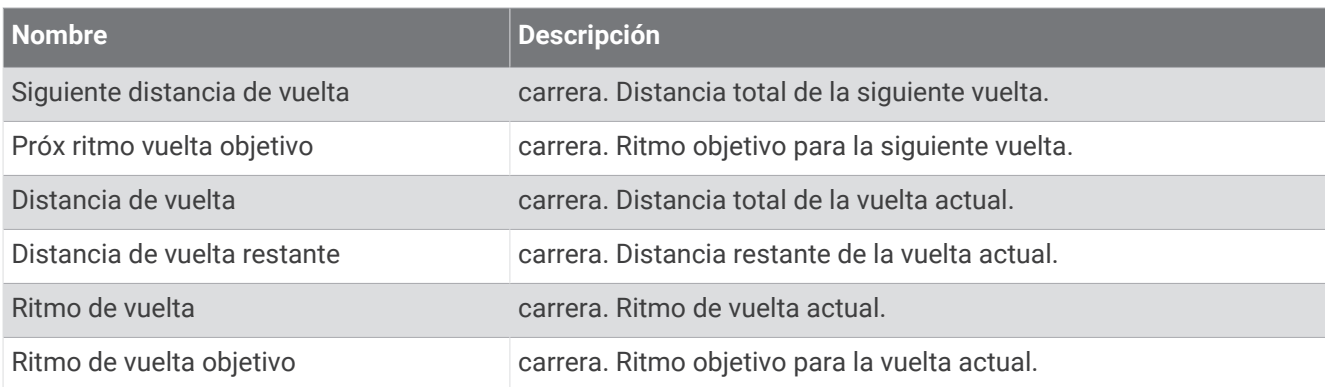

### Campos de potencia

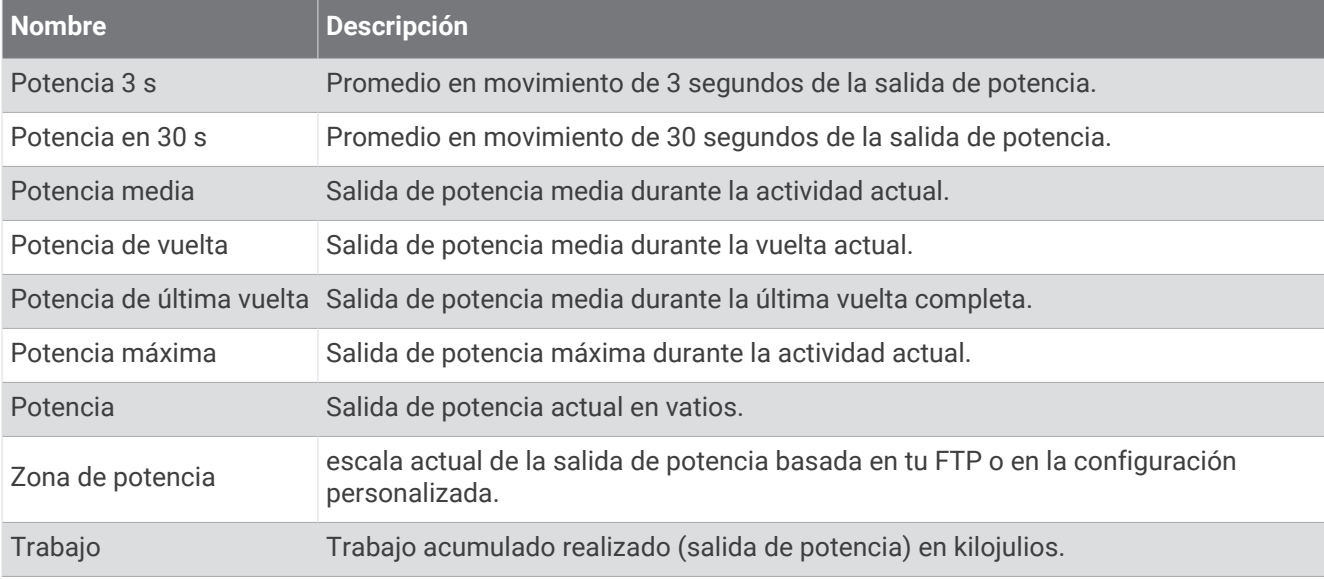

### Campos de descanso

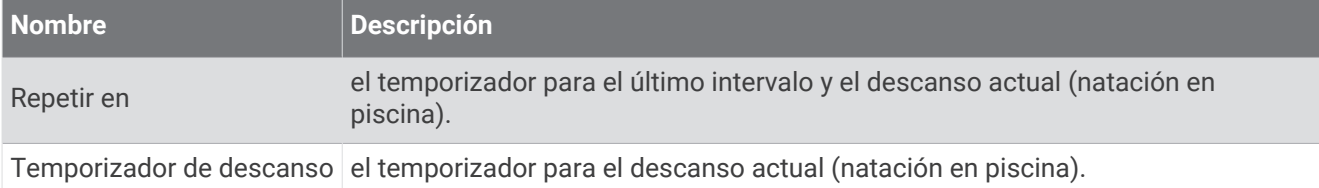

#### Dinámica de carrera

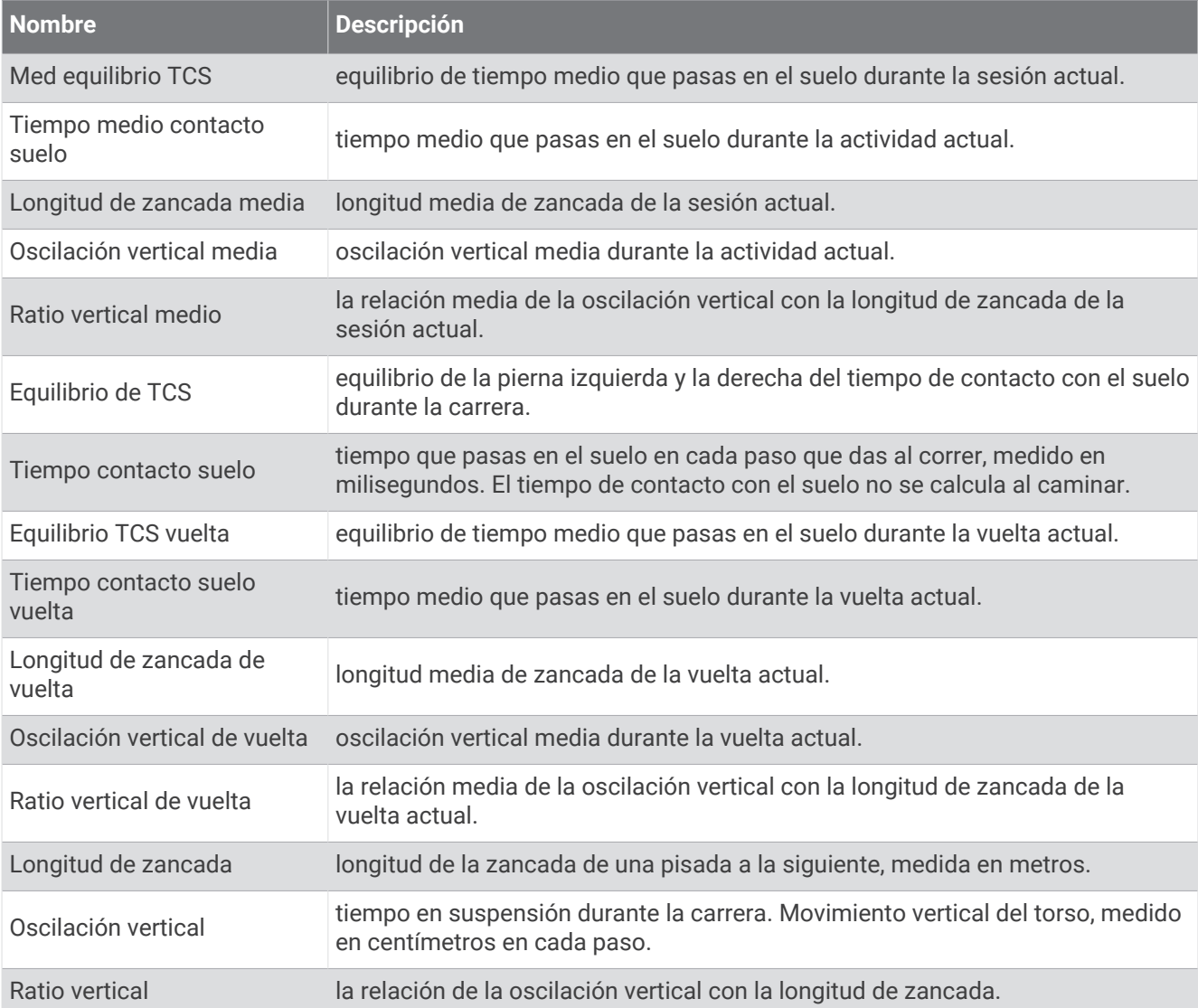

### Campos de velocidad

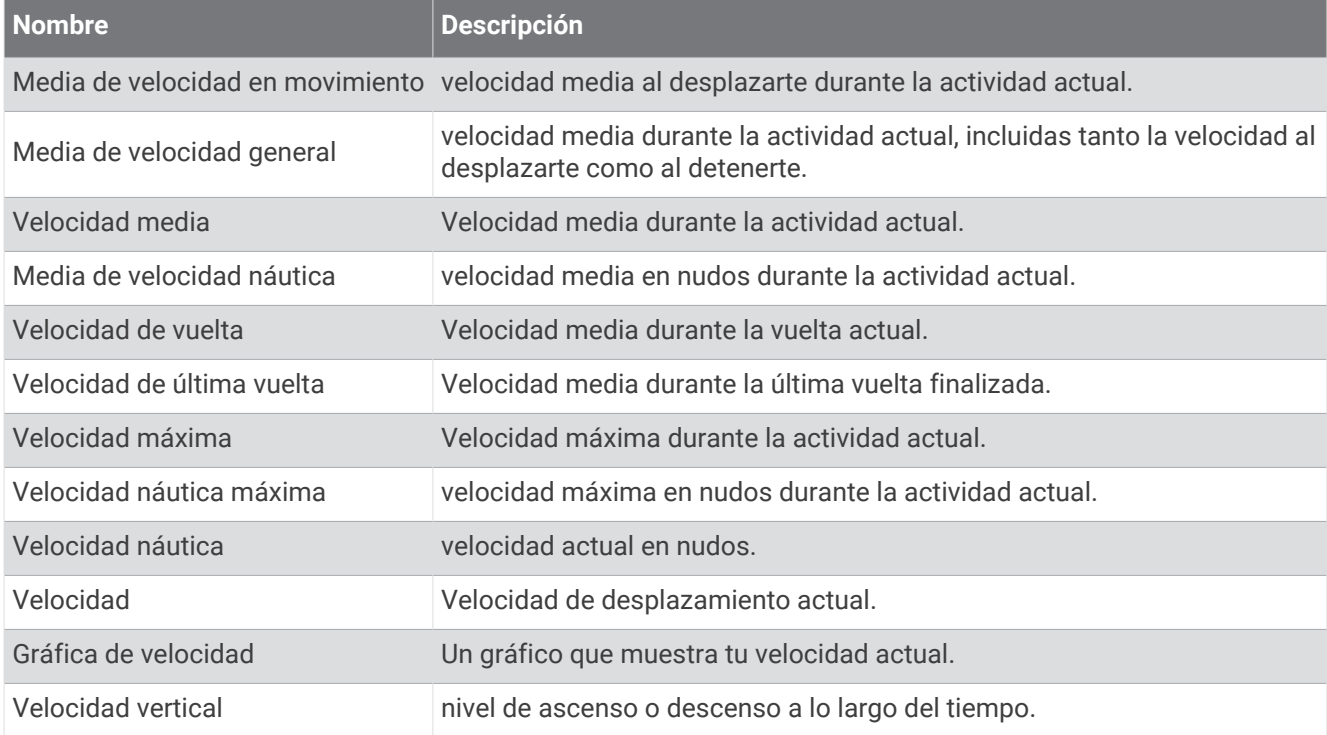

#### Campos de brazadas

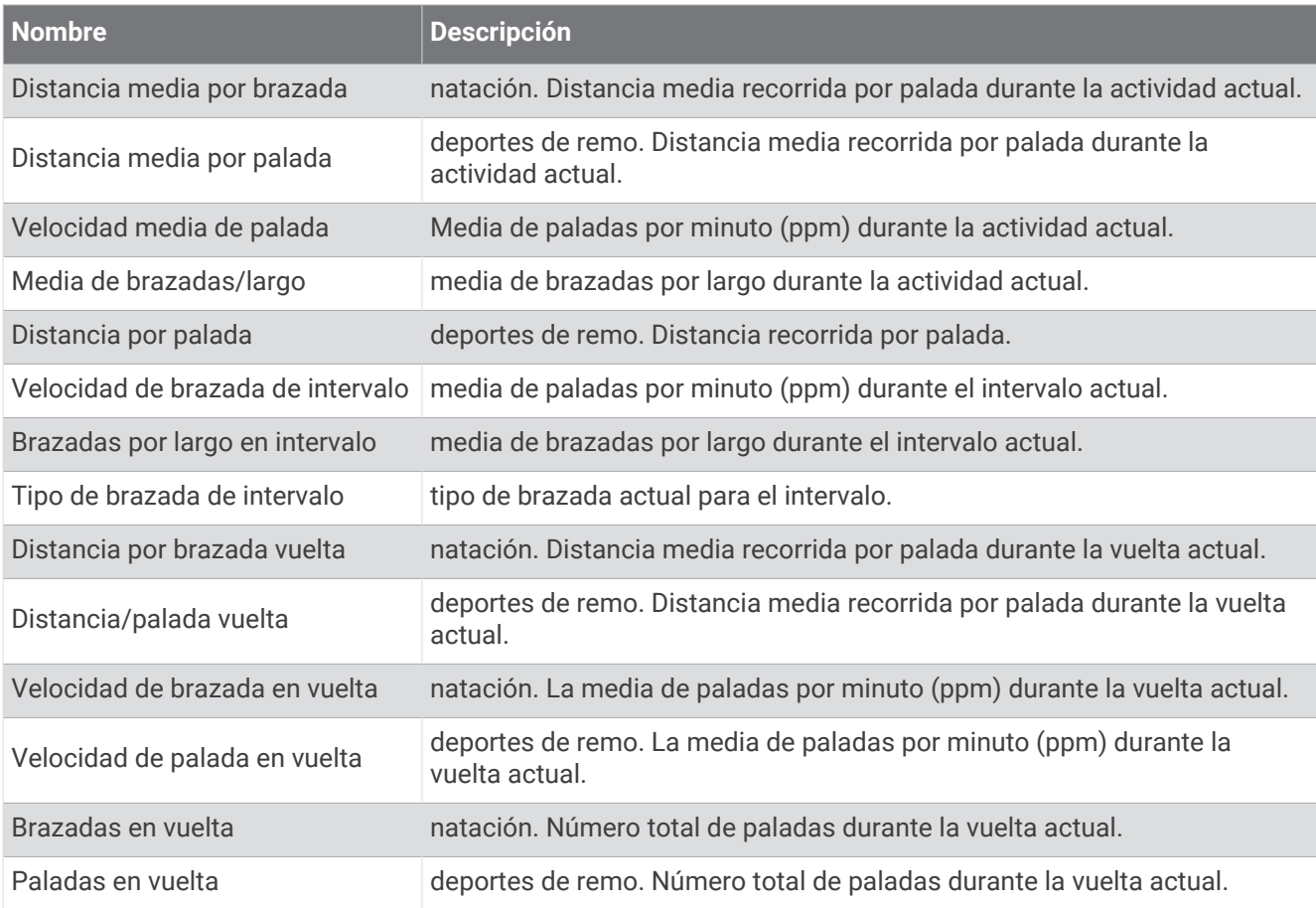

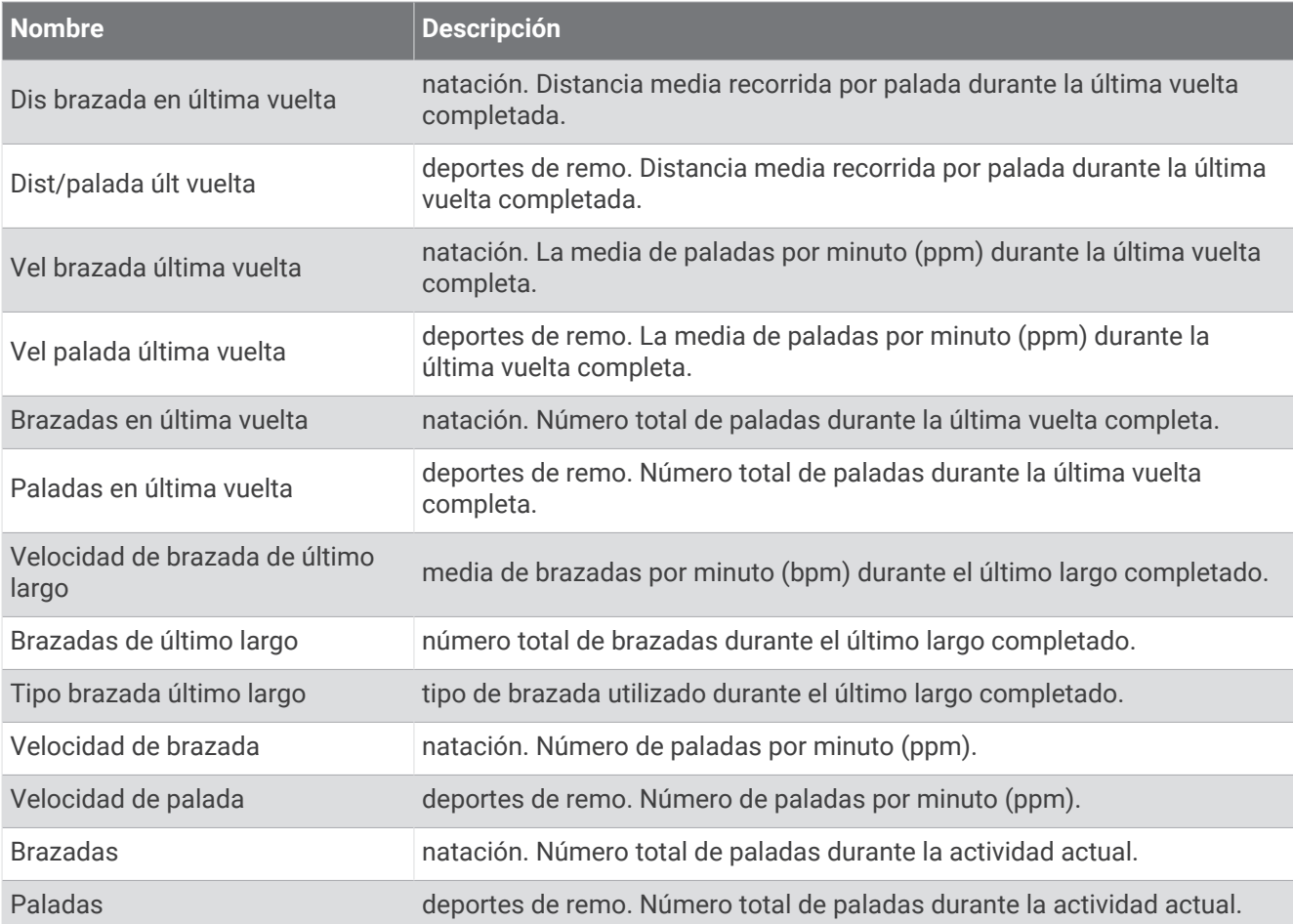

### Campos de Swolf

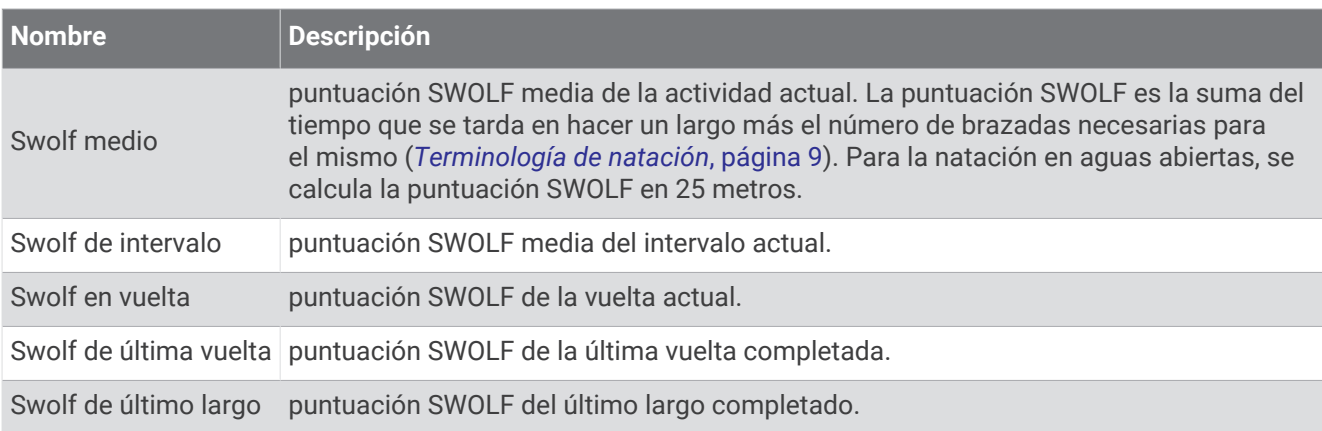

#### Campos de temperatura

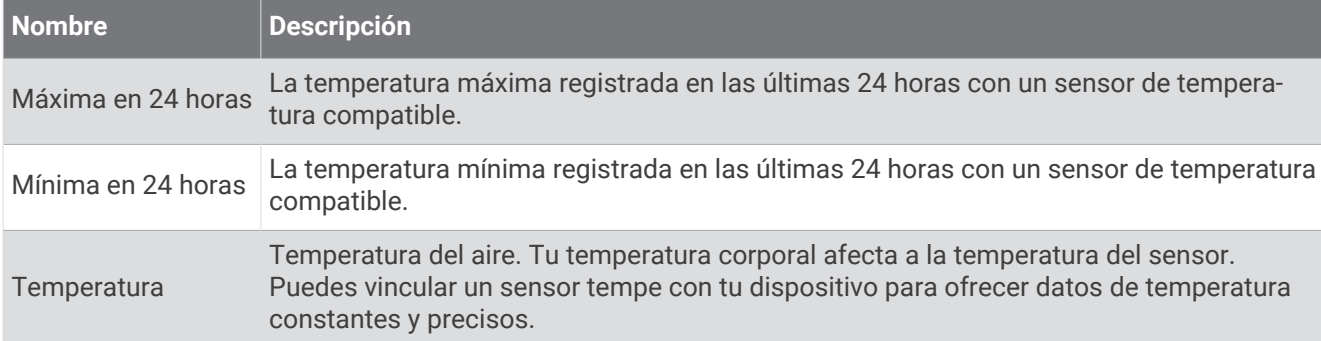

### Campos de tiempo

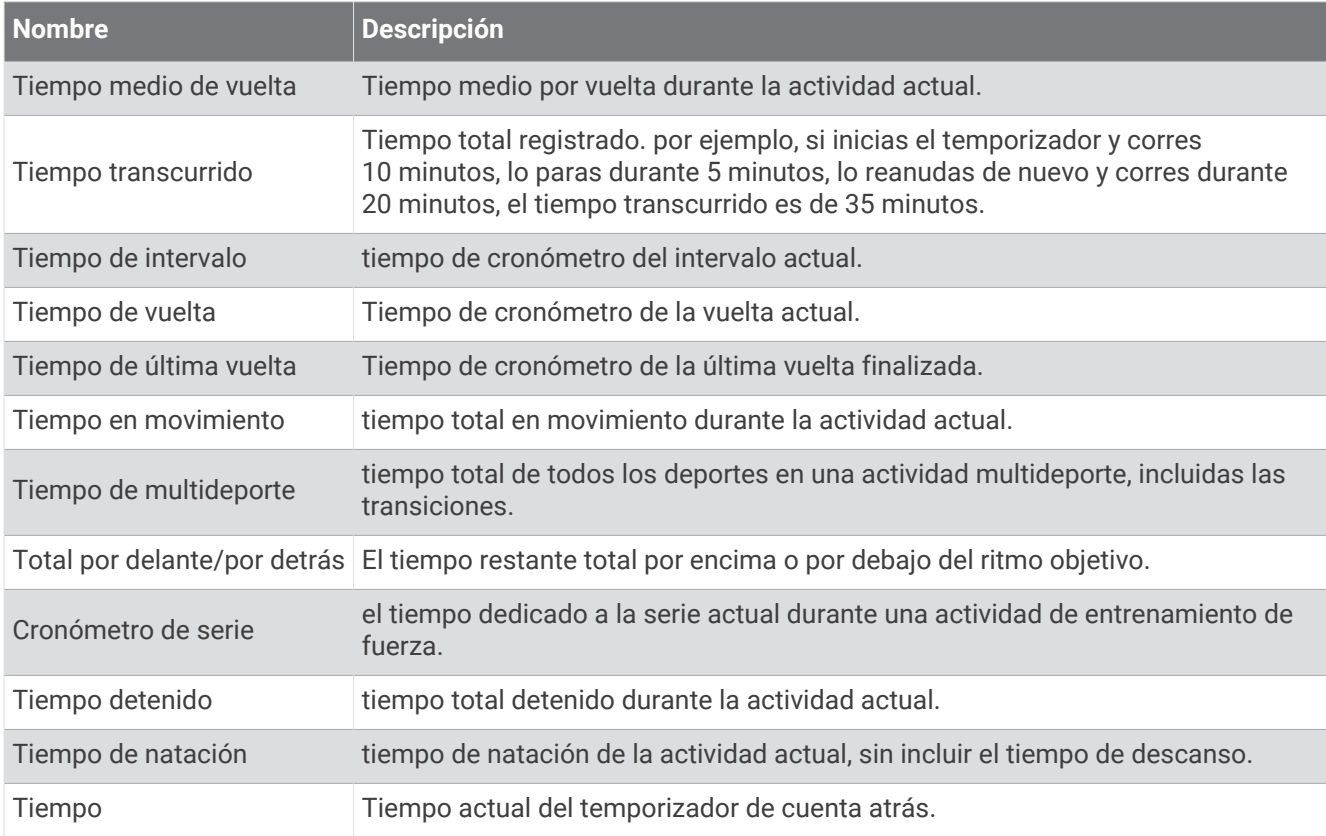

### Campos sesión entreno

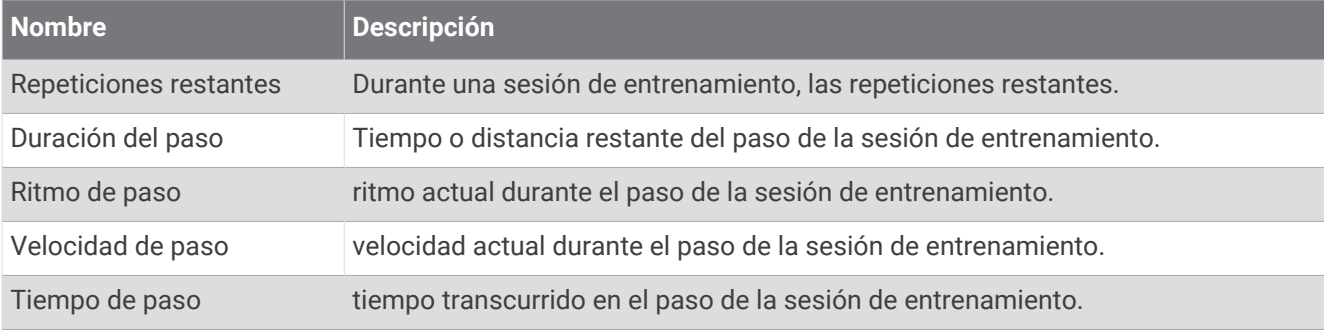

# Clasificaciones estándar del consumo máximo de oxígeno

Estas tablas incluyen las clasificaciones estandarizadas de las estimaciones del VO2 máximo por edad y sexo.

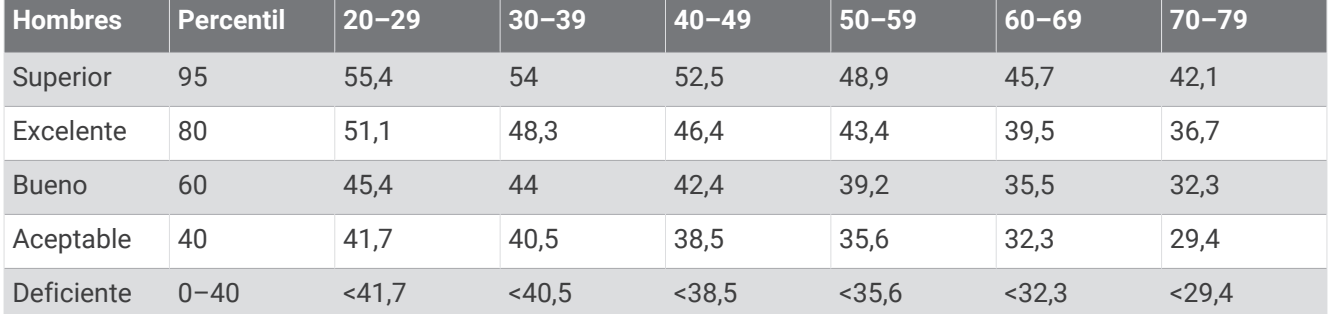

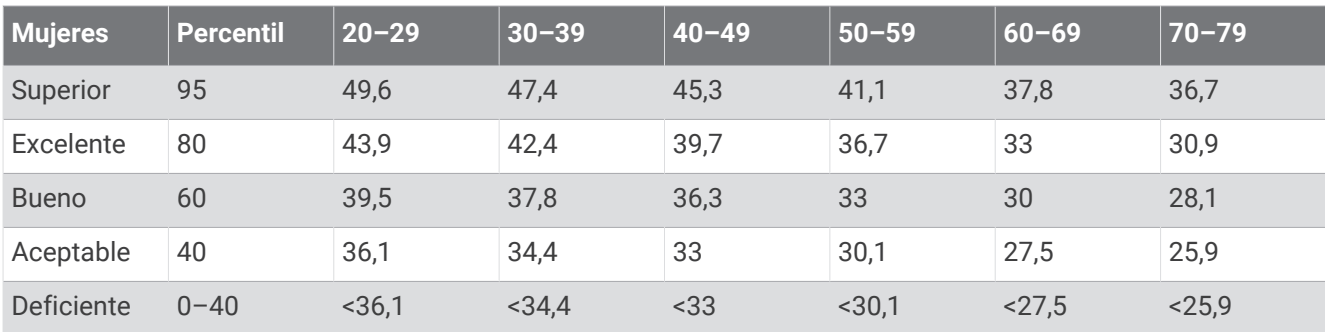

Datos impresos con la autorización de The Cooper Institute. Para obtener más información, visita [www](http://www.CooperInstitute.org) [.CooperInstitute.org.](http://www.CooperInstitute.org)

# Clasificación de FTP

Estas tablas incluyen clasificaciones de las estimaciones del umbral de potencia funcional (FTP) por sexo.

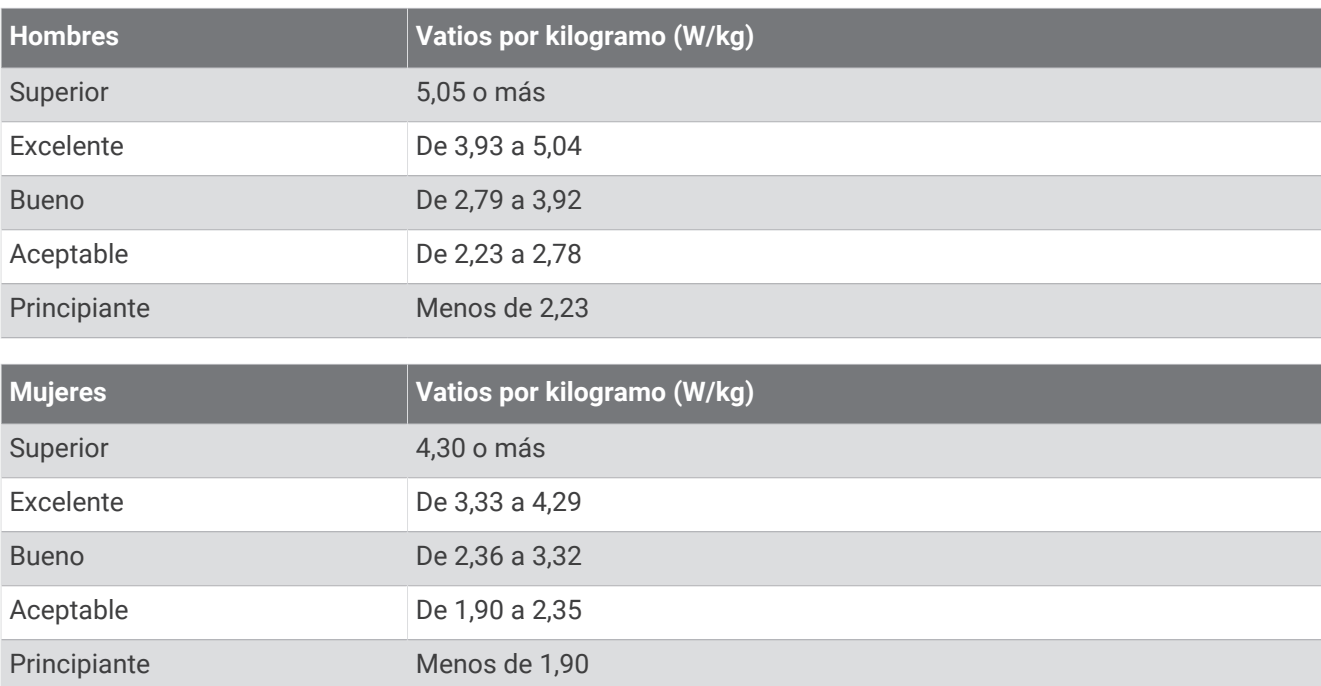

Las clasificaciones de FTP se basan en las investigaciones de Hunter Allen y el Dr. Andrew Coggan, *Entrenar y correr con potenciómetro* (Paidotribo, 2014.

# Tamaño y circunferencia de la rueda

El sensor de velocidad detecta automáticamente el tamaño de la rueda. Si es necesario, puedes introducir manualmente la circunferencia de la rueda en la configuración del sensor de velocidad.

El tamaño del neumático aparece en ambos laterales del mismo. También puedes medir la circunferencia de la rueda o utilizar una de las calculadoras disponibles en Internet.